## **MATLAB & GNU Octave**

## **Table des matières**

### **Avant-propos**

## **Documentation officielle Octave**

- Manuel Octave 3.6.2: HTML, PDF
- FAQ: HTML Quick Reference: PDF

### 0 **Installation/configuration Octave**

### 1 **Notions de base**

- 1.1 Introduction
- 1.2 Octave-Forge vs. MATLAB
- 1.3 Démarrer, quitter, prologue
- 1.4 Aide, démos, liens Internet
- 1.5 Types de nombres, variables, fonctions
- 1.6 Fenêtre de commandes, copier/ coller, formatage nombres
- 1.7 Packages Octave-Forge

#### 2 **Workspace, environnement, commandes OS**

- 2.1 Workspace, journal, historique
- 2.2 Environnement, path de recherche
- 2.3 Commandes en liaison avec OS

#### 3 **Constantes, opérateurs et fonctions de base**

- 3.1 Scalaires, constantes
- 3.2 Opérateurs de base (arith., relationnels, logiques)
- 3.3 Fonctions de base (math., logiques)

#### 4 **Objets : vecteurs, matrices, chaînes, tableaux multidim. et cellulaires, structures**

- 4.1 Séries (ranges)
- 4.2 Vecteurs
- 4.3 Matrices
- 4.4 Opérateurs matriciels
- 4.5 Fonctions matricielles (réorganis., calcul, stat., recherche, logiques), indexation logique
- 4.6 Chaînes de caractères
- 4.7 Tableaux multidimensionnels
- 4.8 Structures (enregistrements)
- 4.9 Tableaux cellulaires (cell arrays)

### 5 **Diverses autres notions**

- 5.1 Dates et temps, timing
- 5.2 Equations non linéaires

#### 6 **Graphiques, images, animations**

- 6.1 Concepts de base
- 6.2 Graphiques 2D
- 6.3 Graphiques 2D½ et 3D
- 6.4 Traitement d'image
- 6.5 Sauvegarder et imprimer
- 6.6 Handle Graphics
- 6.7 Animations, movies

### 7 **Programmation : interaction, structures de contrôle, scripts, fonctions, entrées-sorties**

- 7.1 Généralités
- 7.2 Éditeur et debugger
- 7.3 Interaction écran/clavier, warnings/erreurs, debugging
- 7.4 Structures de contrôle (for, while, if, switch-case, try-catch)
- 7.5 Autres commandes program.
- 7.6 Scripts, mode batch
- 7.7 Fonctions, P-Code
- 7.8 Entrées-sorties, formats, fichiers
- 7.9 Interfaces graphiques (GUI)

*© CC-BY-SA 3.0 / J.-D. BONJOUR / EPFL ENAC-IT & ENAC-SSIE / septembre 2012*

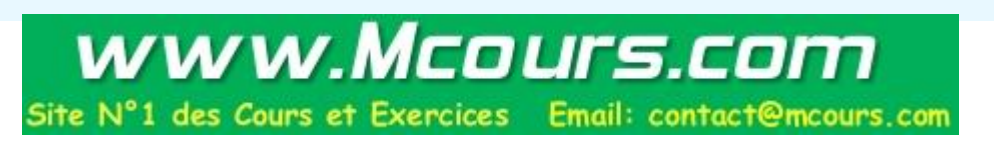

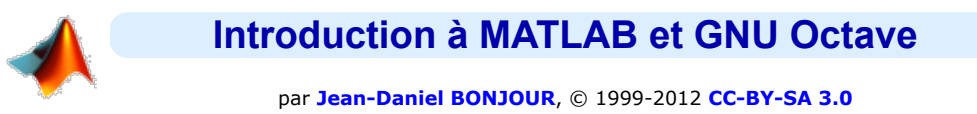

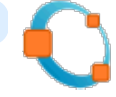

Service Informatique ENAC-IT & Section des Sciences et ingénierie de l'environnement (SSIE) Faculté ENAC, EPFL, CH-1015 Lausanne

# **Avant-propos**

Mis à jour en septembre 2012, le présent support de cours se rapporte aux versions **MATLAB 7** et **GNU Octave 3.6.2 avec extensions Octave-Forge** . Il s'efforce de faire systématiquement le parallèle entre ces 2 progiciels - le premier commercial, le second libre/open-source - et vise notamment à démontrer le très haut degré de compatibilité de GNU Octave par rapport à MATLAB, et le fait que ce logiciel libre peut donc être utilisé, en environnement académique, en lieu et place de MATLAB dans la plupart des situations.

Accessible sous **http://enacit1.epfl.ch/cours\_matlab/**, ce support de cours a été conçu comme base à l'introduction à MATLAB et GNU Octave donnée à l'**EPFL** par l'auteur aux étudiants de Bachelor 3e semestre en Sciences et ingénierie de l'environnement (**ENAC-SSIE**) dans le cadre du cours "Informatique pour l'ingénieur".

Les **conventions de notations** suivantes sont utilisées dans ce support de cours :

- en police de caractère à **espacement fixe ombrée** : **fonction** ou **commande** MATLAB/Octave à entrer telle quelle, ou commande de menu (exemple: **help** , ou **Help>Help Window** )
- en *italique* : vous devez substituer vous-même l'information désignée ; il s'agit en général des **paramètres** d'une fonction (exemple: **save** *nom\_fichier* , **plot(***vecteurx***,** *vecteury***)** )
- entre accolades **{ }** : on désigne ainsi des éléments facultatifs tels que les **options** d'une commande/fonction (exemple: **save** *fichier* **{-append}** ) ;

exception à cette règle: les tableaux cellulaires et la construction switch-case où les accolades font partie intégrante de la syntaxe MATLAB/Octave

- caractère barre verticale **|** : désigne un **choix** (exemple: **grid ('on|off')** pour indiquer les 2 usages possibles **grid('on')** et **grid('off')** )
- entre **< >** : touche de **clavier**, ou combinaison de touche (exemple: **<enter>** , **<ctrl-C>** )
- sauf indication contraire, toutes les instructions décrites dans ce support de cours s'appliquent à la fois à MATLAB et à GNU Octave ; on utilisera cependant les symboles suivants :
	- pour indiquer que la fonctionnalité présentée n'est disponible que sous **MATLAB**
	- **O** fonctionnalité disponible uniquement sous GNU Octave, avec respectivement les backends graphiques basés **G** Gnuplot ou OpenGL/**FLTK**
- fonctionnalité pas encore disponible ou buguée
- par le signe **○** on met en évidence les **fonctions et notions essentielles** MATLAB/Octave que l'étudiant, dans une première approche de cette matière, doit assimiler en priorité

Ce cours est, à dessein, découpé en un petit nombre de pages Web de façon à en faciliter l'**impression** pour ceux qui seraient intéressés. Il existe aussi en **version PDF** (voir menu ci-contre), mais celle-ci n'est pas mise à jour aussi fréquemment que la version web.

L'auteur recoit très volontiers toute remarque concernant ce support de cours (propositions de corrections, compléments, etc...) que vous pouvez lui adresser par Email à l'adresse ci-dessous. D'avance un grand merci de votre feed-back !

Documentation **CC BY-SA 3.0** / **J.-D. BONJOUR** (**jean-daniel.bonjour@epfl.ch**) / EPFL-ENAC-IT / Rév. 14-09-2012

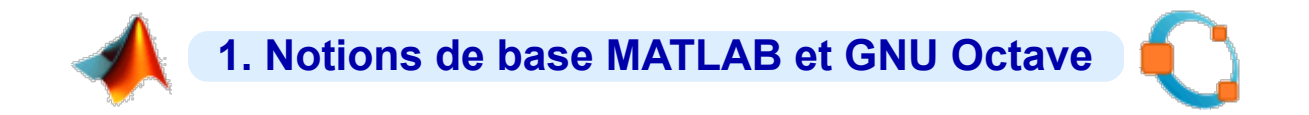

# **1.1 Introduction**

# **1.1.1 Qu'est-ce que MATLAB et GNU Octave ?**

# **MATLAB**

 MATLAB est un logiciel commercial de **calcul numérique/scientifique**, **visualisation** et **programmation** très performant et convivial développé par la société **The MathWorks Inc**. Notez que ce n'est cependant **pas** un logiciel de calcul algébrique ou symbolique (pour cela, voir les logiciels commerciaux Mathematica ou Maple, ou le logiciel libre Maxima).

 Le nom de MATLAB vient de *MAT*rix *LAB*oratory, les éléments de données de base manipulés par MATLAB étant des **matrices** (pouvant bien évidemment se réduire à des vecteurs et des scalaires) qui ne nécessitent ni déclaration de type ni dimensionnement. Contrairement aux langages de programmation classiques (scalaires), les **opérateurs** et **fonctions** MATLAB permettent de manipuler directement et interactivement ces données matricielles, rendant ainsi MATLAB particulièrement efficace en calcul numérique, analyse et visualisation de données en particulier.

 Mais MATLAB est aussi un **environnement de développement** ("progiciel") à part entière : son **langage** d'assez haut niveau, doté notamment de structures de contrôles, fonctions d'entrée-sortie et de visualisation 2D et 3D, outils de construction d'interface utilisateur graphique (GUI)... permet à l'utilisateur d'élaborer ses propres **fonctions** ainsi que de véritables programmes ("**M-files**") appelés **scripts** vu le caractère interprété de ce langage.

MATLAB est disponible sur tous les systèmes d'exploitation standards (Windows, GNU/Linux, MacOS X...). Le champ d'application de MATLAB peut être étendu aux **systèmes non linéaires** et aux problèmes associés de simulation avec le produit complémentaire **SIMULINK**. Les capacités de MATLAB peuvent en outre être enrichies par des fonctions spécialisées regroupées au sein de dizaines de "**toolboxes**" (boîtes à outils qui sont des collections de "M-files") couvrant des domaines très variés tels que :

- analyse de données
- statistiques
- mathématiques symboliques (accès au noyau Maple V)
- analyse numérique (accès aux routines NAG)
- traitement d'image, cartographie
- traitement de signaux (et du son en particulier)
- acquisition de données et contrôle de processus (gestion ports série/parallèle, cartes d'acquisition, réseau TCP ou UDP), instrumentation
- logique floue
- finance
- $\bullet$  etc...

Une interface de programmation applicative (API) rend finalement possible l'interaction entre MATLAB et les environnements de développement classiques (exécution de routines C ou Fortran depuis MATLAB, ou accès aux fonctions MATLAB depuis des programmes C ou Fortran).

Ces caractéristiques et d'autres encore font aujourd'hui de MATLAB un standard incontournable en milieu académique, dans les différents domaines de l'ingénieur et la recherche scientifique.

# **GNU Octave, et autres alternatives à MATLAB**

MATLAB est cependant un logiciel commercial fermé et qui coûte relativement cher (frais de licence), même au tarif académique. Mais la bonne nouvelle, c'est qu'il existe des logiciels libres/open-source analogues, voire même **compatibles avec MATLAB**, donc gratuits ainsi que multi-plateformes :

- **GNU Octave** : logiciel libre offrant la meilleure compatibilité par rapport à MATLAB (qualifiable de "clone MATLAB", surtout depuis la version **Octave 2.9/3.x** et avec les packages du dépôt **Octave-Forge**). Pour l'installer sur votre ordinateur personnel (Windows, Linux, MacOSX), voyez notre page "**Installation et configuration de GNU Octave et packages Octave-Forge**"
- **FreeMat** : logiciel libre multi-plateforme, compatible avec MATLAB et Octave, plus récent mais déjà assez abouti, avec un IDE comprenant: editor/debugger, history, workspace tool, path tool, file browser, 2D/3D graphics...
- **JMathLib** : logiciel libre compatible avec MATLAB et Octave, entièrement écrit en Java, mais encore assez

rudimentaire... et qui semble stagner depuis 2009

- Sous **Python**: les outils Scientific Python basé sur **NumPy**, **SciPy**, **MatPlotLib**, **Mayavi** fournissant un environnement très puissant analogue à Matlab et Octave
- **Scilab** : logiciel libre "analogue" à MATLAB et Octave en terme de fonctionnalités, très abouti, plus jeune que Octave mais beaucoup moins compatible avec MATLAB (syntaxe et fonctions différentes... nécessitant donc une réécriture des scripts MATLAB ou Octave)
- **Sage** : combinaison de différents logiciels libres (sous une interface basée Python) destinés au calcul numérique et algébrique/symbolique ; syntaxe différente par rapport à MATLAB/Octave

Dans des **domaines voisins**, on peut mentionner les logiciels libres suivants :

- statistiques et grapheur spécialisé : **R** (clone de S-Plus), ...
- traitement de données et visualisation : **GDL** (clone de IDL), ...
- calcul algébrique ou symbolique : **Maxima**, ...
- autres : voyez notre **annuaire des principaux logiciels libre**

# **1.1.2 Quelques caractéristiques fondamentales de MATLAB et GNU Octave**

 Le langage MATLAB est **interprété**, c'est-à-dire que chaque expression MATLAB est traduite en code machine au moment de son exécution. Un programme MATLAB/Octave (script, M-file) n'a donc pas besoin d'être compilé avant d'être exécuté. Si l'on recherche cependant des performances supérieures, il est possible de convertir des fonctions M-files en **P-code**, voire en code C ou C++ (avec le MATLAB Compiler). Depuis la version 6.5, MATLAB intègre en outre un JIT-Accelerator ("just in time") qui augmente ses performances.

**TRÈS IMPORTANT**: MATLAB et Octave sont "**case-sensitive**", c'est-à-dire qu'ils distinguent les majuscules des minuscules (dans les noms de variables, fonctions...).

**Ex** : les variables **abc** et **Abc** sont 2 variables différentes ; la fonction **sin** (sinus) existe, mais la fonction **sinus** n'est pas définie...

# **1.2 GNU Octave versus MATLAB**

GNU Octave, associé aux packages Octave-Forge, se présente donc comme un logiciel libre/open-source hautement compatible avec MATLAB. Outre l'apprentissage de MATLAB/Octave, l'un des objectifs de base de ce support de cours est de vous montrer les **très nombreuses similitudes** entre Octave-Forge et MATLAB. Il existe cependant certaines **différences** que nous énumérons sommairement ci-dessous. Celles-ci s'aténuent avec le temps, étant donné qu'Octave évolue actuellement dans le sens d'une toujours plus grande compatibilité avec MATLAB, notamment en intégrant progressivement, via les "**packages**" Octave-Forge (voir chapitre "**Packages**"), les fonctionnalités des "**toolboxes**" MATLAB les plus importantes.

### **Caractéristiques propres à MATLAB** :

- logiciel **commercial** (payant) à code fermé développé par une société (The MathWorks Inc.)
- nombreuses **toolboxes** commerciales (payantes) étendant les fonctionnalités de MATLAB dans différents domaines
- fonctionnalités **graphiques** intégrées, **handles graphics** (permettant d'éditer de façon détaillée les propriétés des objets), éditeur de propriétés, réalisation d'**animations**
- **IDE** (Integrated Development Environment) comprenant: **éditeur** et **debugger** de code MATLAB intégré, "workspace browser", "path browser" et fenêtre d'aide spécifique (HelpWin)
- fonctions permettant de concevoir des **interfaces-utilisateur graphiques** (GUI)
- ...

### **Caractéristiques propres à Octave-Forge** :

- logiciel **libre** (gratuit, sous licence GPL v3) et donc **open-source**, développé de façon communautaire
- logiciel distribué de façon standard (**paquets** \*.deb, \*.rpm...) pour la plupart des **distributions GNU/Linux**, et proposé sous forme de portages binaires pour les autres systèmes d'exploitation courants (Windows, MacOS X)
- système de packaging (depuis Octave 2.9.12): **extensions** implémentées sous forme de **packages** (voir chapitre "**Les packages Octave-Forge**")
- le **caractère modulaire** de l'architecture et des outils Unix/Linux se retrouve dans Octave, et Octave **interagit facilement** avec le monde extérieur ; Octave s'appuie donc sur les composants Unix/GNU Linux, plutôt que d'intégrer un maximum de fonctionnalités sous forme d'un environnement monolithique (comme MATLAB)
- fonctionnalités poussées d'**historique** et de rappel des commandes
- fonctionnalités **graphiques** s'appuyant sur différents "backends" (**Gnuplot**, **FLTK**/OpenGL, QtHandles, Octplot, Octaviz... voir chapitre "**Graphiques, images, animations**") dont il découle quelques différences par rapport à **MATLAB**
- projets en cours concernant : interface graphique et **IDE** (voir plus bas), couplage à des outils de génération

d'interface-utilisateur graphiques (voir chapitre "**Réalisation de GUI**"), objets/classes...

...

# **1.3 Démarrer et quitter MATLAB ou Octave**

# **1.3.1 Interface graphique et environnement de développement (IDE)**

**MATLAB** offre en standard un **IDE** (Integrated Development Environment), c'est-à-dire qu'il présente une interface graphique (GUI) se composant, en plus de la fenêtre de Commande et des fenêtres de Graphiques, de divers autres outils sous forme de fenêtres graphiques : Workspace, Editor, Current Directory, Command History, Profiler, Help... (voir figure ci-dessous).

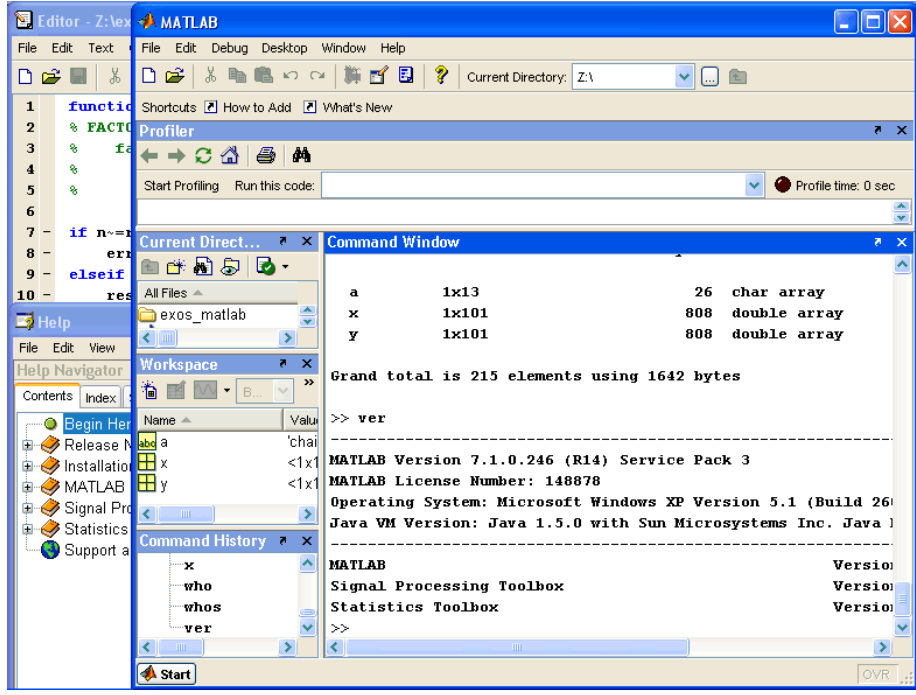

*Environnement de développement (IDE) intégré de MATLAB 7*

 Dans la version de base de **GNU Octave**, l'interaction s'effectue en **mode commande** uniquement. Une interface graphique officielle, nommée **Octave GUI**, est en cours de développement (2011-2012) dans le cadre du projet GNU Octave (voir **wiki Octave**). La figure ci-dessous donne une idée de cette interface que nous présenterons lorsque'elle sera parvenue à maturité.

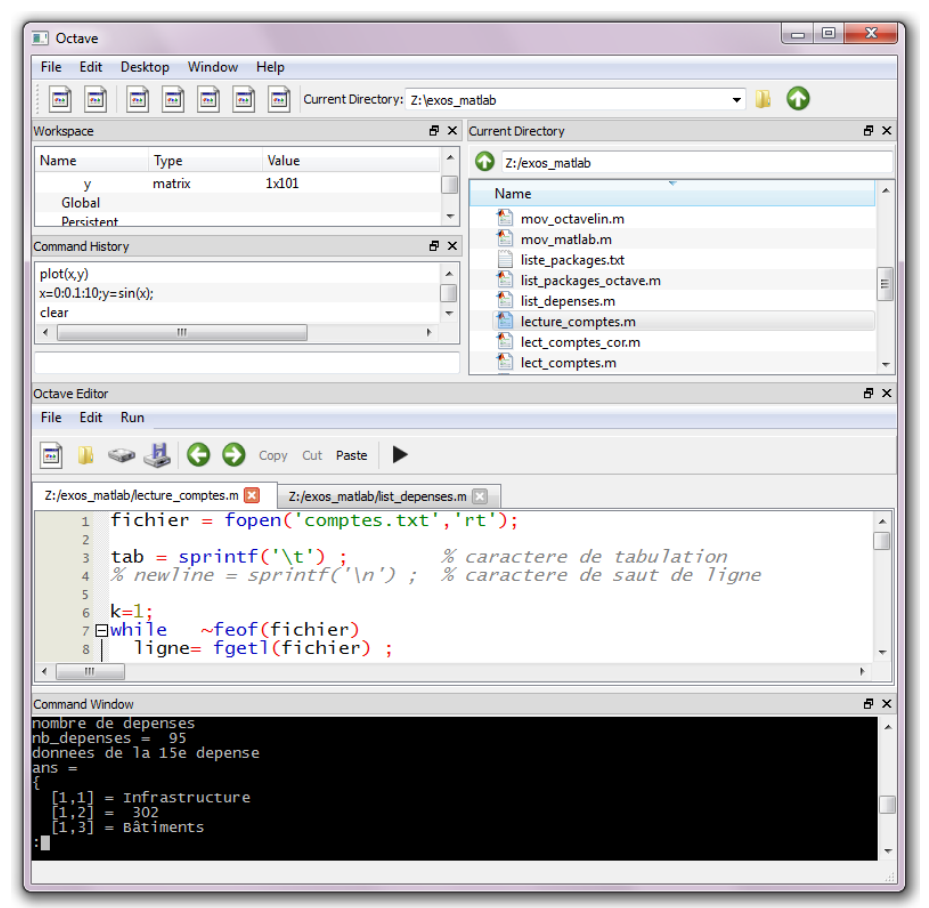

*Interface graphique Octave GUI (pré-version implémentée dans Octave Windows 3.6.2 MSVS)*

Par le passé, divers projets d'interface graphique voire de véritables IDE ont existé (généralement sous Linux, puis portés sous Windows...), pour mémoire :

- **QtOctave** (voir notre **ancienne page**), qui a eu pas mal de succès mais n'est plus développée depuis mi-2011
- **Kalculus** (basé toolkit Qt et Ruby, pour Linux)
- **GUI Octave** (pour Windows)
- **Xoctave** (pour Windows/Linux, devenu commercial)
- **OctaveNB** (implémenté comme plugin de l'IDE Java NetBeans)
- **OctaveDE** (pour Linux)
- **Octave Workshop** (projet stoppé ?)
- **Octivate** (projet stoppé ?)
- **KOctave** (KDE GUI for Octave, projet stoppé ?)

# **1.3.2 Démarrer et quitter MATLAB ou Octave**

#### **Lancement** de MATLAB ou Octave sous **Windows**

Vous trouvez bien entendu les raccourcis de lancement MATLAB et Octave dans le menu **Démarrer>Tous les programmes** ...

Dans les salles d'enseignement EPFL-ENAC-SSIE sous Windows, les raccourcis se trouvent sous :

- **MATLAB** : **Démarrer > Tous les programmes > Math & Stat > Matlab x.x > MATLAB**
- **Octave** : **Démarrer > Tous les programmes > Math & Stat > GNU Octave x.x > GNU Octave**

#### **Lancement** de MATLAB ou Octave sous **Linux**

Depuis une fenêtre terminal (shell), simplement frapper **matlab** ou **octave** suivi de **<Enter>** . Si le logiciel n'est pas trouvé, soit compléter le **PATH** de recherche de votre shell par le chemin complet du répertoire où est installé MATLAB/Octave, ou faire un alias de lancement intégrant le chemin du répertoire d'installation.

Sous **Ubuntu** avec Unity, vous trouvez des lanceurs **MATLAB** et **GNU Octave** dans le "Dash" (en frappant la touche **<super>** qui est la touche **<windows>** ). Vous pouvez vous-même copier ces lanceurs dans votre

#### barre de lanceurs

#### Utiliser **MATLAB** dans une **fenêtre terminal**

Il est possible d'utiliser interactivement MATLAB en mode commande dans une fenêtre terminal (shell) et sans interface graphique, à la façon de Octave. Ceci est intéressant si vous utilisez MATLAB à distance sur un serveur Linux. Il faut pour cela démarrer MATLAB avec la commande : **matlab -nodesktop -nosplash**

#### Sortie de MATLAB ou Octave

Vous pouvez utiliser à choix les commandes **exit** ou **quit**

Sous MATLAB, vous pouvez encore utiliser le raccourcis **La <ctrl-Q>** ou le menu **La File > Exit MATLAB** Sous Octave le raccourci<sup>O</sup> <ctrl-D>

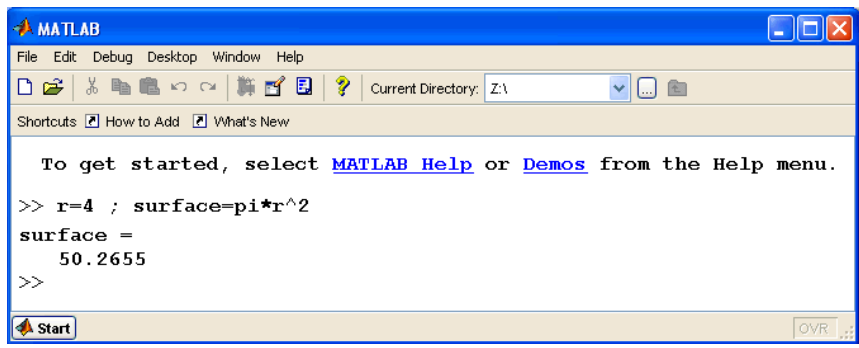

*Fenêtre de commande MATLAB 7*

| $\mathbf{x}$<br>ا کار د<br><b>CONU</b> Octave                                                                                                    |
|----------------------------------------------------------------------------------------------------|
| GNU Octave, version 3.6.2<br>Copyright (C) 2012 John W. Eaton and others.<br>This is free software; see the source code for copying conditions.<br>There is ABSOLUTELY NO WARRANTY: not even for MERCHANTABILITY or<br>FITNESS FOR A PARTICULAR PURPOSE. For details, type `warranty'.                                                                                                    |
| Octave was configured for "i686-pc-mingw32".                                                                                                    |
| Additional information about Octave is available at http://www.octave.org.                                                                                                    |
| Please contribute if you find this software useful.<br>For more information, visit http://www.octave.org/help-wanted.html                                                                                                    |
| Read http://www.octave.org/bugs.html to learn how to submit bug reports.                                                                                                    |
| For information about changes from previous versions, type `news'.                                                                                                    |
| - option de sauvegarde du workspace changee a -mat-binary (compat. MATLAB v6)<br>- changement du prompt Octave (pour affichage du repertoire courant et du No de commande)<br>mais a faire manuellement pour QtOctave avec la commande: PS1('\w \#> ')<br>- editeur Octave defini: C:\\Octave3.6.2MinGW\\tools\\notepad++\\notepad++.exe<br>- edition en mode: async<br>- barre d'icones Gnuplot activee avec commande: putenv('GNUTERM','wxt')<br>- retablissement de l'affichage pagine avec commande: more on<br>- codepage Windows change (pour usage interactif car. accentues) avec: dos('chcp 437')<br><b>Remarques et conseils :</b><br>- le back-end graphique OpenGL/FLTK est fonctionnel depuis Octave 3.4 et defini par defaut |
| - pour changer de back-end, utiliser la commande: graphics_toolkit('gnuplot   fltk')<br>- vous pouvez gerer votre propre prologue Octave (doit etre nomme .octaverc, a la racine<br>de votre espace de travail)                                                                                                    |
|                                                                                                    |
| lz:\ 1>                                                                                                    |

*Fenêtre de commande Octave-Forge 3.6.2 Windows (avec ici prologue personnalisé)*

# **1.3.3 Prologues et épilogues**

Le mécanisme des "**prologues**" et "**épilogues**" offre à l'utilisateur la possibilité de faire exécuter automatiquement par MATLAB/Octave un certain nombre de commandes en début et en fin de session. Il est implémenté sous la forme de **scripts** (M-files).

Le prologue est très utile lorsque l'on souhaite **configurer certaines options**, par exemple :

- sous MATLAB ou Octave :
	- changement du répertoire de travail (avec la commande **cd ...** )
	- ajout, dans le **path** de recherche MATLAB/Octave, des chemins de répertoires dans lesquels l'utilisateur aurait défini ses propres scripts ou fonctions (voir la commande **addpath('***path1***:***path2***:***path3***...')** au chapitre "**Environnement MATLAB/Octave**")
	- affichage d'un texte de bienvenue (commande **disp('***texte***')** )
- $\bullet$  **O** sous Octave :
	- choix de l'éditeur (voir la commande **EDITOR** au chapitre "**Éditeur et debugger**")
	- **choix du backend graphique (voir la commande a graphics toolkit au chapitre "Graphiques/Concepts de base**")

changement du prompt (invite de commande) (voir la commande **PS1** au chapitre "**Fenêtre de commandes MATLAB/Octave**")

### Les différents **échelons de prologues** sous **MATLAB** :

- Lorsque MATLAB démarre, il exécute successivement :
	- le script de démarrage système **matlabrc.m** (voir **helpwin matlabrc** )
	- puis *le premier* script nommé **startup.m** qu'il trouve en parcourant le "répertoire utilisateur de base MATLAB" puis les différents répertoires définis dans le **path** MATLAB (voir chapitre "**Environnement MATLAB/Octave**").
- Sous Windows, le "répertoire utilisateur de base MATLAB" peut être changé en éditant la propriété "Démarrer dans:" du raccourci de lancement MATLAB. C'est "Z:\" dans le cas des salles d'enseignement ENAC-SSIE

#### Les différents **échelons de prologues** sous **Octave** :

- Lorsque Octave démarre, il exécute successivement :
	- le prologue **OCTAVE\_HOME/share/octave/site/m/startup/octaverc** , puis le prologue **OCTAVE\_HOME/share/octave/***version***/m/startup/octaverc** qui est un lien symbolique vers le fichier **/etc/octave.conf**
	- puis l'éventuel script nommé **.octaverc** se trouvant dans le "répertoire home" de l'utilisateur
	- et enfin, si l'on démarre Octave en mode commande depuis une fenêtre terminal, l'éventuel **.octaverc** se trouvant dans le répertoire courant.

Pour (ré)exécuter ces scripts manuellement en cours de session, vous pouvez faire **o** source ('.octaverc')

- Le "répertoire home" de l'utilisateur au sens Octave est :
	- sous Windows:, c'est le répertoire défini par la propriété "Démarrer dans:" du raccourci de lancement Octave
	- sous Linux: **/home/***votre\_username*
	- sous MacOSX: **/Users/***votre\_username*

#### Les **épilogues** MATLAB et Octave :

- En sortant, **MATLAB** exécute *le premier* script nommé **finish.m** qu'il trouve en parcourant le "répertoire utilisateur de base MATLAB" puis les différents répertoires définis dans le **path** MATLAB
- **Quant à Octave**, il dispose d'un mécanisme d'épilogue basé sur la fonction **a atexit**

# **1.4 Outils d'aide et d'information, références internet utiles**

# **1.4.1 Aide en ligne**

#### **help** *fonction*

Affiche, dans la fenêtre de commande MATLAB/Octave, la **description** et la **syntaxe** de la *fonction* MATLAB/Octave spécifiée. Le mode de défilement, continu (c'est le défaut dans MATLAB) ou "paginé" (défaut dans Octave), peut être modifié avec la commande **more on|off** (voir plus bas)

Passée sans paramètres, la commande **help** liste les rubriques d'aide principales (correspondant à la structure de répertoires définie par le **path** )

**helpwin** *fonction* , ou **doc** *fonction* , ou menu **Help>MATLAB Help** , ou icône **[?]** de la Toolbar MATLAB

Même effet que la commande **help** , sauf que le résultat est affiché dans la fenêtre d'aide spécifique MATLAB "Help" (voir illustration ci-dessous)

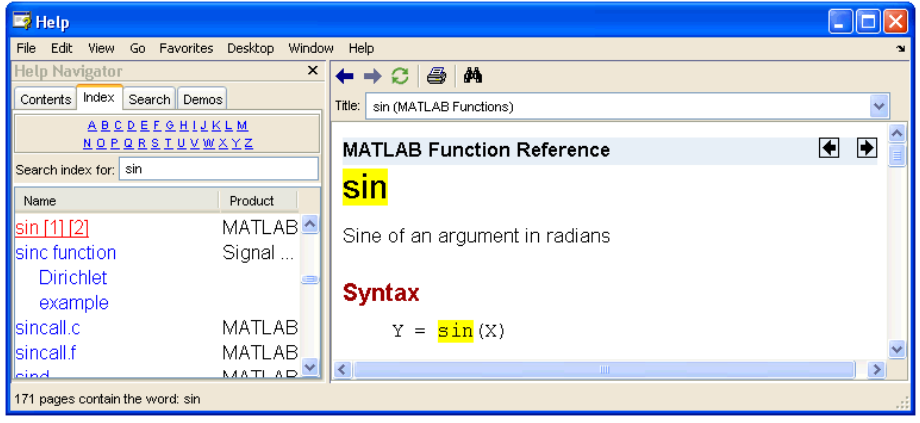

*Fenêtre d'aide MATLAB 7*

**doc** *fonction* (remplace l'ancien **help -i** *fonction* de Octave 2)

Sous Octave, cette commande recherche et affiche (avec l'outil Info) l'information relative à la *fonction* spécifiée à partir du **manuel** Octave

#### **lookfor {-all}** *mot-clé*

Recherche par *mot-clé* dans l'aide MATLAB/Octave. Cette commande retourne la liste de toutes les fonctions dont le *mot-clé* spécifié figure dans la première ligne (H1-line) de l'aide.

 Sous Octave, l'affichage paginé peut donner l'impression que rien se se passe si l'on ne patiente pas. Le cas échéant, désactiver l'affichage paginé avant de passer cette commande. A partir de la version 3.2.0, la vitesse d'exécution de cette commande a été améliorée par un mécanisme de caching des textes d'aide

Avec l'option **-all** , la recherche du *mot-clé* spécifié s'effectue dans l'entier des textes d'aide et pas seulement dans leurs 1ères lignes (H1-lines); prend donc passablement plus de temps et retourne davantage de références (pas forcément en relation avec ce que l'on cherche...)

**Ex** : **help inverse** retourne dans MATLAB l'erreur comme quoi aucune fonction "inverse" n'existe ; par contre **lookfor inverse** présente la liste de toutes les fonctions MATLAB/Octave en relation avec le thème de l'inversion (notamment la fonction **inv** d'inversion de matrices)

# **Manuel Octave** en-ligne complet (HTML), ou via

**Démarrer > Programmes > GNU Octave x.x > Documentation** puis dans les sous-menu **HTML** ou **PDF**

• Accès au **manuel Octave** officiel. Voyez en particulier, tout au bas de la table des matières, le "Function Index" qui est un index hyper-texte de toutes les fonctions Octave

• Voyez aussi cet **Octave Quick Reference Card** (aide-mémoire en 3 pages, PDF) ainsi que cette **FAQ**

### **1.4.2 Exemples et démos**

#### **intro** sous MATLAB 5.3

**echodemo intro** sous MATLAB 7

Lancement d'un petit didacticiel d'**introduction** à MATLAB

**rundemos(***package***)**

Lance les démos définies dans le répertoire du package spécifié (les packages sont sous **OCTAVE\_HOME/share /octave/packages/***package* ). Implémenté depuis Octave 3.2.0.

**Ex** : **rundemos('signal-1.1.3')** : lance les démos du package "signal" (traitement de signaux) dans sa version 1.1.3

### **d** demos, ou **h** helpwin demos, ou menu **M** Help>Demos

Passe dans l'onglet "Demos" de la fenêtre "Help" (voir illustration ci-dessous) où l'on trouve quantité de **démonstrations interactives** illustrant les capacités de MALAB (voir aussi **help demos** qui donne la liste et la description de toutes ces démos). Pour chacune de ces démos le code MATLAB détaillé est présenté.

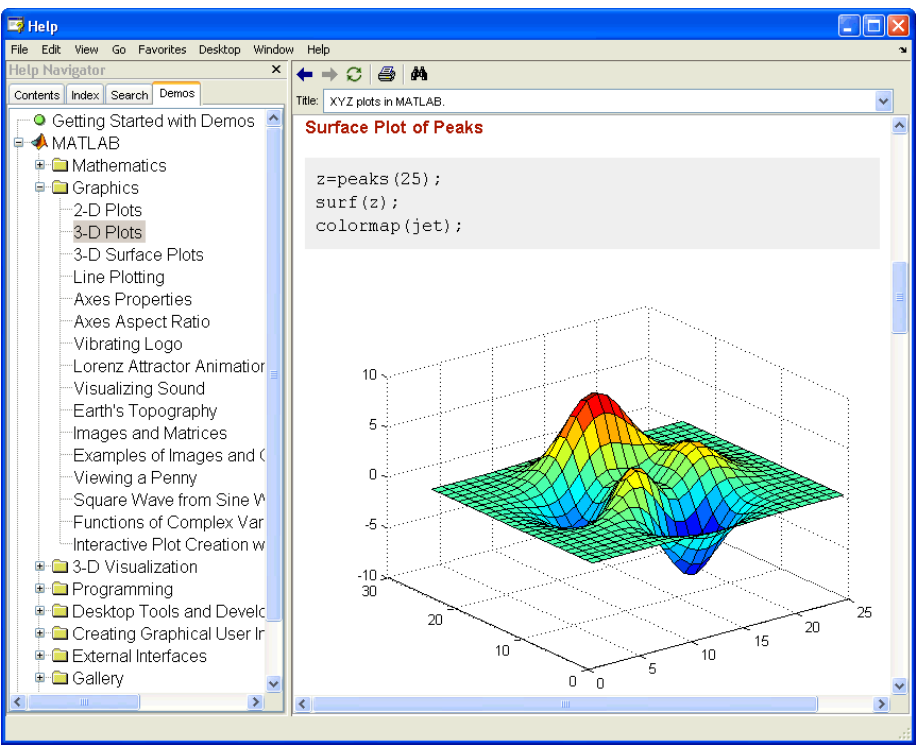

*Démonstration interactive MATLAB 7*

# **1.4.3 Ressources Internet utiles relatives à MATLAB et Octave**

#### **Sites Web**

- MATLAB
	- site de la société The MathWorks Inc (éditrice de MATLAB) : **http://www.mathworks.com**
	- article sur MATLAB dans Wikipedia : **français**, **anglais**

- fonctions/scripts libres développées pour MATLAB (convenant parfois à Octave) : **http://www.mathworks.com /matlabcentral/fileexchange/**

- Wiki Book "Matlab Programming" : **http://en.wikibooks.org/wiki/Matlab**
- GNU Octave
	- site principal consacré à GNU Octave : **http://www.octave.org** (http://www.gnu.org/software/octave/)
	- dépôt des paquets "Octave-Forge" sur SourceForge.net : **http://octave.sourceforge.net**
	- article sur GNU Octave dans Wikipedia : **français**, **anglais**
	- espace de partage de fonctions/scripts Octave : **http://agora.octave.org/** (nouveau, été 2012)

- Wiki Book Octave : **http://fr.wikibooks.org/wiki/Programmation\_Octave** (FR), **http://en.wikibooks.org /wiki/Octave\_Programming\_Tutorial** (EN)

- Packages Octave-Forge (analogues aux toolboxes MATLAB)
	- liste des packages : **p** pkg list -forge
	- liste, description et téléchargement des packages Octave-Forge : **http://octave.sourceforge.net /packages.php**
	- index des fonctions (Octave core et packages Octave-Forge) : **http://octave.sourceforge.net /function\_list.html**
- **Gnuplot**

- site principal Gnuplot (back-end graphique principal sous Octave) : **http://gnuplot.sourceforge.net**

### **Forums de discussion, mailing-lists, wikis, blogs**

- MATLAB
	- forum MathWorks : **http://www.mathworks.ch/matlabcentral/answers/**

- forum Usenet/News consacré à MATLAB: https://groups.google.com/forum/#!forum/comp.soft**sys.matlab**

- **Octave** 
	- **wiki** Octave : **http://wiki.octave.org**

- **forum** utilisateurs et développeurs, avec mailing lists associées : **http://octave.1599824.n4.nabble.com/** (avec sections: General, Maintainers, Dev)

- soumission de **bugs** en relation avec **Octave core** (depuis mars 2010) : **http://bugs.octave.org** (http://savannah.gnu.org/bugs/?group=octave)

- en relation avec **packages** Octave-Forge :
	- soumission de **bugs** : **http://sourceforge.net/tracker/?group\_id=2888&atid=102888**
	- demande de **fonctionnalités** : **http://sourceforge.net/tracker/?group\_id=2888&atid=352888**
- **blogs** en relation avec le développement de Octave :
	- planet.octave : **http://planet.octave.org/**
	- maintainers@octave.org : **http://blog.gmane.org/gmane.comp.gnu.octave.maintainers/**

La commande **info** (implémentée sous Octave depuis version 3.2.0) affiche différentes sources de contact utiles. S'agissant par exemple d'Octave : mailing list, wiki, packages, bugs report...

# **1.5 Types de nombres (réels/complexes, entiers), variables et fonctions**

# **1.5.1 Types réels, double et simple précision**

De façon interne (c'est-à-dire en mémoire=>workspace, et sur disque=>MAT-files), MATLAB/Octave stocke par défaut tous les nombres en virgule flottante "**double précision**" (au format IEEE qui occupe **8 octets** par nombre, donc **64 bits**). Les nombres ont donc une **précision finie** de 16 chiffres décimaux significatifs, et une **étendue** allant de 10-308 à 10<sup>+308</sup>. Cela permet donc de manipuler, en particulier, des coordonnées géographiques.

 Les **nombres réels** seront saisis par l'utilisateur selon les conventions de notation décimale standard (si nécessaire en notation scientifique avec affichage de la puissance de 10)

**Ex** de nombres réels valides : **3** , **-99** , **0.000145** , **-1.6341e20** , **4.521e-5**

Il est cependant possible, depuis la version 3.2.0 d'Octave, de définir comme sous MATLAB des réels en virgule flottante "**simple précision**", donc stockés sur des variables occupant 2x moins d'espace en mémoire (4 octets, 32 bits), donc

de précision deux fois moindre (7 chiffres décimaux significatifs, et une étendue allant de 10<sup>-38</sup> à 10<sup>+38</sup>). On utilise pour cela la fonction de conversion **single(** *nombre* **|** *variable* **)** , ou en ajoutant le paramètre **'single'** à certaines fonctions telles que **ones** , **zeros** , **eye** ... De façon inverse, la fonction de conversion

**double(***variable***)** retourne, sur la base d'une *variable* simple précision, un résultat double précision. **ATTENTION** cependant : lorsque l'on utilise des opérateurs ou fonctions mélangeant des opérandes/paramètres de types simple et double précision, le résultat retourné sera toujours de type simple précision. Vous pouvez vérifier cela en testant vos variables avec la commande **whos** .

**Ex** • l'expression **3 \* ones(2,2)** retourne une matrice double précision

 • mais les expressions **single(3) \* ones(2,2)** ou **3 \* ones(2,2,'single')** ou **single(3 \* ones(2,2))** retournent toutes une matrice simple précision

Si vous lisez des données numériques réelles **à partir d'un fichier texte** et désirez les stocker en **simple précision**, utilisez la fonction **textscan** (disponible sous Octave depuis la version 3.4) avec le format **%f32** (32 bits, soit 4 octets). Le format **%f64** est synonyme de **%f** et génère des variables de double précision (64 bits, soit 8 octets).

# **1.5.2 Types entiers, 64/32/16/8 bits**

On vient de voir que MATLAB/Octave manipule **par défaut** les nombres sous forme **réelle en virgule flottante** (double précision ou, sur demande, simple précision). Ainsi l'expression **nombre = 123** stocke de façon interne le nombre spécifié sous forme de variable réelle double précision, bien que l'on ait saisi un nombre entier.

Il est cependant possible de manipuler des variables de **types entiers**, respectivement :

- 8 bits : nombre stocké sur 1 octet ; si signé, étendue de -128 (-2^7) à 127
- 16 bits : nombre stocké sur 2 octets ; si signé, étendue de -32'768 (-2^15) à 32'767
- 32 bits : nombre stocké sur 4 octets ; si signé, étendue de -2'147'483'648 (-2^31) à 2'147'483'647 (9 chiffres)

• 64 bits : nombre stocké sur 8 octets ; si signé, étendue de -9'223'372'036'854'775'808 (-2^63) à

9'223'372'036'854'775'807 (18 chiffres)

Les opérations arithmétiques sur des entiers sont **plus rapides** que les opérations analogues réelles.

On dispose, pour cela, des possibilités suivantes (int64 complétement supporté sous Octave à partir de la version 3.2.0) :

- les fonctions de conversion **int8** , **int16** , **int32** et **int64** génèrent des variables entières **signées** stockées respectivement sur 8 bits, 16 bits, 32 bits ou 64 bits ; les valeurs réelles (double ou simple précision) sont arrondies au nombre le plus proche (équivalent de **round** )
- les fonctions de conversion **uint8** , **uint16** , **uint32** et **uint64** génèrent des variables entières **non signées** (unsigned) stockées respectivement sur 8 bits, 16 bits, 32 bits ou 64 bits
- en ajoutant l'un des paramètres **'int8'** , **'uint8'** , **'int16'** , **'uint16'** , **'int32'** , **'uint32'** ,
- **'int64'** ou **'uint64'** à certaines fonctions telles que **ones** , **zeros** , **eye** ...
- les valeurs réelles (double ou simple précision) sont **arrondies** au nombre le plus proche (équivalent de **round** )

**IMPORTANT** : Lorsque l'on utilise des opérateurs ou fonctions mélangeant des opérandes/paramètres de types entier et réels (double ou simple précision), le résultat retourné sera toujours de **type entier** ! Si l'on ne souhaite pas ça, il faut convertir au préalable l'opérande entier en réel double précision (avec **double(***entier***)** ) ou simple précision (avec **single(***entier***)** ) !

**M** Sous MATLAB, certaines opérations mixant des données de type réel avec des données de type entier 64 bits ne sont

pas autorisées. Ainsi l'expression **13.3 \* int64(12)** génère une erreur.

**Ex** :

 • **int8(-200)** retourne -128 (valeure minimale signée pour int8), **int8(-4.7)** retourne -5, **int8(75.6)** retourne 76, **int8(135)** retourne 128 (valeure maximale signée pour int8)

 • **uint8(-7)** retourne 0 (valeure minimale non signée pour int8), **uint8(135.2)** retourne 135, **uint8(270)** retourne 255 (valeure maximale non signée pour int8)

• si **a=uint8(240)** , **a/320** retourne 0, alors que **single(a)/320** retourne 0.75000

 • la série **indices1=int8(1:100)** occupe 8x moins de place en mémoire (100 octets) que la série **indices2=1:100** (800 octets)

 • **4.6 \* ones(2,2,'int16')** retourne une matrice de dimension 2x2 remplie de chiffres 5 stockés chacun sur 2 octets (entiers 16 bits)

Si vous lisez des données numériques entières **à partir d'un fichier texte** et désirez les stocker sur des **entiers** et non pas sur des réels double précision, utilisez la fonction **textscan** (disponible sous Octave depuis la version 3.4) avec l'un des formats suivants :

- entiers signés : **%d8** (correspondant à **int8** ), **%d16** (correspondant à **int16** ), **%d32** ou **%d** (correspondant à **int32** ), **%d64** (correspondant à **int64** )
- entiers non signés (positifs) : **%u8** (correspondant à **uint8** ), **%u16** (correspondant à **uint16** ), **%u32** ou **%u** (correspondant à **uint32** ), **%u64** (correspondant à **uint64** )

# **1.5.3 Nombres complexes**

MATLAB/Octave est aussi capable de manipuler des **nombres complexes** (stockés de façon interne sous forme de réels double precision, mais sur 2x 8 octets, respectivement pour la partie réelle et la partie imaginaire) **Ex** de nombres complexes valides (avec partie réelle et imaginaire) : **4e-13 - 5.6i** , **-45+5\*j**

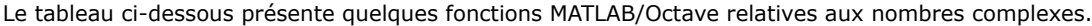

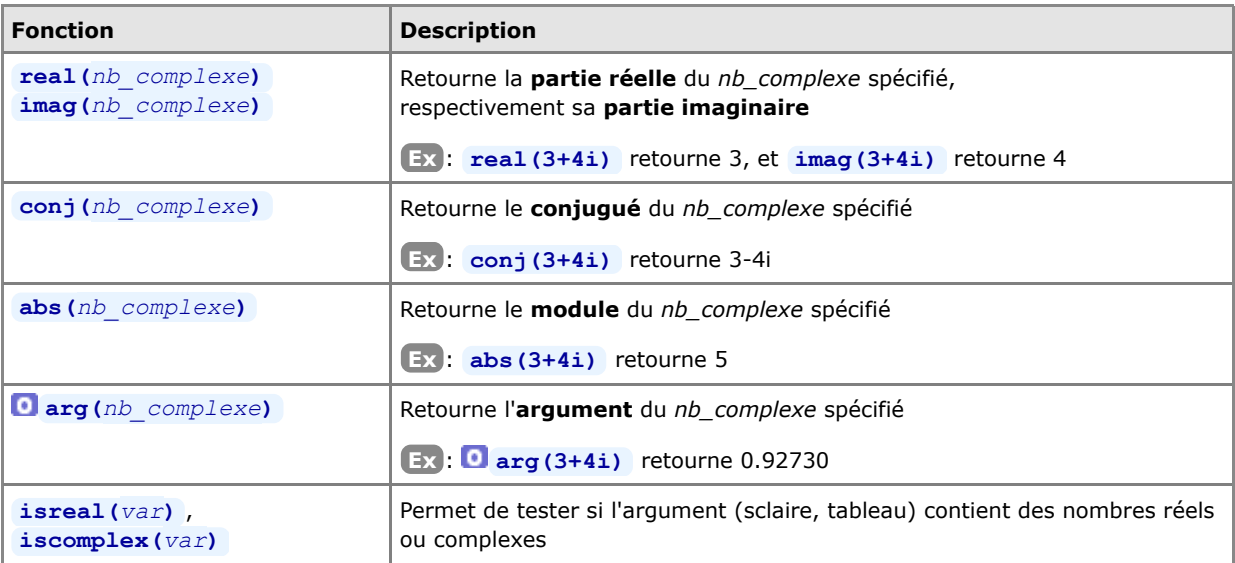

## **1.5.4 Conversion de nombres de la base 10 dans d'autres bases**

Notez que les nombres, dans d'autres bases que la base 10, sont ici considérés comme des chaînes (*str\_binaire*, *str\_hexa*, *str\_baseB*) !

- décimal en binaire, et vice-versa : *str\_binaire*= **dec2bin(***nb\_base10***)** , *nb\_base10*= **bin2dec(***str\_binaire***)**
- décimal en binaire, et vice-versa : *str\_hexa*= **dec2hex(***nb\_base10***)** , *nb\_base10*= **hex2dec(***str\_hexa***)**
- décimal dans base B, et vice-versa : *str\_baseB*= **dec2base(***nb\_base10***,** *B***)** , *nb\_base10*= **base2dec(***str\_baseB***,** *B***)**

# **1.5.5 Généralités sur les variables**

 Les variables créées au cours d'une session (interactivement depuis la fenêtre de commande MATLAB/Octave ou par des M-files) résident en mémoire dans ce que l'on appelle le "**workspace**" (espace de travail, voir chapitre

"**Workspace MATLAB/Octave**"). Le langage MATLAB ne requiert **aucune déclaration** préalable de **type** de variable et de **dimension** de tableau/vecteur. Lorsque MATLAB/Octave rencontre un nouveau nom de variable, il crée automatiquement la variable correspondante et y associe l'espace de stockage nécessaire dans le workspace. Si la variable existe déjà, MATLAB/Octave change son contenu et, si nécessaire, lui alloue un nouvel espace de stockage en cas de redimensionnement de tableau. Les variables sont définies à l'aide d'**expressions**.

**■** Un **nom de variable** valide consiste en une lettre suivie de lettres, chiffres ou caractères souligné " ". Les lettres doivent être dans l'intervalle a-z et A-Z, donc les caractères accentués ne sont pas autorisés. MATLAB (mais pas Octave) n'autorise cependant pas les noms de variable dépassant **63** caractères (voir la fonction **namelengthmax** ).

**Ex** de noms de variables valides : **x\_min** , **COEFF55a** , **tres\_long\_nom\_de\_variable**

 **Ex** de noms non valides : **86ab** (commence par un chiffre), **coeff-555** (est considéré comme une expression), **temp mesurée** (contient un caractère accentué)

 Les noms de variable sont **case-sensitive** (distinction des majuscules et minuscules). **Ex** : **MAT\_A** désigne une matrice différente de **mat\_A**

Pour désigner un **ensemble de variables** (principalement avec commandes **who** , **clear** , **save** ...), on peut utiliser les **caractères de substitition \*** (remplace 0, 1 ou plusieurs caractères quelconques) et **?** (remplace 1 caractère quelconque).

**Ex** : si l'on a défini les variables **x=14 ; ax=56 ; abx=542 ;** , alors :

**who \*x** liste toutes les variables **x** , **ax** et **abx**

**clear ?x** n'efface que la variables **ax**

 Une "**expression**" MATLAB/Octave est une construction valide faisant usage de nombres, de variables, d'opérateurs et de fonctions.

**Ex** : **pi\*r^2** et **sqrt((b^2)-(4\*a\*c))** sont des expressions

Nous décrivons ci-dessous les comandes de base relatives à la gestion des variables. Pour davantage de détails sur la gestion du workspace et les commandes y relatives, voir le chapitre "**Workspace MATLAB/Octave**".

#### *variable = expression*

Affecte à *variable* le résultat de l' *expression*, et affiche celui-ci  $\boxed{\text{Ex}}$   $\boxed{\text{r = 4}}$ , **surface=pi\*r^2** 

## *variable = expression* **;**

Affecte à *variable* le résultat de l'*expression*, mais effectue cela "silencieusement" (en raison du caractère **;** ) c'est-à-dire sans affichage du résultat à l'écran

# *expression*

Si l'on n'affecte pas une expression à une variable, le résultat de l'évaluation de l'*expression* est affecté à la variable de nom prédéfini **ans** ("answer")

**Ex** : **pi\*4^2** retourne la valeur 50.2655... sur la variable **ans**

### *variable*

Affiche le contenu de la *variable* spécifiée

#### **who {***variable(s)***}**

Liste le nom de toutes les variables couramment définies dans le workspace (ou seulement la(les) *variable(s)* spécifiées)

#### **whos {***variable(s)***}**

Affiche une liste plus détaillée que **who** de toutes les variables couramment définies dans le workspace (ou seulement la(les) *variable(s)* spécifiées) : nom de la variable, dimension, espace mémoire, classe.

#### $variable = who(s)$ ...

La sortie des commandes **who** et **whos** peut elle-même être affectée à une *variable* de type tableau cellulaire (utile en programmation !)

#### **clear {***variable(s)***}**

Détruit du workspace toutes les variables (ou la/les *variable(s)* spécifiées, séparées par des espaces et non pas des virgules !)

**Ex** : **clear mat\*** détruit toutes les variables dont le nom commence par "mat"

#### **W** workspace, ou menu **M** Desktop>Workspace

Affichage de la fenêtre "Workspace" MATLAB (voir illustration ci-dessous) qui présente toutes les variables du workspace courant. Il est possible depuis là de visualiser/éditer le contenu des variables (double-cliquer sur la variable) ou de détruire des variables (les sélectionner et faire **<Delete>** )

| <b>Workspace</b>                                                                           |                         |                |  |  |
|--------------------------------------------------------------------------------------------|-------------------------|----------------|--|--|
| Edit<br>File<br>Graphics<br><b>View</b>                                                    | Debug<br><b>Desktop</b> | Window<br>Help |  |  |
| 衟<br>  旭 1-1 色<br>福<br>$\mathbb{R}^2$<br>Stack: Base<br>$\overline{\phantom{a}}$<br>$\sim$ |                         |                |  |  |
| Name $\triangleq$                                                                          | Value                   | Class          |  |  |
| $\boxplus$ mat                                                                             | [1 2; 3 4; 5 6]         | double         |  |  |
| ▅                                                                                          | 333                     | double         |  |  |
| $\boxplus$ vec_col                                                                         | [1,2;3;4]               | double         |  |  |
| $\boxplus$ vec ligne                                                                       | [1234]                  | double         |  |  |
|                                                                                            |                         |                |  |  |

*Workspace Browser MATLAB 7*

## **1.5.6 Généralités sur les chaînes de caractères**

Il est bien entendu possible de manipuler du **texte** (des "**chaînes**" de caractères) dans MATLAB/Octave. De façon interne :

- MATLAB stocke chacun des caractères sur 2 octets ; la chaîne elle-même est vue comme un vecteur-ligne contenant autant d'éléments que de caractères
- Octave sous Linux stocke les caractères non accentués (ASCII 7-bits) sur 1 octet, et les caractères accentués sur 2 octets
- alors que Octave sous Windows (si l'on active le codepage **dos('chcp 437')** ) stocke chacun des caractères (non accentués ou accentués) sur 1 octet

Notez que la différence de stockage ci-dessus peut donc conduire à des problèmes de portage de code si vous manipulez de caractères accentués.

 Pour toutes les fonctions MATLAB/Octave manipulant des chaînes, on peut leur passer celles-ci soit de façon littérale en les délimitant par des **apostrophes** (par exemple **'Hello world'** ), soit via des **variables**.

#### *string* **= '***chaîne de caractères***'**

Enregistre la *chaîne de caractères* (définie entre apostrophes) sur la variable *string* qui est un vecteur-ligne. Si la chaîne contient un apostrophe, il faut le dédoubler (sinon il serait interprété comme signe de fin de chaîne... et la suite de la chaîne provoquerait une erreur) **Ex** : **section = 'Sciences et ingénierie de l''environnement'**

#### *string***(***i***:***j***)**

Retourne la partie de la chaîne *string* comprise entre le *i*-ème et le *j*-ème caractère **Ex** : suite à l'exemple ci-dessus, **section(13:22)** retourne la chaîne "ingénierie"

Pour davantage de détails, voir plus loin le chapitre dédié aux "**Chaînes de caractères**".

# **1.5.7 Généralités sur les fonctions**

 $\triangleright$  Comme en ce qui concerne les noms de variables, les noms de fonctions sont "case-sensitive" (distinction des majuscules et minuscules). Les noms de toutes les **fonctions** prédéfinies MATLAB/Octave sont en **minuscules**. **Ex** : **sin()** est la fonction sinus, tandis que **SIN()** n'est pas définie !

Les fonctions MATLAB/Octave sont implémentées soit au niveau du noyau MATLAB/Octave (fonctions "built-ins") soit au niveau de M-files et packages (dont on pourrait voir et même changer le code).

 **Ex** : **which sin** indique que **sin** est une fonction built-in, alors que **which axis** montre dans quel M-file est implémentée la fonction **axis** .

Attention : les noms de fonction ne sont **pas réservés** et il serait donc possible de les écraser !

 **Ex** : si l'on définissait **sin(1)=444** , l'affectation **val=sin(1)** retournerait alors 444 ! Pour restaurer la fonction originale, il faudra dans ce cas passer la commande **clear sin** , et la fonction **sin(1)** retournera alors à nouveau le sinus de 1 radian (qui est 0.8415).

#### **helpwin elfun | specfun | elmat**

Affiche respectivement la liste des fonctions mathématiques *él*émentaires, avancées (*spéc*ialisées), *mat*ricielles

Pour une présentation détaillée des principales fonctions MATLAB/Octave, voir les chapitres dédiés plus loin ("**Fonctions de base**", "**Fonctions matricielles**").

L'utilisateur a la possibilité de créer ses propres fonctions (voir chapitre "**Fonctions**"),

# **1.6 Fenêtre de commandes MATLAB/Octave**

# **1.6.1 Généralités**

La fenêtre de commandes MATLAB ou Octave apparaît donc automatiquement dès que MATLAB ou Octave est démarré (voir illustrations plus haut). Nous présentons ci-dessous quelques commandes permettant d'agir sur cette fenêtre.

#### **more on|off**

Activation ou désactivation du mode de défilement "paginé" (contrôlé) dans cette fenêtre. Par défaut le défilement n'est pas paginé dans MATLAB ( **off** ). Sous Octave, cela dépend des versions.

Dans Octave, cette commande positionne la valeur retournée par la fonction built-in **O** page screen\_output (respectivement à **0** pour **off** et **1** pour **on** ).

En mode paginé, on agit sur le défilement avec les touches suivantes :

• **MATLAB**: **<enter>** pour avancer d'une ligne, **<espace>** pour avancer d'une page, **<q>** pour sortir (interrompre l'affichage)

• **Octave**: mêmes touche que pour MATLAB, avec en outre: **<curseur-bas>** et **<curseur-haut>** pour avancer/reculer d'une ligne ; **<PageDown>** ou **<f>** , resp. **<PageUp>** ou **<b>** pour avancer/reculer d'une page ; **<1> <G>** pour revenir au début ; **<***n***> <G>** pour aller à la *n*-ième ligne ; **<G>** pour aller à la fin ; **/***chaîne* pour rechercher *chaîne* ; **<n>** et **<N>** pour recherche occurence suivante/précédente de cette *chaîne* ; <h> pour afficher l'aide du pagineur

#### Menu **View>Toolbar**

Activation/désactivation de la barre d'outils de la fenêtre de commande MATLAB

### Menu **Edit>Clear Session**

Efface le contenu de la fenêtre de commande MATLAB (sans détruire les variables du workspace courant)

#### **format loose|compact**

Activation ou suppression de l'affichage de lignes vides supplémentaires dans la fenêtre de commande (pour une mise en plage plus ou moins aérée). MATLAB et Octave sont par défaut en mode **loose** , donc affichage de lignes vides activé

#### Menu **File>Print**

Impression du contenu de la fenêtre de commande MATLAB (commandes MATLAB de la session courante et leurs résultats)

### Menu **File>Preferences**

Définition des préférences MATLAB aux niveaux : **format** d'affichage numérique (voir plus bas), éditeur de M-file par défaut, police de de caractère (toujours prendre une police à espacement fixe telle que "Fixedsys" ou "Courier"), options de copie dans presse-papier (garder en principe "Window Metafile" qui est un format graphique vectorisé)

#### **clc** ou **home**

**clc** efface le contenu de la fenêtre de commande (**cl**ear **c**ommand window), et positionne le curseur en haut à gauche

home positionne le curseur en haut à gauche (et **O** sous Octave efface en outre la fenêtre de commande)

### **PS1('***specification***')**

Changement du prompt primaire de Octave ("invite" dans la fenêtre de commande Octave)

La *specification* est une chaîne pouvant notamment comporter les séquences spéciales suivantes :

- **\w** : chemin complet (path) du répertoire courant
- **\#** : numéro de commande (numéro incrémental)
- **\u** : nom de l'utilisateur courant

**\H** : nom de la machine courante

**Ex** : la commande **PS1('\w \#> ')** modifie le prompt de façon qu'il affiche le répertoire courant suivi d'un <espace> puis du numéro de commande suivi de ">" et d'un <espace>

# **1.6.2 Caractères spéciaux dans les commandes MATLAB et Octave**

La commande **helpwin punct** décrit l'ensemble des caractères spéciaux MATLAB. Parmi ceux-ci, les caractères ci-dessous sont particulièrement importants.

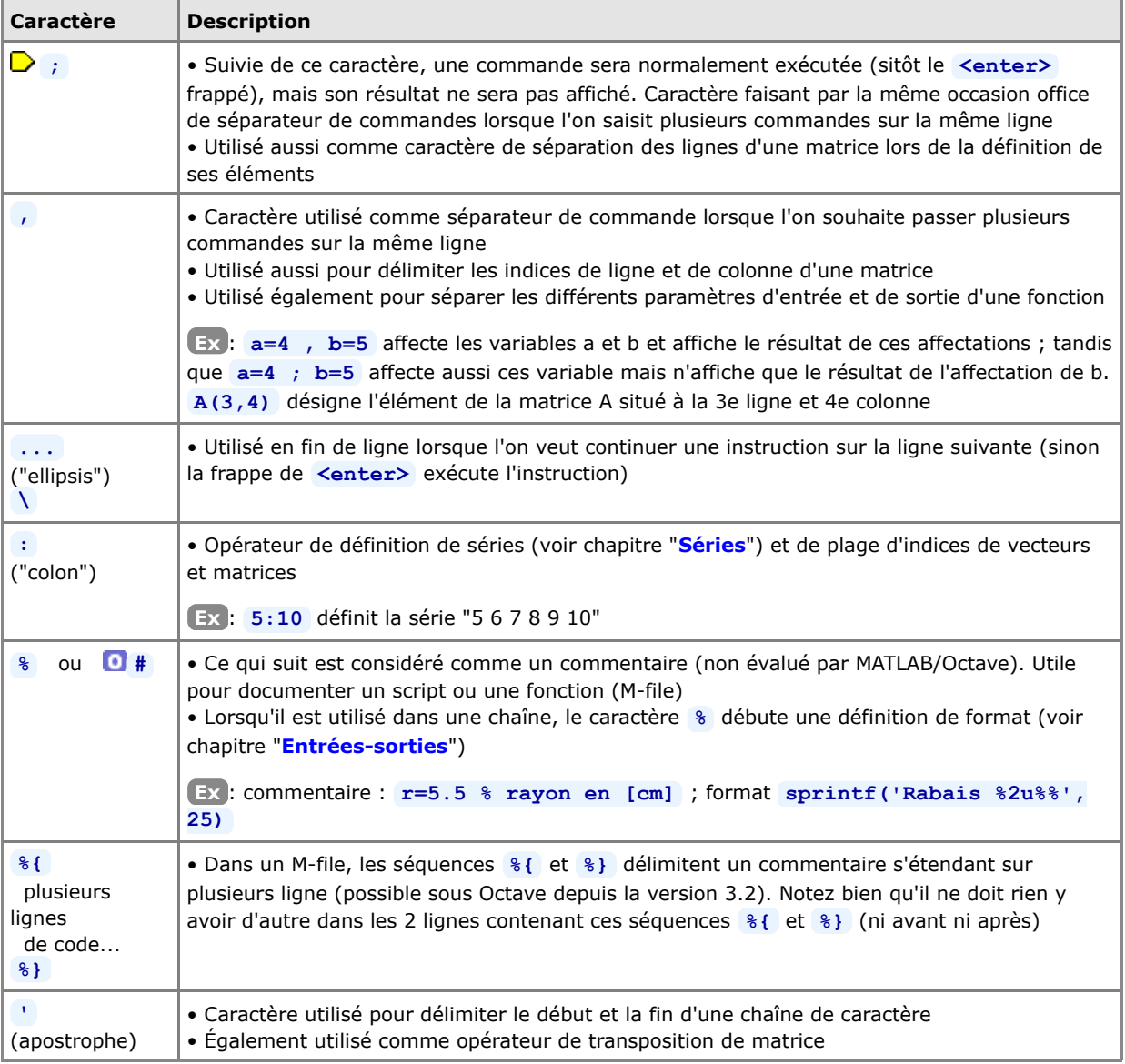

Les séparateurs **<espace>** et **<tab>** ne sont en principe pas significatifs dans une expression (MATLAB/Octave travaille en "format libre"). Vous pouvez donc en mettre 0, 1 ou plusieurs, et les utiliser ainsi pour mettre en page ("indenter") le code de vos M-files.

**Ex** : **b=5\*a** est équivalent à **b = 5 \* a**

Pour nous-autres, utilisateurs d'ordinateurs avec clavier "Suisse-Français", rappelons que l'on forme ainsi les caractères suivants qui sont importants sous MATLAB (si vous n'avez pas de touche **<AltGr>** vous pouvez utiliser à la place la combinaison **<ctrl-alt>** ) :

```
pour [ frapper <AltGr-è>
```

```
pour ] frapper <AltGr-!>
```

```
pour \ frapper <AltGr-<>
```

```
pour ~ frapper <AltGr-^> suivi de <espace>
```
# **1.6.3 Rappel et édition des commandes, copier/coller**

L'usage des **touches de clavier** suivantes permet de rappeler, éditer et exécuter des commandes MATLAB/Octave passées précédemment durant la session :

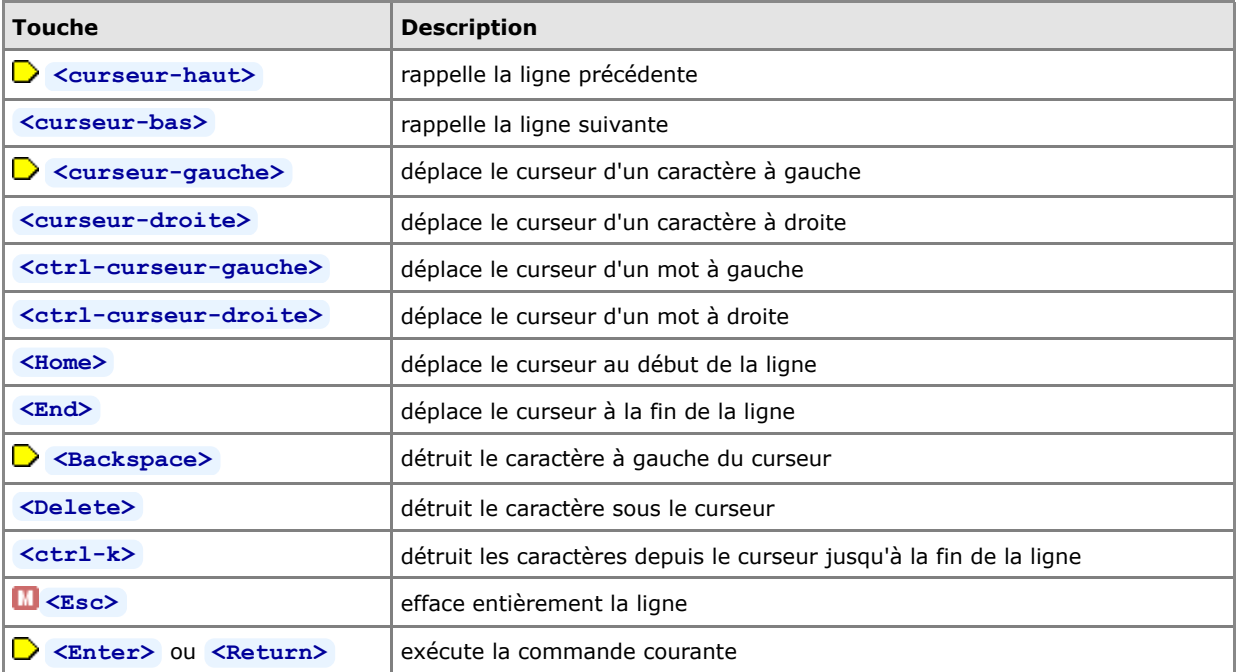

Voir en outre, en ce qui concerne **Octave**, le mécanisme de l'**historique** au chapitre "**Workspace**".

Pour **copier/coller** du texte (commandes, données...) dans la fenêtre de commandes, MATLAB et Octave offrent les mêmes possibilités mais avec une interface différente.

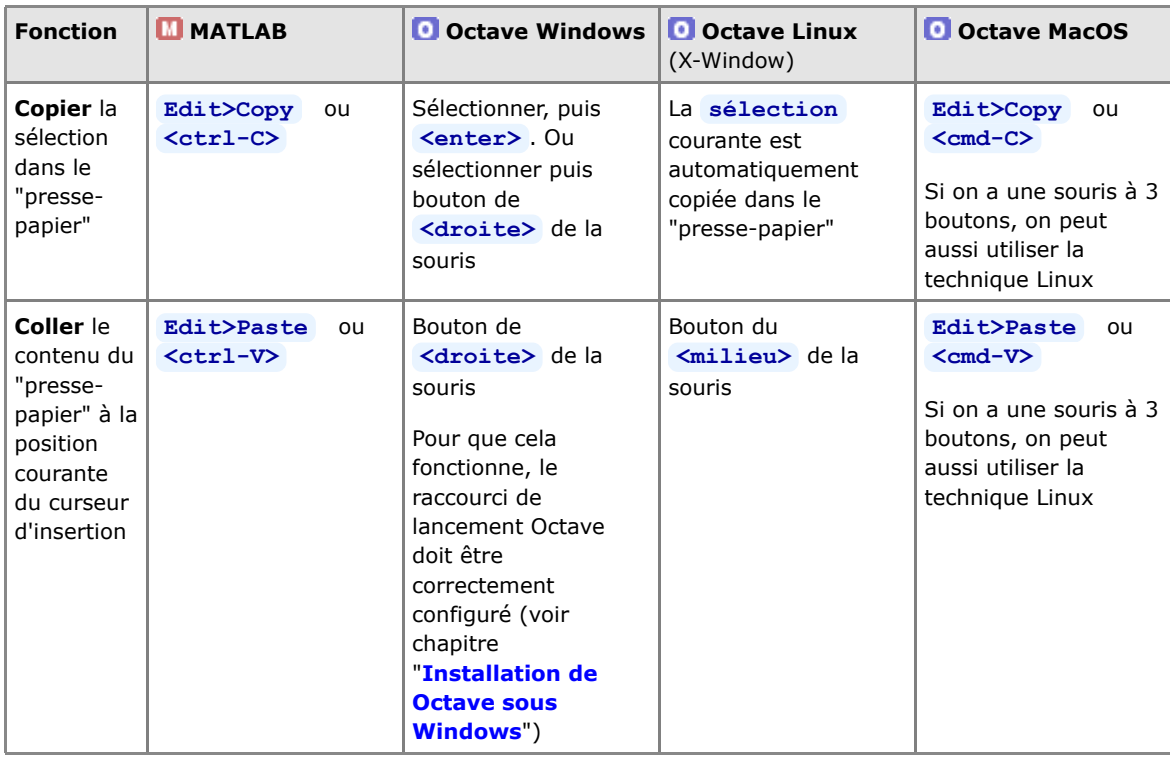

# **1.6.4 Extension automatique ("completion") de noms de variables/fonctions /fichiers...**

Les fenêtres de commande MATLAB/Octave offrent en outre (comme dans les shell Unix) un mécanisme dit de "**commands, variables & files completion**" : lorsque l'on entre un nom de fonction/commande, de variable ou de fichier, il est possible de ne frapper au clavier que les premiers caractères de celui-ci, puis utiliser la touche **<tab>** pour demander à MATLAB/Octave de compléter automatiquement le nom :

s'il y a une ambiguité avec une autre commande/fonction/variable (commençant par les mêmes caractères),

MATLAB affiche alors directement un "menu déroulant" contenant les différentes possibilités ; on sélectionne celle que l'on souhaite avec **<up>** ou **<down>** , puis on valide avec **<enter>**

si Octave ne complète rien, c'est qu'il y a une ambiguité avec une autre commande/fonction/variable (commençant par les mêmes caractères) : on peut alors compléter le nom au clavier, ou frapper une seconde fois **<tab>** pour qu'Octave affiche les différentes possibilités (et partiellement compléter puis represser **<tab>** ...)

# **1.6.5 Formatage des nombres dans la fenêtre de commandes**

Dans tous les calculs numériques, MATLAB/Octave travaille toujours de façon interne en précision maximum, c'està-dire en **double précision** (voir plus haut). On peut choisir le format d'**affichage des nombres** dans la fenêtre de commande à partir du menu **File>Preferences** sous l'onglet "General", ou à l'aide de la commande **format** :

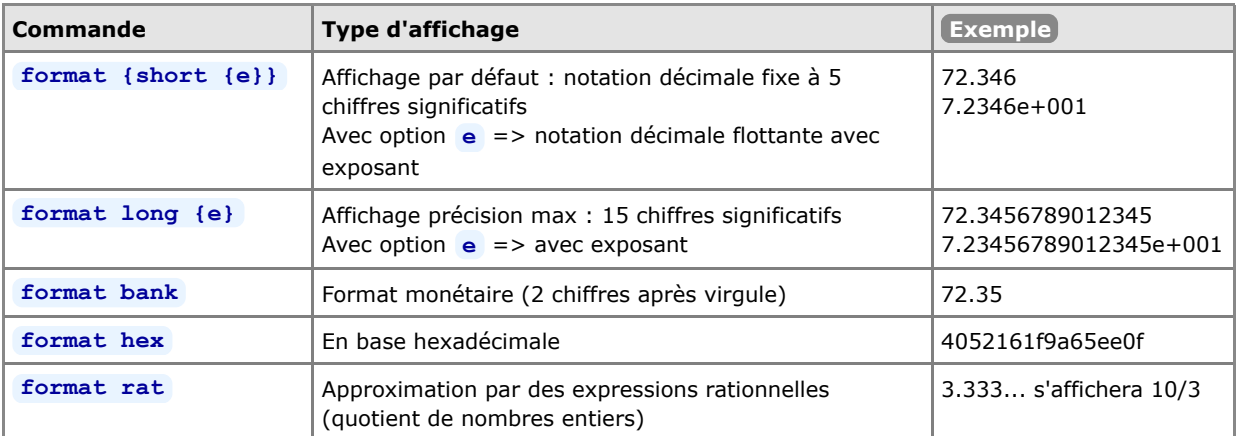

**O** Sous Octave seulement, on peut activer/désactiver le mécanisme d'affichage de vecteurs/matrices précédé ou non par un "facteur d'échelle". Toujours activé sous MATLAB, ce mécanisme n'est pas activé par défaut sous Octave.

**Ex** : la fonction **logspace(1,7,5)** affichera par défaut, sous Octave :

1.0000e+01 3.1623e+02 1.0000e+04 3.1623e+05 1.0000e+0

mais si on se met dans le mode fixed point format(1), elle affichera (comme sous MATLAB) :

 1.0e+07 \* 0.00000 0.00003 0.00100 0.03162 1.00000

Remarquez le "facteur d'échelle" (de multiplication) **1.0e+07** de la première ligne.

Pour un contrôle plus pointu au niveau du formatage à l'affichage, voir les fonctions **sprintf** (string print formated) et **fprintf** (file print formated) (par exemple au chapitre "**Entrées-sorties**").

# **1.7 Les packages Octave-Forge**

 Les "**packages**" sont à Octave ce que les "**toolboxes**" sont à MATLAB. C'est à partir de la version 2.9.12 que l'architecture d'Octave implémente complètement les packages (Octave étant auparavant beaucoup plus monolithique).

Tous les packages Octave-Forge sont recensés et disponible en téléchargement via le dépôt (repository) officiel **http://octave.sourceforge.net/packages.php**. L'installation et l'utilisation d'un package consiste à :

- 1. le télécharger (depuis le site ci-dessus) => fichier de nom *package-version***.tar.gz**
- l'installer (une fois pour toutes) ; au cours de cette opération, les fichiers constituant le package seront 2. "compilés" puis mis en place
- 3. le charger (s'il n'est pas en mode "autoload") dans le cadre de chaque session Octave où l'on veut l'utiliser

Depuis Octave 3.4, les étapes 1. et 2. peuvent être combinées avec la nouvelle option **-forge** (commande **pkg install -forge** *package* ).

 Si vous désirez **savoir dans quel package** est implémentée une **fonction** de nom donné (en vue d'installer ce package), vous pouvez consulter la liste des fonctions **http://octave.sourceforge.net/function\_list.html** (catégorie "alphabetical"). Le nom du package est spécifié entre crochets à coté du nom de la fonction.

S'agissant des packages **installés**, la commande **which** *fonction* vous indiquera dans quel package ou quel *oct-file* la fonction spécifiée est implémentée, ou s'il s'agit d'une fonction builtin.

Nous décrivons ci-dessous les **commandes de base** relatives à l'installation et l'usage de packages Octave (voir **help pkg** pour davantage de détails).

### **pkg list**

Cette commande affiche la liste des packages **installés**. Outre le nom de chaque package, on voit en outre si ceux-ci sont chargés (signalé par **\*** ) ou non, leur numéro de version et leur emplacement. Avec **[USER\_PACKAGES, SYSTEM\_PACKAGES]= pkg('list')** on stocke sur 2 tableaux cellulaires la liste et description des packages installés respectivement de façon locale (utilisateur courant) et globale (tous les utilisateurs de la machine)

### **pkg list -forge**

Affiche la liste des packages Octave disponibles **sur SourceForge** (nécessite connexion Internet)

### **pkg describe {-verbose}** *package* **| all**

Affiche une description du *package* spécifié (resp. de tous les packages installés). Avec l'option **-verbose** , la liste des fonctions du package est en outre affichée.

### **pkg load|unload** *package* **| all**

Cette commande charge (resp. décharge) le *package* spécifié (resp. tous les packages installés). De façon interne le chargement, qui rend "visibles" les fonctions du *package*, consiste simplement à ajouter au path Octave l'emplacement des fichiers du *package*.

Pour ne charger que les packages installés en mode "autoload", on peut faire **pkg load auto**

## a) **pkg install {-local} {-auto} {-verbose}** *package-version***.tar.gz**

## b) **pkg install {...} -forge** *package*

**a)** Installe le *package* spécifié à partir du fichier *package-version***.tar.gz** préalablement téléchargé **b)** Installe le *package* spécifié en le téléchargeant directement depuis SourceForge (nécessite connexion Internet)

• Octave tente d'installer le package de façon globale (i.e. pour tous les utilisateurs de la machine). Si vous n'êtes pas privilégié pour le faire, l'option **-local** installe le package pour l'utilisateur courant ; il est dans ce cas déposé dans le dossier **octave** se trouvant dans le "profile" de l'utilisateur (où un sous-dossier de nom *package-version* est créé). Dans le "profile" également, un fichier **.octave\_packages** répertorie les packages locaux de l'utilisateur.

• Avec l'option **-auto** , le package est installé en mode "autoload", c'est-à-dire qu'il sera disponible, dans les sessions Octaves ultérieures, sans devoir le "charger".

• L'option **-verbose** est utile pour mieux comprendre ce qui se passe quand l'installation d'un package pose problème.

• La désinstallation d'un package se ferait avec **pkg uninstall** *package*

 a) **pkg rebuild** b) **pkg rebuild -noauto** *package(s)* **a)** Cette commande reconstruit la base de donnée des packages à partir des répertoires de packages trouvés dans l'arborescence d'installation. Si l'on déplace le dossier d'installation Octave, il est ensuite nécessaire le lancer cette commande.

**b)** En plus de la reconstruction de la base de donnée des packages, on désactive ici l'autoload de certains *package(s)* à partir des prochaines sessions

Encore quelques remarques concernant le packaging Octave sous **GNU/Linux** :

- le package communément appelé " **octave** " proposé sur les dépôts (repositories) des différentes distributions Linux (Debian, Ubuntu, RedHat, Fedora...) ne contient plus que le Octave core (noyau Octave), donc sans les extensions/packages Octave-Forge (voir chapitre "**Installation de Octave-Forge sous GNU/Linux**")
- $\bullet$   $\spadesuit$  avant de tenter d'installer des "packages Octave" selon la technique décrite ci-dessus, commencez par voir si le dépôt de votre distro ne propose pas le(s) *package(s)* que vous cherchez, sous le nom " **octave-***package* " (c'est le cas de l'architecture Octave sous Ubuntu depuis Ubuntu 9.04)

Documentation **CC BY-SA 3.0** / **J.-D. BONJOUR** (**jean-daniel.bonjour@epfl.ch**) / EPFL-ENAC-IT / Rév. 24-09-2012

# **2. Workspace, environnement, commandes générales**

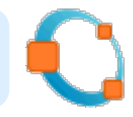

# **2.1 Workspace MATLAB/Octave**

# **2.1.1 Sauvegarde et restauration du workspace et de variables**

 Les **variables** créées au cours d'une session MATLAB/Octave (interactivement depuis la fenêtre de commande MATLAB/Octave ou en exécutant des M-files...) résident en **mémoire** et constituent ce que l'on appelle le "**workspace**" (espace de travail). A moins d'être sauvegardées sur disque dans un "**MAT-file**", les variables sont perdues lorsque l'on termine la session.

Les MAT-files sont des fichiers **binaires** de *variables* qui sont identifiables sous MATLAB par leur extension **\*.mat** (à ne pas confondre avec les "M-files" qui sont des fichiers-texte de *scripts* ou de *fonctions* et qui ont l'extension **\*.m** ), alors qu'avec Octave ils n'ont par défaut pas d'extension.

 Il est important de comprendre ceci par rapport aux **formats et versions** de MAT-files : le type par défaut de fichier dans lequel Octave sauvegarde ses variables dépend de la valeur affectée à la fonction built-in Octave O **default\_save\_options**

- lorsque Octave est démarré avec l'option **--traditional** , la valeur de "default\_save\_options" est **-mat-binary** qui désigne le format binaire de workspaces MATLAB V6, également lisible par MATLAB V7
- mais lorsque Octave est démarré sans option particulière, la valeur de "default\_save\_options" est **-text** , ce qui veut dire que les fichiers de variables sont sauvegardés dans un format texte propre à Octave et non lisible par MATLAB 5/6/7 ; dans ce cas il peut être fort utile, si l'on jongle souvent entre Octave et MATLAB, de changer ce réglage en plaçant la commande suivante dans son prologue Octave : <sup>0</sup> default save options ('**mat-binary')**
- une autre possibilité consiste à spécifier explicitement le format lorsque l'on passe la commande **save** (voir ci-dessous), par exemple: **save -mat-binary** *MAT-file***.mat**

**save {***format et option(s)***}** *MAT-file* **{***variable(s)***}** , ou menu **File>Save Workspace As** Sauvegarde, dans le *MAT-file* spécifié, de toutes les variables définies et présentes en mémoire, ou seulement de la(les) *variable(s)* spécifiées.

- **MATLAB** : Si l'on ne spécifie pas de nom de *MAT-file*, cette commande crée un fichier de nom **matlab.mat** dans le répertoire courant. Si l'on spécifie un nom sans extension, le fichier aura l'extension **.mat** . Si le *MAT-file* spécifié existe déjà, il est écrasé, à moins que l'on utilise l'option **-append** qui permet d'ajouter des variables dans un fichier de workspace existant. Sans spécifier d'option particulière, MATLAB V7 utilise un nouveau format binaire **-V7** spécifique à cette version.
- **Octave** : Il est nécessaire de spécifier un nom de *MAT-file*. Si l'on ne spécifie pas d'extension, le fichier n'en aura pas (donc pas d'extension **.mat** , contrairement à MATLAB => nous vous conseillons de prendre l'habitude de spécifier l'extension **.mat** ). Sans spécifier d'option particulière, Octave 3 utilise le format défini par la fonction built-in **d** default save options (voir plus haut)
- Le paramètre *format* peut notamment prendre l'une des valeurs suivantes (voir **help save** ) :
	- **-V6** ou **-mat-binary** : format binaire MATLAB V6 (double précision)
	- **M**(pas d'option) ou **Q** -mat7-binary ou **Q** -V7 : format binaire MATLAB V7 (double précision)
	- **-ascii** : format texte brute (voir plus bas)
	- **-binary** : format binaire propre à Octave (double précision)
	- **O** -text : format texte propre à Octave

## $\Box$  **load** *MAT-file* {*variable(s)*}, ou menu  $\Box$  **File>Open**

Charge en mémoire, à partir du *MAT-file* spécifié, toutes les variables présentes dans ce fichier, ou seulement celles spécifiées.

**MATLAB** : Il n'est pas besoin de donner l'extension **.mat** lorsque l'on spécifie un *MAT-file*. Si l'on ne spécifie pas de *MAT-file*, cette commande charge le fichier de nom **matlab.mat** se trouvant dans le

répertoire courant (par défaut "Z:\" en ce qui concerne les salles d'enseignement ENAC-SSIE).

**Octave** : Dans les anciennes versions (2.1.42), il était nécessaire de spécifier le nom de *MAT-file* avec son éventuelle extension (Octave ne recherchant pas automatiquement les fichiers **\*.mat** lorsque l'on ne spécifiait pas d'extension). Ce n'est plus le cas maintenant.

#### **who{s} {***variable(s)***} -file** *MAT-file*

Permet, sous MATLAB, de lister les variables du *MAT-file* spécifié plutôt que celles du workspace courant Sous Octave, on ne peut pas spécifier de variables

Au cours d'une longue session MATLAB (particulièrement lorsque l'on créée/détruit de gros vecteurs/matrices), l'espace mémoire (workspace) peut devenir très **fragmenté** et empêcher la définition de nouvelles variables. Utiliser dans ce cas la commande ci-dessous.

#### **pack**

Défragmente/consolide le workspace (garbage collector). MATLAB réalise cela en sauvegardant toutes les variables sur disque, en effaçant la mémoire, puis rechargeant les variables en mémoire. Cette fonction existe aussi sous Octave (pour des raisons de compatibilité avec MATLAB) mais ne fait rien de particulier.

## **2.1.2 Sauvegarde et chargement de variables via des fichiers-texte**

Lorsqu'il s'agit d'**échanger des données** entre MATLAB/Octave et d'**autres logiciels** (tableur/grapheur, logiciel de statistique, SGBD...), les MAT-files standards ne conviennent pas, car sont des fichiers binaires. Une solution consiste à utiliser la commande **save** avec l'option **-ascii** pour sauvegarder les variables MATLAB/Octave sous forme de **fichiers-texte** (ASCII), mais cette technique ne convient que si l'on sauvegarde 1 variable par fichier. En outre les types d'**objets un peu particuliers** (tableaux multidimensionnels, structures, tableaux cellulaires) ne peuvent **pas être sauvegardés sous forme texte**.

### **save -ascii** *fichier\_texte variable(s)*

Sauvegarde, sur le *fichier\_texte* spécifié (qui est écrasé s'il existe déjà), de la (des) *variable(s)* spécifiée(s). Les nombres sont écrits en notation scientifique avec **8 chiffres** significatifs, à moins d'ajouter l'option **-double** (sous Octave depuis version 3.2) qui écrit alors en double précision (**16 chiffres** significatifs). Les vecteurs-ligne occupent 1 ligne dans le fichier, les vecteurs colonnes et les matrices plusieurs lignes. Lorsqu'une ligne comporte plusieurs nombres, ceux-ci sont délimités par des **<espace>** , à moins d'utiliser l'option **-tabs** qui insère alors des caractères **<tab>** . Les chaînes de caractères sont écrites sous forme de nombres (succession de codes ASCII pour chaque caractère).

Il est fortement **déconseillé** de sauvegarder simultanément **plusieurs variables**, car ce format de stockage ASCII ne permet pas de les différencier facilement les unes des autres (l'exemple ci-dessous est parlant !).

#### **Ex** : Définissons les variables suivantes :

**nb=123.45678901234 ; vec=[1 2 3] ; mat=[4 5 6;7 8 9] ; str='Hi !' ;**

La commande save -ascii fichier.txt génèrera alors grosso modo (différences, entre MATLAB et Octave, dans l'ordre des variables !) le fichier ci-dessous. N'ayant ici pas spécifié de noms de variable dans la commande, toutes les variables du workspace sont écrites ( **mat** , **nb** , **str** , **vec** ) :

```
 4.0000000e+000 5.0000000e+000 6.0000000e+000
  7.0000000e+000 8.0000000e+000 9.0000000e+000
  1.2345679e+002
  7.2000000e+001 1.0500000e+002 3.2000000e+001 3.3000000e+001
 1.0000000e+000 2.0000000e+000 3.0000000e+000
```
#### **load {-ascii}** *fichier\_texte*

Charge les données numériques provenant du *fichier\_texte* spécifié. L'option **-ascii** est facultative (le mode de lecture ASCII étant automatiquement activé si le fichier spécifié est de type texte).

Le chargement s'effectue sur **une seule** variable de nom identique au nom du fichier (mais sans son extension). Les données du *fichier-texte* ne peuvent être que numériques (pas de chaînes) et seront délimitées par un ou plusieurs **<espace>** ou **<tab>** . S'agissant de matrices, chaque ligne du fichier donnera naissance à une ligne de la matrice ; il doit donc y avoir exactement la même quantité de nombres dans chaque ligne du fichier !

## $\triangleright$  variable = **load('***fichier texte***')** ;

A la différence de la commande **load** précédente, les données du *fichier-texte* sont chargées sur la *variable* de nom spécifié (et non pas sur une variable de nom identique au nom du fichier-texte).

Voici une **technique alternative** offrant un petit peu plus de finesses (délimiteur...) :

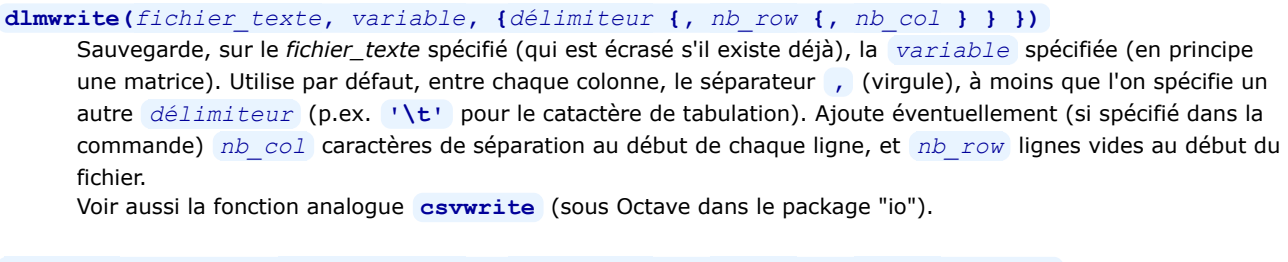

*variable* **= dlmread(***fichier\_texte***, {***délimiteur* **{,** *nb\_row* **{,** *nb\_col* **} } } )**

Charge, sur la *variable* spécifiée, les données numériques provenant du *fichier\_texte* indiqué. S'attend à trouver dans le fichier, entre chaque colonne, le séparateur **,** (virgule), à moins que l'on spécifie un autre *délimiteur* (p.ex. **'\t'** pour le catactère de tabulation. Avec les paramètres *nb\_row* et *nb\_col* , on peut définir le cas échéant à partir de quelle ligne et colonne (indexation à partir de zéro et non pas 1) il faut lire Voir aussi les fonctions analogues **csvwrite** et **csvread** (sous Octave dans le package "io").

Un dernier truc simple pour **récupérer des données numériques** (depuis un fichier texte) sur des variables MATLAB/Octave consiste à enrober 'manuellement' ces données dans un **M-file** (script) et l'exécuter.

**Ex** : **A)** Soit le fichier de données

fich data.txt ci-dessous contenant les données d'une matrice, que l'on veut charger sur **M** , et d'un vecteur, que l'on veut charger sur **V** :

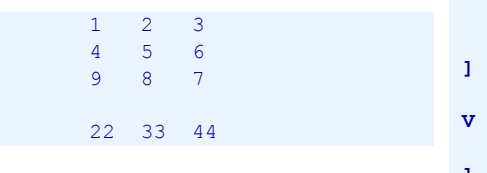

**B)** Il suffit de renommer ce fichier **fich\_data.m** , y intercaler les lignes (en gras ci-dessous) de définition de début et de fin d'affectation :

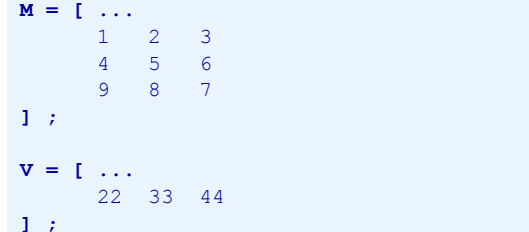

**C)** Puis exécuter ce fichier sous MATLAB/Octave en frappant la commande **fich\_data**

On voit donc, par cet exemple, que le caractère <newline> a le même effet que le caractère **;** pour délimiter les lignes d'une matrice.

Pour manipuler directement des **feuilles de calcul** binaires (classeurs) **OpenOffice.org Calc** (ODS) ou **MS Office Excel** (XLS), mentionnons encore les fonctions suivantes :

- sous Matlab et Octave : MS Excel : **xlsopen** , **xlsclose** , **xlsfinfo** , **xlsread** , **xlswrite**
- spécifiquement sous Octave : OOo Calc : **odsopen** , **odsclose** , **odsfinfo** , **odsread** , **odswrite**
- spécifiquement sous Octave : MS Excel: **oct2xls** , **xls2oct** ; OOo Calc: **oct2ods** , **ods2oct**

Sous Octave, il faut noter que les accès MS Excel dépendent des interfaces Excel/COM ou du package "java", et les accès OOo Calc dépendent du package "java".

 Et finalement, pour réaliser des **opérations plus sophistiquées** de lecture/écriture de **données externes**, on renvoie le lecteur au chapitre "**Entrées-sorties**" présentant d'autres fonctions MATLAB/Octave plus pointues (telles que **textread** , **fscanf** , **fprintf** ...)

# **2.1.3 Journal de session MATLAB/Octave**

Les commandes présentées plus haut ne permettent de sauvegarder/recharger que des variables. Si l'on veut **sauvegarder les commandes** passées au cours d'une session MATLAB/Octave ainsi que l'output produit par ces commandes, on peut utiliser la commande **diary** qui crée un "journal" de session dans un fichier de type texte. Ce serait une façon simple pour créer un petit script MATLAB/Octave ("M-file"), c'est-à-dire un fichier de commandes MATLAB que l'on pourra exécuter lors de sessions ultérieures (voir chapitre "**Generalités**" sur les M-files). Dans cette éventualité, lui donner directement un nom se terminant par l'extension " **\*.m** ", et n'enregistrer alors dans ce fichier que les commandes (et pas leurs résultats) en les terminant par le caractère **;**

### **diary {***fichier\_texte***} {on}**

MATLAB/Octave enregistre, dès cet instant, toutes les commandes subséquentes et leurs résultats dans le *fichier\_texte* spécifié. Si ce fichier existe déjà, il n'est pas écrasé mais complété (mode append). Si l'on ne spécifie pas de fichier, c'est un fichier de nom " **diary** " dans le répertoire courant (qui est par défaut "Z:\" en ce qui concerne les salles d'enseignement ENAC-SSIE) qui est utilisé. Si l'on ne spécifie pas **on** , la commande agit comme une bascule (activation-désactivation-activation...)

#### **diary off**

Désactive l'enregistrement des commandes subséquentes dans le *fichier texte* précédement spécifié (ou dans le fichier " **diary** " si aucun nom de fichier n'avait été spécifié) et ferme ce fichier. Il faut ainsi le fermer pour pouvoir l'utiliser (le visualiser, éditer...)

#### **diary**

Passée sans paramètres, cette commande passe de l'état **on** à **off** ou vice-versa ("bascule") et permet donc d'activer/désactiver à volonté l'enregistrement dans le journal.

# **2.1.4 Historique Octave**

 Indépendemment du mécanisme standard de "journal", **Octave** gère en outre un **historique** en enregistrant automatiquement, dans le répertoire profile (Windows) ou home (Unix) de l'utilisateur, un fichier **.octave\_hist** contenant toutes les commandes (sans leur output) qui ont été passées au cours de la session et des sessions précédentes. Cela permet, à l'aide des commandes habituelles de rappel et édition de commandes ( **<curseur haut>** , etc...), de retrouver des commandes passées lors de sessions précédentes. En relation avec cet "historique", on peut utiliser les commandes suivantes :

#### **history {-q} {***n***}**

Affiche la liste des commandes de l'historique Octave. Avec l'option **-q** , les commandes ne sont pas numérotées. En spécifiant un nombre *n* , seules les *n* dernières commandes de l'historique sont listées.

#### **run\_history** *n1* **{***n2***}**

Exécute la *n1* -ème commande de l'historique, ou les commandes *n1* à *n2*

### **<Ctrl-R>**

Permet de faire une recherche dans l'historique

## **history\_size(0)**

Effacera tout l'historique lorsqu'on quittera Octave

Différentes fonctions built-in Octave permettent de paramétrer le mécanisme de l'historique (voir l'aide) :

- **history file** : emplacement et nom du fichier historique (donc par défaut .octave hist dans le profile ou home de l'utilisateur)
- **history** size : taille de l'historique (nombre de commandes qui sont enregistrées, par défaut 1024)

# **2.2 Environnement MATLAB/Octave**

# **2.2.1 Généralités**

En simplifiant un peu, on peut dire que MATLAB et Octave procèdent de la façon suivante lorsqu'ils évaluent les commandes, fonctions et expressions passées par l'utilisateur. Prenons le cas où l'utilisateur fait référence au nom "xxx" :

- 1. MATLAB/Octave cherche s'il existe une variable nommée "xxx" dans le **workspace**
- 2. s'il n'a pas trouvé, il cherche si "xxx" est une fonction **built-in** (définie au niveau du noyau MATLAB/Octave)
- 3. s'il n'a pas trouvé, il recherche un M-file nommé "xxx.m" (script ou fonction) dans le **répertoire courant** de l'utilisateur
- 4. s'il n'a pas trouvé, il parcourt, dans l'ordre, les différents répertoires définis dans le "**path de recherche**" MATLAB/Octave ( **path** ) à la recherche d'un M-file (i.e. d'une fonction) nommé "xxx.m"
- 5. et finalement si rien n'est trouvé, MATLAB/Octave affiche une **erreur**

Cet ordre de recherche entraîne que les définitions réalisées par l'utilisateur priment sur les définitions de base de MATLAB/Octave !

**Ex** : si l'utilisateur définit une variable **sqrt=444** , il ne peut plus faire appel à la fonction MATLAB/Octave **sqrt** (racine carrée) ; pour **sqrt(2)** , MATLAB rechercherait alors le 2e élément du vecteur **sqrt** qui n'existe pas, ce qui provoquerait une erreur ; pour restaurer la fonction **sqrt** , il faut effacer la variable avec **clear sqrt** .

 Il ne faut, par conséquent, jamais créer de variables ayant le même nom que des fonctions MATLAB/Octave prédéfinies. Comme MATLAB/Octave est case-sensitive et que pratiquement toutes les fonctions sont définies en minuscules, on évite ce problème en mettant par exemple en majuscule le 1er caractère du nom pour des variables qui pourraient occasionner ce genre de conflit.

# **2.2.2 Path de recherche**

Le "**path de recherche**" MATLAB/Octave indique le "chemin" d'accès aux différents répertoires où se trouvent les scripts et fonctions (M-files) invoqués par l'utilisateur (que ce soit interactivement ou via des scripts/fonctions). Les commandes ci-dessous permettent de visualiser/modifier le path, ce qui est utile pour pouvoir accéder à vos propres fonctions implémentées dans des M-files situés dans un autre répertoire que le répertoire courant.

 Pour que vos adaptations du path de recherche MATLAB/Octave soient **prises en compte** dans les **sessions ultérieures**, il est nécessaire de placer ces commandes de changement dans votre **prologue** MATLAB **startup.m** ou Octave **.octaverc** (voir chapitre "**Démarrer et quitter MATLAB ou Octave**"). Elles seront ainsi automatiquement appliquées au début de chaque session MATLAB/Octave.

Rappelons encore que le path est automatiquement modifié, sous Octave, lors du chargement/déchargement de packages (voir chapitre "**Packages**").

### **path**

#### *variable* **= path**

Affiche le "path de recherche" courant (ou l'affecte à la *variable* de type chaîne spécifiée) Voir aussi la fonction **pathdef** qui retourne le path sous forme d'une seule chaîne (concaténation de tous les paths)

### $\Box$  **addpath('***chemin(s)*' {,-end})

Cette commande **ajoute**, en tête du path de recherche courant (ou en queue du path si l'on utilise l'option **-end** ), le(s) *chemin(s)* spécifié(s), pour autant qu'ils correspondent à des répertoires existants. **Ex** (ici sous Windows): **addpath('Z:\fcts','Z:\fcts bis')**

#### **rmpath('***chemin1***'{,'***chemin2***'...})**

Supprime du path de recherche MATLAB/Octave le(s) *chemin(s)* spécifié(s). **Ex** (ici sous Windows): **rmpath('Z:\mes fcts')**

#### **genpath('***chemin***')**

Retourne le path formé du *chemin* spécifié et de tous ses sous-répertoires (récursivement). **Ex** (ici sous Unix): **addpath(genpath('/home/dupond/mes\_fcts'))** ajoute au path de recherche courant le dossier **/home/dupond/mes\_fcts et** tous ses sous-dossiers !

*M* pathtool, ou *M* editpath, ou menu **M** File>Set Path

### MATLAB et Octave - 2. Workspace, environnement, commandes générales

Affichage de la fenêtre MATLAB "Set Path" (voir illustration ci-dessous) qui permet de voir et de modifier avec une interface utilisateur graphique le path de recherche.

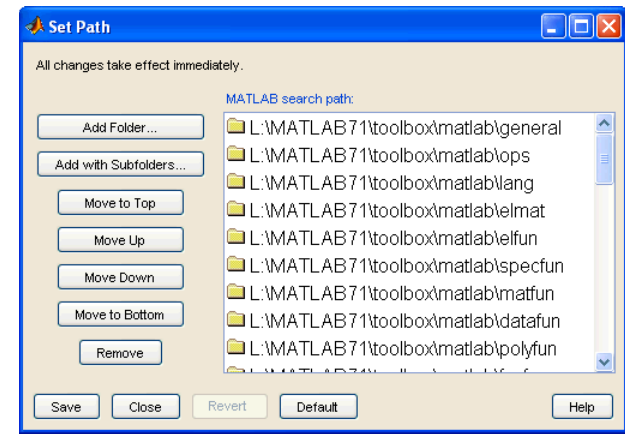

*Path Browser MATLAB 7*

#### **path('***chemin1***'{,'***chemin2***'})**

Commande dangereuse (utiliser plutôt **addpath** ) qui **redéfinirait** (écraserait) entièrement le path de recherche en concaténant les paths *chemin1* et *chemin2*. Retourne une erreur si *chemin1* et/ou *chemin2* ne correspondent pas à des répertoires existants.

**Ex** (ici sous Unix): **path(path,'/home/dupond/mes\_fcts')** : dans ce cas ajoute, en queue du path de recherche courant, le chemin **/home/dupond/mes\_fcts** . Si le chemin spécifié était déjà défini dans le path courant, la commande **path** ne l'ajoute pas une nouvelle fois.

### **which** *M-file* **|** *fonction*

#### **which** *fichier*

Affiche le chemin et nom du *M-file* spécifié ou dans lequel est définie la *fonction* spécifiée. Affiche le chemin du *fichier* spécifié.

#### **type** *fonction*

Affiche le contenu du fichier *fonction***.m** dans lequel est définie la *fonction* spécifiée.

# **2.2.3 Répertoire courant**

 Le "**répertoire courant**" est le répertoire dans lequel MATLAB/Octave recherche en premier lieu les M-files (avant de parcourir les autres répertoires désignés dans le path de recherche, et ceci parce que le 1er chemin figurant dans le path de recherche est toujours " **.** " qui désigne justement le répertoire courant !). C'est également là qu'il lit et écrit les MAT-file et autres fichiers lorsque l'utilisateur ne spécifie pas de répertoire en particulier.

Pour indiquer quel doit être, en **début de session**, le répertoire courant (où sera aussi recherché le prologue utilisateur) :

- sous **Windows** : afficher les propriétés du raccourci de lancement de MATLAB ou de Octave, puis dans l'onglet "Raccourci" définir le path de ce répertoire au niveau du champ "Démarrer dans"
- sous **Unix** : dans la fenêtre shell depuis laquelle on va lancer Octave, il suffit de se positionner dans le répertoire en question avec la commande Unix **cd** ; une autre possibilité consisterait par exemple à faire un alias de démarrage Octave exécutant : **octave --eval "cd '***path***'" --persist**

Dans le cas des salles d'enseignement ENAC-SSIE, le répertoire courant est, en début de session, le répertoire principal "My Documents" de l'utilisateur (dont le chemin d'accès sous Windows est "Z:\", et sous Linux "/home/*username* /myfiles/My Documents").

Les **commandes** relatives à la question du répertoire courant sont les suivantes :

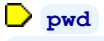

#### *variable* **= pwd**

Affiche (ou stocke sur la *variable* spécifiée) le chemin d'accès du **répertoire courant**

#### **cd {***chemin***}**

**Change** de répertoire courant en suivant le *chemin* (absolu ou relatif) spécifié. Si ce *chemin* contient des espaces, ne pas oublier de l'entourer d'apostrophes. Notez que, passée sans spécifier de *chemin*, cette commande affiche sous MATLAB le chemin du répertoire courant, alors que sous Octave elle renvoie l'utilisateur dans son répertoire home.

**Ex** :

- cd mes fonctions : descend d'un niveau dans le sous-répertoire "mes fonctions" (chemin relatif)
- **cd ..** : remonte d'un niveau (chemin relatif)
- sous Windows: **cd 'Z:\fcts matlab'** : passe dans le répertoire spécifié (chemin absolu)
- sous Unix: **cd '/home/durant'** : passe dans le répertoire spécifié (chemin absolu)

 Pour être **automatiquement** positionné, en **début de session**, dans un répertoire donné, vous pouvez introduire une telle commande de changement de répertoire dans votre prologue MATLAB **but startup.m** ou Octave **O .octaverc** (exécuté automatiquement au début de chaque session).

# **2.3 Commandes MATLAB/Octave en relation avec le système d'exploitation**

Remarques préliminaires concernant les commandes ci-dessous :

- lorsque l'on doit spécifier un *fichier*, on peut/doit faire précéder le nom de celui-ci par un *chemin* si le fichier n'est pas dans le répertoire courant
- le séparateur de répertoires est **\** sous Windows (bien que certaines commandes acceptent le **/** ), et **/** sous Linux ou MacOS ; ci-dessous, on utilise partout \ pour simplifier

### $\partial$  dir  $\{chemin\}$ *{fichier(s)}*

#### $\bigcup$  **ls** {*chemin***\**}{*fichier(s)*}

Affiche la liste des fichiers du répertoire courant, respectivement la liste du(des) *fichier(s)* spécifiés du répertoire courant ou du répertoire défini par le *chemin* spécifié.

• On peut aussi obtenir des informations plus détaillées sur chaque fichiers en passant par une *structure* avec l'affectation *structure* **= dir** (implémenté sous Octave depuis la version 3.2.0)

• Sous Octave, la présentation est différente selon que l'on utilise **dir** ou **ls** . En outre avec Octave sous Linux, on peut faire **ls -l** pour un affichage détaillé à la façon Unix (permissions, propriétaire, date, taille...)

### **readdir('***chemin***')**

#### **glob('{***chemin***\}***pattern***')**

Retourne, sous forme de vecteur-colonne cellulaire de chaînes, la liste de tous les fichiers/dossiers du répertoire courant (ou du répertoire spécifié par *chemin*). Avec **glob** , on peut filtrer sur les fichiers dont le nom correspond à la *pattern* indiquée (dans laquelle on peut utiliser le caractère de substitution **\*** )

### **[***status, msg\_struct, msg\_id***] = fileattrib('***fichier***')**

#### *attr\_struct* **= stat('***fichier***')**

Retourne, sous forme de structure *msg\_struct* ou *attr\_sctuct*, les informations détaillées relatives au *fichier* spécifié (permissions, propriétaire, taille, date...)

#### **what {***chemin***}**

Affiche la liste des fichiers MATLAB/Octave (M-files, MAT-files et P-files) du répertoire courant (ou du répertoire défini par le *chemin* spécifié)

#### **type {***chemin***\}***fichier*

Affiche le contenu du *fichier*-texte spécifié.

```
copyfile('fich_source', 'fich_destin')
```
Effectue une copie du *fich\_source* spécifié sous le nom *fich\_destin*

**movefile('***fichier***', '***nouv\_nom\_fichier***')** ou **rename('***fichier***','***nouv\_nom\_fichier***')**

```
movefile('fichier', 'chemin')
```
Renomme *fichier* spécifié en *nouv\_nom\_fichier* Déplace *fichier* dans le répertoire spécifié par *chemin*

```
delete fichier(s)
unlink('fichier')
      Détruit le(s) fichier(s) spécifié(s)
```

```
mkdir('sous-répertoire') ou mkdir sous-répertoire
     Crée le sous-répertoire spécifié
```

```
rmdir('sous-répertoire') ou rmdir sous-répertoire
      Détruit le sous-répertoire spécifié (pour autant qu'il soit vide !)
```
#### [*status*, *output*] = **system('***commande du système d'exploitation***')**

#### **!** *commande du système d'exploitation* **{ & }**

La *commande* spécifiée est passée à l'interpréteur de commandes du système d'exploitation, et l'output de celle-ci est affiché dans la fenêtre de commande MATLAB (ou, en ce qui concerne MATLAB, dans une fenêtre de commande Windows si l'on termine la commande par le caractère **&** ) ou sur la variable *output* **Ex** (ici pour Windows) : **! rmdir** *répertoire* : détruit le sous-*répertoire* spécifié

### [*status*, *output*] = **dos('***commande* **{&}' {,'-echo'})**

Sous Windows, exécute la *commande* spécifiée du système d'exploitation (ou un programme quelconque) et affecte sa sortie standard à la variable *output* spécifiée. Sans l'option **-echo** , la sortie standard de la commande n'est pas affichée dans la fenêtre de commande MATLAB **Ex** : **dos('copy** *fich\_source fich\_destin***')** : copie *fich\_source* sous le nom *fich\_destin*

**[status, output]=dos('script.bat');** affecte à la variable "output" la sortie de "script.bat"

#### $[status, output] = \text{unix}(\dots)$

Sous Unix, commande analogue à la commande **dos** ...

 $[output, status] = **perl**(script, param1, param2...)$ 

Exécute le *script* Perl spécifié en lui passant les arguments *param1*, *param2*... Sous Octave, implémenté depuis la version 3.2.0

#### **computer**

Retourne une chaîne indiquant le *type de machine* sur laquelle on exécute MATLAB/Octave. On y voit apparaître le système d'exploitation.

#### **version**

Retourne une chaîne indiquant le *numéro de version* de MATLAB/Octave que l'on exécute

#### **ver**

Retourne plusieurs lignes d'information : version de MATLAB/Octave, liste des toolboxes MATLAB installées, respectivement liste des packages Octave installés

#### **OCTAVE HOME**

### **matlabroot**

Retourne le chemin de la racine du dossier où est installé MATLAB ou Octave

#### *variable* = **getenv('***variable\_environnement***')**

Affiche (ou stocke sur la *variable* spécifiée) la *variable d'environnement* indiquée. Les noms de ces variables, propres au système d'exploitation, sont généralement en majuscule.

 Il ne faut pas confondre ces variables d'environnement système avec les variables spécifiques Octave produites (depuis Octave 2.9) par des **fonctions** built-ins, p.ex: **OCTAVE\_VERSION** , **EDITOR** ...

**Ex** : **getenv('USERNAME')** affiche le nom de l'utilisateur (variable d'environnement système)

### **putenv('***variable\_environnement***','***valeur***')**

Spécifique à Octave, cette commande permet de définir ou modifier une *variable d'environnement*.

**Ex** : sous MacOS **putenv('GNUTERM','x11')** change l'environnement graphique de Gnuplot de "aqua" à "x11" (X-Window)

Documentation **CC BY-SA 3.0** / **J.-D. BONJOUR** (**jean-daniel.bonjour@epfl.ch**) / EPFL-ENAC-IT / Rév. 21-09-2012

# **3. Scalaires, constantes, opérateurs et fonctions de base**

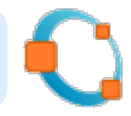

# **3.1 Scalaires et constantes**

MATLAB/Octave ne différencie fondamentalement pas une matrice d'un vecteur ou d'un scalaire, et ces éléments peuvent être redimensionnés dynamiquement. Une variable **scalaire** n'est donc, en fait, qu'une variable matricielle "dégénérée" de 1x1 élément (vous pouvez le vérifier avec **size(***variable\_scalaire***)** ).

**Ex** de définition de scalaires : **a=12.34e-12** , **w=2^3** , **r=sqrt(a)\*5** , **s=pi\*r^2** , **z=-5+4i**

MATLAB/Octave offre un certain nombre de **constantes** utiles. Celles-ci sont implémentées par des "built-in functions" . Le tableau ci-dessous énumère les constantes les plus importantes.

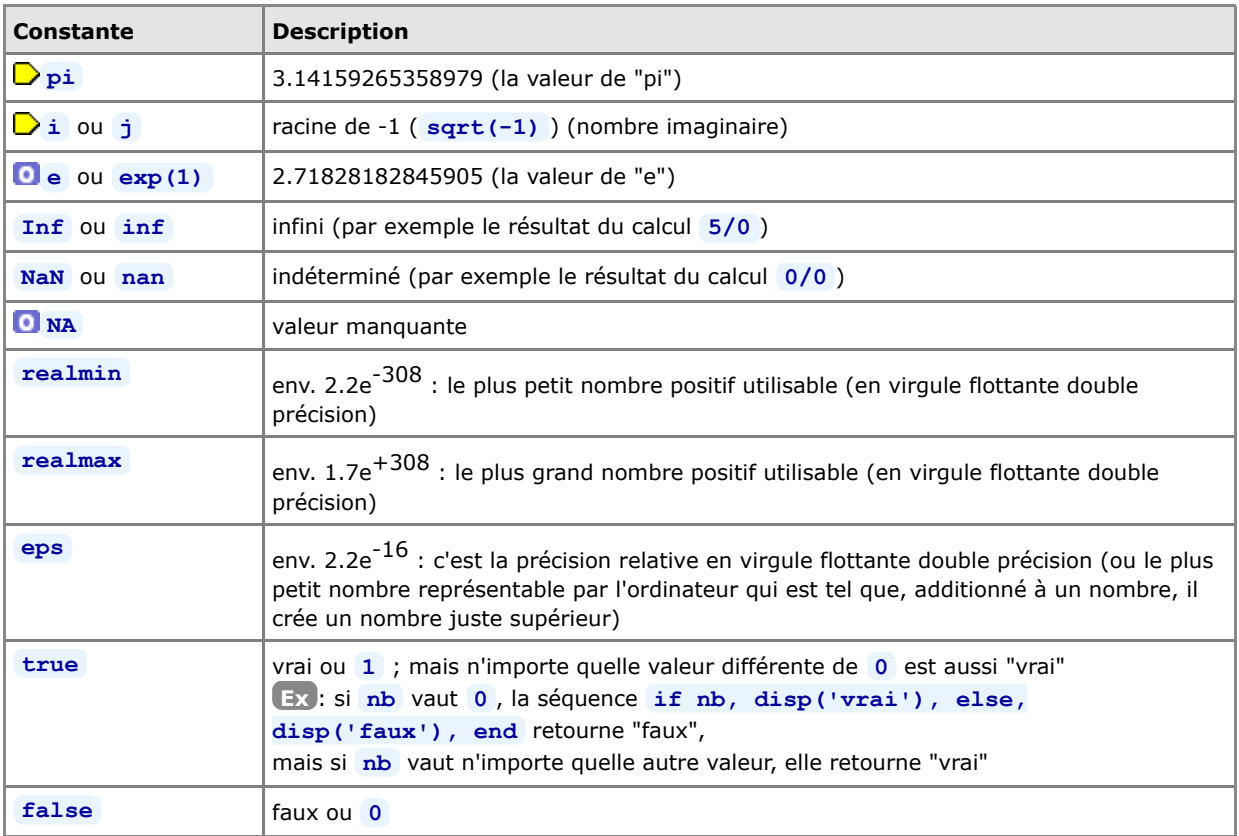

MATLAB/Octave manipule en outre des **variables spéciales** de nom prédéfini. Les plus utiles sont décrites dans le tableau ci-dessous.

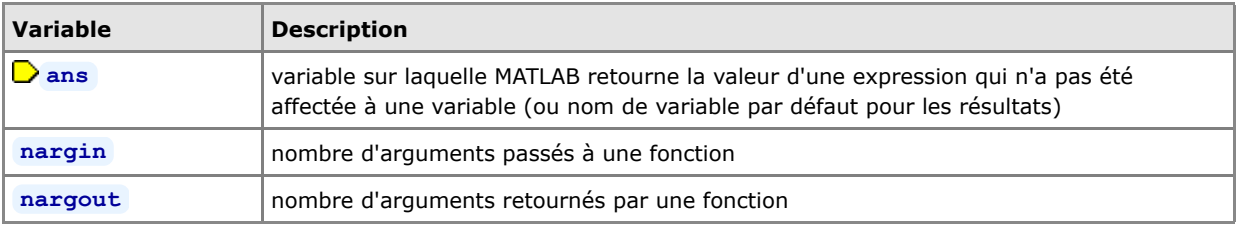

# **3.2 Opérateurs de base**

La commande **helpwin ops** décrit l'ensemble des opérateurs et caractères spéciaux sous MATLAB (aussi valable sous Octave).

# **3.2.1 Opérateurs arithmétiques de base**

 Les **opérateurs arithmétiques** de base sous MATLAB/Octave sont les suivants (voir le chapitre "**Opérateurs matriciels**" pour leur usage dans un contexte matriciel) :

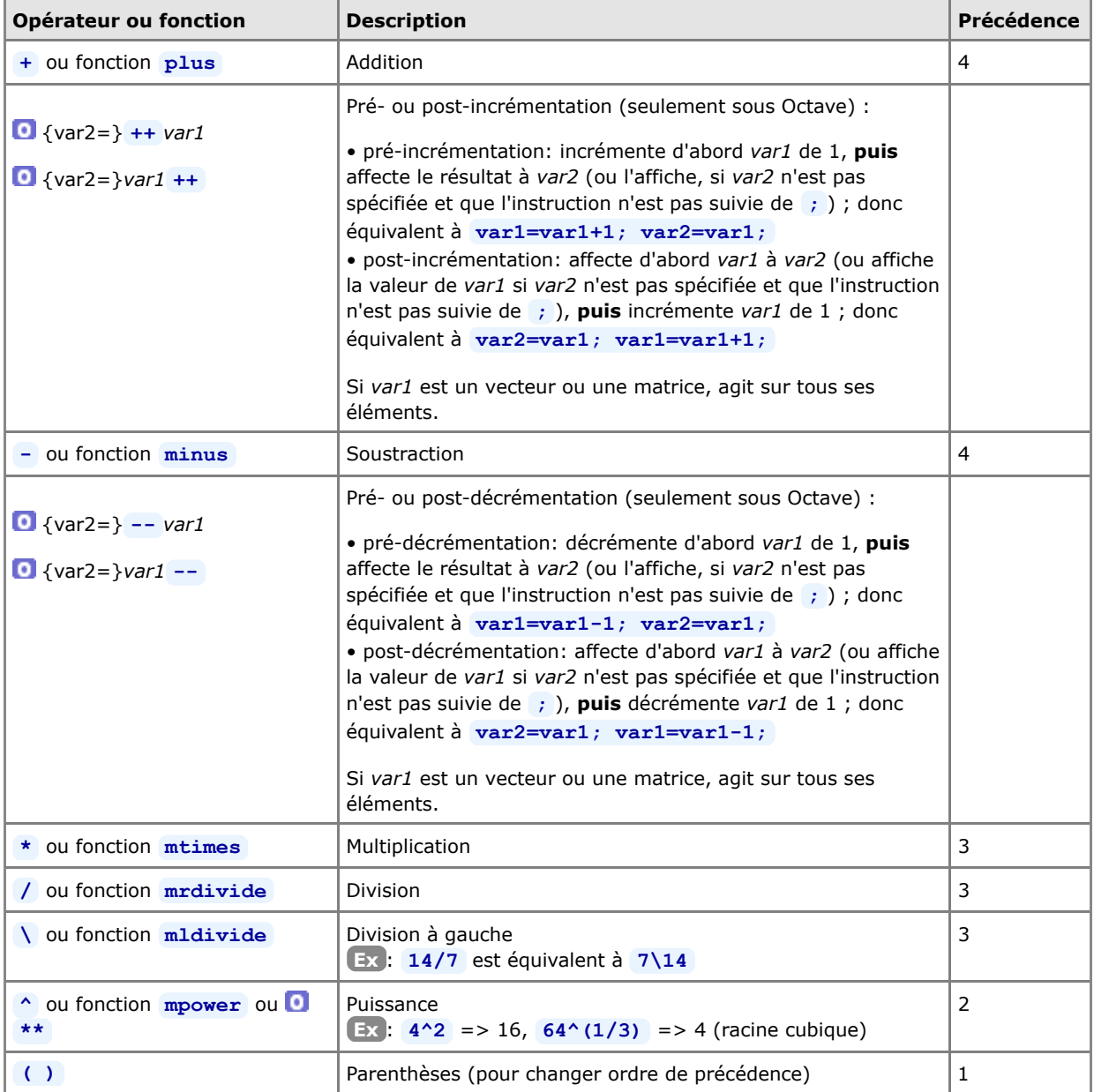

Les expressions sont évaluées de gauche à droite avec l'**ordre de précédence** habituel : puissance, puis multiplication et division, puis addition et soustraction. On peut utiliser des parenthèses **( )** pour modifier cet ordre (auquel cas l'évaluation s'effectue en commençant par les parenthèses intérieures).

**Ex** : **a-b^2\*c** est équivalent à **a-((b^2)\*c)** ; mais **8 / 2\*4** retourne 16, alors que **8 /(2\*4)** retourne 1

L'usage des fonctions plutôt que des opérateurs s'effectue de la façon suivante : **Ex** : à la place de **4 - 5^2** on pourrait par exemple écrire **minus(4,mpower(5,2))**

# **3.2.2 Opérateurs relationnels**

 Les **opérateurs relationnels** permettent de faire des **tests numériques** en construisant des "*expressions logiques*", c'est-à-dire des expressions retournant les valeurs vrai ou faux. Rappel: dans MATLAB/Octave, la valeur faux est **false** ou **0** , et la valeur vrai est **true** ou **1** voire n'importe quelle valeur différente de **0** .

Les opérateurs de test ci-dessous "pourraîent" être appliqués à des **chaînes de caractères**, mais pour autant que la taille des 2 chaînes (membre de gauche et membre de droite) soit identique ! Cela retourne alors un vecteur logique (avec autant de 0 ou de 1 que de caractères dans ces chaînes). Pour tester l'égalité exacte de chaînes de longueur quelconque, on utilisera plutôt les fonctions **strcmp** ou **isequal** (voir chapitre "**Chaînes de caractères**").

Les opérateurs relationnels MATLAB/Octave sont les suivants (voir **helpwin relop** ) :

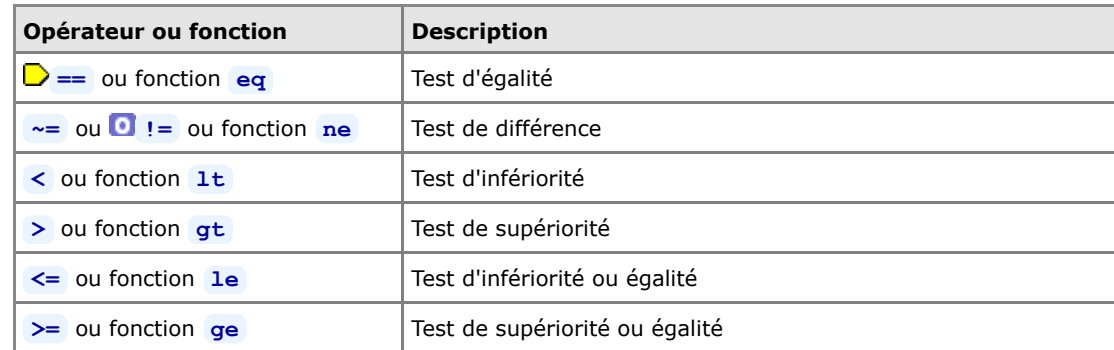

**Ex** :

- si l'on a **a=3, b=4, c=3** , l'expression **a==b** ou la fonction **eq(a,b)** retournent alors "0" (faux),
- et **a==c** ou > **eq(a,c)** retournent "1" (vrai)

• si l'on définit le vecteur **A=1:5** , l'expression **A>3** retourne alors le vecteur [0 0 0 1 1]

• le test **'abc'=='axc'** retourne le vecteur [1 0 1] ; mais le test **'abc'=='vwxyz'** retourne une erreur (chaînes de tailles différentes)

# **3.2.3 Opérateurs logiques**

Les **opérateurs logiques** ont pour arguments des *expressions logiques* et retournent les valeurs logiques vrai ( **1** ) ou faux ( **0** ). Les opérateurs logiques principaux sont les suivants (voir **helpwin relop** ) :

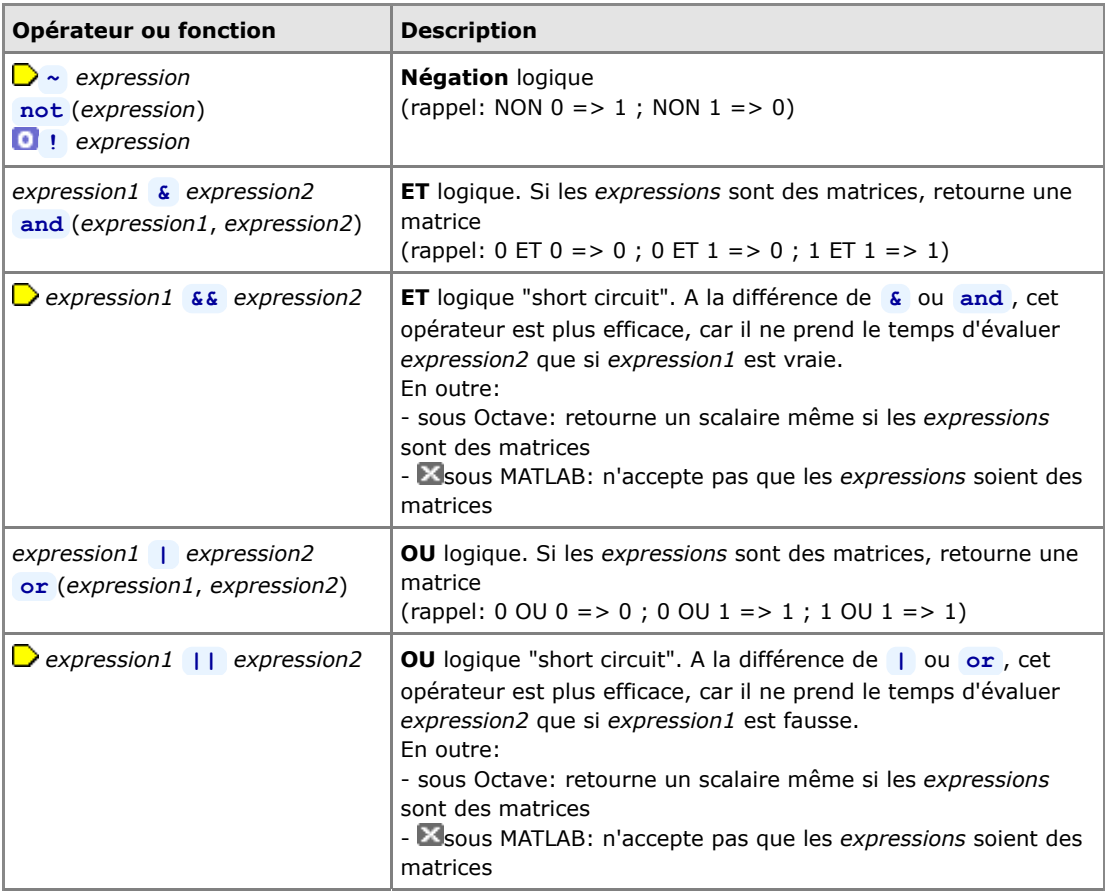

**xor** (*expression1*, *expression2*) **OU EXCLUSIF** logique (rappel: 0 OU EXCL 0 => 0 ; 0 OU EXCL  $1 = > 1$ ; 1 OU EXCL  $1 = > 0$ )

Pour des opérandes binaires, voir les fonctions **bitand** , **bitcmp** , **bitor** , **bitxor** ...

- **Ex** : si **A=[0 0 1 1]** et **B=[0 1 0 1]** , alors :
- **A | B** ou **or(A,B)** retourne le vecteur [0 1 1 1]
- **A & B** ou **and(A,B)** retourne le vecteur [0 0 0 1]
- **D A**  $\vert \vert$  **B** ne fonctionne ici (avec des vecteurs) que sous Octave, et retourne le scalaire 0
- **A && B** ne fonctionne ici (avec des vecteurs) que sous Octave, et retourne le scalaire 0

# **3.3 Fonctions de base**

# **3.3.1 Fonctions mathématiques**

 Utilisées sur des **vecteurs ou matrices**, les fonctions ci-dessous seront appliquées à tous les éléments et retourneront donc des vecteurs ou matrices.

 Pour les fonctions **trigonométriques**, les angles sont exprimés en [radians]. Rappel : on passe des [gons] aux [radians] avec les formules : *radians* = 2\*pi\**gons*/400, et *gons* = 400\**radians*/2/pi.

Les principales **fonctions mathématiques** disponibles sous MATLAB/Octave sont les suivantes :

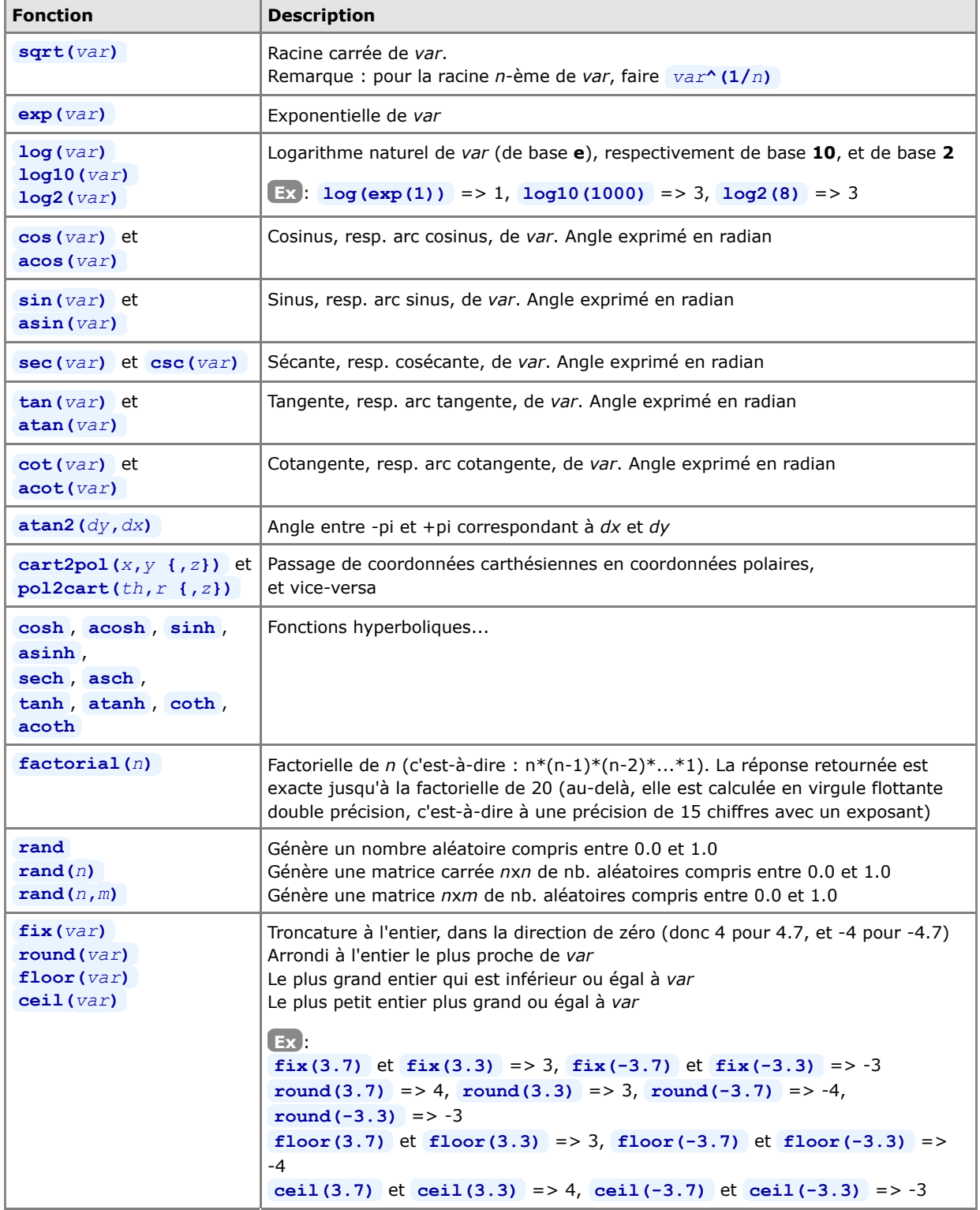
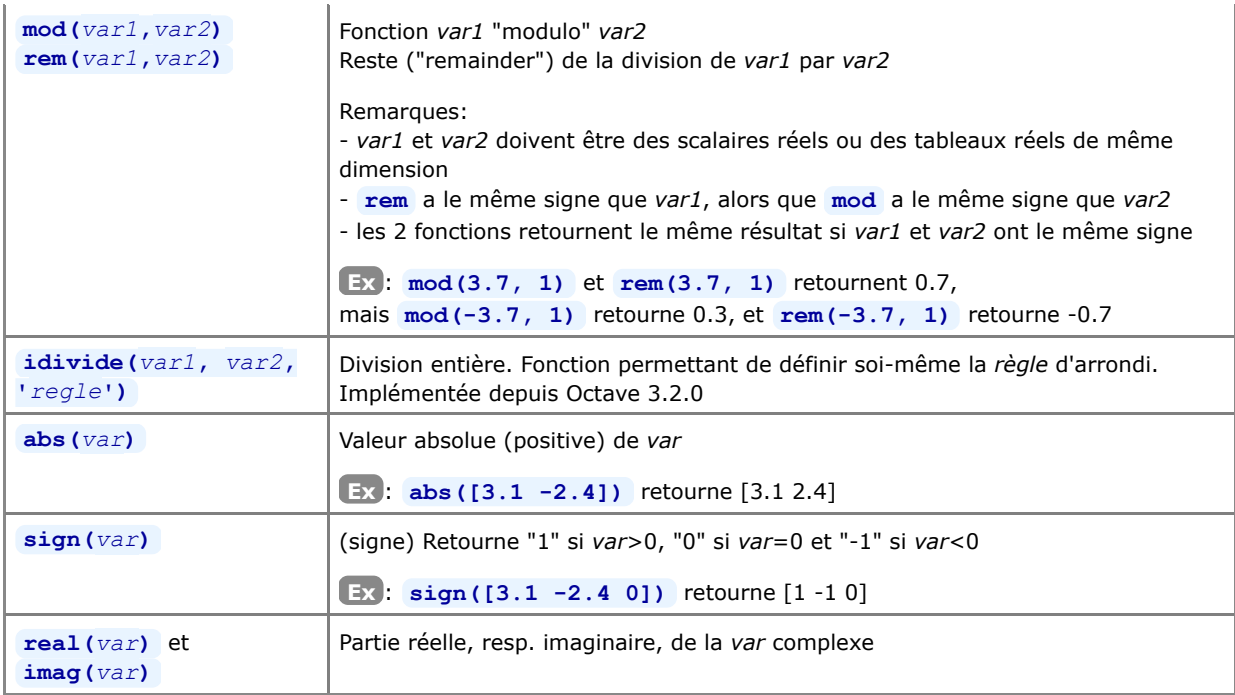

Voir **helpwin elfun** où sont notamment encore décrites : autres fonctions trigonométriques (sécante, cosécante, cotangente), fonctions hyperboliques, manipulation de nombres complexes...

Voir encore **helpwin specfun** pour une liste des fonctions mathématiques spécialisées (Bessel, Beta, Jacobi, Gamma, Legendre...).

### **3.3.2 Fonctions de changement de type de nombres**

Au chapitre "**Généralités sur les nombres**" on a décrit les différents types relatifs aux nombres : réels virgule flottante (double ou simple précision), et entiers (64, 32, 16 ou 8 bits). On décrit ci-dessous les fonctions permettant de passer d'un type à l'autre :

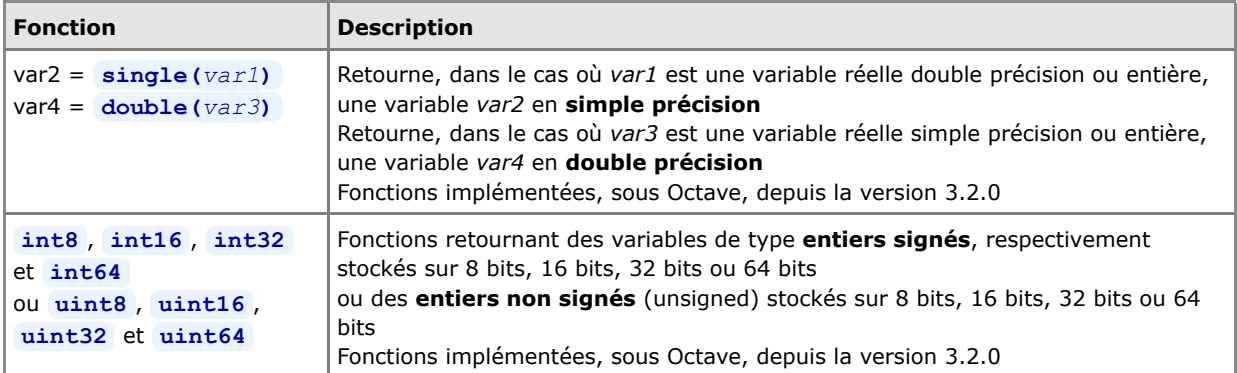

## **3.3.3 Fonctions logiques**

Les **fonctions logiques** servent à réaliser des tests. Comme les opérateurs relationnels et logiques (voir plus haut), elles retournent en général les valeurs vrai ( **true** ou **1** ) ou faux ( **false** ou **0** ). Il en existe un très grand nombre dont en voici quelque-unes :

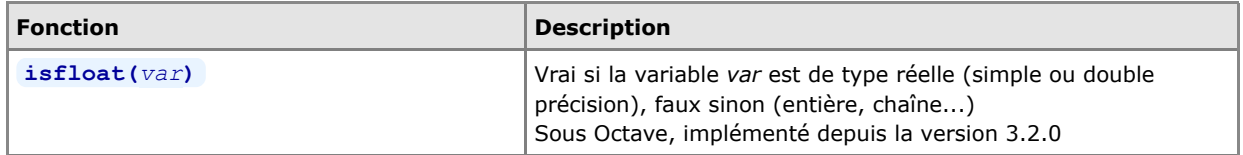

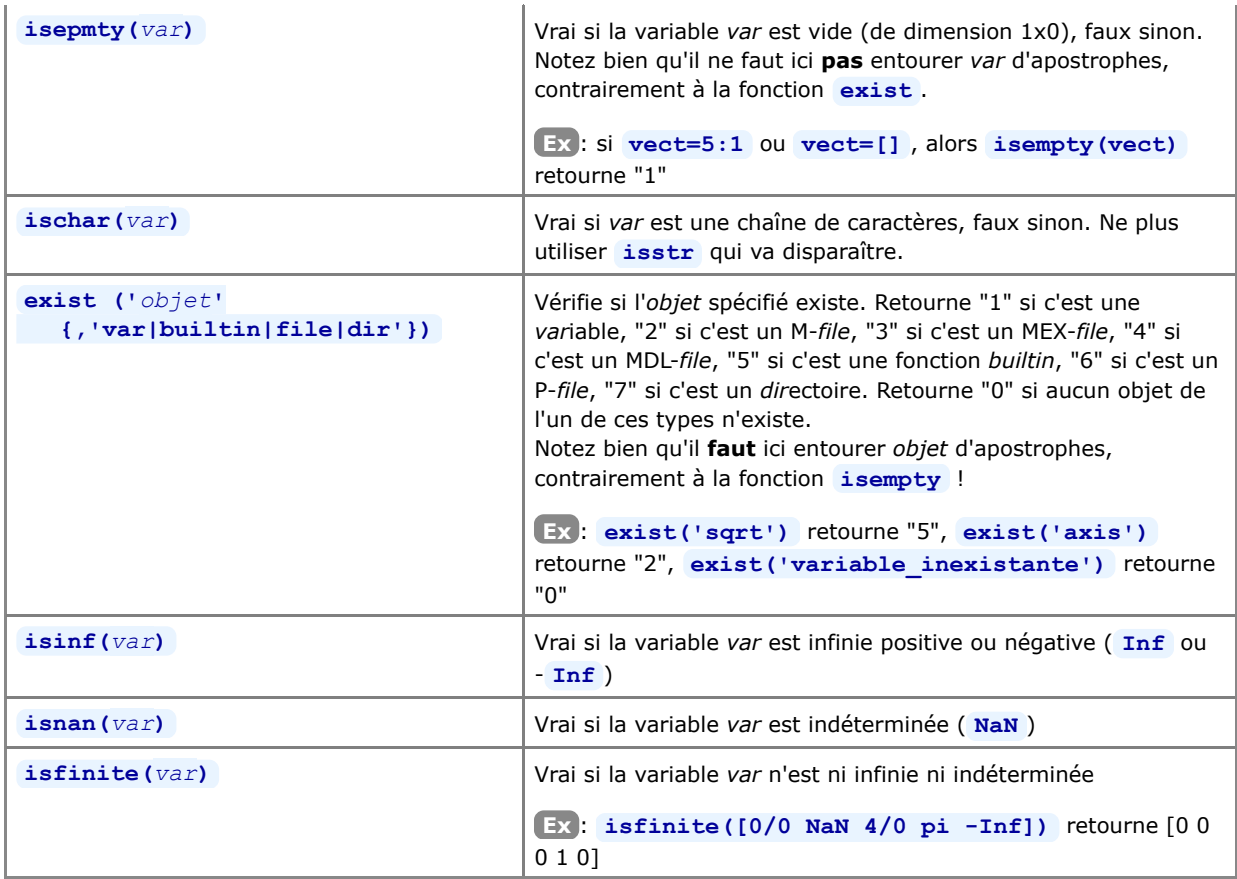

Les fonctions logiques spécifiques aux vecteurs et matrices sont présentées au chapitre "**Fonctions matricielles**".

Documentation **CC BY-SA 3.0** / **J.-D. BONJOUR** (**jean-daniel.bonjour@epfl.ch**) / EPFL-ENAC-IT / Rév. 12-09-2012

# **4. Objets : séries/vecteurs, matrices, chaînes, tableaux multidimensionnels et cellulaires, structures**

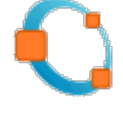

### **4.1 Séries (ranges)**

 L'opérateur MATLAB/Octave **:** (deux points, en anglais "colon") est très important. Outre l'adressage des éléments d'un tableau, il permet de construire des **séries linéaires** sous la forme de vecteurs ligne. On peut utiliser à cet effet soit l'opérateur : soit la fonction équivalente **d'ecolon** :

#### *début***:***fin* ou **colon(***début***,***fin***)**

Crée une série numérique **linéaire** débutant par la valeur *début*, autoincrémentée de "1" et se terminant par la valeur *fin*. Il s'agit donc d'un **vecteur ligne** de dimension 1xM où M=*fin*-*début*+1. Si *fin*<*début*, crée une série vide (vecteur de dimension 1x0)

**Ex** :

- **1:5** crée le vecteur ans=[1 2 3 4 5]
- $\alpha$ **x=1.7:4.6** crée le vecteur x=[1.7 2.7 3.7]

#### $\Box$  *début***:***pas***:***fin* ou  $\Box$  **colon(***début*,*pas*,*fin*)

Crée une série numérique **linéaire** (vecteur ligne) débutant par la valeur *début*, incrémentée ou décrémentée du *pas* spécifié et se terminant par la valeur *fin*. Crée une série vide (vecteur de dimension 1x0) si *fin*<*début* et que le *pas* est positif, ou si *fin*>*début* et que le *pas* est négatif

- **Ex** :
	- **-4:-2:-11.7** retourne le vecteur ans=[-4 -6 -8 -10]  $\begin{array}{c} \begin{array}{c} \begin{array}{c} \begin{array}{c} \end{array} \end{array} \end{array} \end{array} \end{array}$
	- **x**=0:0.5:2\*pi crée x=[0.0 0.5 1.0 1.5 2.0 2.5 3.0 3.5 4.0 4.5 5.0 5.5 6.0]

Lorsqu'on connait la valeur de *début*, la valeur de *fin* et que l'on souhaite générer des séries **linéaires** ou **logarithmique** de *nbval* valeurs, on peut utiliser les fonctions suivantes :

#### *série* = **linspace(***début***,***fin* **{,***nbval***})**

Crée une *série* (vecteur ligne) de *nbval* éléments **linéairement** espacés de la valeur *début* jusqu'à la valeur *fin*. Si l'on omet le paramètre *nbval*, c'est une série de **100** éléments qui est créée **Ex** : **v=linspace(0,-5,11)** crée v=[0.0 -0.5 -1.0 -1.5 -2.0 -2.5 -3.0 -3.5 -4.0 -4.5 -5.0]

#### *série* = **logspace(***début***,***fin* **{,***nbval***})**

Crée une *série* **logarithmique** (vecteur ligne) de *nbval* éléments, débutant par la valeur 10*début* et se terminant

par la valeur 10*fin*. Si l'on omet le paramètre *nbval*, c'est une série de **50** éléments qui est créée **Ex** : **x=logspace(2,6,5)** crée x=[100 1000 10000 100000 1000000]

 Sous Octave depuis la version 3, définir une série avec la syntaxe *début***:***pas***:***fin* (plutôt qu'avec **linspace** ) est particulièrement **intéressant au niveau utilisation mémoire** ! En effet, quelle que soit la taille de la série qui en découle, celle-ci n'occupera en mémoire que 24 octets (c'est-à-dire l'espace de stockage nécessaire pour stocker en double précision les 3 valeurs définissant la série) !

**Ex** : **s1=0:10/99:10;** et **s1=linspace(0,10,100);** sont fonctionellement identiques, mais :

- sous MATLAB 7.x : les variables **s1** et **s2** consomment toutes deux 800 octets (100 réels double précision)

- alors que sous Octave 3.x : **s2** consomme aussi 800 octets, mais **s1** ne consomme que 24 octets !!!
- noter cependant que, selon son usage, cette série est susceptible d'occuper aussi 800 octets (p.ex. **s1'** ou **s1\*3** )

Pour construire des séries d'un autre type (géométrique, etc...), il faudra réaliser des boucles **for** ou **while** ... (voir chapitre "**Structures de contrôle**").

### **4.2 Vecteurs (ligne ou colonne)**

Comme on l'a dit en ce qui concerne les variables scalaires, MATLAB/Octave ne fait pas vraiment de différence entre une matrice, un vecteur et un scalaire, étant donné que ces éléments peuvent être redimensionnés dynamiquement. Une variable de type **vecteur** n'est donc, en quelque sorte, qu'une matrice NxM dégénérée d'une seule ligne (1xM) ou une seule

colonne (Nx1).

 ATTENTION: les **éléments** du vecteurs sont numérotés par des entiers **débutant** par **la valeur 1** (et non pas 0, comme dans d'autres langages de programmation).

On présente ci-dessous les principales techniques d'**affectation** de vecteurs (usage des crochets **[ ]** ) et d'**adressage** de ses éléments (usage des parenthèses **( )** ) :

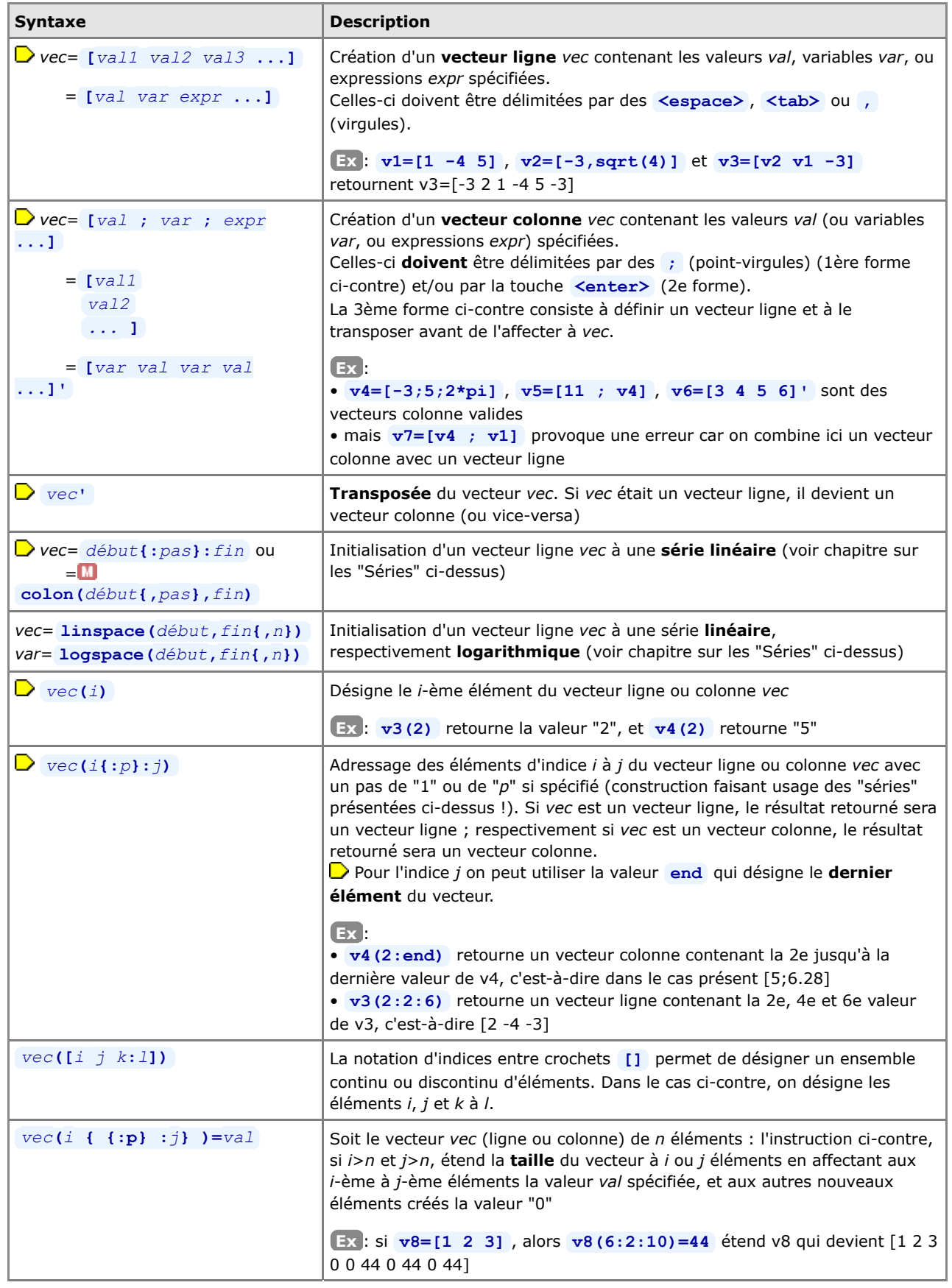

www.Mcours.com Site N°1 des Cours et Exercices Email: contact@mcours.com

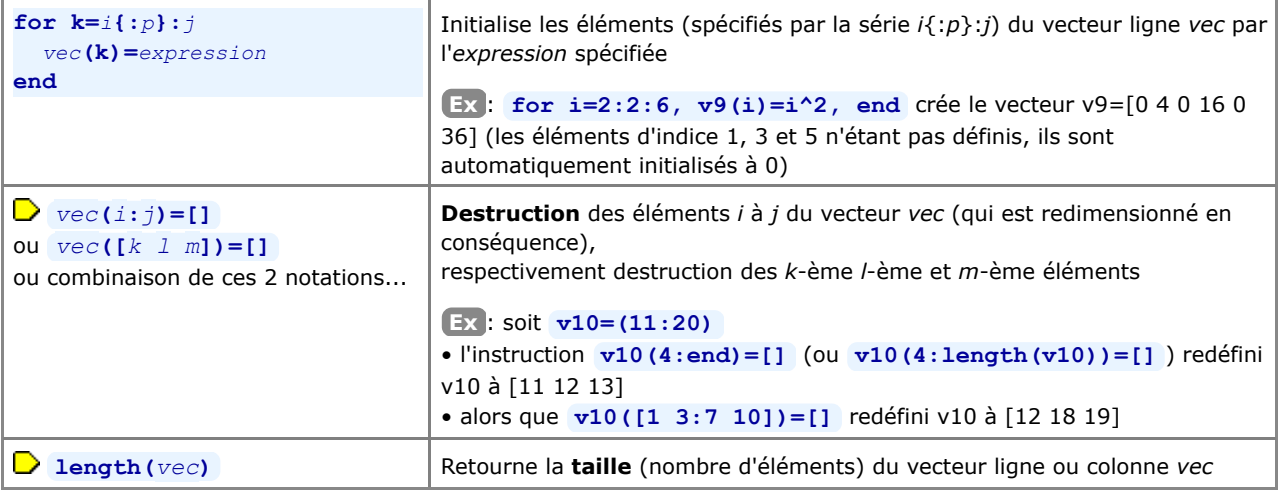

### **4.3 Matrices**

 Pour MATLAB/Octave, une **matrice** est un tableau rectangulaire à 2 dimensions de NxM éléments (N lignes et M colonnes) de types nombres réels ou complexes ou de caractères. La présentation ci-dessous des techniques d'**affectation** de matrices (usage des crochets **[ ]** ) et d'**adressage** de ses éléments (usage des parenthèses **( )** ) est donc simplement une généralisation à 2 dimensions de ce qui a été vu pour les vecteurs à 1 dimension (chapitre précédent). Il faut simplement savoir en outre que, pour adresser un élément d'une matrice, il faut spécifier son **numéro de ligne et de colonne** séparés par une " **,** " (virgule).

 ATTENTION: comme pour les vecteurs, les indices de ligne et de colonne sont des valeurs entières débutant par 1 (et non pas 0 comme dans d'autres langages).

On dispose en outre de fonctions d'initialisation spéciales liées aux matrices.

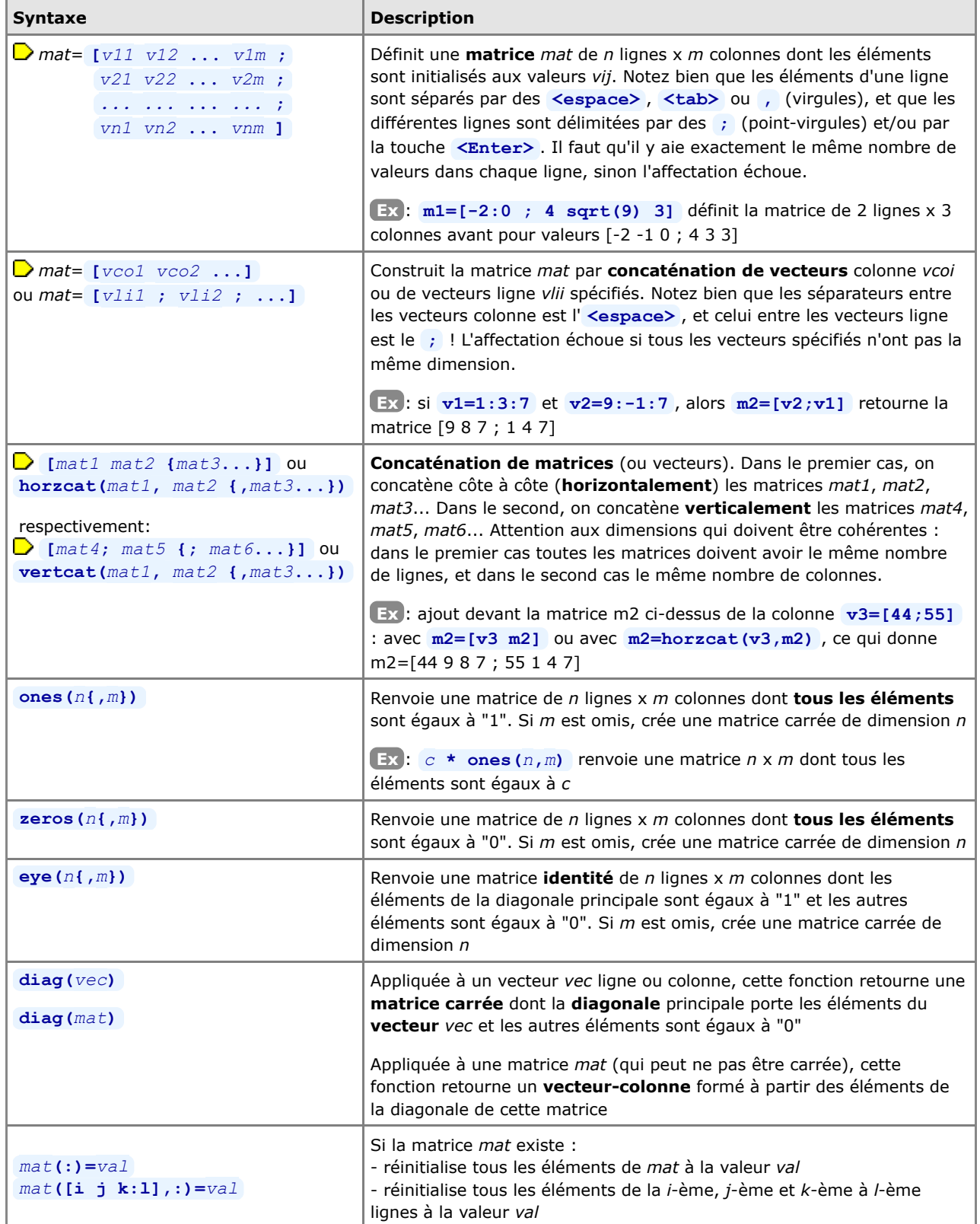

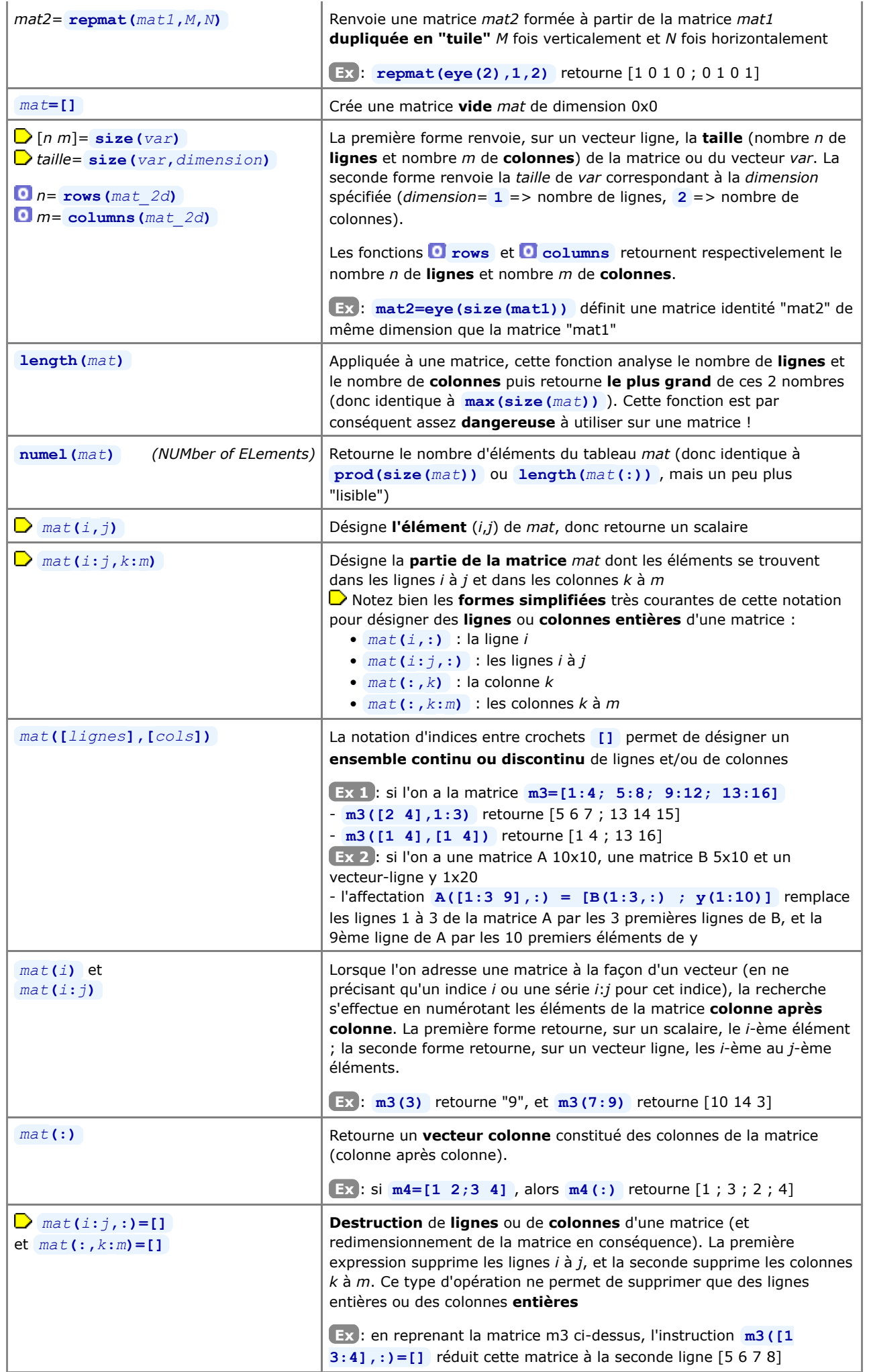

On rapelle ici les fonctions **load {-ascii}** *fichier\_texte* et **save -ascii** *fichier\_texte variable* (décrites au chapitre "**Workspace**") qui permettent d'initialiser une matrice à partir de valeurs numériques provenant d'un *fichier\_texte*, et vice-versa.

### **4.4 Opérateurs matriciels**

# **4.4.1 Opérateurs arithmétiques sur vecteurs et matrices**

 La facilité d'utilisation et la puissance de MATLAB/Octave proviennent en particulier de ce qu'il est possible d'exprimer des opérations matricielles de façon très naturelle en utilisant directement les opérateurs arithmétiques de base (déjà présentés au niveau scalaire au chapitre "**Opérateurs de base**"). Nous décrivons ci-dessous l'usage de ces opérateurs dans un contexte matriciel (voir aussi **helpwin arith** et **helpwin slash** , ainsi qu'une petite démonstration interactive des opérations matricielles élémentaires avec **M** matmanip).

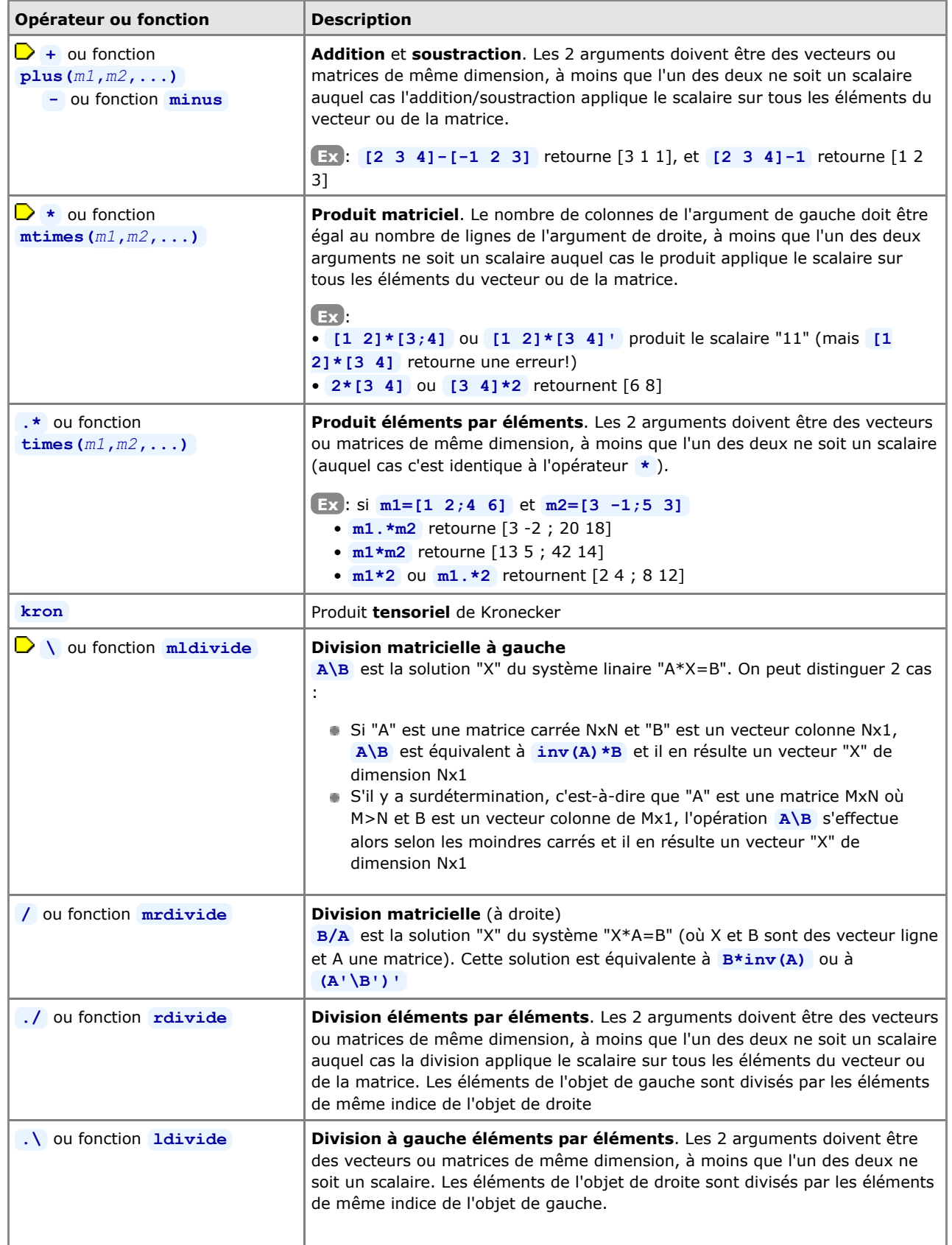

7

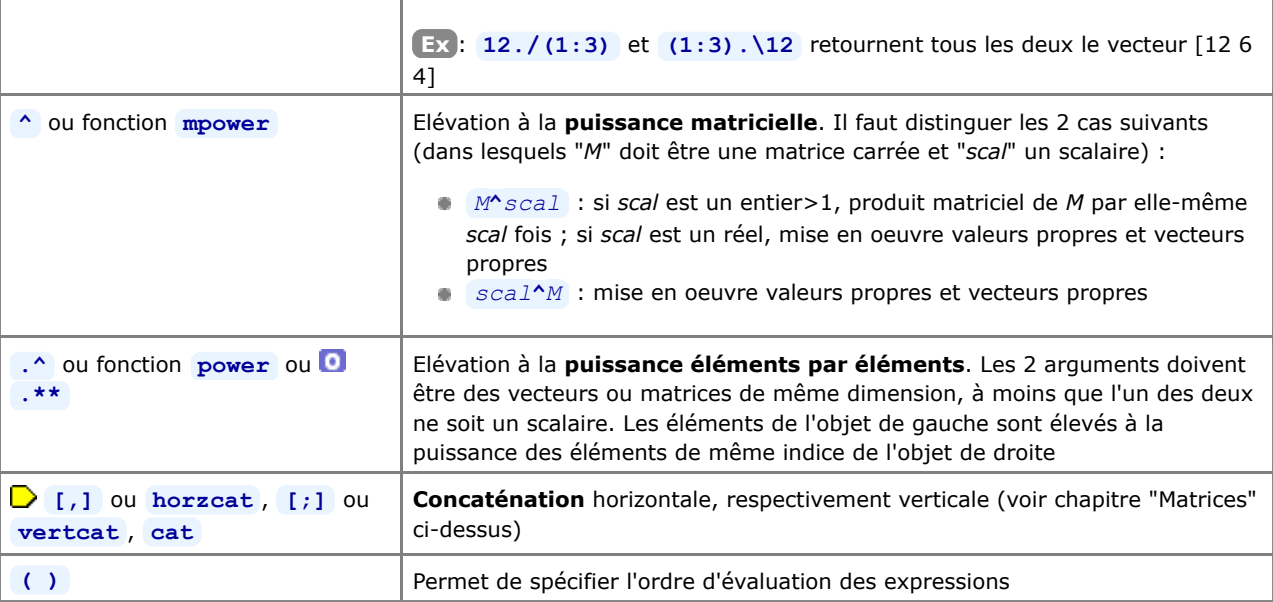

### **4.4.2 Opérateurs relationnels et logiques sur vecteurs et matrices**

Les opérateurs relationnels et logiques, qui ont été présentées au chapitre "**Opérateurs de base**", peuvent aussi être utilisées sur des vecteurs et matrices. Elles s'appliquent alors à tous les éléments et retournent donc également des vecteurs ou des matrices.

**Ex**: si l'on a  $a=[1 \ 3 \ 4 \ 5]$  et  $b=[2 \ 3 \ 1 \ 5]$ , alors  $c = a == b$  ou  $c = eq(a, b)$  retournent le vecteur  $c=[0 \ 1 \ 0 \ 1]$ 

**4.5 Fonctions matricielles**

# **4.5.1 Fonctions de réorganisation de matrices**

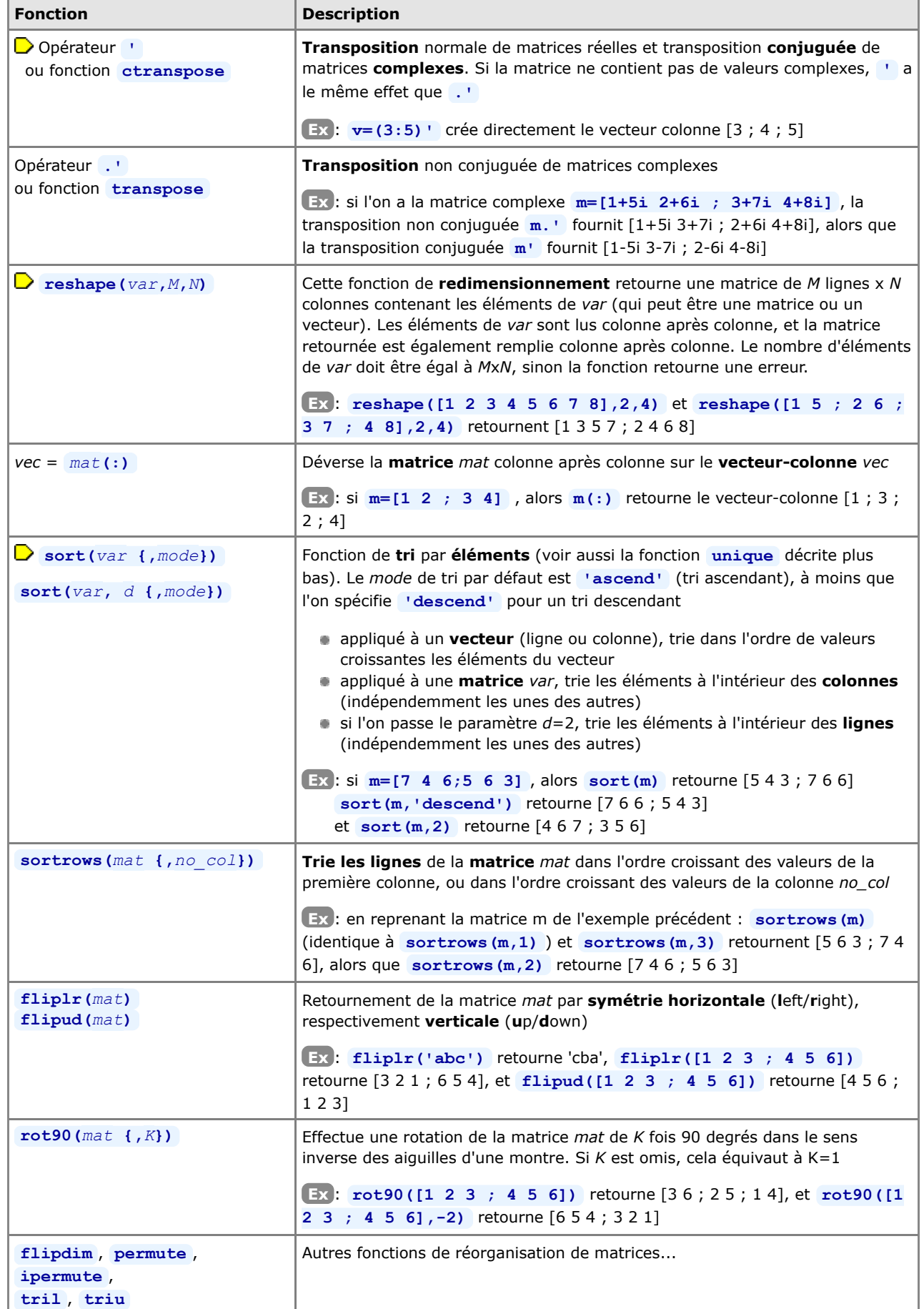

### **4.5.2 Fonctions mathématiques sur vecteurs et matrices**

 Les fonctions mathématiques présentées au chapitre "**Fonctions de base**" peuvent aussi être utilisées sur des vecteurs et matrices. Elles s'appliquent alors à tous les éléments et retournent donc également des vecteurs ou des matrices. **Ex** : si l'on définit la série (vecteur ligne) **x=0:0.1:2\*pi** , alors **y=sin(x)** ou directement **y=sin(0:0.1:2\*pi)**

retournent

un vecteur ligne contenant les valeurs du sinus de "0" à "2\*pi" avec un incrément de "0.1"

### **4.5.3 Fonctions de calcul matriciel et statistiques**

On obtient la liste des fonctions matricielles avec **helpwin elmat** et **helpwin matfun** .

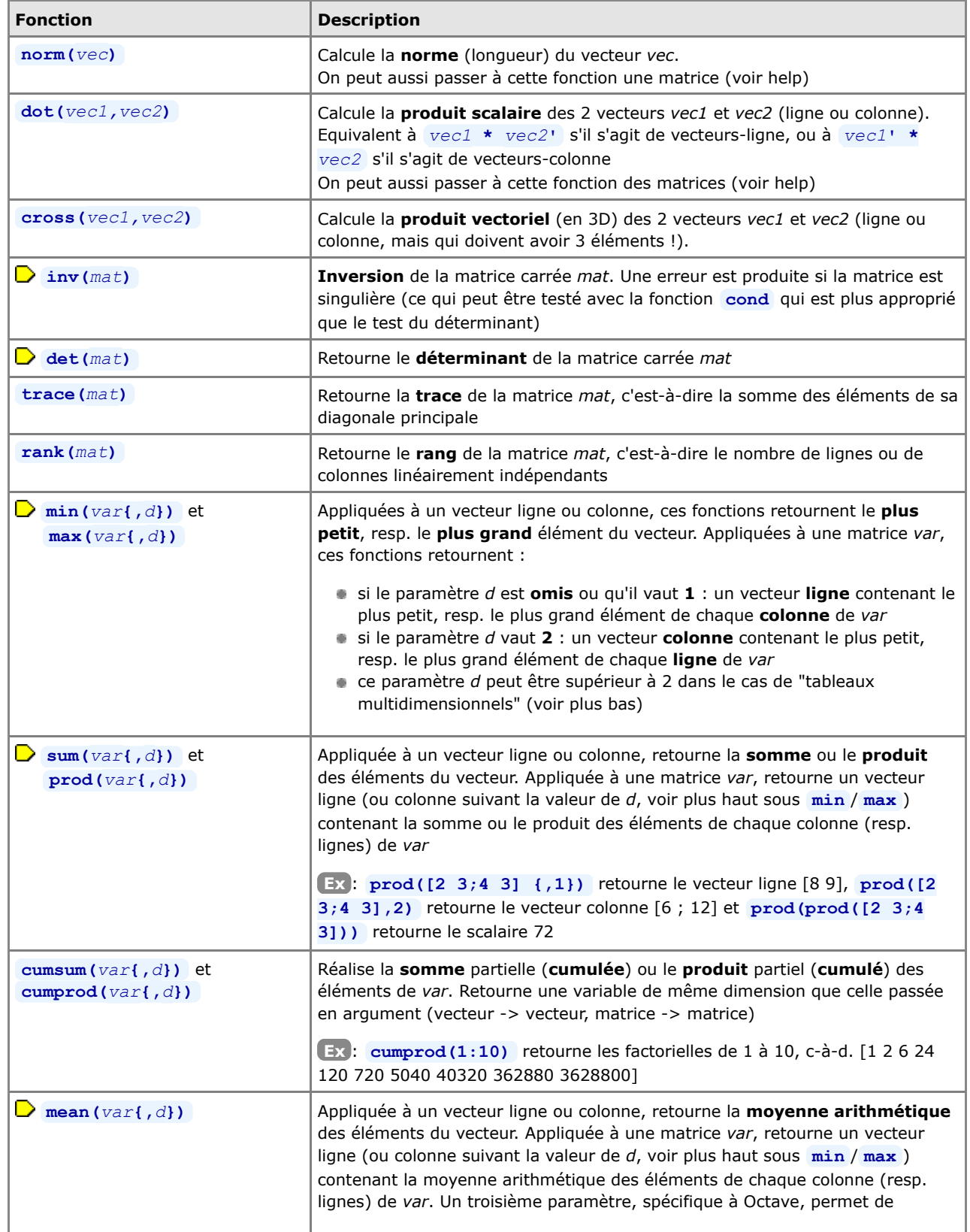

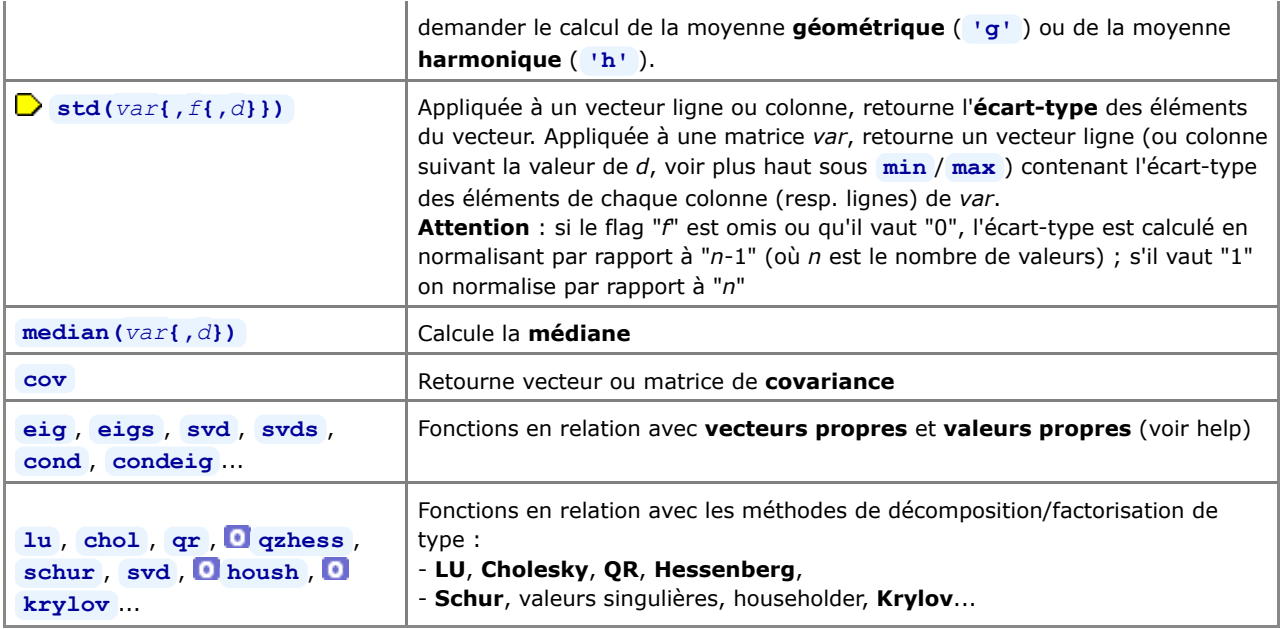

# **4.5.4 Fonctions matricielles de recherche**

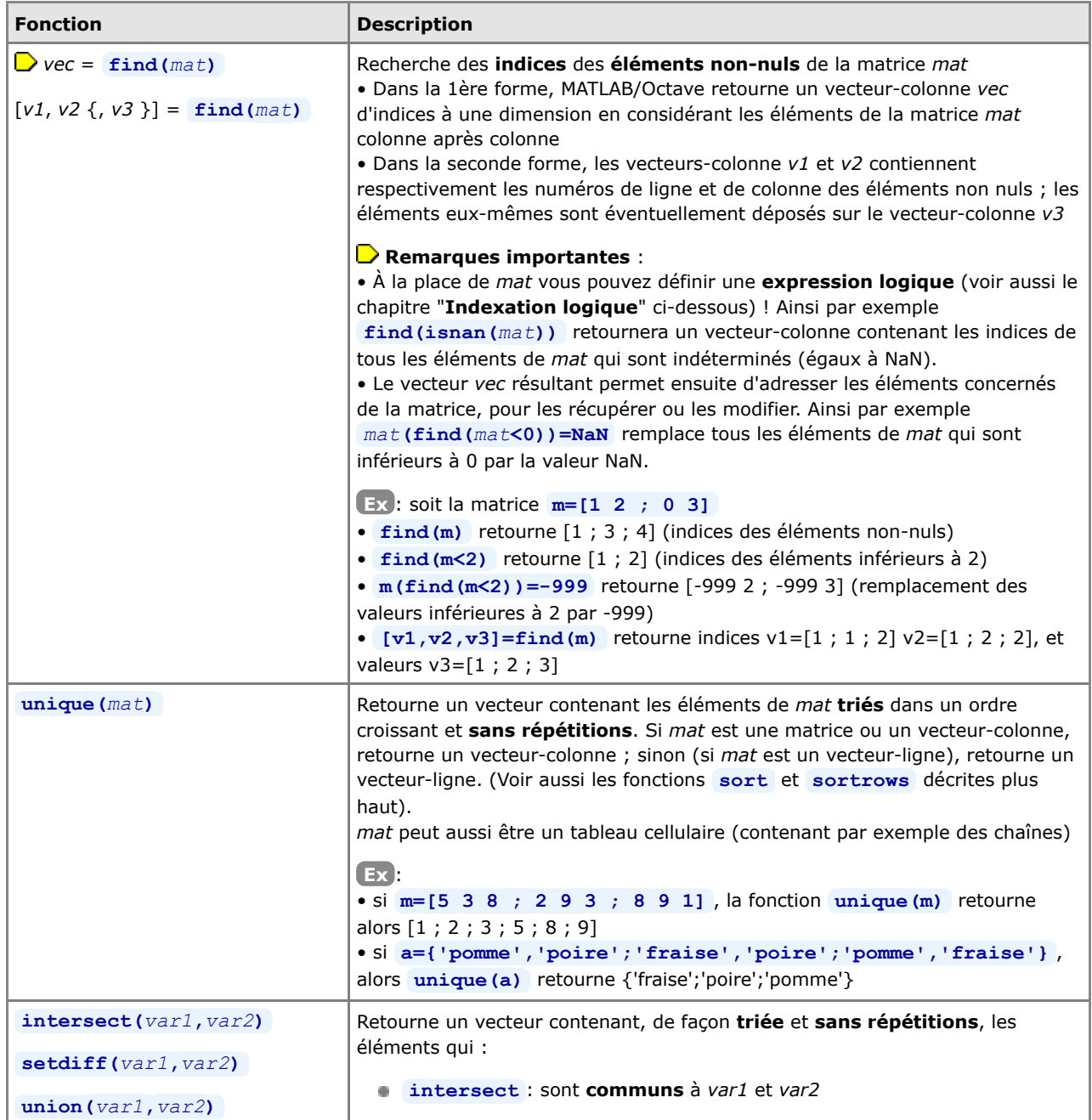

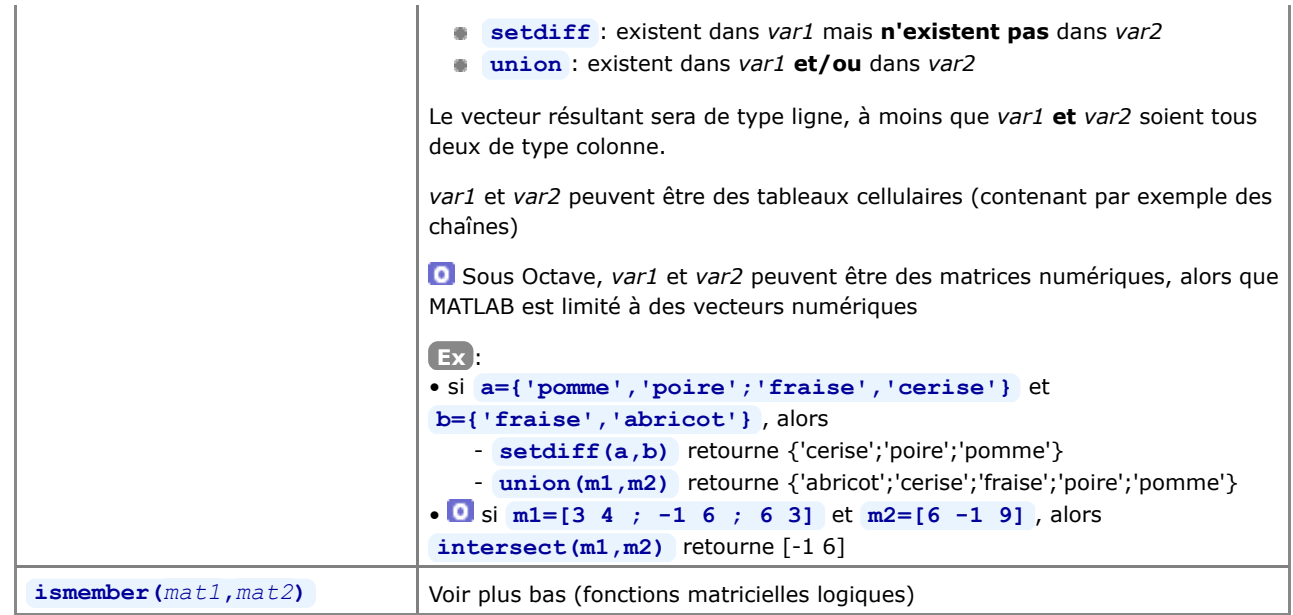

### **4.5.5 Fonctions matricielles logiques**

Outre les fonctions logiques de base (qui, pour la plupart, s'appliquent aux matrices : voir chapitre "**Fonctions de base**"), il existe des fonctions logiques spécifiques aux matrices décrites ici.

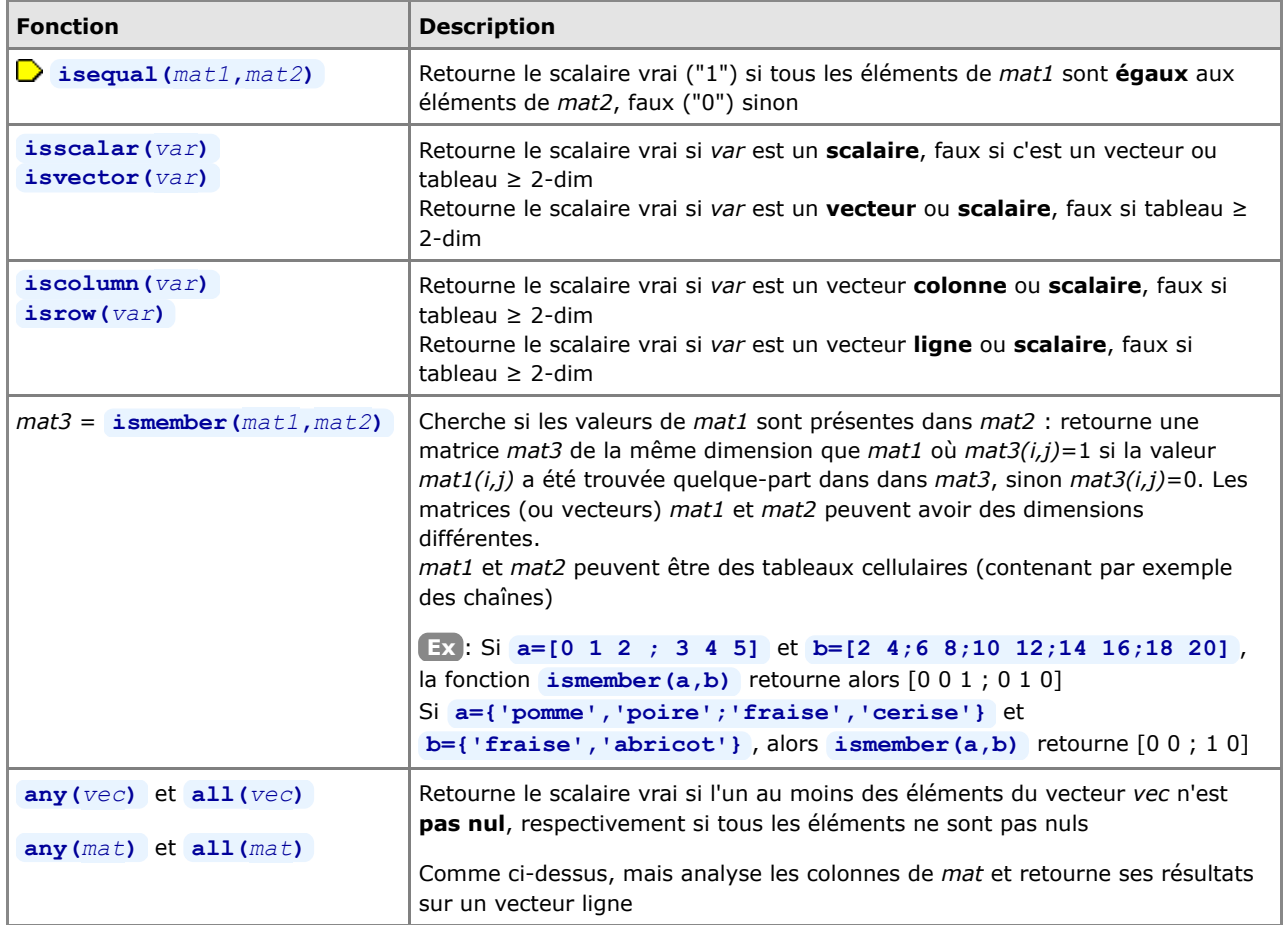

## **4.5.6 Indexation logique**

### **Introduction**

 Sous le terme d' "**indexation logique**" (logical indexing, logical subscripting) on entend la technique d'indexation par une **matrice logique**, c'est-à-dire une matrice booléenne composée de 0 ou de 1. Ces "matrices logiques d'indexation" résultent le plus souvent :

d'opérations basées sur les "opérateurs relationnels et logiques" (p.ex. **==** , **>** , **~** , etc...) (voir le chapitre

#### "**opérateurs de base**")

- de "fonctions logiques de base" (les fonctions **is\*** , p.ex. **isnan** ) (voir le chapitre "**opérateurs de base**")
- ainsi que des "fonctions matricielles logiques" (voir ci-dessus)
- si la matrice logique est construite "à la main" (avec des valeurs 0 et 1), on devra lui appliquer la fonction **logical** pour en faire une vraie matrice logique booléenne (voir exemple ci-dessous).

Il faudrait en principe que les **dimensions** de la matrice logique soient **identiques** à celles de la matrice que l'on indexe (cela engendrant, dans le cas contraire, des différences de comportement entre MATLAB et Octave...).

L'avantage de l'indexation logique réside dans le fait qu'il s'agit d'un **mécanisme vectorisé** (donc bien plus efficaces qu'un traitement basé sur des boucles **for** ou **while** ).

 Dans ce qui vient d'être dit, le terme "matrice" désigne bien entendu également des tableaux **multidimensionnels** ou de simples vecteurs (ligne ou colonne). Et encore mieux : l'indexation logique peut aussi être appliquée à des **structures** et des **tableaux cellulaires** !!! (voir les exemples spécifiques dans les chapitres traitant de ces deux types de données).

### **Utilisation de l'indexation logique**

#### $\rightarrow$  *vec* =  $\text{mat}(\text{mat } \text{log})$

Examine la matrice *mat* à travers le "masque" de la matrice logique *mat\_log* (de mêmes dimensions que *mat*), et retourne un **vecteur-colonne** *vec* comportant les éléments de *mat*(*i*,*j*) où *mat\_log*(*i* ,*j*)=1. Les éléments sont déversés dans *vec* en examinant la matrice *mat* colonne après colonne.

#### **Remarques importantes** :

• *mat\_log* peut être (et est souvent !) une expression logique basée sur la matrice *mat* elle-même. Ainsi, par exemple, *mat***(***mat***>***val***)** (indexation de la matrice *mat* par la **matrice logique** produite par *mat***>***val* ) retournera un vecteur-colonne contenant tous les éléments de *mat* qui sont supérieurs à *val*.

• On peut rapprocher cette fonctionnalité de la fonction **find** décrite plus haut. Pour reprendre l'exemple ci-dessus, *mat***(find(***mat***>***val***))** (indexation de la matrice *mat* par le **vecteur d'indices à une dimension** produit par **find(***mat***>***val***)** ) retournerait également les éléments de *mat* qui sont supérieurs à *val*.

#### **Ex** :

• Soit la matrice **m=[5 3 8 ; 2 9 3 ; 8 9 1]** ; **m(m>3)** retourne le vecteur-colonne [5 ; 8 ; 9 ; 9 ; 8] (contenant donc les éléments supérieurs à 3)

• Si l'on construit manuellement une matrice logique **m\_log1=[1 0 1;0 1 0;1 1 0]** , on ne peut pas faire **m(m\_log1)** , car **m\_log1** n'est alors pas considéré par MATLAB/Octave comme une matrice logique (booléenne) mais comme une matrice de nombres... et MATLAB/Octave essaie alors de faire de l'indexation standard avec des indices nuls, d'où l'erreur qui est générée ! Il faut plutôt faire **m\_log2=logical(m\_log1)** (ou **m\_log2= (m\_log1~=0)** ), puis **m(m\_log2)** . On peut bien entendu aussi faire directement **m(logical(m\_log1))** ou **m(logical([1 0 1;0 1 0;1 1 0]))** . En effet, regardez avec la commande **whos** , les types respectifs de **m\_log1** et de **m\_log2** !

• Pour remplacer les valeurs indéterminées (NaN) d'une série de mesures **s=[-4 NaN -2.2 -0.9 0.3 NaN 1.5 2.6]** en vue de faire un graphique, on fera **s=s(~isnan(s))** ou **s=s(isfinite(s))** qui retournent toutes deux s=[-4 -2.2 -0.9 0.3 1.5 2.6]

### $\sum$  *mat***(***mat log*) = *valeur*

Utilisée sous cette forme-là, l'indexation logique ne retourne pas un vecteur d'éléments de *mat*, mais **modifie certains éléments** de la matrice *mat* : tous les éléments de *mat*(*i*,*j*) où *mat\_log*(*i* ,*j*)=1 seront remplacés par la *valeur* spécifiée. Comme cela a été vu plus haut, la matrice logique *mat\_log* devrait avoir les mêmes dimensions que *mat*, et *mat\_log* peut être (et est souvent !) une expression logique basée sur la matrice *mat* elle-même.

#### **Ex** :

• En reprenant la matrice **m=[5 3 8 ; 2 9 3 ; 8 9 1]** de l'exemple ci-dessus, l'instruction **m(m<=3)=-999** modifie la matrice **m** en remplaçant tous les éléments inférieurs où égaux à 3 par -999 ; celle-ci devient donc [5 -999 8 ; -999 9 -999 ; 8 9 -999]

• L'indexation logique peut aussi être appliquée à des chaînes de caractères pour identifier ou remplacer des caractères. Soit la chaîne **str='Bonjour tout le monde'** . L'affectation **str(isspace(str))='\_'** remplace dans str tous les caractères <espace> par le caractère ' ' et retourne donc str='Bonjour tout le monde'

**4.6 Chaînes de caractères**

#### **4.6.1 Généralités**

Dans les usages courants, MATLAB/Octave stocke les **chaînes de caractères** ("string") sous forme de **vecteurs-ligne** (type "char array" sous MATLAB et "char" sous Octave) dans lesquels chaque caractère est un **élément** du vecteur (occupant physiquement 2 octets). Mais il est aussi possible de manipuler des **matrices de chaînes**, comme nous l'illustrons ci-dessous (ainsi que des "**tableaux cellulaires**" de chaînes : voir plus loin).

#### *string* **= '***chaîne de caractères***'**

Enregistre la *chaîne de caractères* (définie entre apostrophes) sur la variable *string* qui est ici un **vecteur-ligne**. Si la chaîne contient un apostrophe, il faut le dédoubler (sinon il est interprété comme signe de fin de chaîne... et la suite de la chaîne provoque une erreur)

**Ex** : **section = 'Sciences et ingénierie de l''environnement'**

#### *string* **= "***chaîne de caractères***"**

Propre à Octave, cet usage de guillemets est intéressante car elle permet de définir, dans la chaîne, des caractères spéciaux :

- **\t** pour le caractère **<tab>**
- **\n** pour un saut à la ligne ( **<newline>** ) ; mais la chaîne reste cependant un vecteur ligne et non une matrice
- **\"** pour le caractère **"**
- **\'** pour le caractère **'**
- **\\** pour le caractère **\**

**Ex** : **disp("Texte\ttabulé\net sur\t2 lignes")**

#### *string***(***i***:***j***)**

Retourne la **partie de la chaîne** *string* comprise entre le *i*-ème et le *j*-ème caractère **Ex** : suite à l'exemple ci-dessus, **section(13:22)** retourne la chaîne "ingénierie"

#### *string***(***i***:end)** , équivalent à *string***(***i***:length(***string***))**

Retourne la **fin de la chaîne** *string* à partir du *i*-ème caractère **Ex** : suite à l'exemple ci-dessus, **section(29:end)** retourne la chaîne "environnement"

#### **[***s1 s2 s3***...]**

**Concatène** horizontalement les chaînes *s1*, *s2*, *s3* **Ex** : soit **s1=' AAA ', s2='CCC ', s3='EEE '** alors [s1 s2 s3] retourne " AAA CCC EEE "

#### **strcat(***s1***,***s2***,***s3***...)**

**Concatène** horizontalement les chaînes *s1*, *s2*, *s3* en supprimant les caractères <espace> **terminant** les chaînes *s1*, *s2*... ("trailing blanks") (mais pas les <espace> commençant celles-ci). Noter que, sous Octave, cette suppression des espaces n'est implémentée qu'à partir de la version 3.2.0 **Ex** : soit **s1=' AAA ', s2='CCC ', s3='EEE '** alors **strcat(s1,s2,s3)** retourne " AAACCCEEE"

#### **strvcat(***s1***,***s2***,***s3***...)**

Concatène **verticalement** les chaînes *s1*, *s2*, *s3* Sous Octave, implémenté depuis la version 3.2.0

#### *mat\_string* **= str2mat(***s1***,***s2***,***s3***...)** *mat\_string* **= char(***s1***,***s2***,***s3***...)** (depuis version 5 de MATLAB)

*mat\_string* **= [***s1* **;** *s2* **;** *s3* **...]**

Produit une **matrice de chaînes de caractères** *mat\_string* contenant la chaîne *s1* en 1ère ligne, *s2* en seconde ligne, *s3* en 3ème ligne, etc... La première et la seconde forme fonctionnent à la fois sous MATLAB et Octave (la seconde depuis MATLAB 5). Quand à la 3ème forme, elle ne fonctionne que sous Octave (MATLAB générant une erreur si les chaînes *s1*, *s2*, *s3*... n'ont pas toutes la même longueur).

#### **A Remarque importante**: pour produire cette matrice *mat\_string*, MATLAB et Octave complètent

automatiquement chaque ligne par le nombre nécessaire de caractères <espace> ("trailing blanks") afin que toutes les lignes soient de la même longueur (même nombre d'éléments, ce qui est important dans le cas où les chaînes *s1*, *s2*, *s3*... n'ont pas le même nombre de caractères). Cet inconvénient n'existe pas si l'on recourt à des **tableaux cellulaires** plutôt qu'à des matrices de chaînes.

On peut **convertir** une matrice de chaînes en un "tableau cellulaire de chaînes" avec la fonction **cellstr** (voir chapitre "**Tableaux cellulaires**").

**Ex** :

• en utilisant les variables "s1", "s2", "s3" de l'exemple ci-dessus, **mat=str2mat(s1,s2,s3)** retourne la matrice

de chaînes de dimension 3x16 caractères :

**Jules Dupond Albertine Durand**

**Robert Muller** 

puis mat=str2mat (mat, 'xxxx') permettrait ensuite d'ajouter une ligne supplémentaire à cette matrice • pour stocker ces chaînes dans un tableau cellulaire, on utiliserait **tabl\_cel={s1;s2;s3}** ou **tabl\_cel=**

- **{'Jules Dupond';'Albertine Durand';'Robert Muller'}**
- ou pour convertir la matrice de chaîne ci-dessus en un tableau cellulaire, on utilise **tabl\_cel=cellstr(mat)**

### *mat\_string***(***i***,:)** *mat\_string***(***i***,***j***:***k***)** Retourne la *i*-ème ligne de la matrice de chaînes *mat\_string*,

respectivement la sous-chaîne de cette ligne allant du *j*-ème au *k*-ème caractère **Ex** : en reprenant la matrice "mat" de l'exemple ci-dessus, **mat(2,:)** retourne "Albertine Durand", et **mat(3,8:13)** retourne "Muller"

**Remarque** importante concernant l'usage de **caractères accentués** dans des **scripts ou fonctions** (M-files) :

- Que ce soit sous MATLAB ou Octave, si un M-file définit des chaînes contenant des caractères acccentués (caractères non ascii-7bits) et les écrit sur un fichier, l'**encodage des caractères** dans ce fichier dépend de l'encodage du M-file qui l'a généré. Si le M-file est encodé ISO-latin-1, le fichier produit sera encodé ISO-latin1 ; si le M-file est encodé UTF-8, le fichier produit sera encodé UTF-8...
- Sous **Windows**, si le M-file est encodé UTF-8 et qu'il affiche des chaînes dans la console MATLAB/Octave (avec **disp** , **fprintf** ...) :
	- sous MATLAB (testé sous 7.8), les caractères accentués ne s'affichent pas proprement
	- sous Octave 3.2.x, ils s'afficheront proprement pour autant que la police de caractères utilisée dans la fenêtre de commande soit de type TrueType (par exemple Lucida Console) et que l'on ait activé le code-page Windows UTF-8 avec la commande **dos('chcp 65001')**
- Sous **Linux**, le mode par défaut est UTF-8 et il n'y a pas de problème particulier

### **4.6.2 Fonctions générales relatives aux chaînes**

Sous MATLAB, **helpwin strfun** donne la listes des fonctions relatives aux chaînes de caractères.

Notez encore que, pour la plupart des fonctions ci-dessous, l'argument *string* peut aussi être une **cellule** voir un **tableau cellulaire** de chaînes !

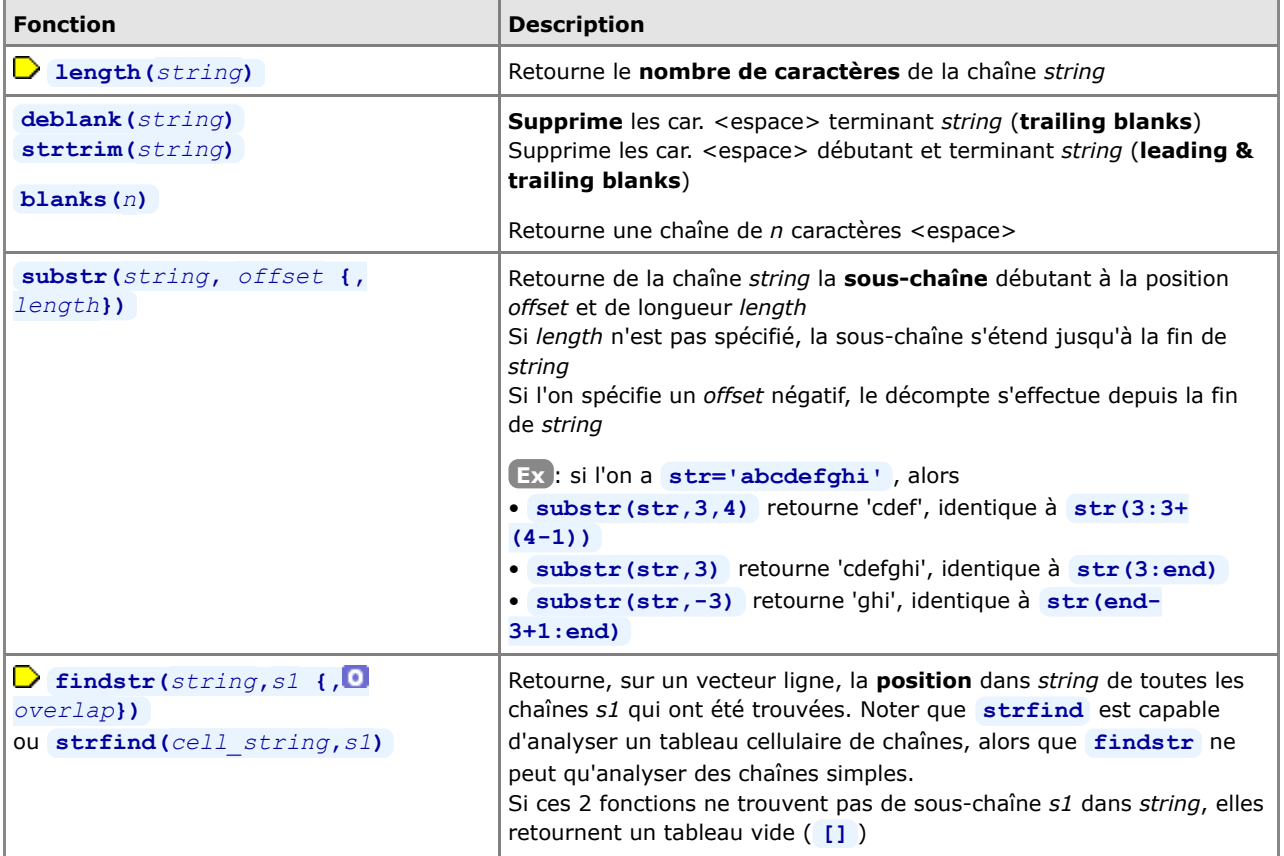

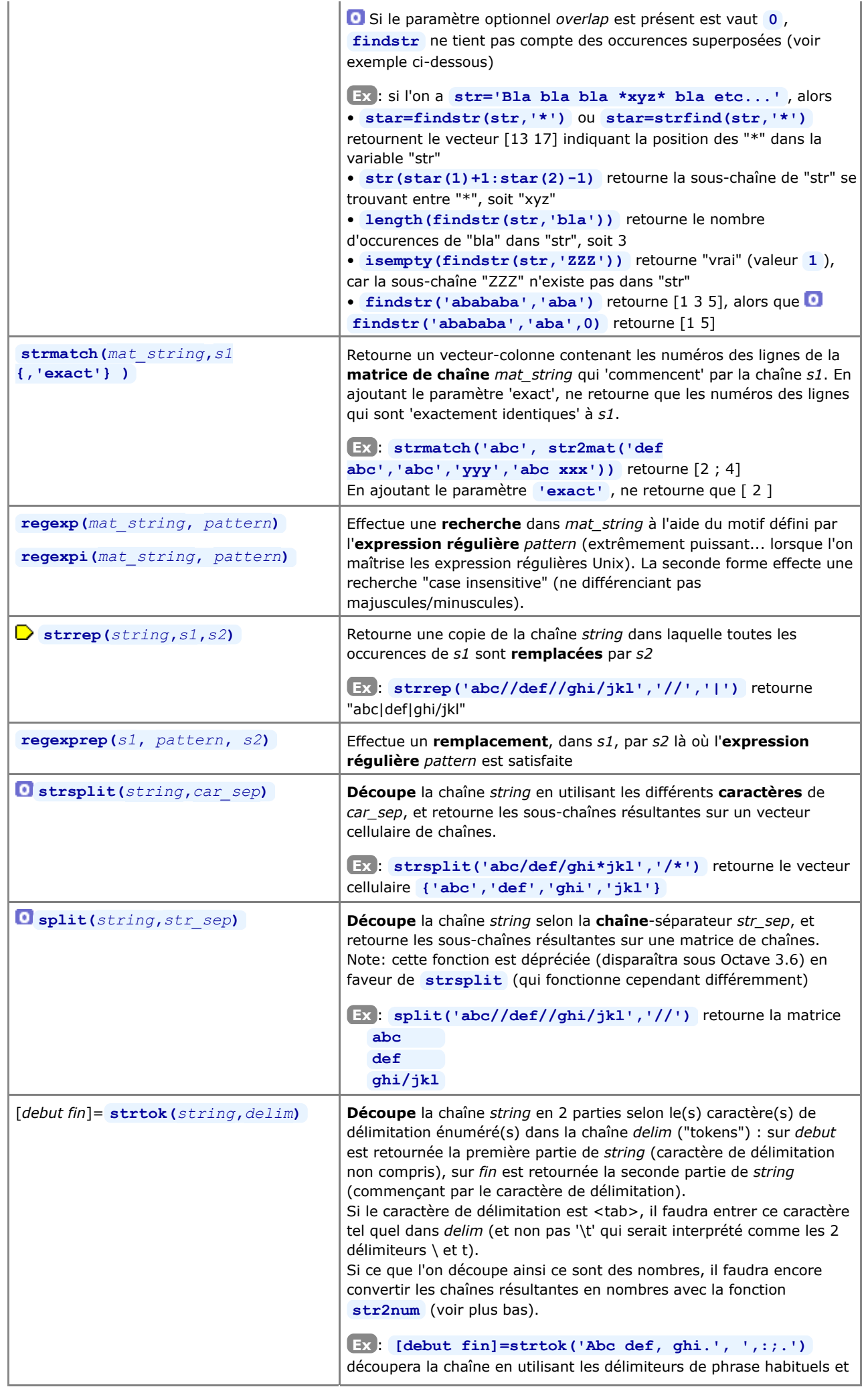

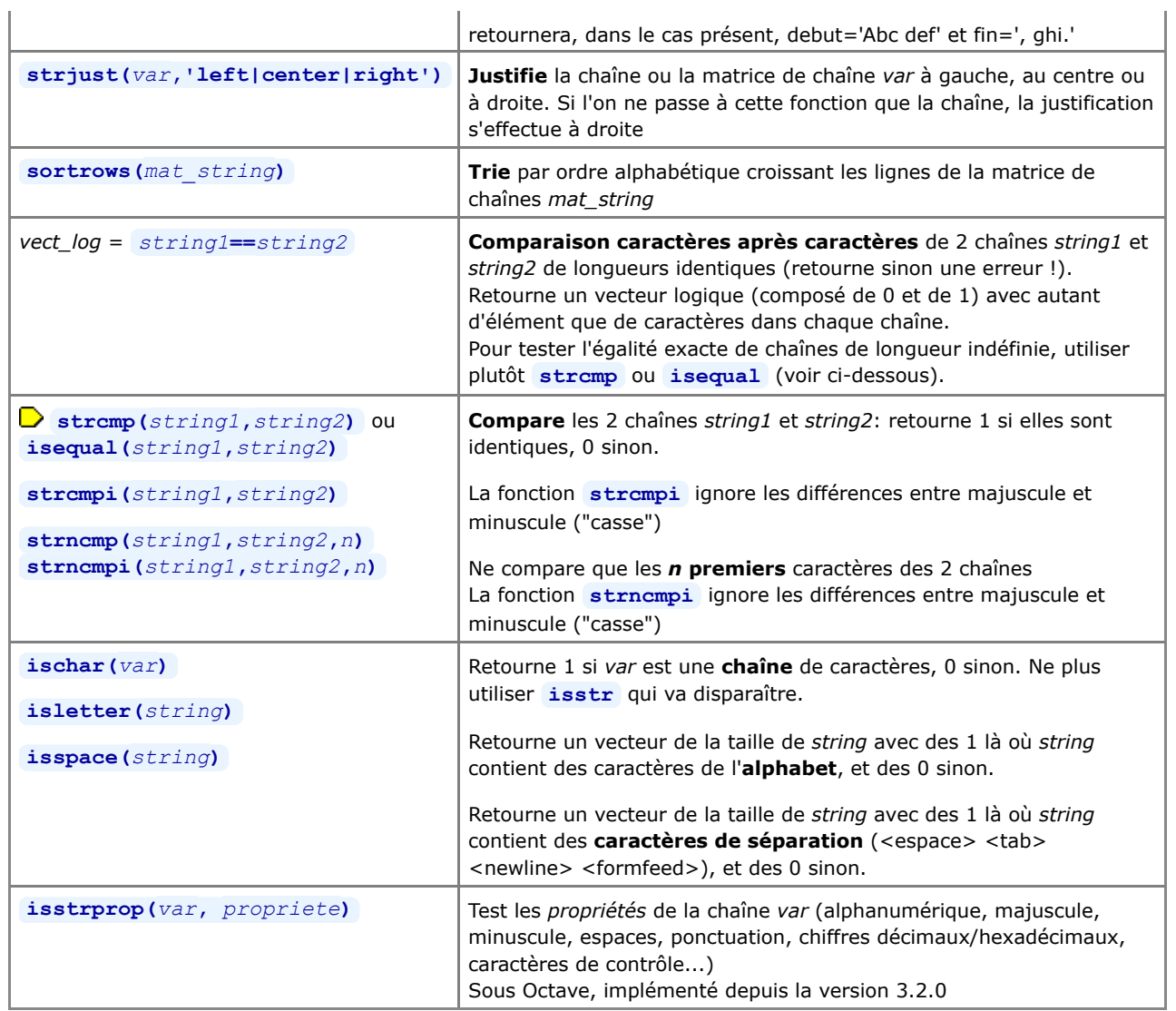

# **4.6.3 Fonctions de conversion relatives aux chaînes**

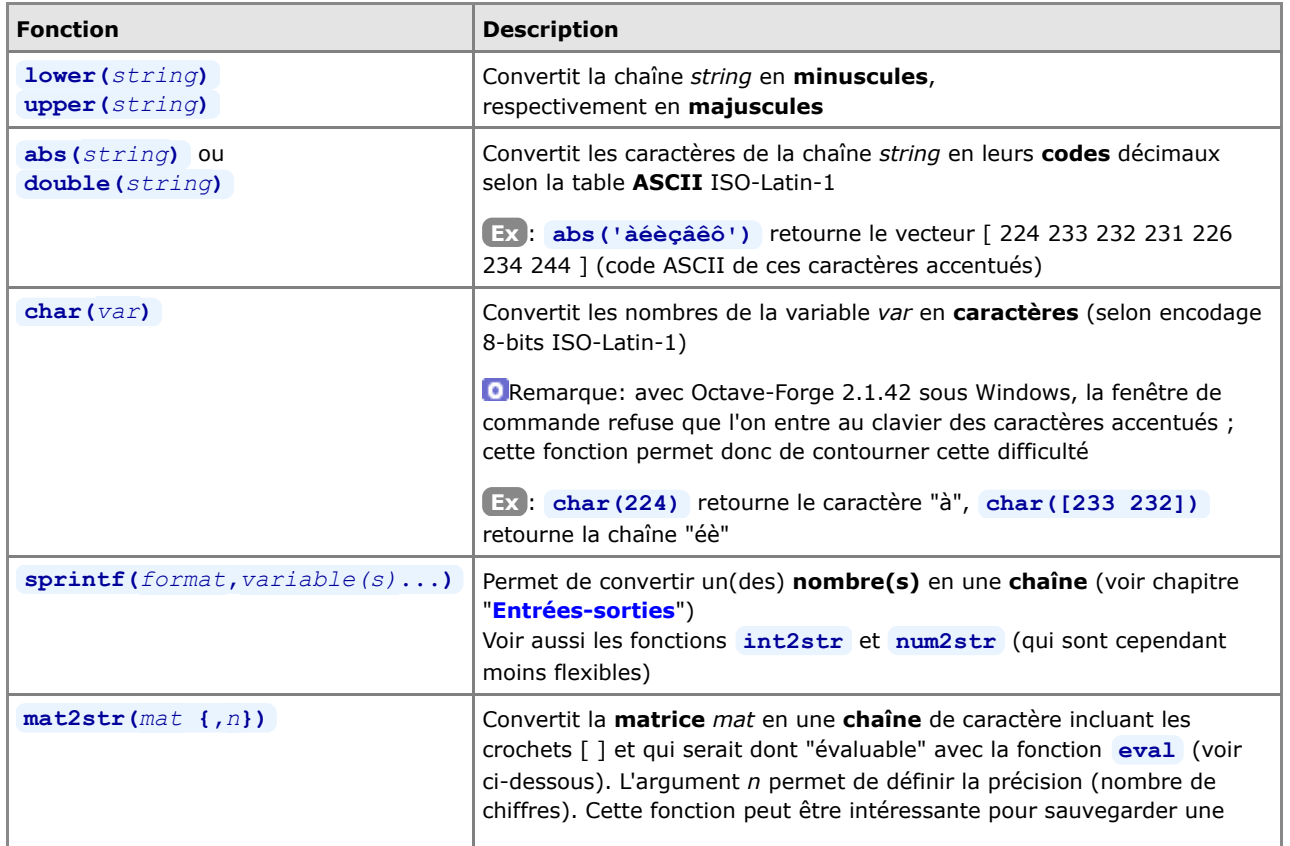

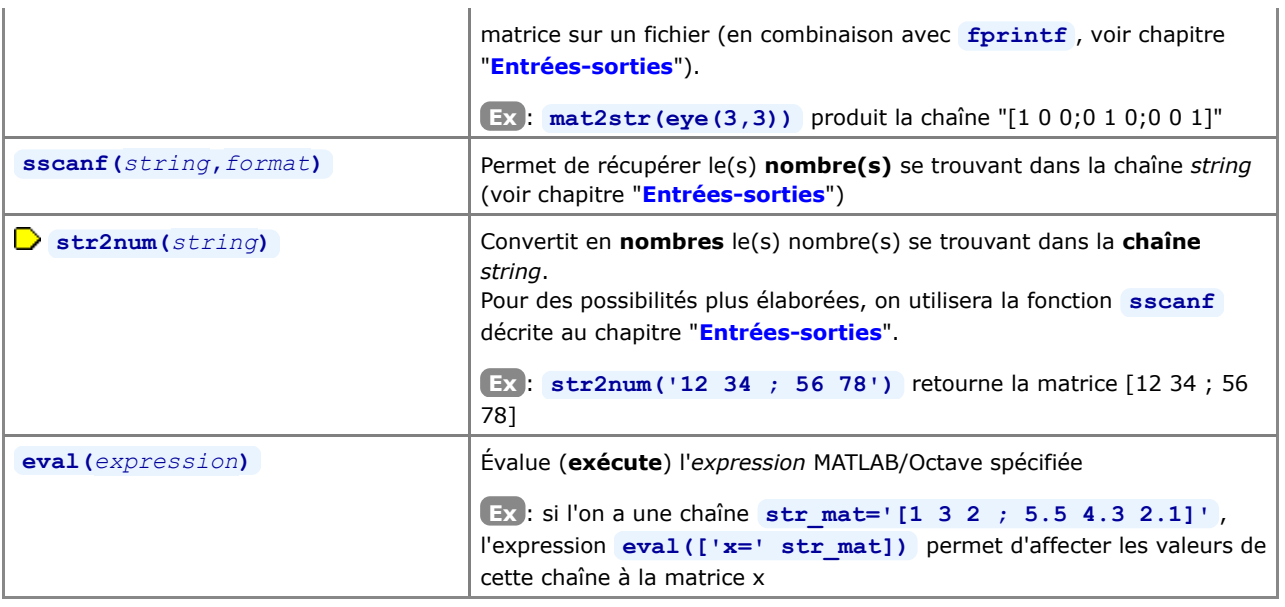

### **4.7 Tableaux multidimensionnels**

### **4.7.1 Généralités**

 Sous la dénomination de "**tableaux multidimensionnels**" (multidimensional arrays, ND-Arrays), il faut simplement imaginer des matrices ayant **plus de 2 indices** ( **ex** : **B(2,3,3)** ). S'il est facile de se représenter la 3e dimension (voir Figure ci-contre), c'est un peu plus difficile au-delà :

- 4 dimensions pourrait être vu comme un vecteur de tableaux 3D
- 5 dimensions comme une matrice 2D de tableaux 3D
- 6 dimensions comme un tableau 3D de tableaux 3D...

Un tableau tridimensionnel permettra, par exemple, de stocker une séquence de matrices 2D de tailles identiques (pour des matrices de tailles différentes, on devra faire appel aux "tableaux cellulaires" décrits plus loin) relatives à des données physiques de valeurs spatiales (échantillonées sur une grille) évoluant en fonction d'un 3e paramètre (altitude, temps...).

Les tableaux multidimensionnels sont supportés depuis longtemps sous MATLAB, et depuis la version 2.1.51 d'Octave.

Ce chapitre illustre la façon de définir et utiliser des tableaux multidimensionnels. Les exemples, essentiellement 3D, peuvent sans autre être extrapolés à des dimensions plus élevées.

### **4.7.2 Tableaux multidimensionnels**

 La **génération** de tableaux multidimensionnels peut s'effectuer simplement par indexation, c'est-à-dire **en utilisant un 3ème, 4ème... indice** de matrice.

**Ex** :

- si le tableau **B** ne pré-existe pas, la simple affectation **B(2,3,3)=2** va générer un tableau tridimensionnel (de dimension 2x3x3 analogue à celui de la Figure ci-dessus) dont le dernier élément, d'indice (2,3,3), sera mis à la valeur 2 et tous les autres éléments initialisés à la valeur 0
- puis **B(:,:,2)=[1 1 1 ; 1 1 1]** ou **B(:,:,2)=ones(2,3)** ou encore plus simplement **B(:,:,2)=1** permettrait d'initialiser tous les éléments de la seconde "couche" de ce tableau 3D à la valeur 1
- et **B(1:2, 2, 3)=[2;2]** permettrait de modifier la seconde colonne de la troisième "couche" de ce tableau 3D on pourrait de même accéder individuellement à tous les éléments **B(***k***,***l***,***m***)** de ce tableau par un ensemble de boucles **for** tel que (bien que ce ne soit pas efficace ni élégant pour un langage "vectorisé" tel que MATLAB/Octave):

```
for k=1:2 % indice de ligne<br>for 1=1:3 % indice de colon
                        for l=1:3 % indice de colonne
      for m=1:3 % indice de "couche"
       B(k,1,m)=... end
   end
 end
```
Certaines fonctions MATLAB/Octave déjà présentées plus haut permettent de générer directement des tableaux multidimensionnels lorsqu'on leur passe plus de 2 arguments : **ones** , **zeros** , **rand** , **randn** .

**Ex** :

- **C=ones(2,3,3)** génère un tableau 3D de dimension 2x3x3 dont tous les éléments sont mis à la valeur 1
- **D=zeros(2,3,3)** génère un tableau 3D de dimension 2x3x3 dont tous les éléments sont mis à la valeur 0 **E=rand(2,3,3)** génère un tableau 3D de dimension 2x3x3 dont les éléments auront une valeur aléatoire comprise entre 0 et 1

Voir aussi les fonctions de génération et réorganisation de matrices, telles que **repmat(***tableau***,[***M N P* **...])** et **reshape(***tableau***,***M***,***N***,***P***...)** , qui s'appliquent également aux tableaux multidimensionnels.

Les opérations dont l'un des deux opérandes est un **scalaire**, les **opérateurs de base** (arithmétiques, logiques, relationnels...) ainsi que les fonctions opérant "**élément par élément**" sur des matrices 2D (fonctions trigonométriques...) travaillent de façon identique sur des tableaux multidimensionnels, c'est-à-dire s'appliquent à tous les éléments du tableau. Par contre les fonctions qui opèrent spécifiquement sur des matrices 2D et vecteurs (algèbre linéaire, fonctions "matricielles" telles que inversion, produit matriciel, etc...) ne pourront être appliquées qu'à des sous-ensembles 1D (vecteurs) ou 2D ("tranches") des tableaux multidimensionnels, donc moyennement un usage correct des indices de ces

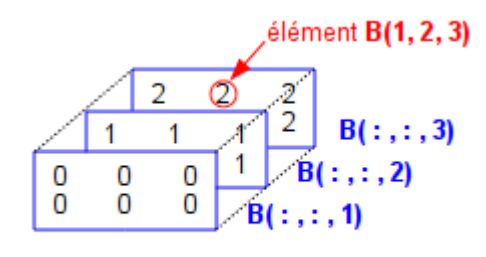

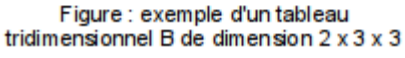

tableaux !

**Ex** :

- en reprenant le tableau C de l'exemple précédent, **F=3\*C** retourne un tableau dont tous les éléments auront la valeur 3
- en faisant **G=E+F** on obtient un tableau dont les éléments ont une valeur aléatoire comprise entre 3 et 4
- **sin(E)** calcule le sinus de tous les éléments du tableau E

Certaines fonctions présentées plus haut (notamment les fonctions **statistiques min** , **max** , **sum** , **prod** , **mean** , **std** ...) permettent de spécifier un "**paramètre de dimension**" *d* qui est très utile dans le cas de tableaux multidimensionnels. Illustrons l'usage de ce paramètre avec la fonction **sum** :

#### **sum(***tableau***,** *d* **)**

Calcule la **somme** des éléments en faisant **varier le** *d***-ème indice** du *tableau*

**Ex** : dans le cas d'un *tableau* de dimension 3x4x5 (nombre de: lignes x colonnes x profondeur)

- **sum(***tableau***,1)** retourne un tableau 1x4x5 contenant la somme des éléments par ligne
- **sum(***tableau***,2)** retourne un tableau 3x1x5 contenant la somme des éléments par colonne
- **sum(***tableau***,3)** retourne une matrice 3x4x1 contenant la somme des éléments calculés selon la profondeur

La génération de tableaux multidimensionnels peut également s'effectuer par la fonction de **concaténation** de matrices (voire de tableaux !) de dimensions inférieures avec la fonction **cat**

#### **cat(***d***,** *mat1***,** *mat2***)**

**Concatène** les 2 matrices *mat1* et *mat2* selon la *d*-ème dimension. Si *d*=1 (indice de ligne) => concaténation verticale. Si *d*=2 (indice de colonne) => concaténation horizontale. Si *d*=3 (indice de "profondeur") => création de "couches" suppémentaires ! Etc...

**Ex** :

- **A=cat(1,zeros(2,3),ones(2,3))** ou **A=[zeros(2,3);ones(2,3)]** retournent la matrice 4x2 A=[0 0 0 ; 0 0 0 ; 1 1 1 ; 1 1 1] (on reste en **2D**)
- **A=cat(2,zeros(2,3),ones(2,3))** ou **A=[zeros(2,3),ones(2,3)]** retournent la matrice 2x4 A=[0 0 0 1 1 1 ; 0 0 0 1 1 1] (on reste en **2D**)
- et **B=cat(3,zeros(2,3),ones(2,3))** retourne le tableau à **3 dimensions** 2x3x2 composé de B(:,:,1)=[0 0 0 ; 0 0 0] et B(:,:,1)=[1 1 1 ; 1 1 1]
- puis **B=cat(3,B,2\*ones(2,3))** ou **B(:,:,3)=2\*ones(2,3)** permettent de rajouter une nouvelle "couche" à ce tableau (dont la dimension passe alors à 2x3x3) composé de  $B(:,:,3)$ =[2 2 2; 2 2 2], ce qui donne exactement le tableau de la Figure ci-dessus

Les fonctions ci-dessous permettent de connaître la **dimension** d'un tableau (2D, 3D, 4D...) et la "**taille de chaque dimension**" :

#### *vect*= **size(***tableau***)**

#### *taille*= **size(***tableau***,** *dimension***)**

Retourne un vecteur-ligne *vect* dont le i-ème élément indique la taille de la i-ème dimension du *tableau* Retourne la *taille* du *tableau* correspondant à la *dimension* spécifiée

**Ex** :

- pour le tableau **B** ci-dessus, **size(B)** retourne le vecteur [2 3 3], c'est-à-dire respectivement le nombre de lignes, de colonnes et de "couches"
- et **size(B,1)** retourne ici 2, c'est-à-dire le nombre de lignes (1ère dimension)
- pour un scalaire (vu comme une matrice dégénérée) cette fonction retourne toujours [1 1]

#### **numel(***tableau***)** *(NUMber of ELements)*

Retourne le nombre d'éléments *tableau*. Identique à **prod(size(***tableau***))** ou **length(***mat***(:))** , mais un peu plus "lisible"

**Ex** : pour le tableau **B** ci-dessus, **numel(B)** retourne donc 18

#### **ndims(***tableau***)**

Retourne la dimension *tableau* : 2 pour une matrice 2D et un vecteur ou un scalaire (vus comme des matrices dégénérées !), 3 pour un tableau 3D, 4 pour un tableau quadri-dimensionnel, etc... Identique à **length(size(***tableau***))**

**Ex** : pour le tableau **B** ci-dessus, **ndims(B)** retourne donc 3

Il est finalement intéressant de savoir, en matière d'échanges, qu'Octave permet de sauvegarder des tableaux

multidimensionnels sous forme texte (utiliser **o** save -text ...), ce que ne sait pas faire MATLAB. MATLAB et Octave - 4. Objets : séries/vecteurs, matrices, chaînes, tableaux multidimensionnels et cellulair...

### **4.8 Structures (enregistrements)**

### **4.8.1 Généralités**

 Une "**structure**" (enregistrement, record) est un type d'objet MATLAB/Octave (que l'on retrouve dans d'autres langages) se composant de plusieurs "**champs**" nommés (fields) qui peuvent être **de types différents** (chaînes, matrices, tableaux cellulaires...), champs qui peuvent eux-mêmes se composer de sous-champs... MATLAB/Octave permet logiquement de créer des "**tableaux de structures**" (structures array) multidimensionels.

 On accède aux champs d'une structure avec la **syntaxe** *structure***.***champ***.***sous\_champ* ... (usage du caractère " **.** " comme séparateur). Pour illustrer les concepts de base relatifs aux structures, prenons l'exemple d'une structure permettant de stocker les différents attributs d'une personne (nom, prénom, age, adresse, etc...).

#### **Exemple** :

**A) Création** d'une **structure** *personne* par définition des attributs du 1er individu :

- avec **personne.nom='Dupond'** la structure est mise en place et contient le nom de la 1ère personne ! (vérifiez avec **whos personne** )
- avec **personne.prenom='Jules'** on ajoute un champ *prenom* à cette structure et l'on définit le prénom de la 1ère personne
- et ainsi de suite : **personne.age=25 ; personne.code\_postal=1010 ; personne.localite='Lausanne'**
- on peut, à ce stade, vérifier le contenu de la structure en frappant **personne**

Tableau de structures **personne**

**nom**: Dupond **prenom**: Jules **age**: 25 **code\_postal**: 1010 **localite**: Lausanne **enfants**: **tel.prive**: 021 123 45 67 **tel.prof**: 021 987 65 43

**nom**: Durand **prenom**: Albertine **age**: 30 **code\_postal**: 1205 **localite**: Geneve **enfants**: Arnaud Camille **tel.prive**: - **tel.prof**: -

**nom**: Muller **prenom**: Robert **age**: 28 **code\_postal**: 2000 **localite**: Neuchatel **enfants**: **tel.prive**: - **tel.prof**: -

**B)** Définition d'autres individus => la structure devient un **tableau de structures** :

- ajout d'une 2e personne avec **personne(2).nom='Durand' ; personne(2).prenom='Albertine' ; personne(2).age=30 ; personne(2).code\_postal=1205 ; personne(2).localite='Geneve'**
- ajout de tous les champs d'une 3e personne via une notation plus compacte : **personne(3)=struct('nom','Muller','prenom','Robert','age',28,'code\_postal',2000,'loca** Remarque: on ne peut utiliser cette fonction que si l'on spécifie tous les champs ! Donc **personne(3)=struct('nom','Muller','age',28)** retournerait une erreur

**C)** Ajout de **nouveaux champs** à un tableau de structures existant :

- ajout d'un champ *enfants* de type "tableau cellulaire" (voir chapitre suivant) en définissant les 2 enfants de la 2e personne avec :
	- **personne(2).enfants={'Arnaud','Camille'}**
- comme illustration de la notion de **sous-champs**, définissions les numéros de téléphone privé et prof. ainsi : **personne(1).tel.prive='021 123 45 67' ; personne(1).tel.prof='021 987 65 43' Attention** : le fait de donner une valeur au champ principal *personne.tel* (avec **personne.tel='Xxx'** ) ferait disparaître les sous-champs *tel.prive* et *tel.prof* !
- **D) Accès** aux **structures** et aux **champs** d'un tableau de structures :
	- la notation *structure***(***i***)** retourne la *i*-ème structure du tableau de structures *structure*

- par extension, *structure***([***i j***:***k***])** retournerait un tableau de structures contenant la *i*-ème structure et

- les structures *j* à *k* du tableau *structure*
	- avec *structure***(***i***).***champ* on accède au contenu du *champ* spécifié du *i*-ème individu du tableau *structure*
	- Avec **personne(1)** on récupère donc la structure correspondant à notre 1ère personne (Dupond), et **personne([1 3])** retourne un tableau de structures contenant la 1ère et la 3e personne
	- **personne(1).tel.prive** retourne le No tel privé de la 1ère personne (021 123 45 67) **Attention** : comportements bizarres dans le cas de sous-champs : **personne(2).tel** retourne **[]** (ce qui est correct vu que la 2e personne n'a pas de No tél), mais **personne(2)**. tel. prive provoque une erreur !
	- **personne(2).enfants** retourne un tableau cellulaire contenant les noms des enfants de la 2e personne et **personne(2).enfants{1}** retourne le nom du 1er enfant de la 2e personne (Arnaud)
	- Pour obtenir la **liste** de **toutes les valeurs d'un champ** spécifié, on utilise :

- pour des champs de type **nombre** (ici liste des âges de tous les individus) :
- **vec\_ages = [ personne.age ]** retourne un vecteur-ligne *vec\_ages*
- pour des champs de type **chaîne** (ici liste des noms de tous les individus) :
- soit **tabl\_cel\_noms = { personne.nom }** qui retourne un objet *tab\_cel\_noms* de type "tableau cellulaire"
- ou **[tab\_cel\_noms{1:length(personne)}] = deal(personne.nom)** (idem)

- ou encore la boucle **for k=1:length(personne)**, tab cel noms{k}=personne(k).nom ; end (idem)

Et l'on peut même utiliser l'**indexation logique** pour extraire des parties de structure ! Voici un exemple très parlant : l'instruction **prenoms\_c = { personne( [personne.age] > 26 ).prenom }** retourne le vecteur cellulaire *prenoms\_c* contenant les prénoms des personnes âgées de plus de 26 ans ; on a pour ce faire "indexé logiquement" la structure **personne** par le vecteur logique **[personne.age] > 26**

#### **E) Suppression** de **structures** ou de **champs** :

- pour supprimer des structures, on utilise la notation habituelle *structure***(...)=[]**
- pour supprimer des champs, on utilise la fonction *structure* **= rmfield(***structure***,'***champ***')**
- **personne(:).age=[]** supprime l'âge des 2 personnes, mais conserve le champ âge de ces structures
- **personne (2) = []** détruit la 2e structure (personne Durand)
- **personne = rmfield(personne,'tel')** supprime le champ *tel* (et ses sous-champs *prive* et *prof*) dans toutes les structures du tableau *personne*

#### **F) Champs** de type **matrices** ou **tableau cellulaire** :

 - habituellement les champs sont de type scalaire on chaîne, mais ce peut aussi être des matrices ou des tableaux cellulaires !

 - avec **personne(1).naissance\_mort=[1920 2001]** on définit un champ **naissance\_mort** de type vecteur ligne

- puis on accède à l'année de mort du premier individu avec **personne(1).naissance(2)** ;
- ci-dessus, **enfants** illustre un champ de type tableau cellulaire

#### **G) Matrices** de structures :

- ci-dessus, **personne** est en quelque-sorte un vecteur-ligne de structures
- on pourrait aussi définir (même si c'est un peu "tordu") un tableau bi-dimensionnel (matrice) de structures en utilisant 2 indices (numéro de ligne et de colonne) lorsque l'on définit/accède à la structure, par exemple **personne(2,1)** ...

Il est finalement utile de savoir, en matière d'échanges, qu'Octave permet de sauvegarder des structures sous forme texte (utiliser **d** save -text ...), ce que ne sait pas faire MATLAB.

### **4.8.2 Fonctions spécifiques relatives aux structures**

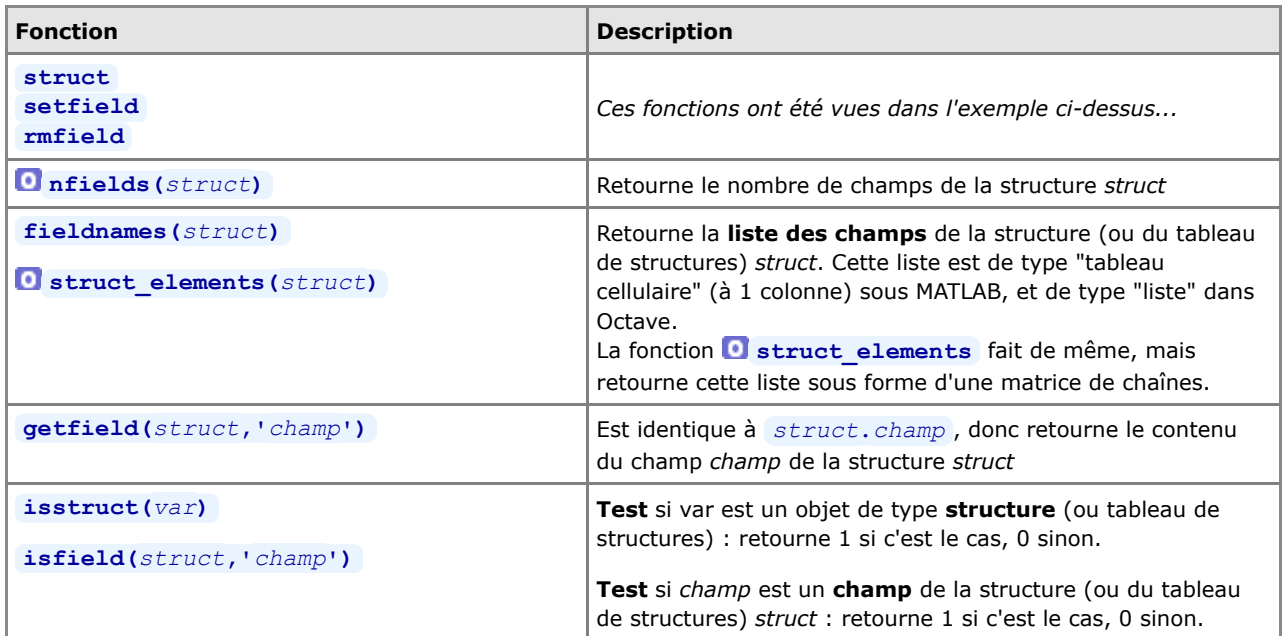

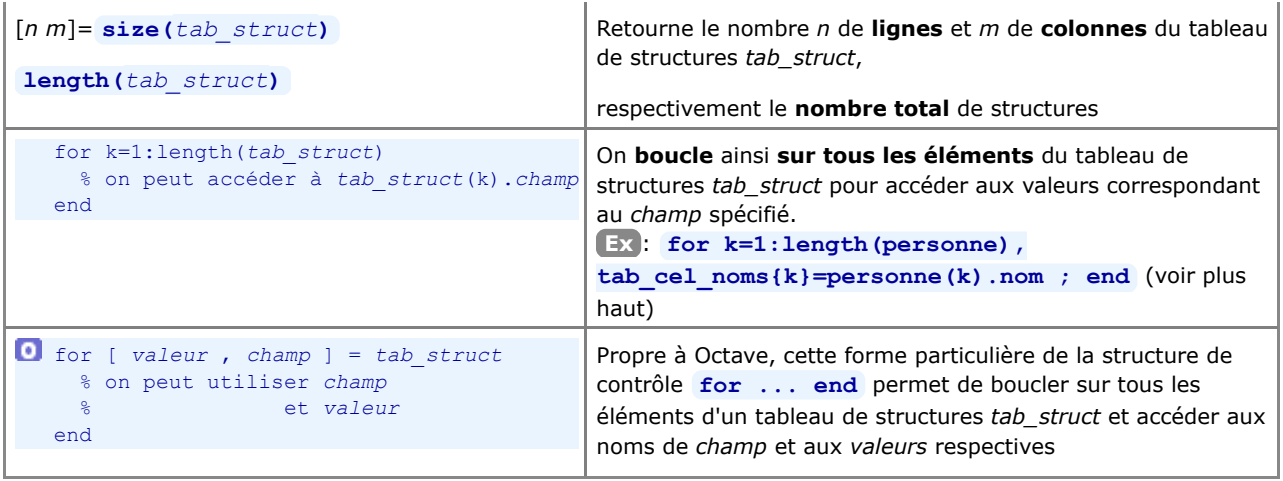

**4.9 Tableaux cellulaires (cells arrays)**

### **4.9.1 Généralités**

 Le "**tableau cellulaire**" ("cells array") est le type de donnée MATLAB/Octave le plus polyvalent. Il se distingue du 'tableau standard' en ce sens qu'il peut se composer d'**objets de types différents** (scalaire, vecteur, chaîne, matrice, structure... et même tableau cellulaire => permettant ainsi même de faire des tableaux cellulaires imbriqués dans des tableaux cellulaires !).

Initialement uniquement bidimensionnels sous Octave, les tableaux cellulaires peuvent désormais être **multidimensionnels** (i.e. à 3 indices ou plus) depuis Octave 3.

 Pour définir un tableau cellulaire et accéder à ses éléments, on recourt aux **accolades { }** (notation qui ne désigne ici pas, contrairement au reste de ce support de cours, des éléments optionnels). Ces accolades seront utilisées soit au niveau des **indices** des éléments du tableau, soit dans la définition de la **valeur** qui est introduite dans une cellule. Illustrons ces différentes syntaxes par un exemple.

#### **Exemple** :

- **A)** Nous allons **construire le tableau cellulaire** 2D de 2x2 cellules
- **T** ci-contre par étapes successives. Il contiendra donc les cellules suivantes :
- une chaîne 'hello'
- une matrice 2x2 [22 23 ; 24 25]
- un tableau contenant 2 structures (nom et age de 2 personnes)
- et un tableau cellulaire 1x2 imbriqué { 'quatre' 44 }

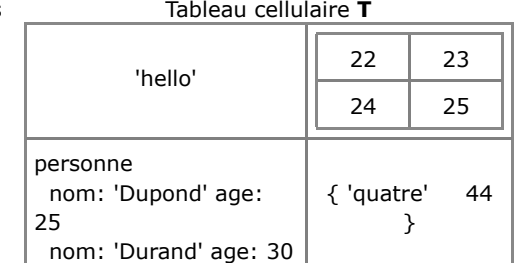

- commençons par définir, indépendemment du tableau celulaire T, le tableau de structures "personne" avec **personne.nom='Dupond'; personne.age=25; personne(2).nom='Durand'; personne(2).age=30;**
- avec **T(1,1)={ 'hello' }** ou **T{1,1}='hello'** on définit la première cellule (examinez bien l'usage des **parenthèses** et des **accolades** !) ;

comme T ne préexiste pas, on pourrait aussi définir cette première cellule tout simplement avec **T={'hello'}**

- avec **T(1,2)={ [22 23 ; 24 25] }** ou **T{1,2}=[22 23 ; 24 25]** on définit la seconde cellule
- puis **T(2,1)={ personne }** on définit la troisième cellule
- avec **T(2,2)={ { 'quatre' , 44 } }** ou **T{2,2}={ 'quatre' , 44 }** on définit la quatrième cellule on aurait aussi pu définir tout le tableau en une seule opération ainsi :

**T={ 'hello' , [22 23 ; 24 25] ; personne , { 'quatre' , 44 } } Remarque** : on aurait pu omettre les virgules dans l'expression ci-dessus

**B)** Pour **accéder aux éléments** d'un tableau cellulaire, il faut bien comprendre la différence de syntaxe suivante : - la notation *tableau* **(***i***,***j***)** (usage de **parenthèses**) retourne le "**container**" de la **cellule** d'indice *i*,*j* du *tableau* (tableau cellulaire à 1 élément)

 - par extension, *tableau* **(***i***,:)** retournerait par exemple un nouveau tableau cellulaire contenant la *i*-ème ligne de *tableau*

 - tandis que *tableau* **{***i***,***j***}** (usage d'**accolades**) retourne le **contenu** (c-à-d. la valeur) de la **cellule** d'indice *i*,*j*

- ainsi **T(1,2)** retourne le container de la seconde cellule de T (tableau cellulaire à 1 élément)
- et **T(1,:)** retourne un tableau cellulaire contenant la première ligne du tableau T
- alors que **T{1,2}** retourne le contenu de la seconde cellule, soit la matrice [22 23 ; 24 25] proprement dite et **T{1,2}(2,2)** retourne la valeur 25 (4e élément de cette matrice)
- avec **T{2,1}(2)** on récupère la seconde structure relative à Durand et **T{2,1}(2).nom** retourne la chaîne 'Durand', et **T{2,1}(2).age** retourne la valeur 30 et l'on pourrait p.ex. changer le nom de la second personne avec **T{2,1}(2).nom='Muller'**
- avec **T{2,2}** on récupère le tableau cellulaire de la 4e cellule et **T{2,2}{1,1}** retourne la chaîne 'quatre', et **T{2,2}{1,2}** retourne la valeur 44 et l'on pourrait p.ex. changer la valeur avec  $T{2,2}{1,2}=4$

**C)** Pour **supprimer** une ligne ou une colonne d'un tableau cellulaire, on utilise la syntaxe habituelle :

ainsi  $T(2, :)=1$  supprime la seconde ligne de T

**D)** Pour **récupérer** sur un **vecteur numérique** tous les nombres d'une colonne ou d'une ligne d'un tableau cellulaire :

- soit le tableau cellulaire suivant: **TC={'aa' 'bb' 123 ; 'cc' 'dd' 120 ; 'ee' 'ff' 130}**
- tandis que **vec\_cel=TC(:,3)** nous retournerait un "**vecteur cellulaire**" contenant la 3e colonne de ce tableau,
- on peut directement récupérer (sans faire de boucle **for** ), sur un **vecteur de nombres**, tous les éléments de la 3e colonne avec  $vec$   $\bf{p}$  **nb** =  $[$  **TC{:,3}**  $]$
- ou par exemple calculer la moyenne de tous les nombres de cette 3e colonne avec **mean( [ TC{:,3} ] )**

**E)** Et l'on peut même utiliser l'**indexation logique** pour extraire des parties de tableau cellulaire !

Voici un exemple parlant :

- soit le tableau cellulaire de personnes et âges : **personnes={'Dupond' 25; 'Durand' 30; 'Muller' 60}**
- l'instruction **personnes( ([ personnes{:,2} ] > 27)' ,1)** retourne alors, sous forme de tableau cellulaire,
- les noms des personnes âgées de plus de 27 ans (Durand et Muller) ;
- pour ce faire, on a ici "indexé logiquement" la première colonne de **personnes** (contenant les noms) par le vecteur logique **[ personnes{:,2} ] > 27** (que l'on transpose pour qu'il soit en colonne), et on n'extrait de ce tableau **personnes** que la **1** ère colonne (les noms)

 Il est intéressant de noter que les tableaux cellulaires peuvent être utilisés comme **paramètres d'entrée** et **de sortie** à toutes les **fonctions** MATLAB/Octave (un tableau cellulaire pouvant, par exemple, remplacer une liste de paramètres d'entrée).

Il est finalement utile de savoir, en matière d'échanges, qu'Octave permet de sauvegarder des tableaux cellulaires sous forme texte (avec **save -text** ...), ce que ne sait pas faire MATLAB.

### **4.9.2 Fonctions spécifiques relatives aux tableaux cellulaires**

Nous présentons dans le tableau ci-dessous les **fonctions** les plus importantes **spécifiques aux tableaux cellulaires**.

On utilisera en outre avec profit, dans des tableaux cellulaires contenant des chaînes de caractères, les fonctions de tri et de recherche **sort** / **sortrows** , **unique** , **intersect** / **setdiff** / **union** et **ismember** présentées plus haut.

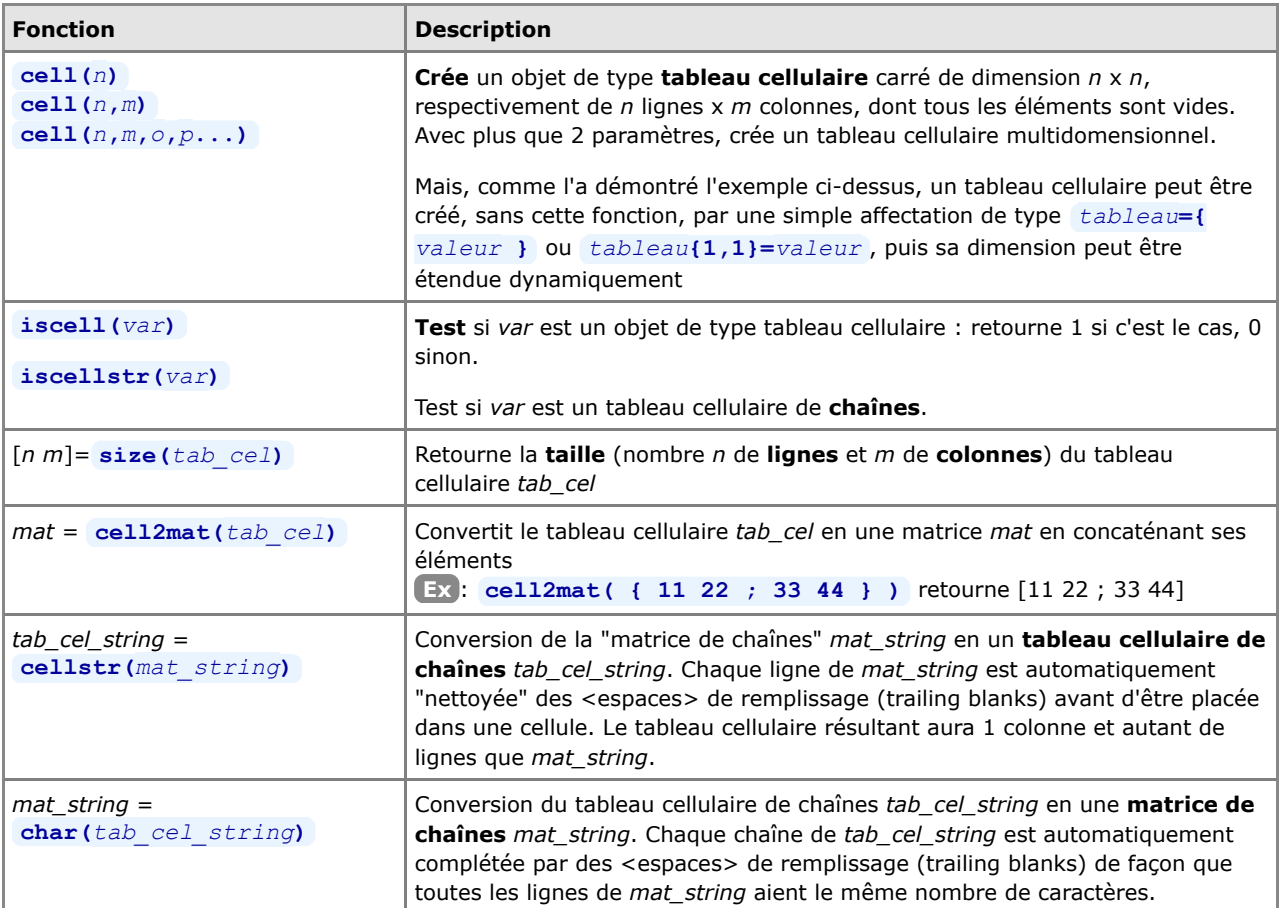

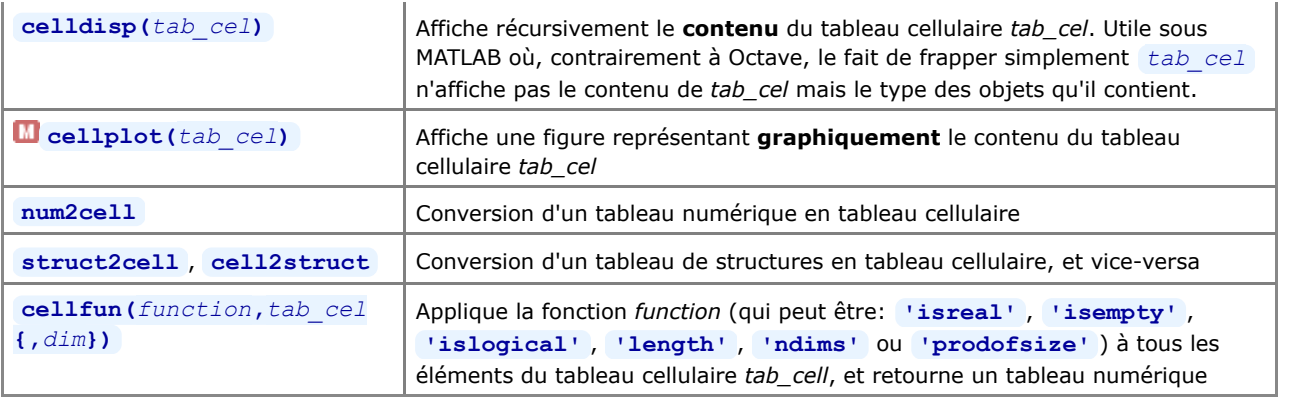

### **4.9.3 Listes Octave**

Le type d'objet "liste" était **propre à Octave**. Conceptuellement proches des "tableaux cellulaires", les listes n'ont plus vraiment de sens aujourd'hui et disparaissent de Octave depuis la version 3.4. On trouve sous **ce lien** des explications relatives à cet ancien type d'objet.

Documentation **CC BY-SA 3.0** / **J.-D. BONJOUR** (**jean-daniel.bonjour@epfl.ch**) / EPFL-ENAC-IT / Rév. 24-09-2012

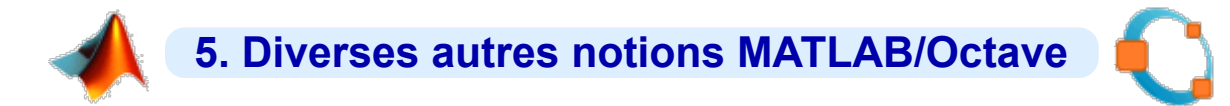

## **5.1 Dates et temps**

### **5.1.1 Généralités**

De façon interne, MATLAB/Octave gère les dates et le temps sous forme de **nombres** (comme la plupart des autres langages de programmation, tableurs...). L' "**origine du temps**", pour MATLAB/Octave, a été définie au **1er janvier de l'an 0** à minuit, et elle est mise en correspondance avec le nombre 1 (vous pouvez vérifier cela avec **datestr(1.0001)** ). **Chaque jour** qui passe, ce nombre est **incrémenté de 1**, et les heures, minutes et secondes dans la journée correspondent donc à des fractions de jour (partie décimale du nombre exprimant le temps).

On obtient la liste des fonctions relatives à la gestion du temps avec **he helpwin timefun** ou au chapitre "Timing Utilities" du manuel Octave.

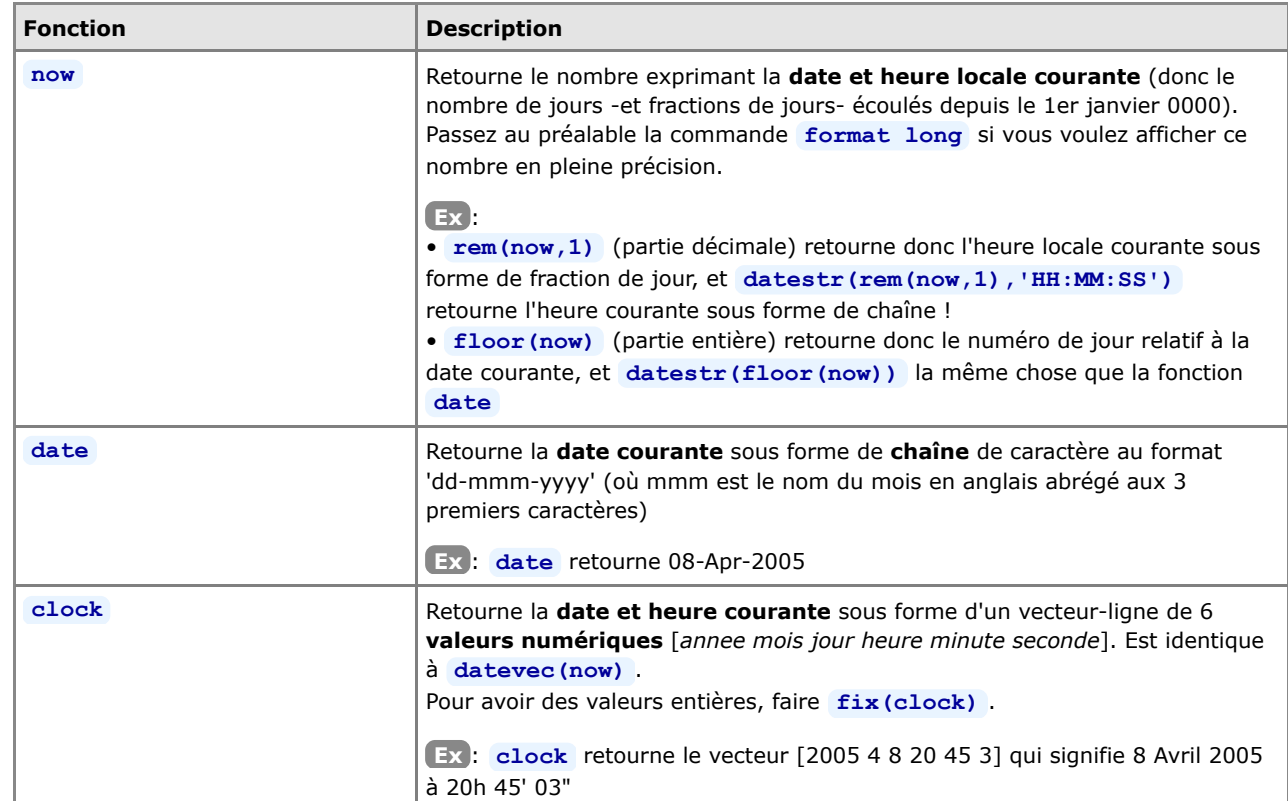

### **5.1.2 Fonctions retournant la date et heure courante**

## **5.1.3 Fonctions de conversion**

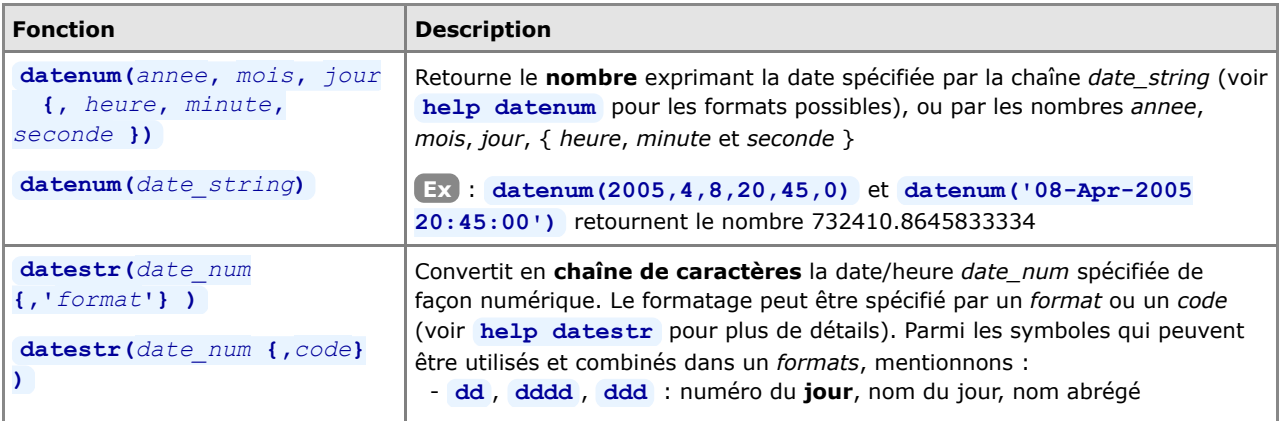

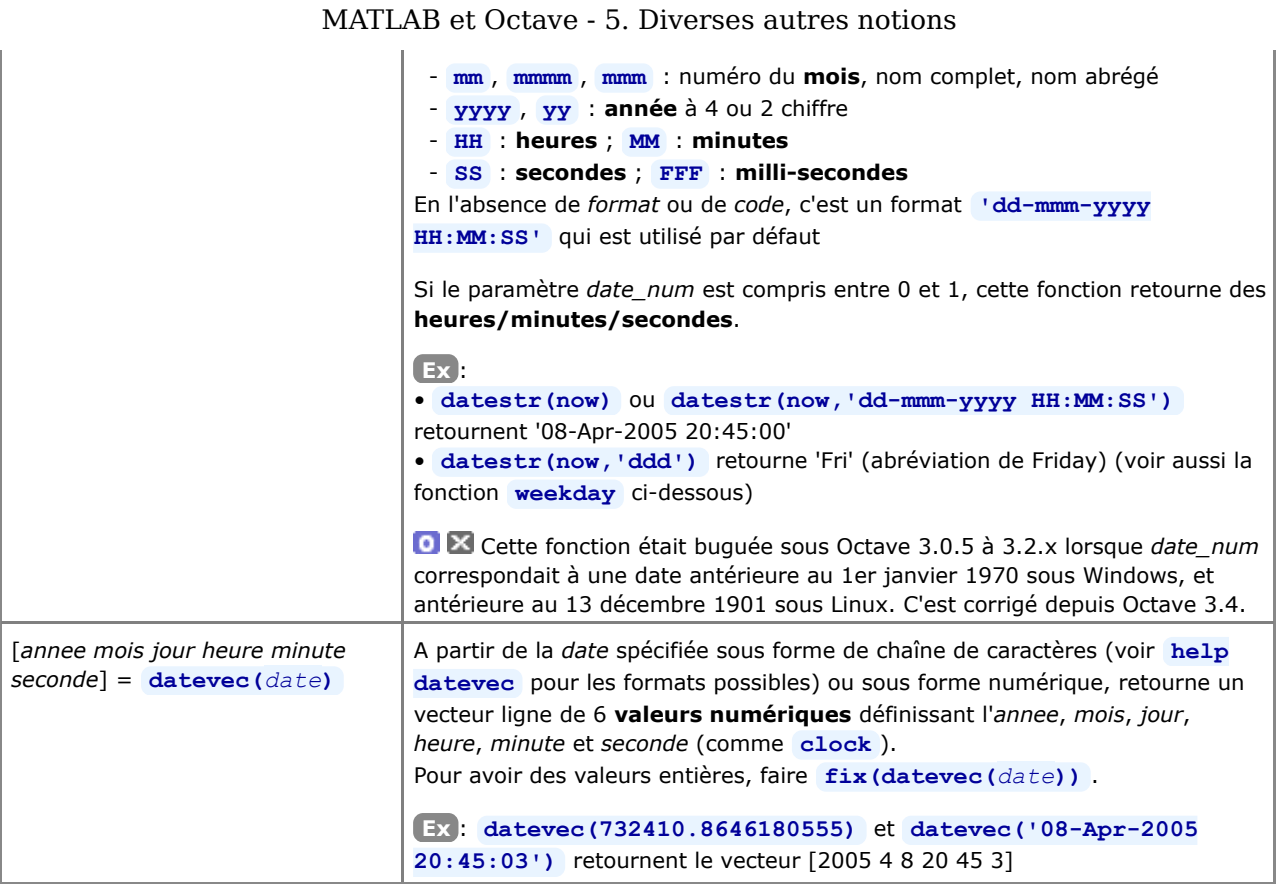

# **5.1.4 Fonctions utilitaires**

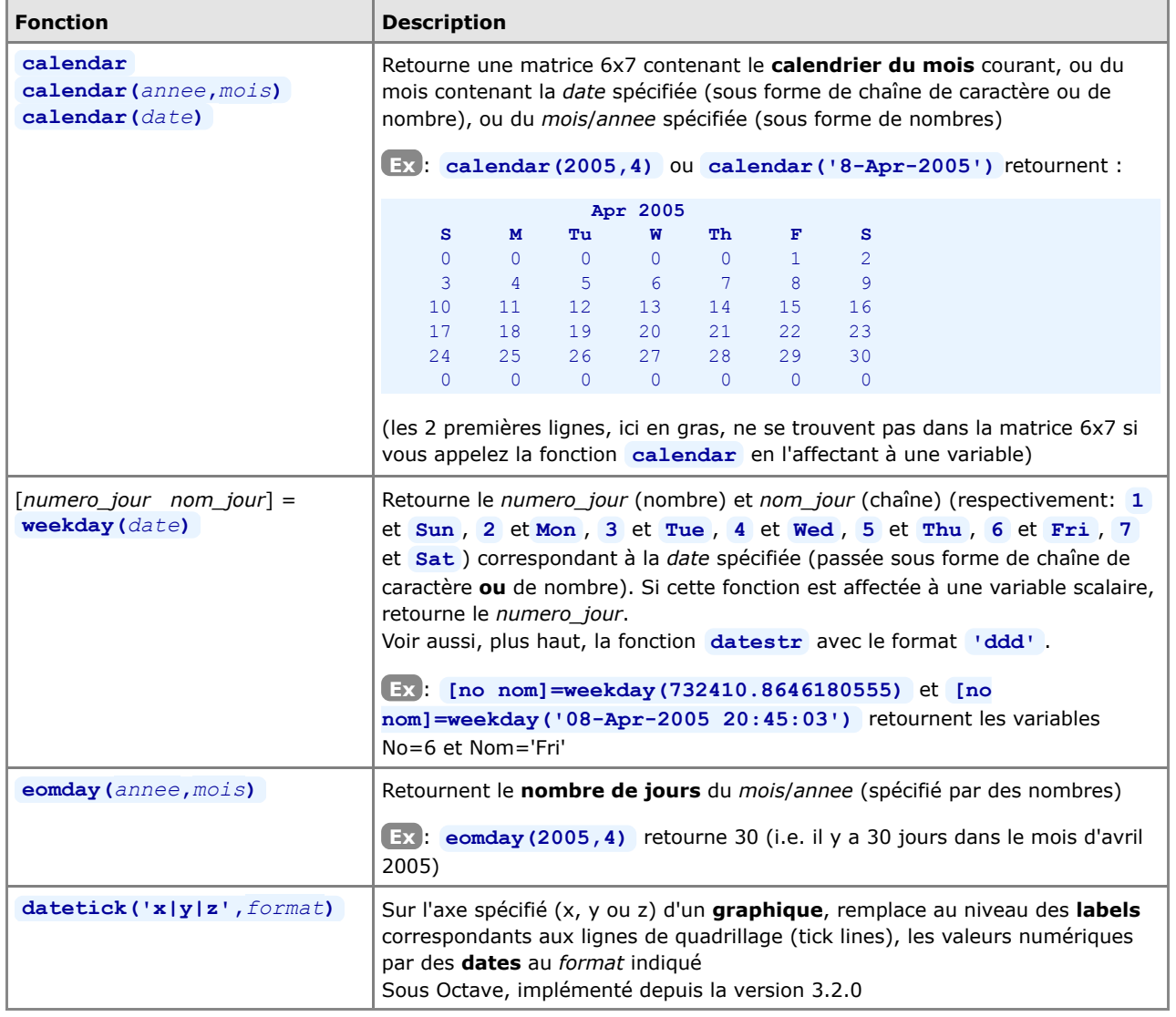

# **5.1.5 Fonctions de timing et de pause**

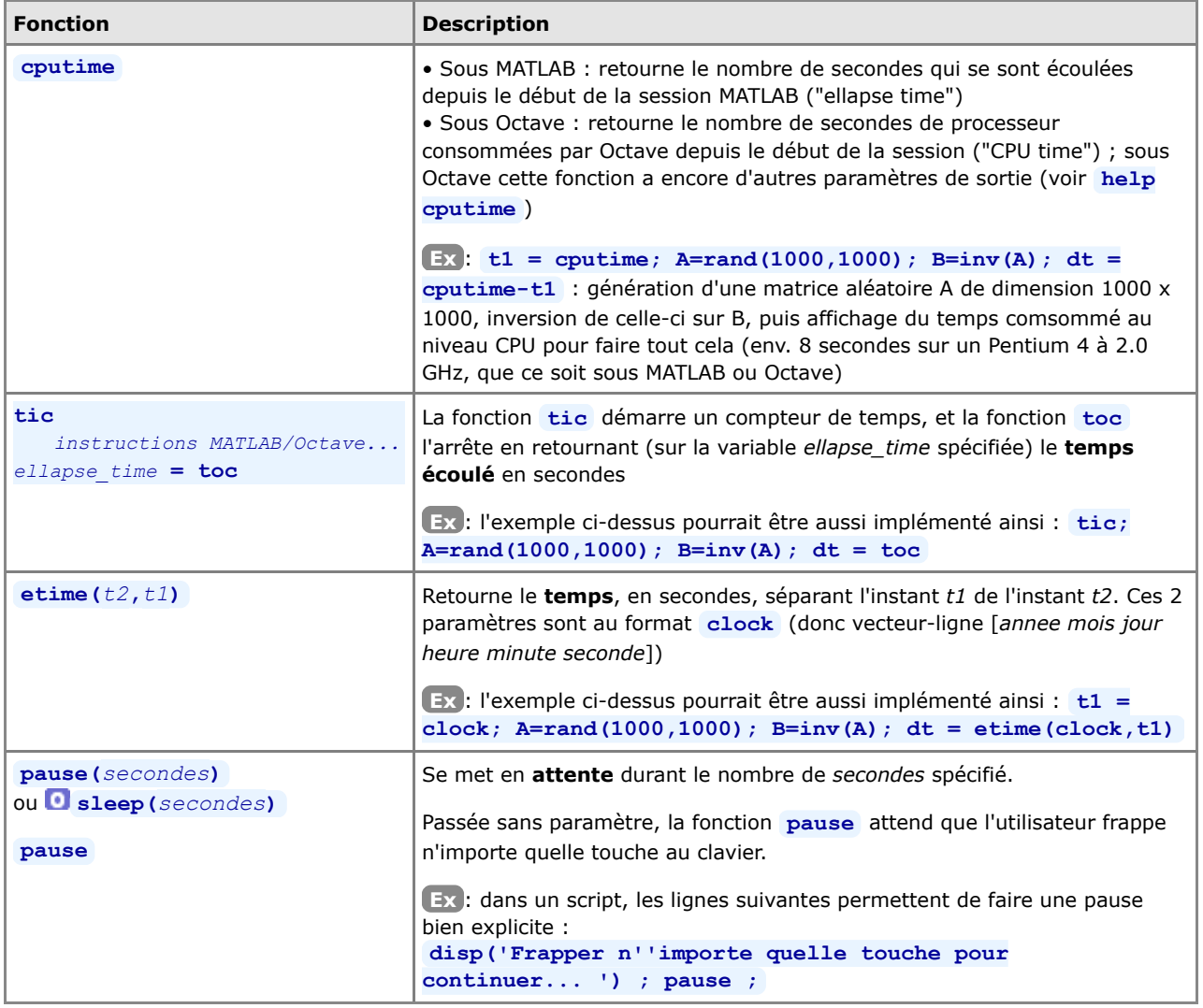

## **5.2 Résolution d'équation non linéaire**

Les fonctions **fzero('***fonction***',***x0***)** ou **fsolve('***fonction***',***x0***)** permettent de trouver, par approximations successives en partant d'une valeur donnée x= *x0* , la(les) racine(s) d'une *fonction* non linéaire **y=f(x)**, c'est-à-dire les valeurs  $x1$ ,  $x2$ ,  $x3...$  pour lesquelles  $f(x)=0$ .

Remarque : sous MATLAB, la fonction fzero est standard, mais la fonction **de filtage est implémentée dans la toolbox** "Optimisation".

Illustrons l'usage de cette fonction par un **exemple** :

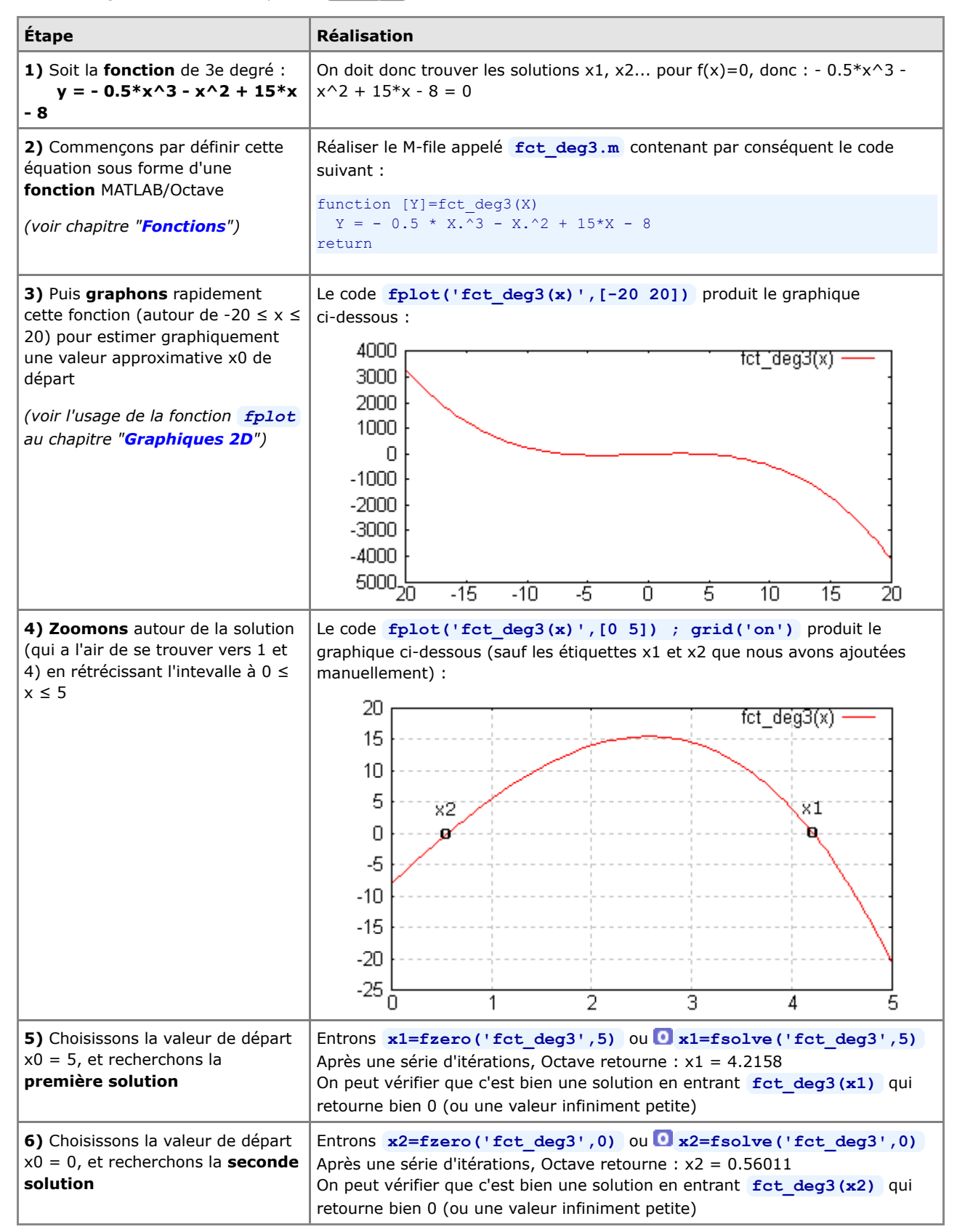

# **5.3 Polynômes**

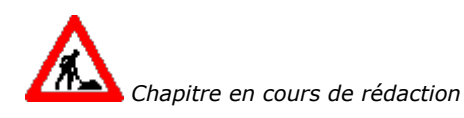

# **5.4 Courbes de tendance**

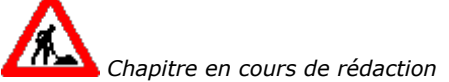

# **5.5 Interpolation**

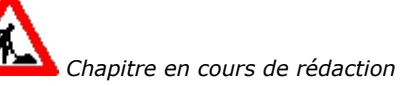

## **5.6 Transformées de Fourier**

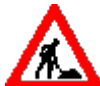

 *Chapitre en cours de rédaction*

Documentation **CC BY-SA 3.0** / **J.-D. BONJOUR** (**jean-daniel.bonjour@epfl.ch**) / EPFL-ENAC-IT / Rév. 24-09-2012

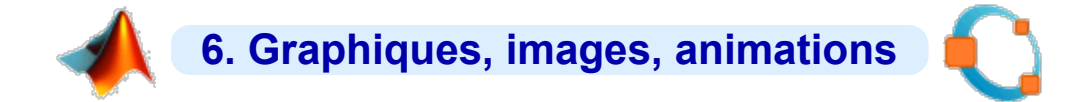

### **6.1 Concepts de base**

Les fonctionnalités décrites dans cette page web se réfèrent aux logiciels/versions suivants :

- **MATLAB 7**, avec son moteur de graphiques intégré
- **G** GNU Octave-Forge 3.6.2, avec les backends **G** Gnuplot 4.6.0 (backend traditionnel) et **FLTK**/OpenGL (qui fait son apparition avec Octave 3.4)

 L'**aide en ligne** relative aux fonctions de réalisation de graphiques s'obtient, de façon classique, en frappant **help** *fonction\_graphique* ( **Ex** : **help plot** ). En outre :

- sous **MATLAB**: les commandes **help graph2d** , **help graph3d** et **help specgraph** affichent la liste des fonctions graphiques disponibles
- sous **Octave**: on se réfèrera au Manuel Octave (HTML ou PDF) au chapitre "Plotting", ou via la commande **doc** *fonction\_graphique*

Pour une **comparaison** des possibilités graphiques entre Octave/FLTK, Octave/Gnuplot et MATLAB, voyez cette intéressante page : **http://octave.sourceforge.net/compare\_plots/**

### **6.1.1 Notion de "backends graphiques" sous Octave**

**D** MATLAB, de par sa nature commerciale monolithique, intègre son propre moteur d'affichage de graphiques.

**GNU Octave** est conçu de façon modulaire (voir chapitre "**Packages Octave-Forge**") et s'appuie également sur des logiciels externes. C'est ainsi que le logiciel libre de visualisation **Gnuplot** a longtemps été utilisé par Octave comme "moteur graphique" standard (par défaut). Depuis la version 3.4 (en 2011), Octave embarque désormais son propre moteur graphique basé **FLTK**/OpenGL, ce qui n'empêche pas l'utilisateur de recourir à d'autres "backends" graphiques disponibles, s'il le souhaite.

Parmi les autres projets de couplage ("bindings") avec des grapheurs existants, ou de développement de backends graphiques propres à Octave, on peut citer :

- **QtHandles** (basé sur le framework Qt) : backend 2D/3D, qui apparaît dans la distribution Octave 3.6.1 Windows MSVS
- **Octaviz** : 2D/3D, assez complet (wrapper donnant accès aux classes **VTK**, Visualization ToolKit) (voir article **FI-EPFL**
- **5/07**) **OctPlot** : 2D (ultérieurement 3D ?)
- **epsTK** : fonctions spécifiques pour graphiques 2D très sophistiqués (était intégré à la distribution Octave-Forge 2.1.42 Windows)

Quant aux anciens projets suivants, ils sont (ou semblent) arrêtés : **JHandles** (package Octave-Forge, développement interrompu depuis 2010, voir cette ancienne **page**), **Yapso** (Yet Another Plotting System for Octave, 2D et 3D, basé OpenGL), **PLplot** (2D et 3D), **Oplot++** (2D et 3D, seulement sous Linux et MacOSX), **KMatplot** (2D et 3D, ancien, nécessitant Qt/KDE), **KNewPlot** (2D et 3D, ancien, nécessitant Qt et OpenGL), **Grace** (2D).

## **6.1.2 Les backends FLTK/OpenGL et Gnuplot depuis GNU Octave-Forge 3.4**

 La version **3.4** constitue une avancée majeure de **Octave** avec l'arrivée d'un moteur graphique spécifique et l'implémentation avancée du mécanisme MATLAB des "handles graphics". Nous avons ainsi actuellement le choix entre deux backends principaux :

- a. le backend traditionnel Gnuplot : logiciel de visualisation libre développé indépendemment de Octave, à l'origine essentiellement orienté tracé de courbes 2D et de surfaces 3D en mode "filaire". Devenu capable, depuis la version 4.2, de remplir des surfaces colorées, cela a permis, depuis Octave 3, l'implémentation de fonctions graphiques 2D/3D classiques MATLAB (fill, pie, bar, surf...). Les "handles graphics" ont commencé à être implémentés avec Gnuplot depuis Octave 2.9 !
- b. Ie nouveau backend basé sur FLTK (Fast Light Toolkit) s'appuyant sur OpenGL, qui est plus rapide et offre davantage d'interactivité que Gnuplot

#### **Choix du backend graphique** :

En premier lieu la commande **available\_graphics\_toolkits** montre quels sont les backends disponibles.

Pour basculer d'un backend à l'autre, il faut commencer par fermer les éventuelles fenêtres de graphiques ouvertes avec

#### **close('all')** , puis :

- pour passer de FLTK à **Gnuplot**, passer la commande: **graphics\_toolkit('gnuplot')**
- pour passer de Gnuplot à **FLTK**, passer la commande: **Q** graphics toolkit ('fltk')

### **6.1.3 Fenêtres de graphiques**

 Les graphiques MATLAB/Octave sont affichés dans des **fenêtres de graphiques** spécifiques appelées "**figures**". Celles-ci apparaissent lorsqu'on fait usage des commandes **figure** , **subplot** , ou automatiquement lors de toute commande produisant un tracé (graphique 2D ou 3D).

De façon analogue au workspace avec la commande **save** , **MATLAB** permet de **sauvegarder une figure** en tant qu'**objet** avec la commande **saveas(***handle***,'***fichier***','fig')** puis de la récupérer ultérieurement avec **open** afin de la compléter... Cela n'est pas possible sous Octave (où la commande **saveas** se limite aux fonctionnalités de la commande **print** ).

On présente ci-dessous l'aspect et les fonctionnalités des fenêtres graphiques correspondant aux différentes versions de backends. Le code qui a été utilisé pour produire les illustrations est le suivant :

```
 x=0:0.1:10*pi;
y1 = sin(x); y2 = sqrt(x); y3 = sin(x). *sqrt(x);
 plot(x,y1,x,y2,x,y3); 
 grid('on');
axis([0 30 -6 6]);
set(gca,'Xtick',0:5:30); set(gca,'Ytick',-5:1:5);
 title('Fenêtre de graphique MATLAB / FLTK / Gnuplot');
 xlabel('X'); ylabel('Y=fonction(X)');
legend('sinus(x)','racine(x)','sin(x)*racine(x)');
```
### **Fenêtre graphique MATLAB 7**

Les caractéristiques principales des fenêtres de graphiques **MATLAB** sont :

- Une **barre de menus** comportant notamment :
	- **Edit>Copy Figure** : copie de la figure dans le pressepapier (pour la "coller" ensuite dans un autre document) ; voyez **Edit>Copy Options** qui permet notamment d'indiquer si vous prenez l'image au format vecteur (défaut => bonne qualité, redimensionnable...) ou raster, background coloré ou transparent...
	- **Tools>Edit Plot** , ou commande **plotedit** , ou bouton-curseur [Edit Plot] de la barre d'outils : permet de sélectionner les différents objets du graphique (courbes, axes, textes...) et, en double-cliquant dessus ou via les articles du menu **Tools** , d'éditer leurs propriétés (couleur,
	- épaisseur/type de trait, symbole, graduation/sens des axes...) **File>Save as** : exportation du graphique sous forme de
	- fichier en différents formats raster (JPEG, TIFF, PNG, BMP...) ou vecteur (EPS...)
	- **File>Page/Print Setup** , **File>Print Preview** , **File>Print** : mise en page, prévisualisation et impression d'un graphique (lorsque vous ne le "collez" pas dans un autre document)
	- Affichage de palettes d'outils supplémentaires avec **View>Plot Edit Toolbar** et **View>Camera Toolbar**
	- **View>Property Editor** , ou dans le menu **Edit** les articles **Figure Properties** , **Axes Properties** , **Current Object Properties** et **Colormap** , puis le bouton [Inspector] (ou commande **b** propedit) : pour modifier de façon très fine les propriétés d'un graphique (via ses handles...)
	- Ajout/dessin d'objets depuis le menu **Insert**
	- Un menu **Camera** apparaît lorsque l'on passe la commande **cameramenu**
- La **barre d'outils** principale, comportant notamment :
	- $\bullet$  **D** bouton-curseur [Edit Plot] décrit plus haut

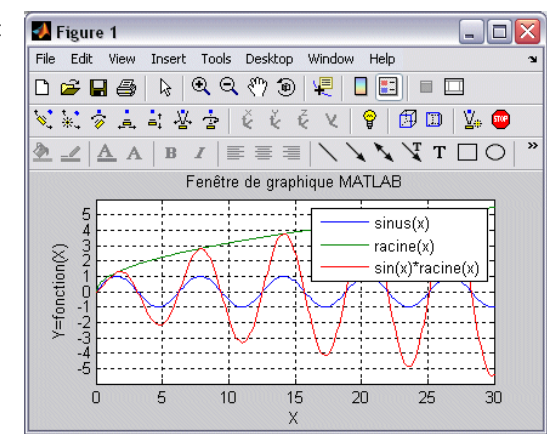
- boutons-loupes [+] et [-] (équivalents à **Tools>Zoom In|Out** ) pour zoomer/dézoomer interactivement dans le graphique ; voir aussi les commandes **zoom on** (puis cliquer-glisser, puis **zoom off** ), **zoom out** et **zoom(***facteur***)**
- bouton [Rotate 3D] (équivalent à **Tools>Rotate 3D** ) permettant de faire des **rotations 3D**, par un cliquerglisser avec le bouton <gauche>, y compris sur des graphiques 2D !
- boutons [Insert Colorbar] (équivalent à la commande **colorbar** ) et [Insert Legend] (équivalent à la commande **legend** )
- boutons [Show|Hide Plot Tools] (ou voir menu **View** ) affichant/masquant des sous-fenêtres de dialogues supplémentaires (Figure Palette, Plot Browser, Property Editor)

# **Fenêtre graphique FLTK/OpenGL depuis Octave ≥ 3.4**

Les caractéristiques principales des fenêtres de graphiques **FLTK** sous Octave sont :

- Une **barre de menus** comportant : Bug sous Octave 3.6 (toutes plateformes) : la barre de menus n'apparaît pas
	- **File>Save {as}** : **sauvegarder** la figure sur un fichier de type (selon l'extension spécifiée):
		- vectorisé: PDF, PS (PostScript)
		- raster: GIF, PNG, JPG

 Bug sous Octave 3.4 si le path du fichier à sauvegarder contient des espaces

- **File>Close** : fermer la fenêtre de figure (identique à la case de fermeture **[X]** ou à la commande **close** )
- **Edit>Grid** : bascule d'activation/désactivation de l'affichage de la **grille** (équivalent à la commande **grid('on|off')** )
- **Edit>Autoscale** : se remet en mode "**autoscaling**", c-à-d. ajustement dynamique des limites inférieures et supérieures des axes X, Y pour afficher l'intégralité des données (équivalent à la commande **axis('auto')** )
- **Edit>GUI Mode>Pan+Zoom** ou bouton **[P]** : dans des fenêtres de graphiques 3D, le bouton <gauche> de la souris fera du "pan" (déplacement)
- **Edit>GUI Mode>Rotate+Zoom** ou bouton **[R]** : dans des fenêtres de graphiques 3D, le bouton <gauche> de la souris fera du "rotate"
- **Edit>GUI Mode>None** : désactive l'usage du bouton <gauche> de la souris
- Les **boutons** de la souris et la **barre d'outils** en bas à gauche s'utilisent ainsi :
	- <gauche>-glisser :
		- graphiques 2D : **pan** (déplacement horizontal et/ou vertical)
		- graphiques 3D : **pan** ou **rotate**, selon le mode défini plus haut
	- <droite>-glisser : faire un **rectangle-zoom**
	- <roulette>-tourner : faire un **zoom** avant/arrière
	- <double-clic-gauche> ou <milieu> ou clavier **<a>** ou bouton **[A]** : **autoscaling**
	- clavier **<g>** ou bouton **[G]** : bascule d'affichage/masquage de la **grille**
	- bouton **[?]** : affichage aide sur les raccourcis clavier et l'usage de la souris
- Il est en outre possible de compléter cette fenêtre par des **menus personnalisés** (articles et raccourcis associés à fonctions callback...) à l'aide de la fonction **uimenu** .

**Fenêtre graphique Gnuplot ≥ 4.4 depuis Octave ≥ 3.2.4**

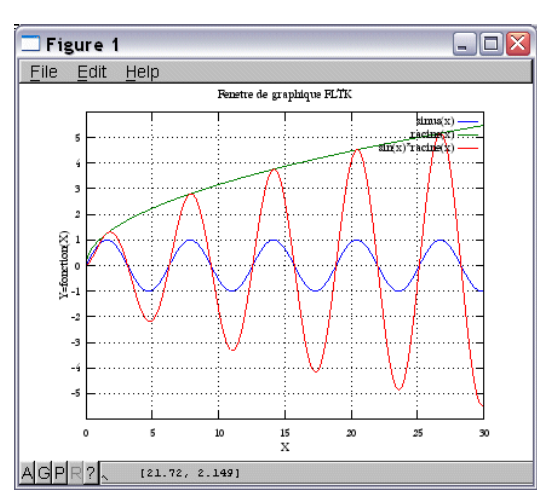

**ATTENTION**: au cas où la fenêtre Gnuplot sous Windows ne réagirait plus (impossible de la déplacer, curseur en "sablier"...), vous pouvez la "réveiller" en passant simplement la commande **refresh** (ou **grid** , bascule d'activation/désactivation grille). Ce bug (qui existe depuis Octave 3.0) ne se produit que dans certaines configuration de Windows.

Les caractéristiques principales de la fenêtres de graphiques **Gnuplot 4.4** sous Octave sont :

- Une **barre d'outils** (pour autant qu'elle aie été activée avec la commande **putenv('GNUTERM','wxt')** ) comportant :
	- **b** bouton [Copy the plot to clipboard] : **copie** la figure dans le "presse-papier" (pour pouvoir la "coller" ensuite dans un autre document)
	- bouton [Replot] : raffraîchit l'affichage du graphique
	- bouton [Toggle grid] : affichage/masquage de la **grille** (bascule) (équivalent à la commande **grid('on|off')** )
	- boutons [Apply the previous/next zoom settings] : pour fenêtre **2D** seulement, revient au facteur de zoom précédent/suivant
	- bouton [Apply autoscale] : pour fenêtre **2D** seulement, se remet en mode "**autoscaling**", c-à-d. ajustement dynamique des limites inférieures et supérieures des axes X, Y pour afficher l'intégralité des données (équivalent à la commande **axis('auto')** )
	- bouton [Open configuration dialog] : accès aux préférences Gnuplot :

 $\Box$  nous vous conseillons de désactiver l'option "put the window at the top of your desktop after each plot", sinon il faut remettre la fenêtre de commande Octave au premier plan après chaque commande de graphique

bouton [Open help dialog] : informations d'aide

#### En outre :

- dans l'angle inférieur gauche : s'affichent, en temps réel :
	- fenêtre **2D**: les **coordonnées X/Y** précises du **curseur**, que vous pouvez inscrire dans le graphique en cliquant avec **<milieu>**
	- fenêtre **3D**: l'orientation de la vue (angle d'**élévation** par rapport au nadir, et **azimut**) et les facteurs d'**échelle** en X/Y et en Z
- par des cliquer-glisser ou des rotations de roulette avec la souris :
	- fenêtre **2D** ou **3D** :
		- <roulette>-tourner : déplacement du graphique selon l'axe Y
		- <maj-roulette>-tourner : déplacement du graphique selon l'axe X
		- <ctrl-roulette>-tourner : faire un zoom avant/arrière en X/Y (pas en Z pour graphiques 3D)
		- <maj-ctrl-roulette>-tourner : faire un zoom avant/arrière selon l'axe X uniquement
	- fenêtre **2D** seulement :
	- <droite> glisser <droite> : zoom interactif précis
	- fenêtre **3D** seulement :
		- <gauche>-glisser : **rotation 3D**
		- <milieu>-mvmt horizontal : **zoom** avant/arrière (utiliser <ctrl> pour graphiques complexes)
		- <milieu>-mvmt vertical : changement **échelle en Z** (utiliser <ctrl> pour graphiques complexes)
		- <maj-milieu>-mvmt vertical : changement **origine Z** (utiliser <ctrl> pour graphiques complexes)
- en mode terminal XWT (avec barre d'icônes), Gnuplot n'a plus de sous-menu Options dans le menu contextuel de la barre de titre

Quelques fonctionnalités plus avancées de cette fenêtre graphique Gnuplot :

- Octave active automatiquement le "**mode souris**" de Gnuplot ; on peut aussi faire cela manuellement en frappant **m** (bascule d'activation/désactivation) dans la fenêtre graphique Gnuplot
- d'autres **raccourci-clavier** sont possibles dans la fenêtre graphique Gnuplot (la liste de ceux-ci apparaît dans la fenêtre de commande Octave lorsque vous frappez **h** dans la fenêtre graphique), notamment :
	- **g** : affichage/masquage de la **g**rille (bascule)
	- **l** (pas possible sous Gnuplot 4.4) : axe Y (2D) ou Z (3D) **l**ogarithmique/linéaire (bascule)

• **L** (pas possible sous Gnuplot 4.4) : axe se trouvant le plus proche du curseur **l**ogarithmique/linéaire (bascule)

- **b** : affichage/masquage d'une **b**ox dans les graphiques **3D** (bascule)
- **a** : pour fenêtre **2D** seulement, **a**utoscaling des axes (utile après un zoom !)
- **7** : pour fenêtre **2D** seulement, même échelle (ratio) pour les axes X et Y (bascule)
- **p** et **n** : pour fenêtre **2D** seulement, facteur de zoom **p**récédent, respectivement suivant (**n**ext)
- **u** : pour fenêtre **2D** seulement, dé-zoomer (**u**nzoom)
- **e** : r**e**plot

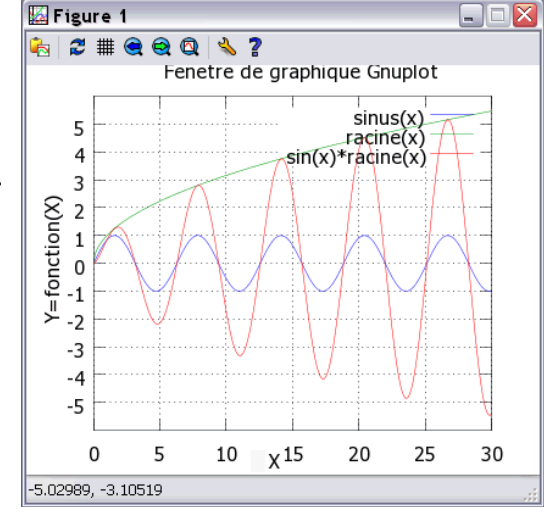

- **r** : affichage/masquage d'une croix (**r**uler), puis avec **5** mesure de distance/angle
- **q** : fermeture de la fenêtre graphique (**q**uit)

Pour mémoire, suivre **ce lien** pour accéder aux informations relatives aux anciennes versions de : • Gnuplot 3.x à 4.0 embarqué dans Octave-Forge 2.x Windows, • Gnuplot 4.2.2/4.3 embarqué dans Octave 3.0.1/3.0.3 MSVC

# **6.1.4 Axes, échelle, quadrillage, légende, titre, annotations**

Les fonctions décrites dans ce chapitre doivent être **utilisées après** qu'**une fonction de dessin** de graphique ait été passée (et non avant). Elles agissent immédiatement sur le graphique courant.

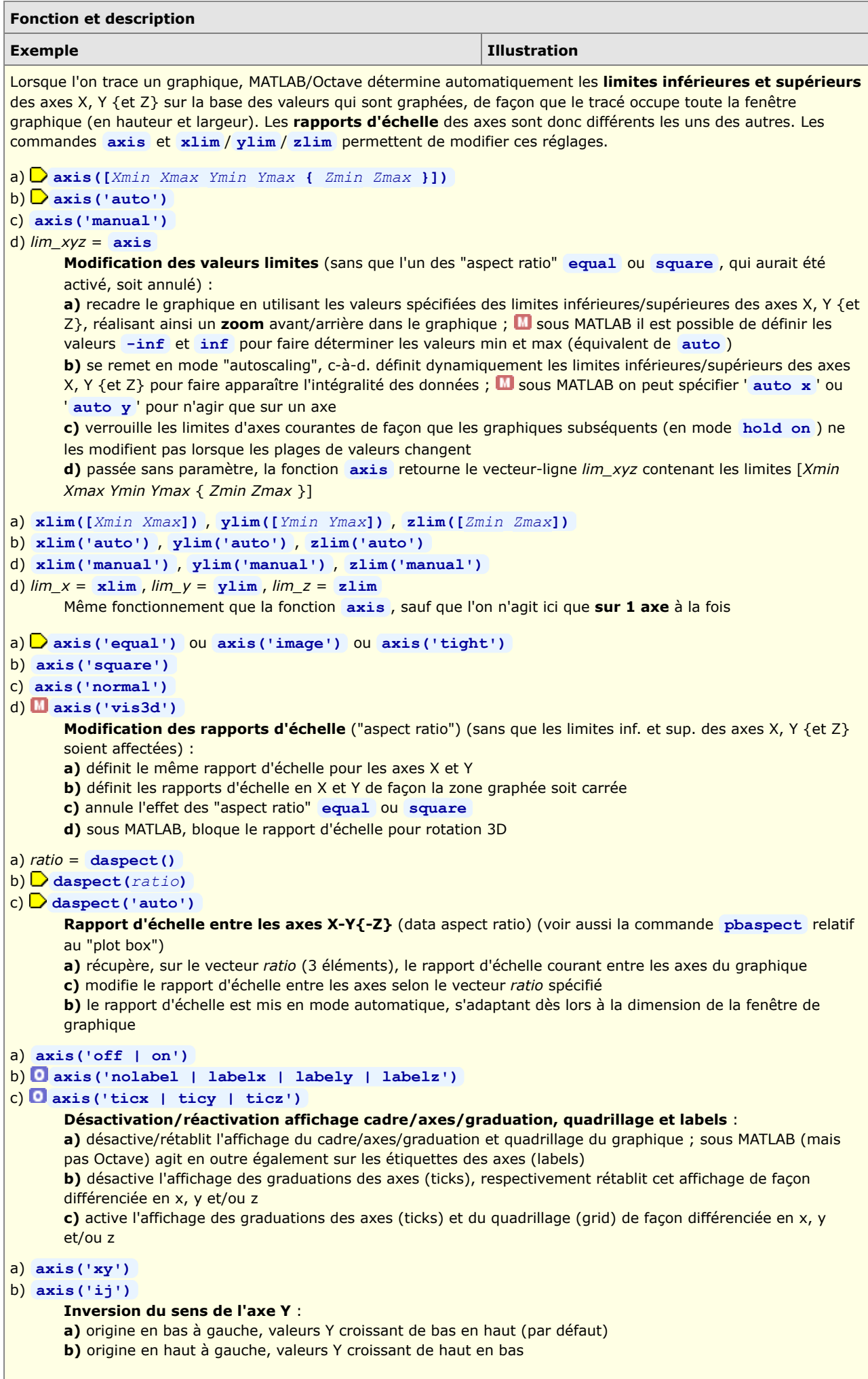

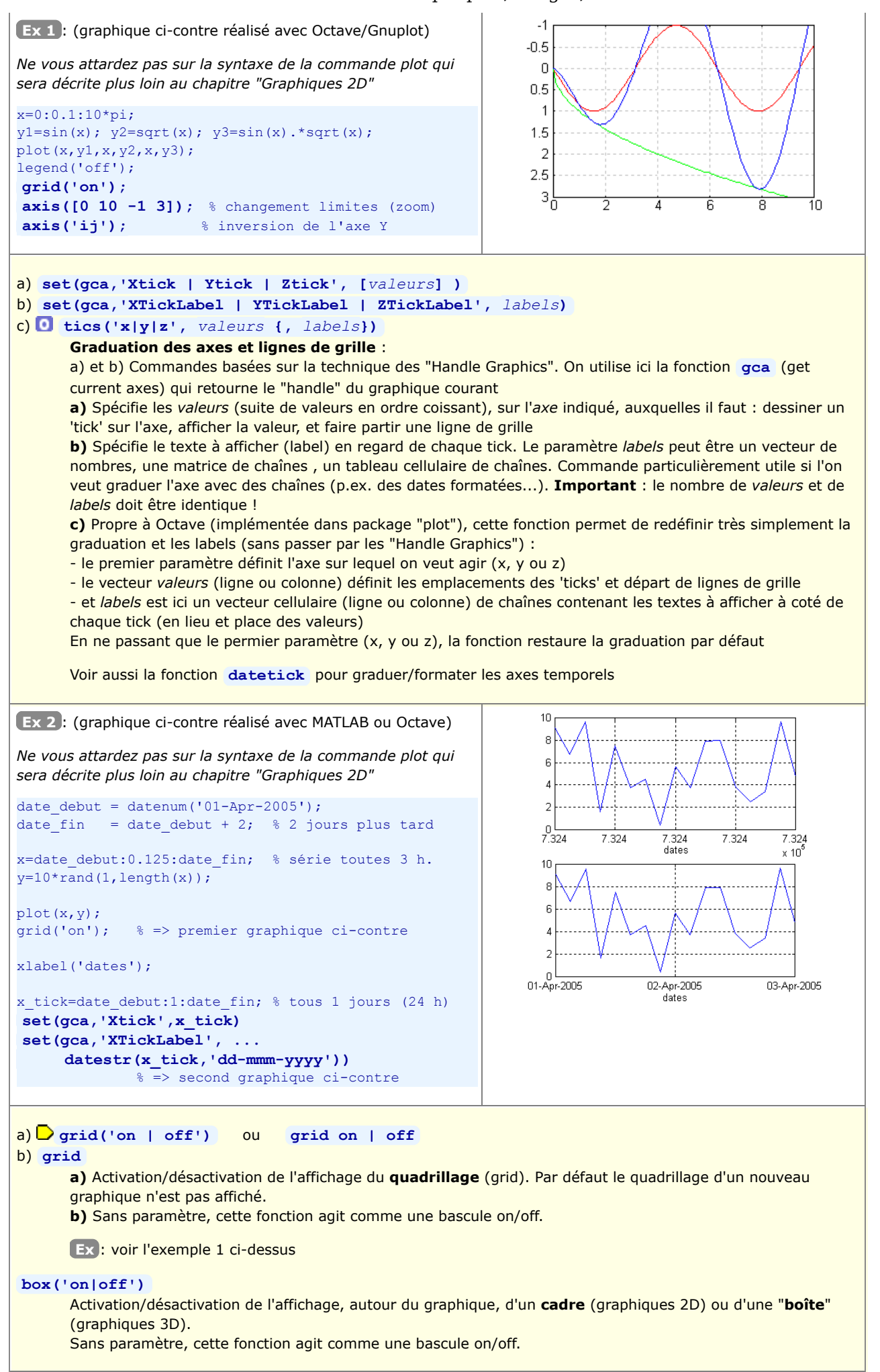

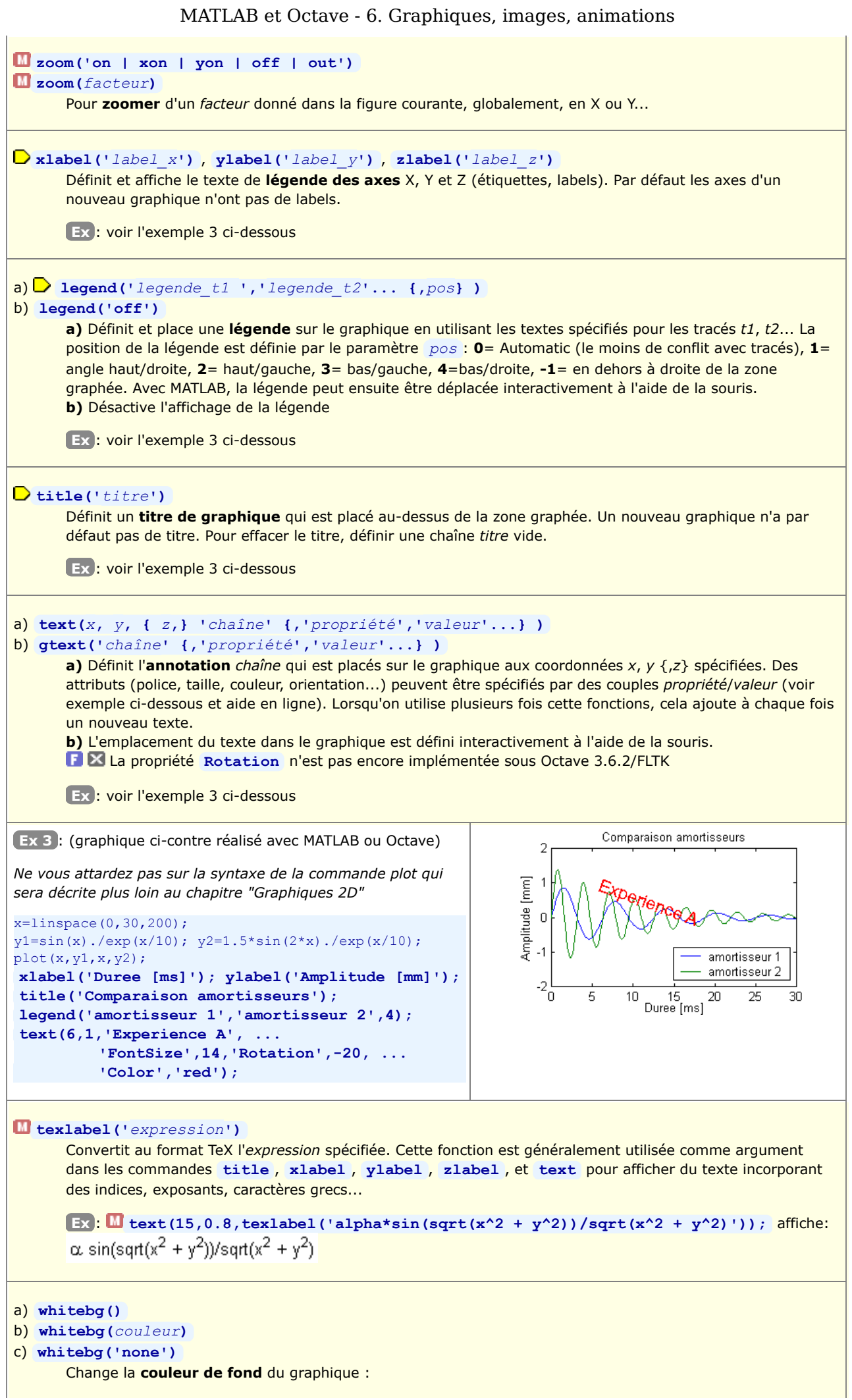

**a)** Inversion du schéma de couleur, agissant comme une bascule

**b)** Le fond est mis à la *couleur* spécifiée sous forme de nom (p.ex. **'yellow'** ) ou de triplet RGB (p.ex.

**[0.95 0.95 0.1]** )

**c)** Rétablit le schéma de couleur par défaut

# **6.1.5 Graphiques superposés, côte-à-côte, ou fenêtres graphiques multiples**

 Par défaut, MATLAB/Octave envoie tous les ordres graphiques à la **même fenêtre** graphique (appelée "figure"), et chaque fois que l'on dessine un **nouveau graphique** celui-ci **écrase le graphique précédent**. Si l'on désire tracer **plusieurs graphiques**, MATLAB/Octave offrent les possibilités suivantes :

- **Superposition** de plusieurs tracés de type analogue dans le même graphique en utilisant le même système d'axes A. (*overlay plots*)
- B. Tracer les différents graphiques **côte-à-côte**, dans la même fenêtre mais dans des axes distincts (*multiple plots*)
- C. Utiliser des **fenêtres distinctes** pour chacun des graphiques (*multiple windows*)

# **A) Superposition de graphiques dans le même système d'axes ("overlay plots")**

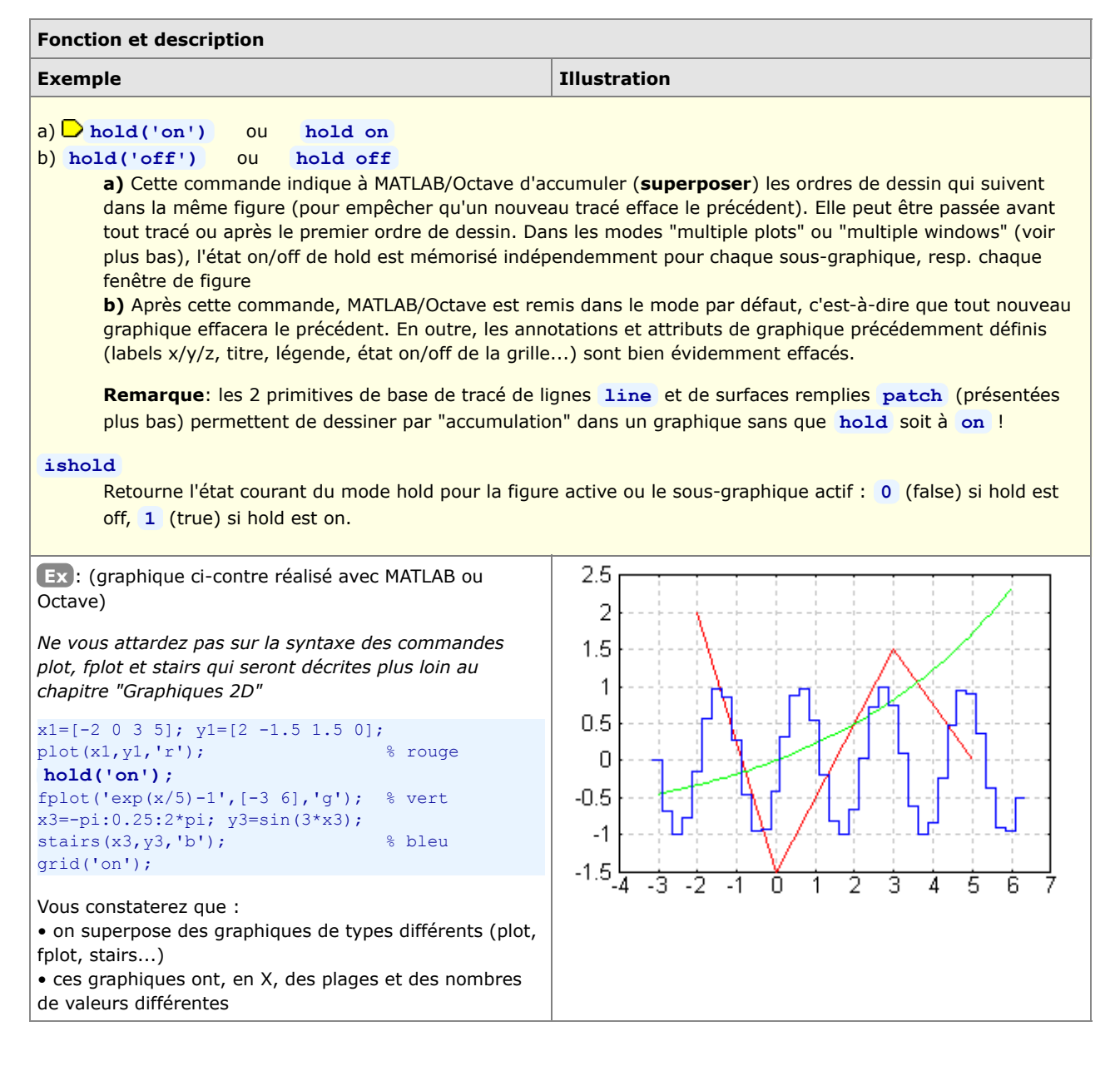

# **B) Graphiques côte-à-côte dans la même fenêtre ("multiple plots")**

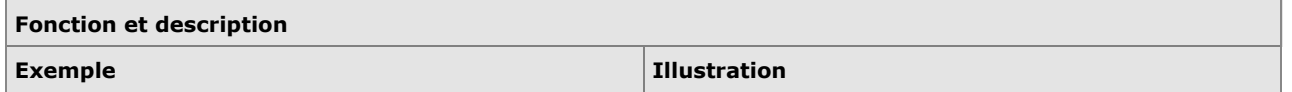

#### MATLAB et Octave - 6. Graphiques, images, animations  $\Box$  subplot  $(L, C, i)$ **Découpe** la fenêtre graphique courante (créée ou sélectionnée par la commande **figure(***numero***)** , dans le cas où l'on fait du "multiple windows") en *L* lignes et *C* colonnes, c'est-à-dire en *L* x *C* espaces qui disposeront chacun leur propre système d'axes (mini graphiques). **Sélectionne** en outre la *i* -ème zone (celles-ci étant numérotées ligne après ligne) comme espace de tracé courant. • Si aucune fenêtre graphique n'existe, cette fonction en ouvre automatiquement une • Si l'on a déjà une fenêtre graphique simple (i.e. avec 1 graphique occupant tout l'espace), le graphique sera effacé ! • Dans une fenêtre donnée, une fois le "partitionnement" effectué (par la 1ère commande **subplot** ), on ne devrait plus changer les valeurs *L* et *C* lors des appels subséquents à **subplot** , faute de quoi on risque d'écraser certains sous-graphiques déjà réalisés ! **Ex** : (graphique ci-contre réalisé avec MATLAB ou zone 1 zone 2 Octave) 18% *Ne vous attardez pas sur la syntaxe des commandes plot,* q9 a *pie, bar et fplot qui seront décrites plus loin au chapitre* Multiple plots b *"Graphiques 2D"*  $\mathbf{c}$ **subplot(2,2,1);** ď 45% plot([0 1 1 0 0],[0 0 1 1 0]); text(0.2,0.5,'Multiple plots'); zone 3 zone 4 axis('off'); legend('off'); title('zone 1'); 50 1 **subplot(2,2,2);** pie([2 1 5 3]); legend('a','b','c','d'); title('zone 2');  $0.5$ Л **subplot(2,2,3);** bar(rand(18,1)); title('zone 3'); **subplot(2,2,4);**  $\Omega$  $-50$ fplot('x\*cos(x)',[-10\*pi 10\*pi]);  $1<sub>0</sub>$ 20  $-20$  $\Omega$ 20 title('zone 4'); n

# **C) Graphiques multiples dans des fenêtres distinctes ("multiple windows")**

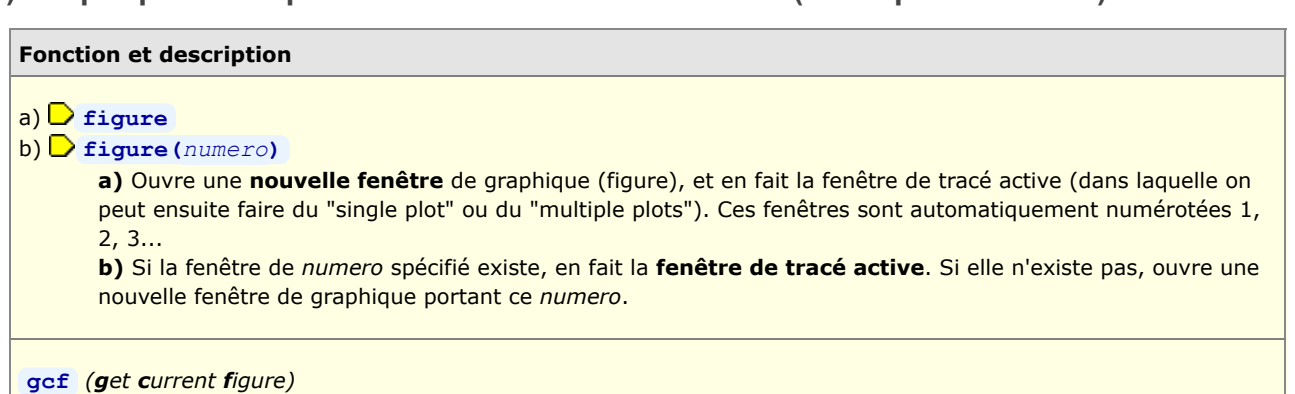

#### Retourne le *numero* de la fenêtre de graphique active (qui correspond, dans ce cas là, au *handle* de la figure)

# **6.1.6 Autres commandes de manipulation de fenêtres graphiques ("figures")**

# **Fonction et description**

# **refresh** ou **refresh(***numero***)**

**Raffraîchit** (redessine) le(s) graphique(s) dans la fenêtre de figure courante, respectivement la fenêtre de *numéro* spécifié

## **clf** ou **clf(***numero***)** *(clear figure)*

**Efface** le(s) graphique(s) dans la fenêtre de figure courante, respectivement la fenêtre de *numéro* spécifié Remet en outre **hold** à **off** s'il était à **on**, mais conserve la table de couleurs courante.

**cla** *(clear axis)*

Dans le cas d'une fenêtre de graphique en mode "multiple plots", cette commande n'efface que le sous-graphique courant.

## a) **close**

## b) **close(***numero***)**

## c) **close all**

- **a)** Referme la fenêtre graphique active (figure courante)
- **b)** Referme la fenêtre graphique de *numero* spécifié
- **c)** Referme toutes les fenêtre graphique !
- Met **hold** à **off** s'il n'y a plus de fenêtre graphique

## **shg** *(show graphic)*

Fait passer la fenêtre de figure MATLAB courante **au premier plan**. Cette commande est sans effet avec Octave sous Windows.

# **6.1.7 Traits, symboles et couleurs de base par 'linespec'**

 Plusieurs types de graphiques présentés plus bas utilisent une syntaxe, initialement définie par MATLAB et maintenant aussi reprise par Octave 3, pour spécifier le **type**, la **couleur** et l'**épaisseur** ou **dimension** de **trait** et de **symbole**. Il s'agit du paramètre *linespec* qui est une combinaison des caractères définis dans le tableau ci-dessous (voir **help linespec** ).

Le symbole **in** indique que la spécification n'est valable que pour MATLAB, le symbole **G** indique qu'elle n'est valable que pour Octave/Gnuplot, le symbole **indique qu'elle n'est valable que pour Octave/FLTK** ; sinon c'est valable pour les 3 grapheurs/backends !

Il est possible d'utiliser la fonction **[***L,C,M,err***]=colstyle('***linespec***')** pour tester un *linespec* et le décoder sur 3 variables séparées *L* (type de ligne), *C* (couleur) et *M* (marker). Si *linespec* est erroné, une erreur *err* est retournée.

Pour un rappel sur l'ancienne façon de spécifier les propriétés de lignes sous Octave 2.x, suivre **ce lien**.

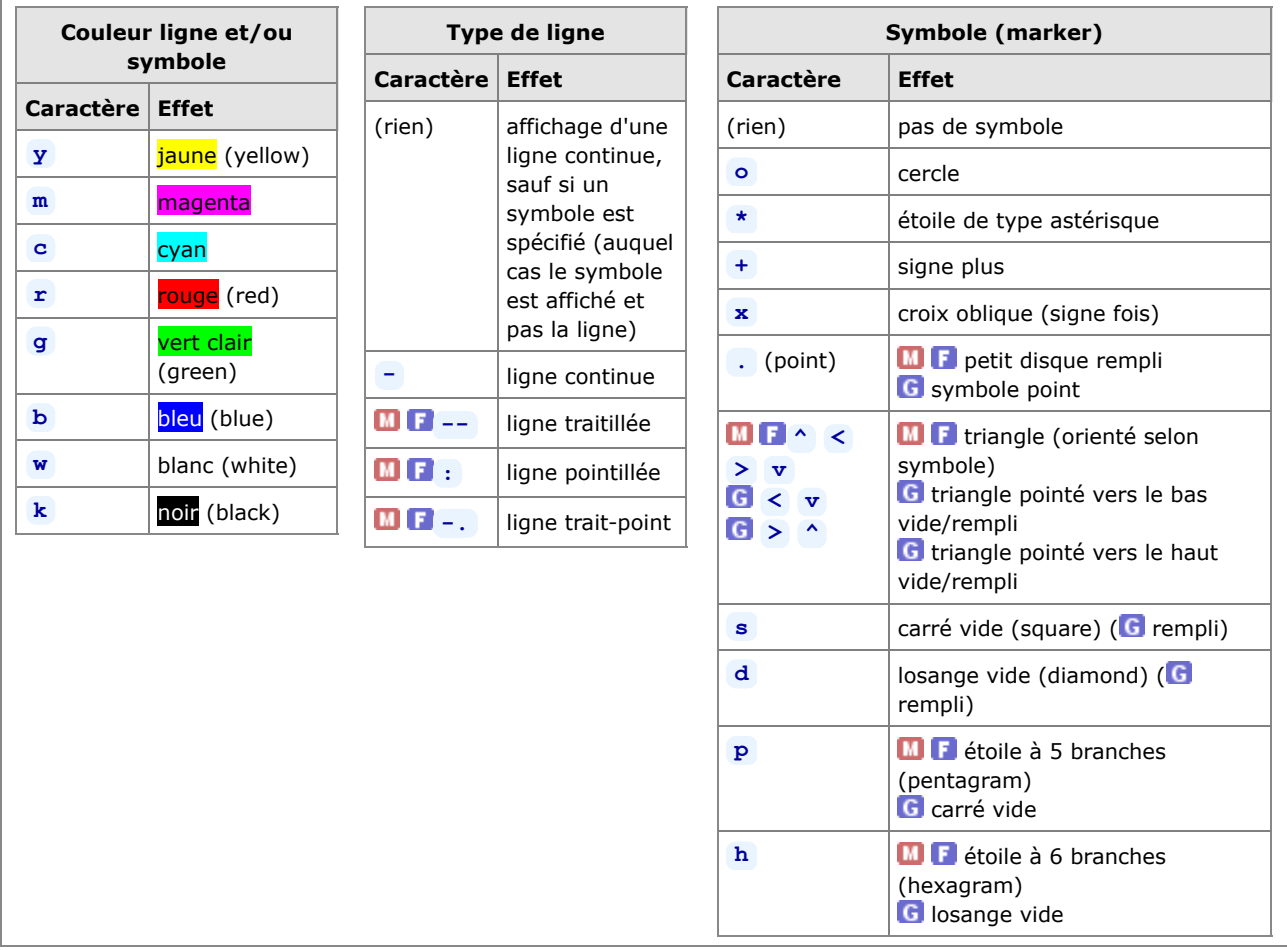

Ci-dessous, exemples d'utilisation de ces spécifications *linespec* .

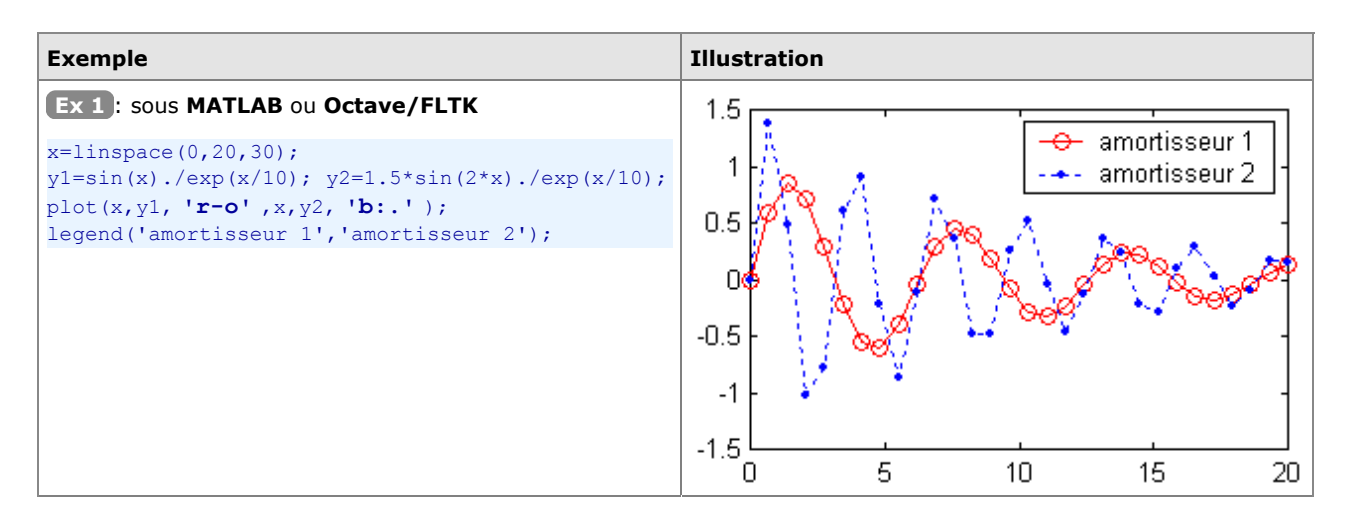

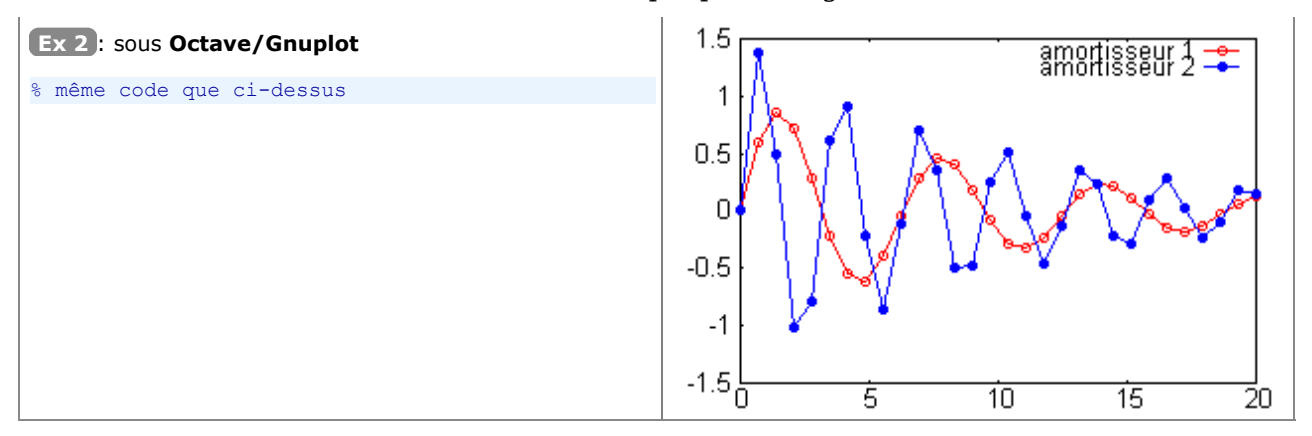

◯ On verra plus loin (chapitre 3D "Vraies couleurs, tables de couleurs et couleurs indexées") qu'il est possible d'utiliser beaucoup plus de couleurs en spécifiant des "**vraies couleurs**" sous forme de triplets RGB (valeurs d'intensités **[red green blue]** de 0.0 à 1.0), ou en travaillant en mode "**couleurs indexées**" via une "**table de couleurs**" (colormap). Les couleurs ainsi spécifiées peuvent être utilisées avec la propriété **'color'** de la commande **set** (voir chapitre qui suit), commande qui permet de définir également plus librement l'épaisseur et le type de **trait**, ainsi que le type de **symbole** et sa dimension.

 Pour **définir de façon plus fine** les types de traits, symboles et couleurs, on utilisera la techique des "handles" décrite ci-après dans le chapitre "**Handle Graphics**".

# **6.1.9 Interaction souris avec une fenêtre graphique**

Il est possible d'interagir entre MATLAB/Octave et un graphique à l'aide de la souris.

On a déjà vu plus haut la fonction **gtext('***chaîne***'** ) qui permet de **placer interactivement** (à l'aide de la souris) une **chaîne** de caractère dans un graphique.

## $[x, y, \{, bottom\}] = \text{ginput}(n)$

Attend que l'on clique *n* fois dans le graphique à l'aide de la souris, et retourne les vecteurs-colonne des **coordonnées** *x* et *y* des endroits où l'on a cliqué, et facultativement le numéro de *bouton* de la souris qui a été actionné (1 pour <gauche>, 2 pour <milieu>, 3 pour <droite>). Si l'on omet le paramètre *n*, cette fonction attend jusqu'à ce que l'on frappe <enter> dans la figure.

Remarque: sous Octave, fonction implémentée dans le package "plot"

Sous Octave 3.4 à 3.6 avec FLTK, les boutons 2 et 3 ne semblent pas interprétés

# **6.2 Graphiques 2D**

Sous **MATLAB**, la liste des fonctions relatives aux graphiques 2D est accessible via **help graph2d** et **help** specgraph . Concernant Octave/Gnuplot, on se réfèrera au chapitre "Plotting" du **O** Manuel Octave (HTML ou PDF).

# **6.2.1 Dessin de graphiques 2D**

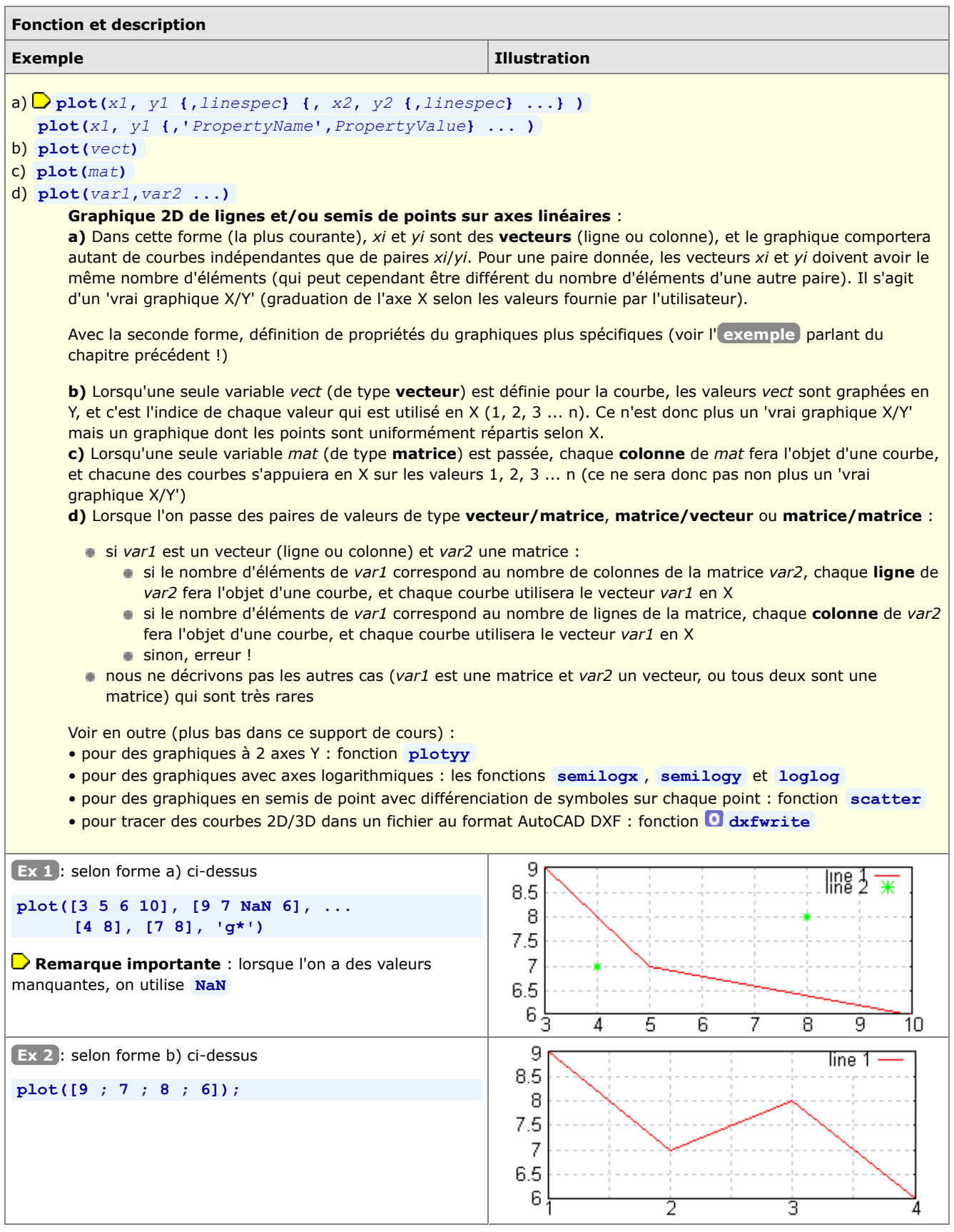

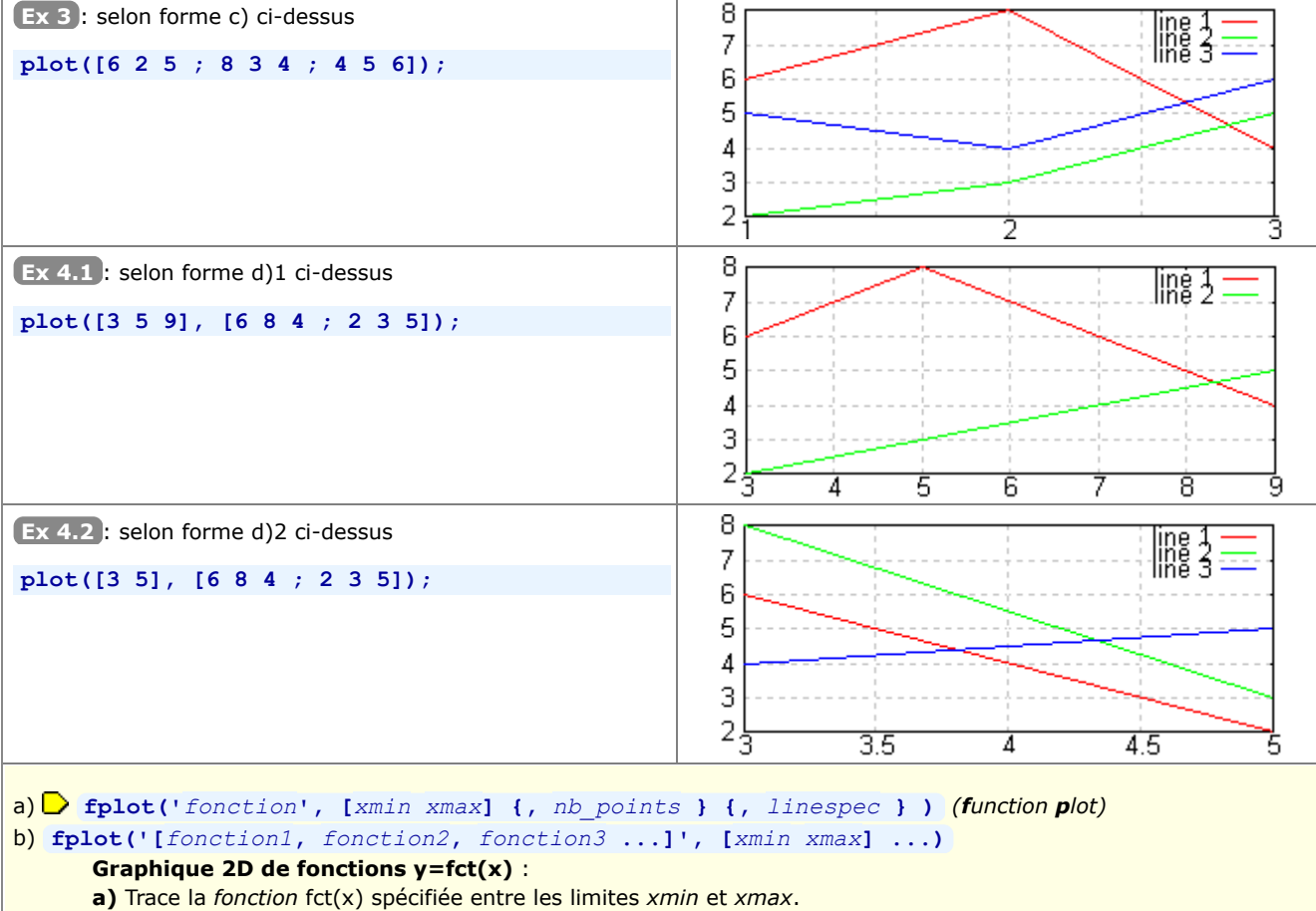

**b)** Trace simultanément les différentes *fonctions* spécifiées (remarquez bien la notation entre crochets)

Par rapport à **plot** , il n'y a dans ce cas pas besoin d'échantillonner les valeurs x et y de la fonction (i.e. définition d'un vecteur x puis du vecteur y=fct(x) ...), car **fplot** accepte en argument les 2 méthodes de définition de *fonction* suivantes :

chaîne de caractère exprimant une **fonction de x** (voir **Ex 1** )

nom d'une **fonction MATLAB/Octave** existante (voir **Ex 2.1** ),

ou nom d'une **fonction utilisateur** (définie sous forme de M-file, voir chapitre **fonctions**) (voir **Ex 2.2** )

Le paramètre optionnel *linespec* permet de spécifier un type particulier de lignes et/ou symboles.

**O Sous Octave**, la fonction est échantillonnée (de façon interne) par défaut sur 100 points, ou sur le nombre *nb\_points* spécifiés

**M** Sous MATLAB, la fonction est échantillonnée (de facon interne) par défaut sur un nombre de points qui varie selon la fonction et l'intervalle ; l'usage de *nb points*, en-dessous d'une certaine valeur, n'a pas d'effet.

Voir encore la fonction **ezplot** (*easy plot*) qui permet de dessiner une fonction 2D définie sous sa **forme paramétrique**. A titre d'exemple, voyez la fonction **ezplot3** plus bas.

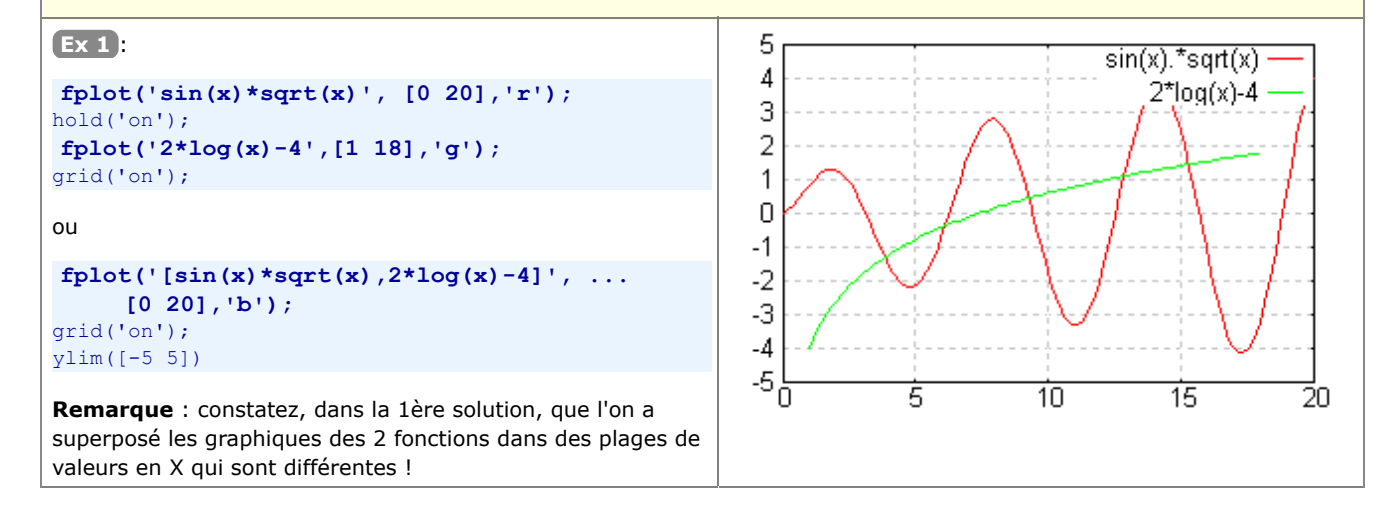

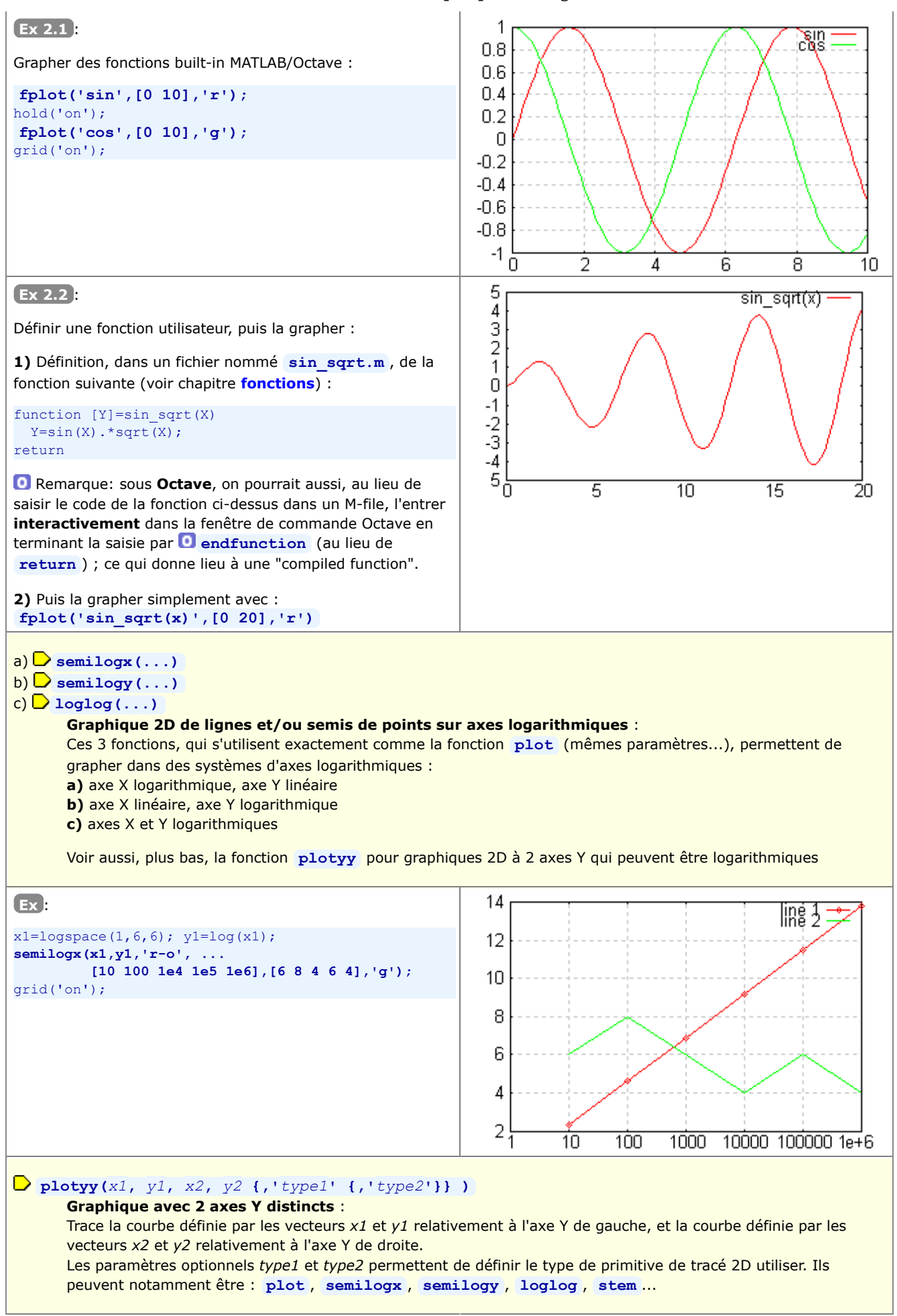

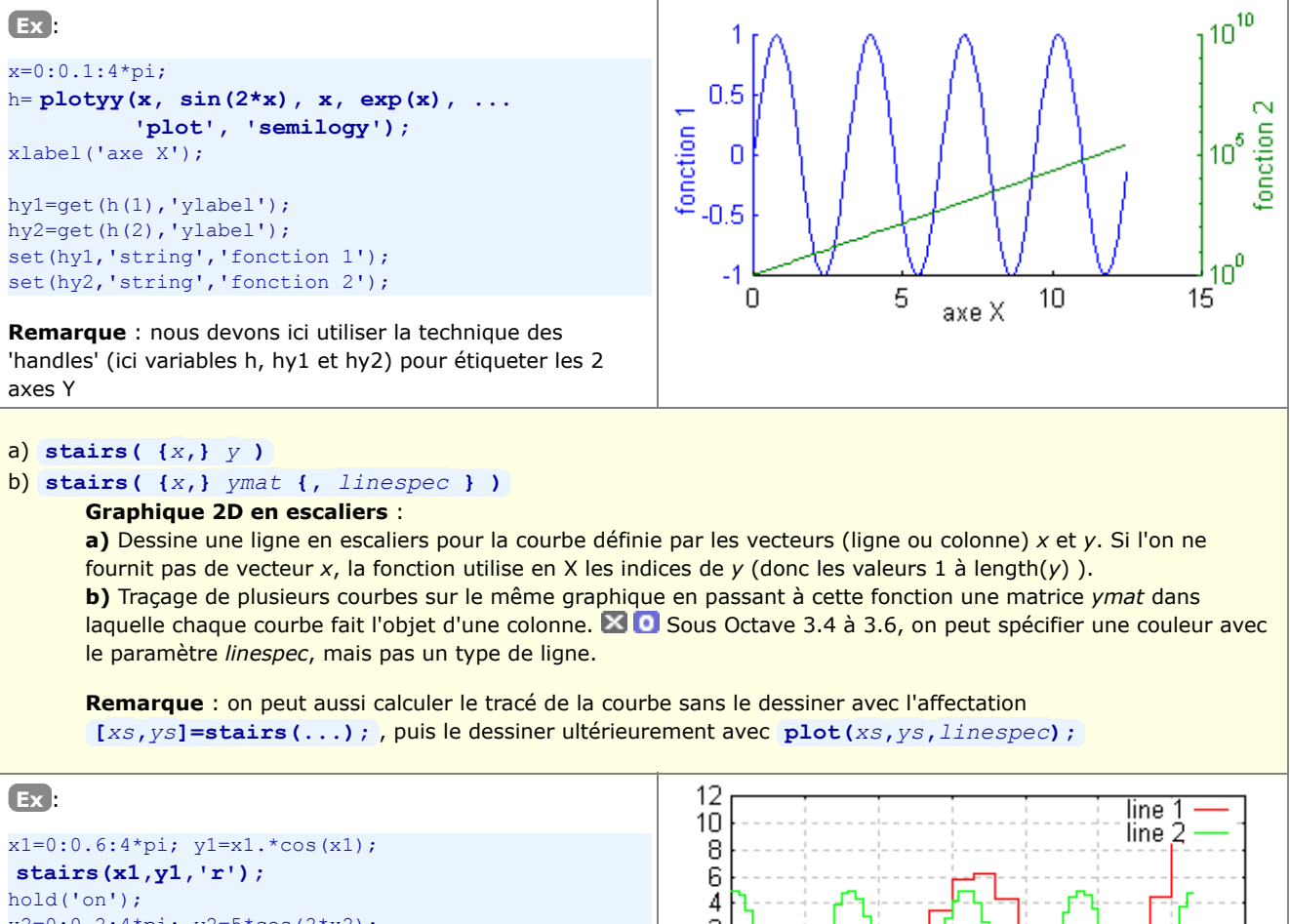

 $x2=0:0.2:4*pi; y2=5*cos(2*x2);$ **stairs(x2,y2,'g');** grid('on');

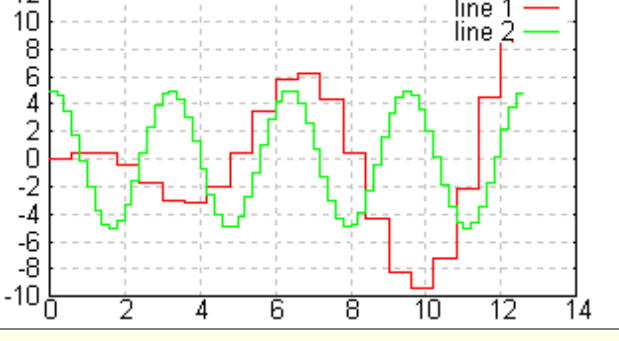

#### **stem( {***x***,}** *y* **{,** *linespec* **} )**

#### **Graphique 2D en bâtonnets** :

Graphe la courbe définie par les vecteurs (ligne ou colonne) *x* et *y* en affichant une ligne de rappel verticale (bâtonnet, pointe) sur tous les points de la courbe. Si l'on ne fournit pas de vecteur *x*, la fonction utilise en X les indices de *y* (donc les valeurs 1 à length(*y*) ).

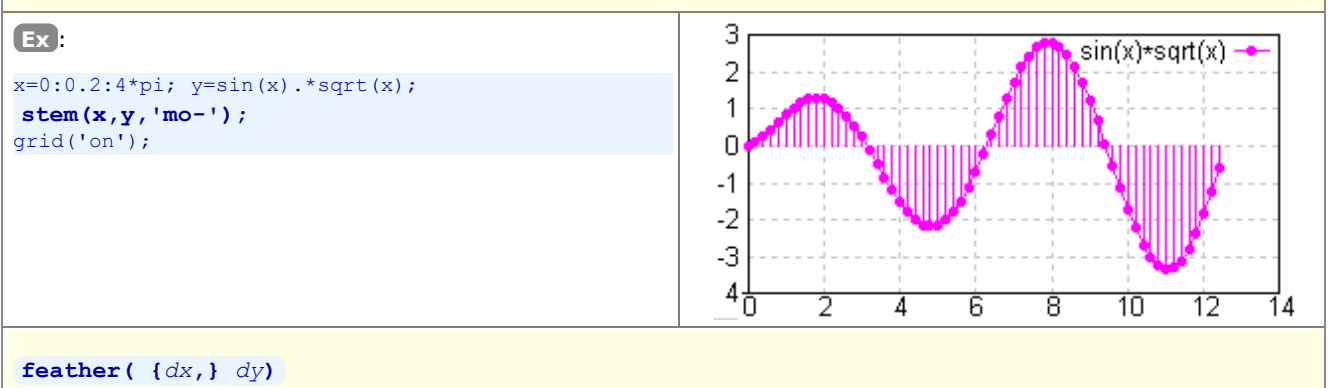

#### **Graphique 2D de champ de vecteurs en "plumes"** :

Dessine un champ de vecteurs dont les origines sont uniformément réparties sur l'axe X (en (1,0), (2,0), (3,0), ...) et dont les dimensions/orientations sont définies par les valeurs *dx* et *dy*

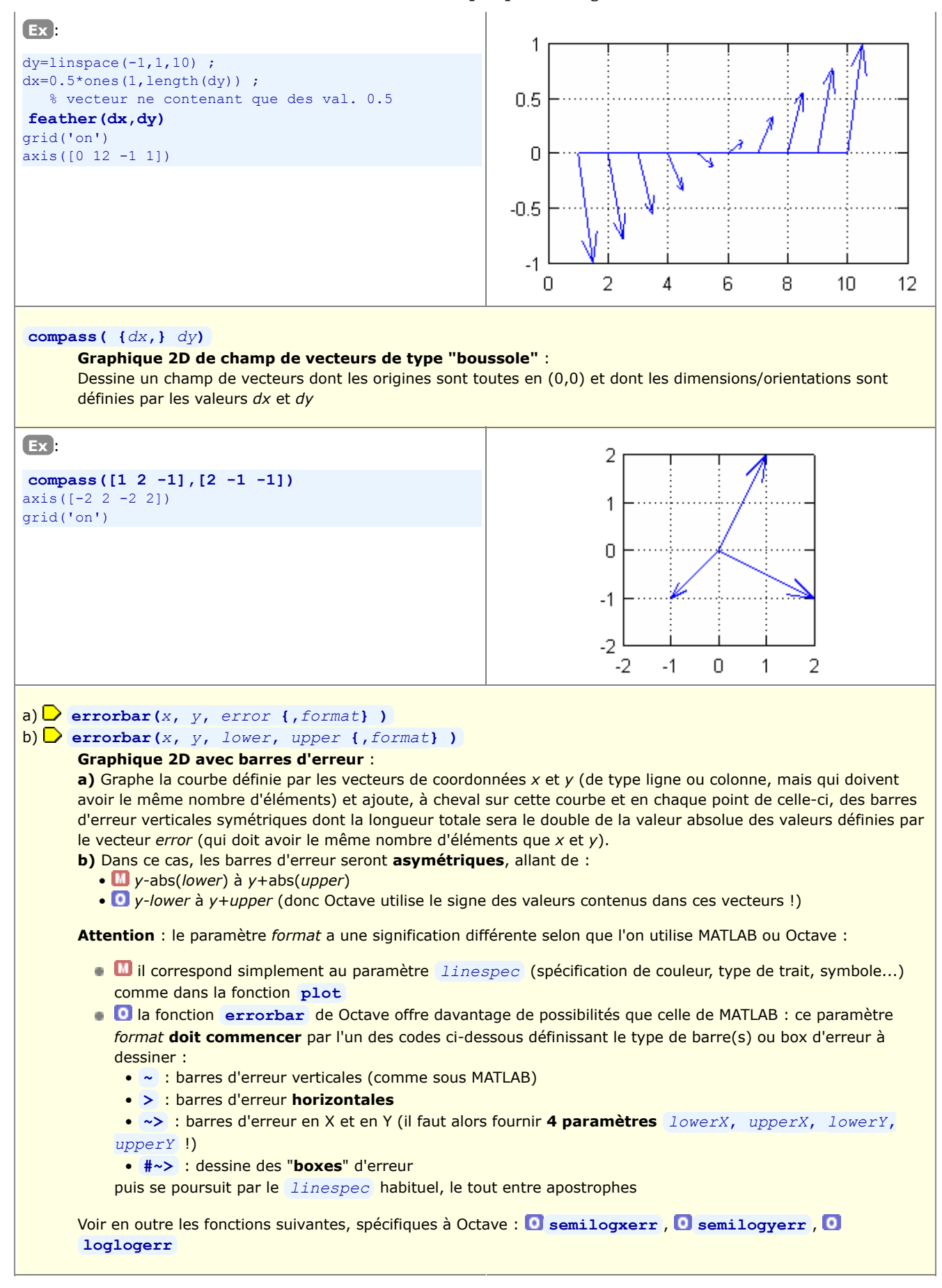

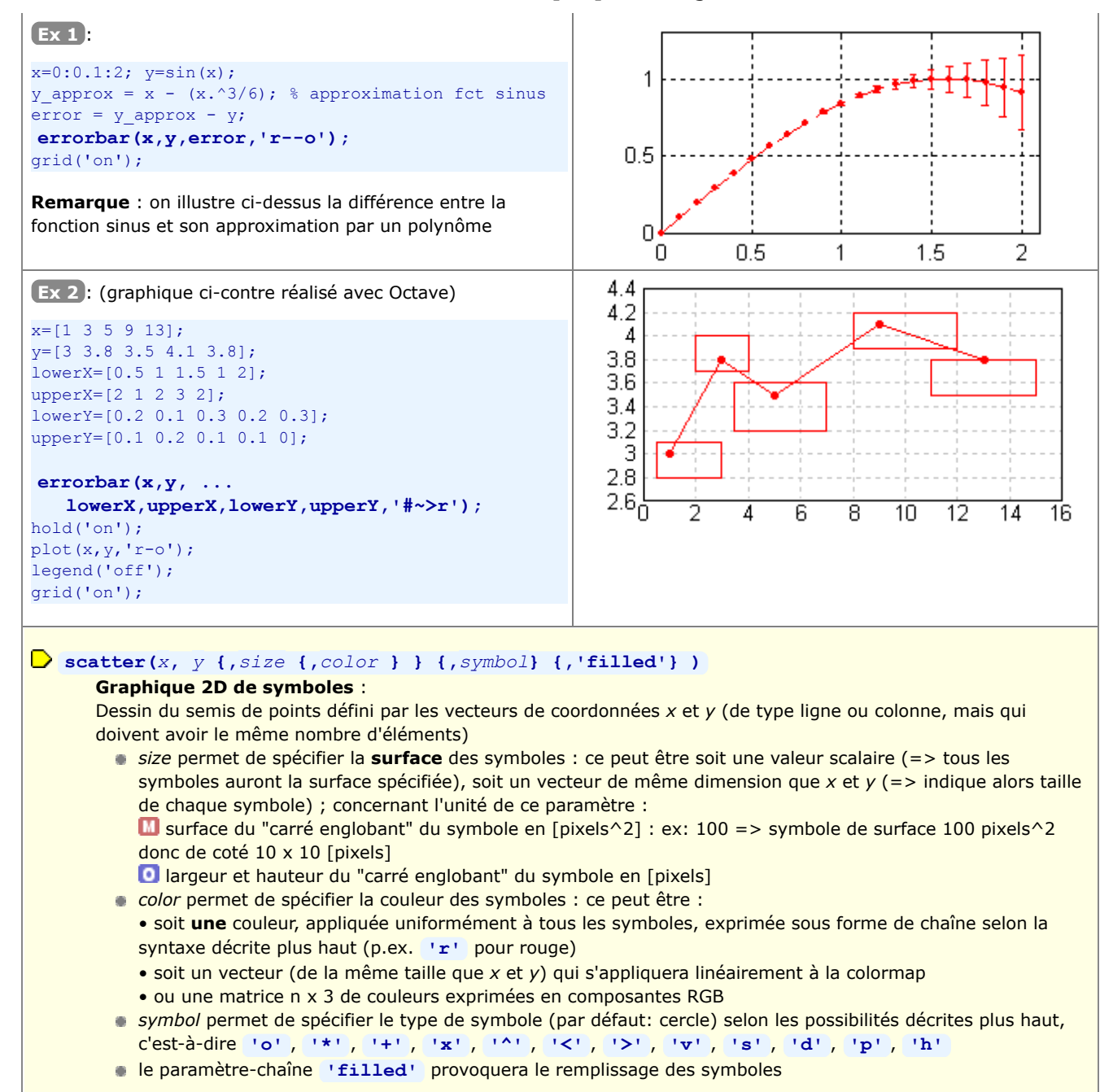

**Remarque** : en jouant avec l'attribut *color* et en choisissant une table de couleur appropriée, cette fonction permet de grapher des données 3D x/y/color

**Ex** : (graphique ci-contre réalisé avec MATLAB ou Octave/FLTK) if ~ exist('OCTAVE\_VERSION') facteur=50\*50 ;  $\frac{1}{8}$  MATLAB else facteur=50 ; % Octave end scatter(rand(30,1),rand(30,1),  $\ldots$ facteur\*rand(30,1),rand(30,1),'p','filled');

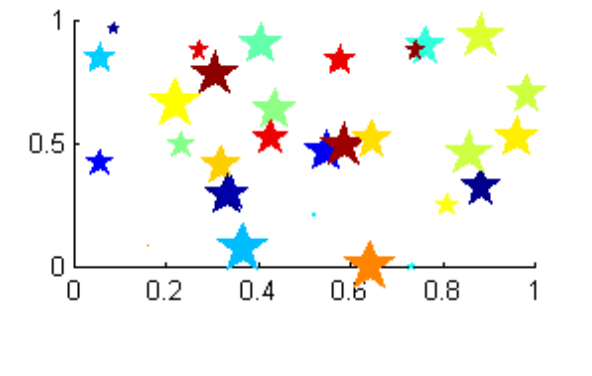

**Remarque** : nous graphons donc ici 30 paires de nombres x/y aléatoires compris entre 0 et 1 ; de même, nous définissons la couleur et la taille des symboles de façon aléatoire

# **area( {***x***,}** *ymat* **)**

## **Graphique 2D de type surface** :

Graphe de façon empilée (cumulée) les différentes courbes définies par les colonnes de la matrice *ymat*, et colorie les surfaces entre ces courbes. Le nombre d'éléments du vecteur *x* (ligne ou colonne) doit être identique au nombre de lignes de *ymat*. Si l'on ne spécifie pas *x*, les valeurs sont graphées en X selon les indices de ligne de

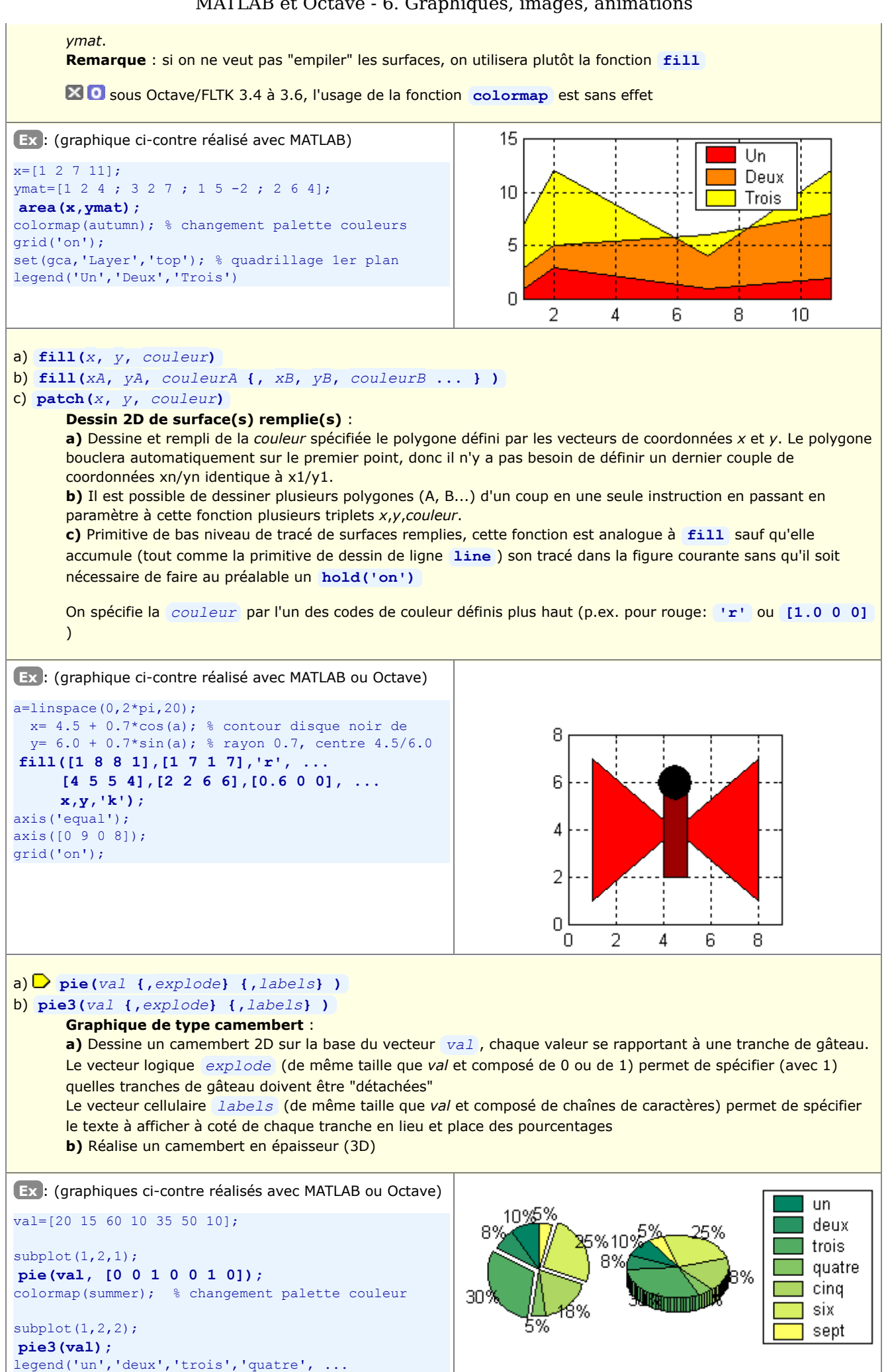

'cinq','six','sept', 'location','east');

# a) **bar( {***x***,}** *y* **)**

```
b) bar( {x,} mat {,larg} {,'style'} )
c) barh( {y,} mat {,larg} {,'style'} )
```
#### **Graphique 2D en barres** :

**a)** Dessine les barres verticales définies par les vecteurs *x* (position de la barre sur l'axe horizontal) et *y* (hauteur de la barre). Si le vecteur *x* n'est pas fourni, les barres sont uniformément réparties en X selon les indices du vecteur *y* (donc positionnées de 1 à n).

**b)** Sous cette forme, on peut fournir une matrice *mat* dans laquelle chaque ligne définira un groupe de barres qui seront dessinées :

• côte-à-côte si le paramètre *style* n'est pas spécifié ou que sa valeur est **'grouped'**

• de façon empilée si la valeur de ce paramètre est **'stacked'**

Avec le paramètre *larg*, on spécifie le rapport "largeur des barres / distance entre barres" dans le cadre du groupe ; la valeur par défaut est 0.8 ; si celle-ci dépasse 1, les barres se chevaucheront. Le nombre d'éléments du vecteur *x* doit être égal au nombre de lignes de la matrice *mat*.

**c)** Identique à la forme b), sauf que les barres sont dessinées horizontalement et positionnées sur l'axe vertical selon les valeurs du vecteur *y*

**Remarque** : on peut aussi calculer les tracés sans les dessiner avec l'affectation **[***xb***,***yb***]=bar(...);** , puis les dessiner ultérieurement avec **plot(***xb***,***yb***,***linespec***);**

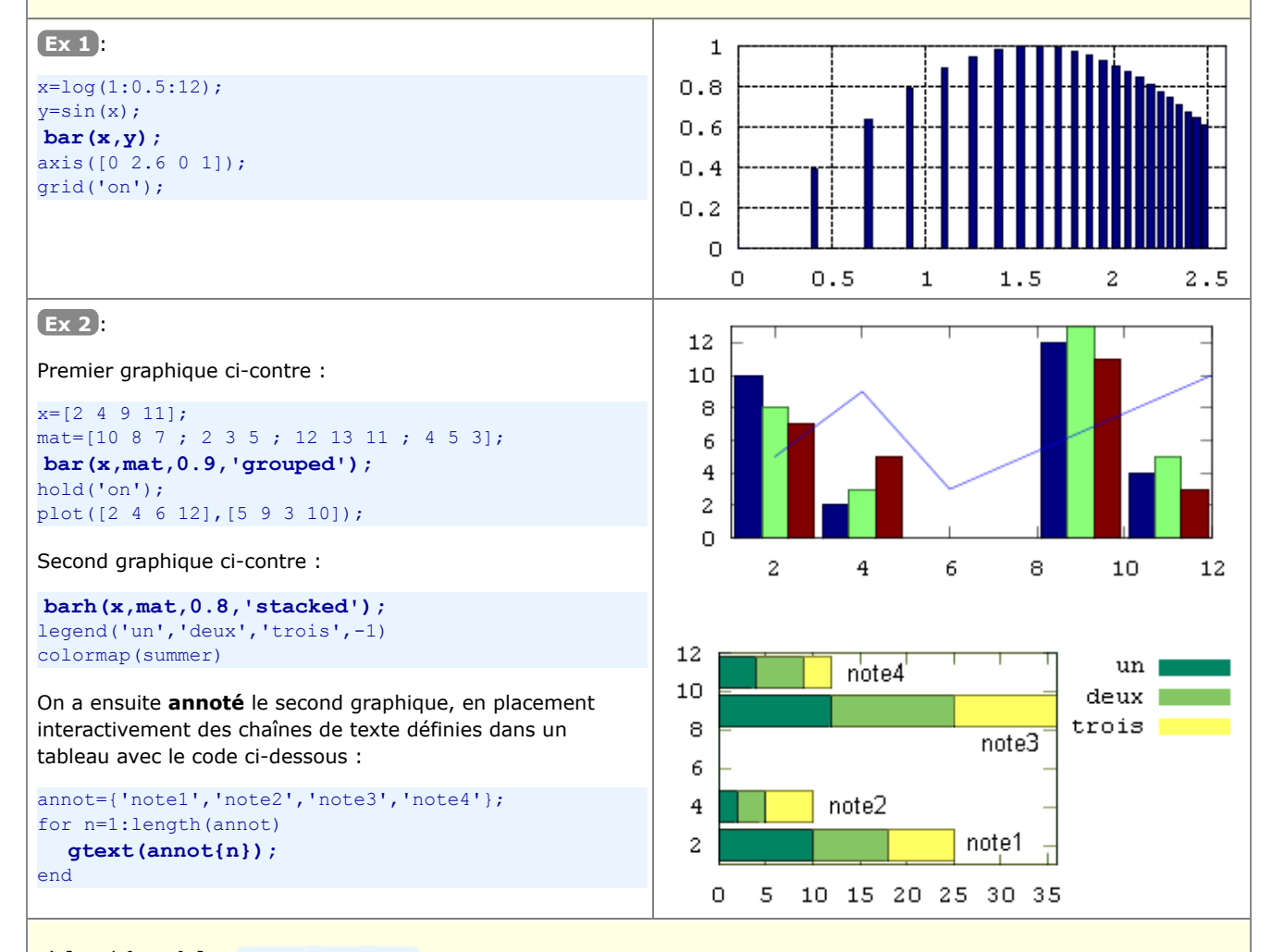

a) [*nval* {*xout*} ] = **hist(***y* **{,***n***} )**

#### b)  $[nval \{xout\}] = \text{hist}(y, x)$

#### **Histogramme 2D de distribution de valeurs, ou calcul de cette distribution** :

**a)** Détermine la **répartition** des valeurs contenues dans le vecteur *y* (ligne ou colonne) selon *n* catégories (par défaut 10) de même 'largeur' (catégories appelées boîtes, bins, ou containers), puis dessine cette répartition sous forme de graphique 2D en barres où l'axe X reflète la plage des valeurs de *y*, et l'axe Y le nombre d'éléments de *y* dans chacune des catégories.

**IMPORTANT**: Si l'on affecte cette fonction à **[***nval* **{***xout***}]** , le graphique n'est **pas** effectué, mais la fonction retourne le vecteur-ligne *nval* contenant nombre de valeurs trouvées dans chaque boîte, et le vecteur-ligne *xout* contenant les valeurs médianes de chaque boîtes. On pourrait ensuite effectuer le graphique à l'aide de ces valeurs tout simplement avec la fonction **bar(***xout***,***nval***)** .

**b)** Dans ce cas, le vecteur *x* spécifie les valeurs du 'centre' des boîtes (qui n'auront ainsi plus nécessairement la même largeur !) dans lesquelles les valeurs de *y* seront distribuées, et l'on aura autant de boîtes qu'il y a d'éléments dans le vecteur *x*.

Voir aussi la fonction **[***nval* **{***vindex***}]=histc(***y***,***limits***)** (qui ne dessine pas) permettant de déterminer la distribution des valeurs de *y* dans des catégories dont les 'bordures' (et non pas le centre) sont précisément définies par le vecteur *limits*.

**Remarque** : sous MATLAB, *y* peut aussi être une **matrice** de valeurs ! Si cette matrice comporte k colonnes, la fonction **hist** effectue k fois le travail en examinant les valeurs de la matrice *y* colonne après colonne. Le graphique contiendra alors *n* groupes de *k* barres. De même, la variable *nval* retournée sera alors une matrice de *n* lignes et k colonnes, mais *xout* restera un vecteur de *n* valeurs (mais, dans ce cas, en colonne). **Remarque** : il existe sous Octave une variante de cette fonction nommée **hist2d** (dans le package "plot")

Voir (plus bas) la fonction **rose** qui réalise aussi des histogrammes de distribution mais dans un système de coordonnées polaire.

#### **Ex** : 4 y=[4 8 5 2 6 8 0 6 13 14 10 7 4 3 12 13 6 3 5 1]; 3 1) Si l'on ne spécifie pas n => n=10 catégories, et comme  $\overline{2}$ les valeur *y* vont de 0 à 14, les catégories auront une largeur de (14-0)/10 = 1.4, et leurs 'centres' *xout* seront 1 respectivement : 0.7, 2.1, 3.5, 4.9, etc... jusqu'à 13.3  $\Omega$ **[nval xout]=hist(y)**  $\mathbf 0$  $\frac{2}{6}$  => nval=[2 1 4 2 4 2 0 1 1 3] 6 % xout=[0.7 2.1 3.5 4.9 6.3 7.7 9.1 % 10.5 11.9 13.3] **hist(y);** % => 1er graphique ci-contre Δ set(gca,'XTick',xout) % annote axe X sous barres **2)** Spécifions n=7 catégories => elles auront une largeur de 2 (14-0)/7 = 2, et leurs 'centres' *xout* seront respectivement : 1, 3, 5, 7, 9, 11 et 13  $\Omega$ **[nval xout]=hist(y,7)** % => nval=[3 4 5 3 1 1 3] % xout=[1 3 5 7 9 11 13] 8  $hist(y,7);$   $\frac{1}{2}$  => 2e graphique ci-contre set(gca,'XTick',xout) % annote axe X sous barres

#### **3)** Spécifions un vecteur centres=[3 5 11 13] définissant les centres de 4 boîtes

**[nval xout]=hist(y,centres)**  $\frac{1}{6}$  => nval=[7 8 2 3] % xout=[3 5 11 13] % identique à centres **hist(y,centres)** % => 3e graphique ci-contre  $axis([2 14 0 9])$ ; set(gca,'XTick',centres) % annote axe X sous barres

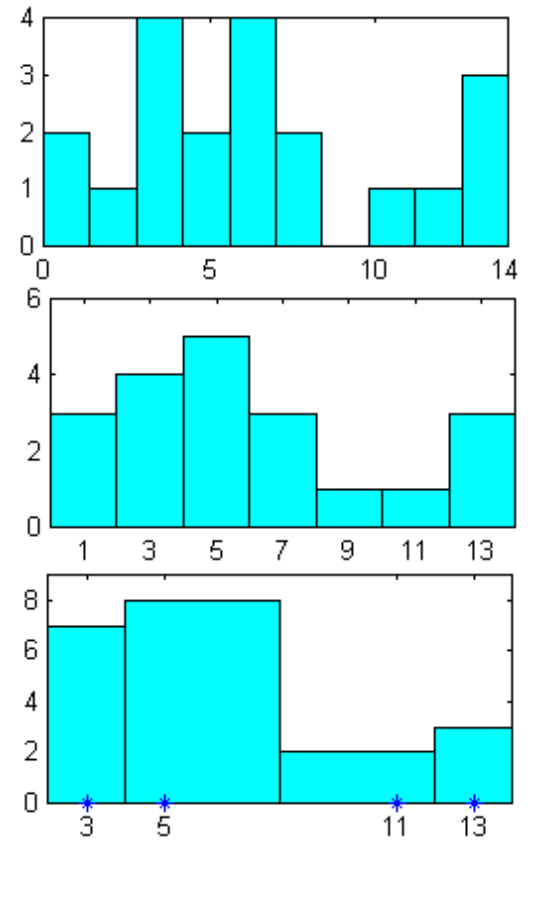

#### a) **plotmatrix(***m1***,** *m2* **{,***linespec***})**

b) **plotmatrix(***m* **{,***linespec***})**

#### **Matrice de graphiques en semis de points** :

**a)** En comparant les **colonnes** de la matrice *m1* (de dimension P lignes x M colonnes) avec celles de *m2* (de dimension P lignes x N colonnes), affiche une matrice de N (verticalement) x M (horizontalement) graphiques en semis de points

**b)** Cette forme est équivalente à **plotmatrix(***m***,** *m* **{,***linespec***})** , c'est à dire que l'on effectue toutes les comparaisons possibles, deux à deux, des colonnes de la matrice *m* et qu'on affiche une matrice de comportant autant de lignes et colonnes qu'ily a a de colonnes dans *m*. En outre dans ce cas les graphiques se trouvant sur la diagonale (qui représenteraient des semis de points pas très intéressants, car distribués selon une ligne diagonale) sont remplacés par des graphiques en histogrammes 2D (fréquence de distribution) correspondant à la fonction **hist(m(:,***i***))**

Sous Octave 3.2 à 3.6, cette fonction est buguée si N est différent de M (exemple 1 ci-dessous)

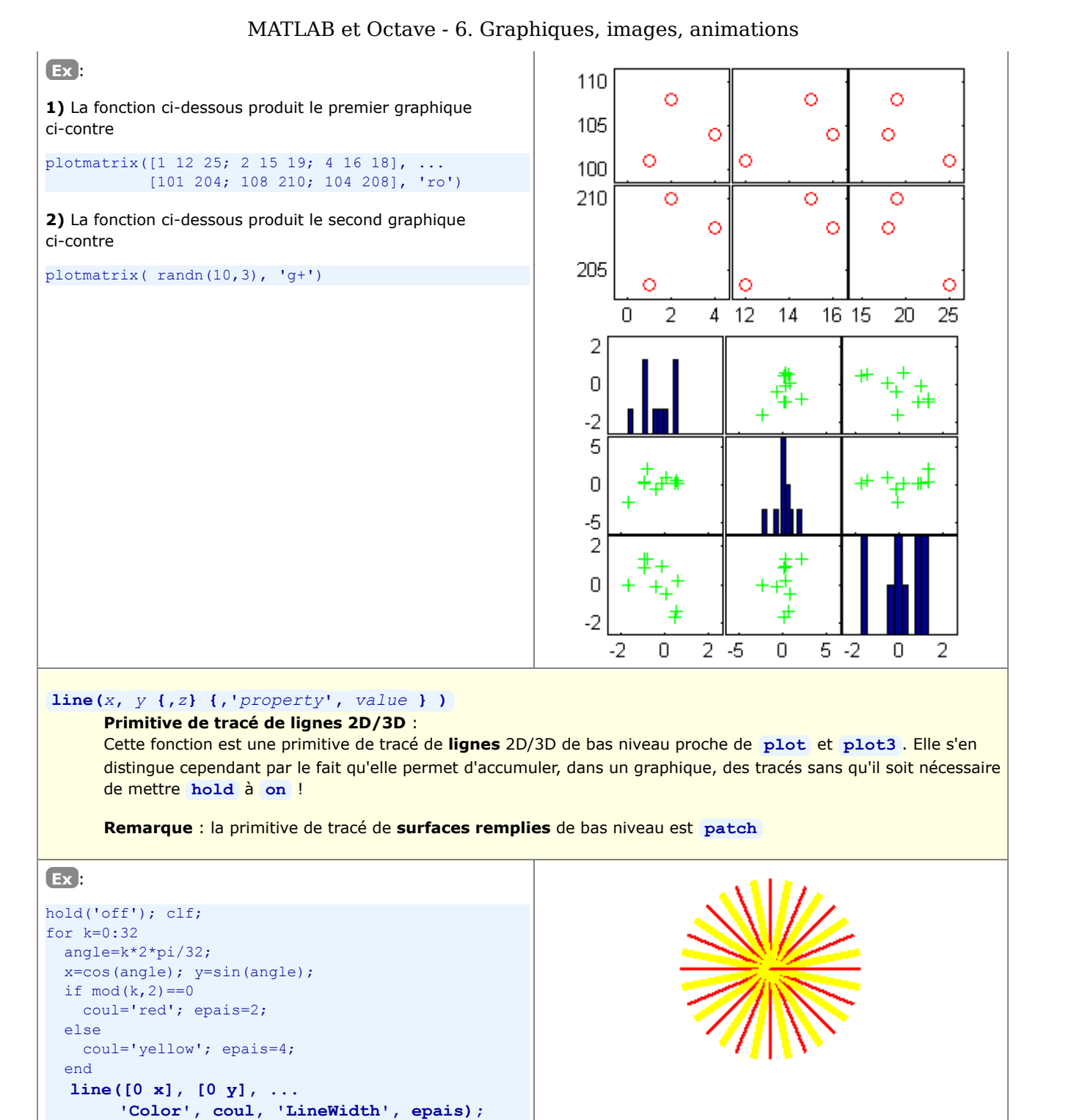

```
end
```
axis('off'); axis('square');

## **polar(***angle***,** *rayon* **{,***linespec***} )**

**Graphique 2D de lignes et/ou semis de points en coordonnées polaires** :

Reçoit en paramètre les coordonnées polaires d'une courbe (ou d'un semis de points) sous forme de 2 vecteurs *angle* (en radian) et *rayon* (vecteurs ligne ou colonne, mais de même taille), dessine cette courbe sur une grille polaire.

On peut tracer plusieurs courbes en utilisant **hold('on')** , ou en passant à cette fonction des matrices *angle* et *rayon* (qui doivent être de même dimension), la i-ème courbe étant construite sur la base des valeurs de la i-ème colonne de *angle* et de *rayon*.

 Sour Octave 3.0 à 3.6, il n'est pas possible d'afficher le quadrillage polaire ; on effacera en outre le cadre avec **axis('off')**

Voir aussi la fonction **ezpolar** qui permet de tracer, dans un système polaire, une fonction définie par une expression. Voir en outre les fonctions **cart2pol** et **pol2cart** de conversion de coordonnées carthésiennes en coordonnées polaires et vice-versa.

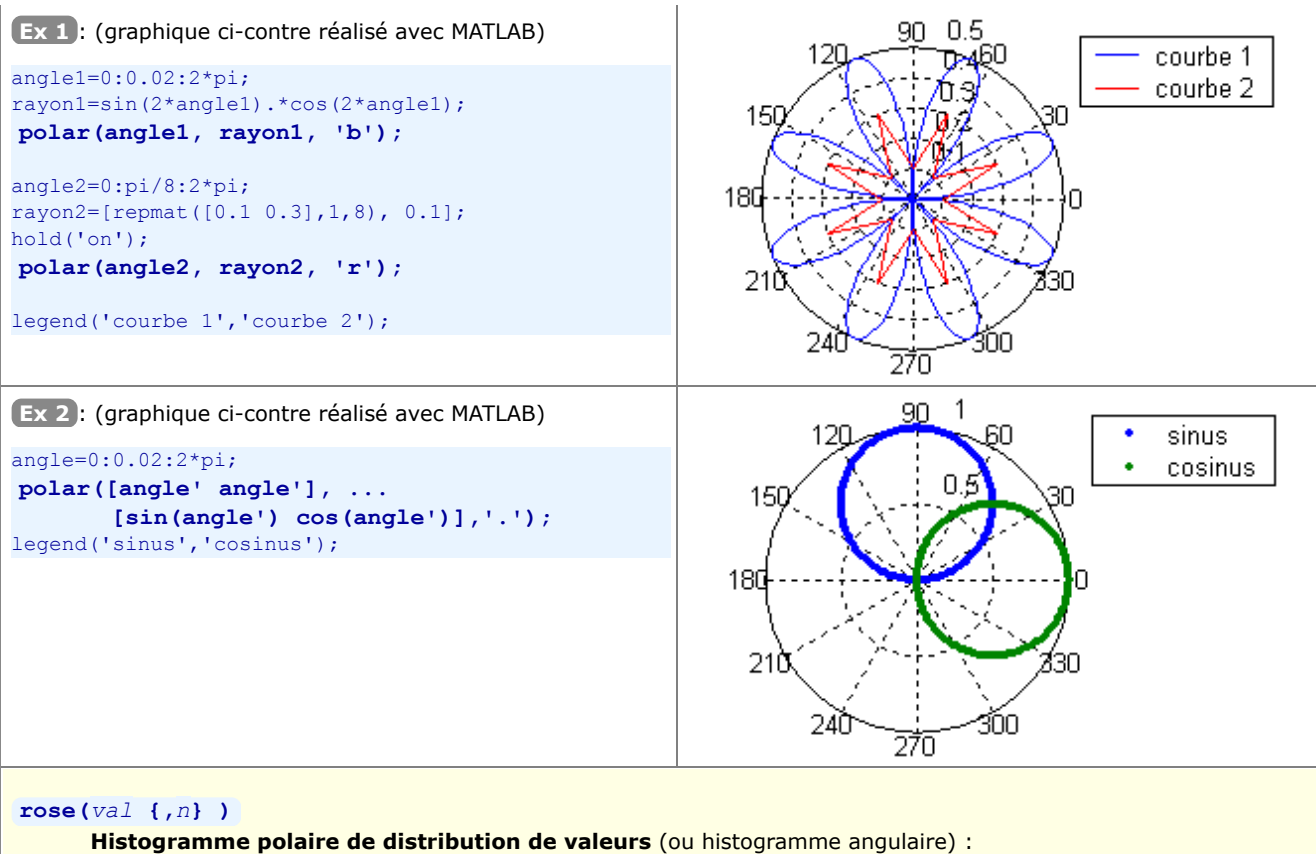

Cette fonction est analogue à la fonction **hist** vue plus haut, sauf qu'elle travaille dans un système polaire angle/rayon. Les valeurs définies dans le vecteur *val*, qui doivent ici être **comprises entre 0 et 2\*pi**, sont réparties dans *n* catégories (par défaut 20 si *n* n'est pas spécifié) et dessinées sous forme de tranche de gâteau dans un diagramme polaire où l'angle désigne la plage des valeurs, et le rayon indique le nombre de valeurs se trouvant dans chaque catégorie.

 Sour Octave 3.0 à 3.6, il n'est pas possible d'afficher le quadrillage polaire; on effacera en outre le cadre avec **axis('off')**

**Ex** : (graphique ci-contre réalisé avec MATLAB)

#### **rose(2\*pi\*rand(1,1000),16);**

**Explications** : on établit ici un vecteur de 1000 nombres aléatoires compris entre 0 et 2\*pi, puis on calcule et dessine leur répartition en 16 catégories (1ère catégorie pour les valeurs allant de 0 à 2\*pi/16, etc...).

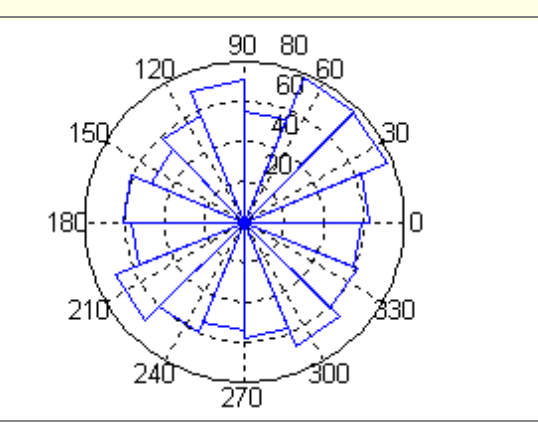

**Autres fonctions** graphiques 2D non décrites dans ce support de cours :

**rectangle** : dessin de rectangles 2D (avec angles arrondis)

# **6.3 Graphiques 2D½ et 3D**

 MATLAB/Octave offre un grand nombre de **fonctions de visualisation** permettant de représenter des **données 3D** sous forme de **graphiques 2D½** (vue plane avec représentation de la 3e dimension sous forme de courbes de niveau, champ de vecteurs, dégradés de couleurs...) ou de **graphiques 3D**. Ces données 3D peuvent être des points/**symboles**, des vecteurs, des **lignes**, des **surfaces** (par exemple fonction **z = fct(x,y)** ) et des **tranches** de volumes (pour données 4D).

S'agissant des représentations 3D et comme dans tout logiciel de CAO/modélisation 3D, différents types de **"rendu" des surfaces** sont possibles : "fil de fer" (mesh, wireframe), coloriées, ombrées (shaded surface). L'écran d'affichage ou la feuille de papier étant 2D, la **vue** finale d'un graphique 3D est obtenue par projection 3D->2D au travers d'une "**caméra**" dont l'utilisateur définit l'**orientation** et la **focale**, ce qui donne un effet de perspective.

Sous **MATLAB**, la liste des fonctions relatives aux graphiques 3D est accessible via **help graph3d** ainsi que **help specgraph** . Concernant **Octave/Gnuplot**, on se réfèrera au chapitre "Plotting" du Manuel Octave (HTML ou PDF), et à l'aide en-ligne pour les fonctions additionnelles apportées par Octave-Forge.

# **6.3.1 Fonctions auxiliaires de préparation/manipulation de données 3D**

# **La fonction "meshgrid" de préparation de grilles de valeurs Xm et Ym**

Pour démontrer l'utilité et le fonctionnement de la fonction **meshgrid** , prenons un exemple concret.

#### **Donnée du problème :**

Détermination et visualisation, par un graphique 3D, de la surface **z = fct(x,y) = sin(x/3)\*cos(y/3)** en "échantillonnant" cette fonction selon une grille X/Y de dimension de **maille** 1 en X et 0.5 en Y, dans les plages de valeurs **0 ≤ x ≤ 10** (=> 11 valeurs) et **2 ≤ y ≤ 5** (=> 7 valeurs). Pour représenter graphiquement cette surface, il s'agit au préalable de calculer une matrice **z** dont les éléments sont les "altitudes" **z** correspondant aux points de la grille définie par les vecteurs **x** et **y** . Cette matrice aura donc (dans le cas du présent exemple) la dimension **7 x 11** (respectivement **length(y)** lignes, et **length(x)** colonnes).

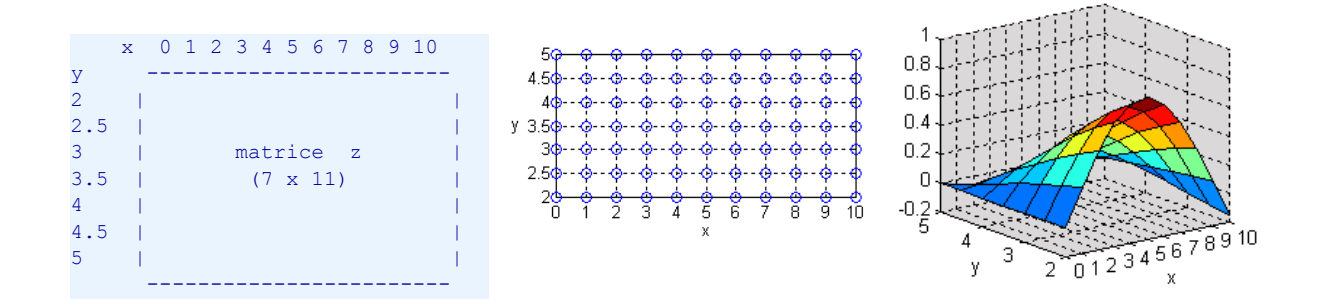

#### **Solution 1 : méthode classique ne faisant pas intervenir les capacités de vectorisation de MATLAB/Octave :**

Cette solution s'appuie sur 2 boucles **for** imbriquées permettant de parcourir tous les points de la grille afin de calculer individuellement chacun des éléments de la matrice **z** . C'est la technique classique utilisée dans les langages de programmation "non vectorisés", et son implémentation MATLAB/Octave correspond au code suivant :

x=0:1:10; y=2:0.5:5; % domaine des valeurs de la grille en X et Y for k=1:length(x) % parcours de la grille, colonne après colonne % parcours de la grille, ligne après ligne  $z1(1,k) = \sin(x(k)/3) * \cos(y(1)/3);$  % calcul de z, élément par élément end end surf(x,y,z1); % visualisation de la surface

**Solution 2 : solution MATLAB/Octave vectorisée faisant intervenir la fonction meshgrid :**

x=0:1:10; y=2:0.5:5; % domaine des valeurs de la grille en X et Y **[Xm,Ym]=meshgrid(x,y); z2=sin(Xm/3).\*cos(Ym/3);** % calcul de z en une seule instruction vectorisée % notez bien que l'on fait produit .\* (élém. par élém.) et non pas \* (vectoriel) surf(x, y, z2);  $\frac{1}{2}$   $\frac{1}{2}$   $\frac{1}{$ 

*Remarque: dans le cas tout à fait particulier de cette fonction, on aurait aussi pu faire tout simplement* **z=cos(y'/3)\*sin(x/3)** *(en transposant y et en utilisant le produit vectoriel). Nous vous laissons étudier* *pourquoi ça fonctionne.*

Explications relatives au code ci-dessus :

- sur la base des 2 vecteurs **x** et **y** (en ligne ou en colonne, peu importe!) décrivant le domaine des valeurs de la grille en X et Y, la fonction **meshgrid** génère 2 matrices **Xm** et **Ym** (voir **figure** ci-dessous) qui ont les propriétés suivantes :
	- **Xm** est constituée par recopie, en **length(y)** lignes, du vecteur **x**
	- **Ym** est constituée par recopie, en **length(x)** colonnes, du vecteur **y**
	- elles ont donc toutes deux pour dimension **length(y)** lignes \* **length(x)** colonnes (comme la matrice **z** que l'on s'apprête à déterminer)
- $\bullet$  on peut par conséquent calculer la matrice  $z = fct(x,y)$  par une seule instruction MATLAB/Octave vectorisée (donc sans boucle **for** ) en utilisant les 2 matrices **Xm** et **Ym** et faisant usage des opérateurs "terme à terme" tels que **+** , **-** , **.\*** , **./** ... ; en effet, l'élément **z(***ligne***,***colonne***)** peut être exprimé en fonction de **Xm(***ligne***,***colonne***)** (qui est identique à **x(***colonne***)** ) et de **Ym(***ligne***,***colonne***)** (qui est identique à **y(***ligne***)** )
- vous pouvez vérifier vous-même que les 2 solutions ci-dessus donnent le même résultat avec **isequal(z1,z2)** (qui retournera 1, indiquant que les matrices **z1** et **z2** sont rigoureusement identiques)

pour grapher la surface avec les fonctions **mesh** , **meshc** , **surf** , **surfc** , **surfl** ...

- si l'on passe à ces fonctions le seul argument **z** (matrice d'altitudes), les axes du graphiques ne seront **pas** gradués en fonction des valeurs en X et Y, mais selon les indices des éléments de la matrice, c'est-à-dire de 1 à length(x) en X, et de 0 à length(y) en Y
- pour avoir une **graduation correcte des axes X et Y** (i.e. selon les valeurs en X et Y), il est absolument nécessaire de passer à ces fonctions 3 arguments, à choix : **(x, y, z)** (vecteur, vecteur, matrice), ou **(Xm, Ym, z)** (matrice, matrice, matrice)

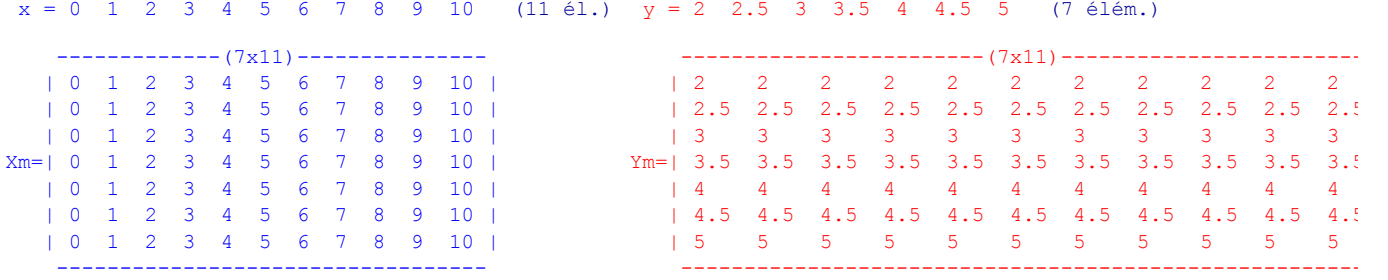

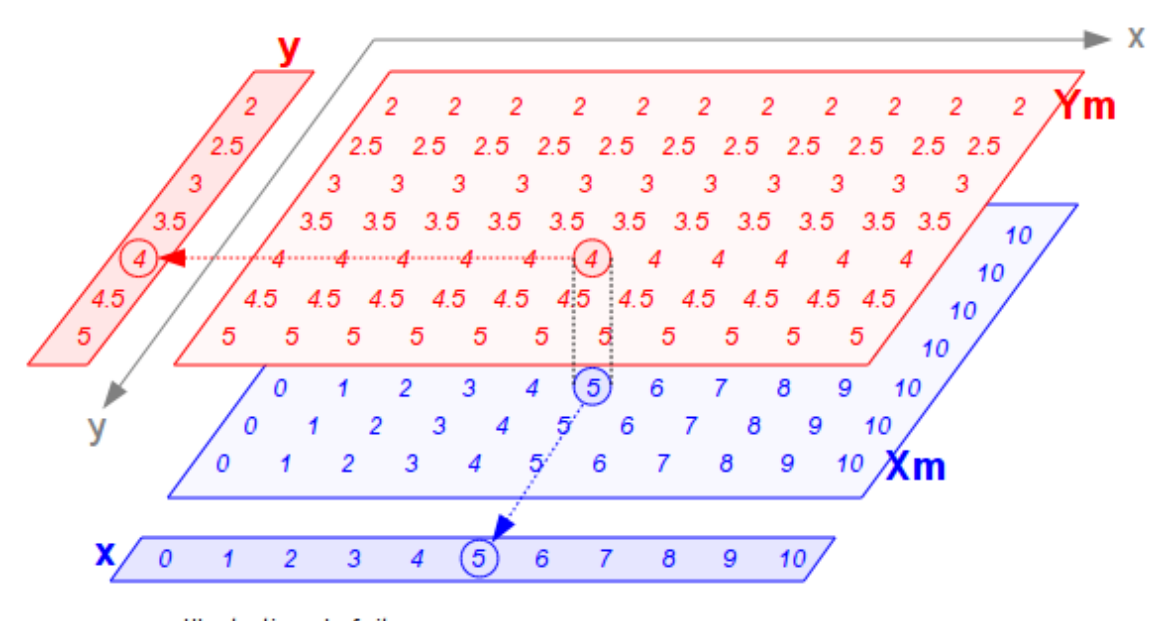

Illustration du fait que : Xm (quelle que soit la ligne, colonne) est identique à x (colonne) **Ym** (ligne, quelle que soit la colonne) est identique à  $\boldsymbol{v}$  (ligne)

## **Description générale de la fonction meshgrid :**

a)  $\bigcup$   $[Xm, Ym] = \text{meshgrid}(X \{, Y\})$ 

- b)  $[Xm, Ym, Zm] = \text{meshgrid}(X, Y, Z)$ 
	- **a)** A partir des vecteurs *x* et *y* (de type ligne ou colonne) définissant le domaine de valeurs d'une grille en X et Y, génération des matrices *Xm* et *Ym* (de dimension **length(y)** lignes \* **length(x)** colonnes) qui permettront d'évaluer une fonction z=fct(x,y) (matrice) par une simple instruction vectorisée (i.e. sans devoir implémenter des

boucles **for** ) comme illustré dans la solution 2 de l'exemple ci-dessus. Il est important de noter que la grille peut avoir un nombre de points différent en X et Y et que les valeurs définies par les vecteurs *x* et *y* ne doivent pas nécessairement être espacées linéairement, ce qui permet donc de définir un **maillage absolument quelconque**. Si le paramètre *y* est omis, cela est équivalent **meshgrid(***x***,***x***)** qui défini un maillage avec la même plage de valeurs en X et Y

La fonction **meshgrid** remplace la fonction **meshdom** qui est obsolète.

**b)** Sous cette forme, la fonction génère les tableaux tri-dimensionnels *Xm*,*Ym* et *Zm* qui sont nécessaires pour évaluer une fonction v=fct(x,y,z) et générer des graphiques 3D volumétriques (par exemple avec **slice** : voir exemple au chapitre "Graphiques 3D volumétriques").

#### **ndgrid(...)**

C'est l'extension de la fonction **meshgrid** à **n-dimension**

# **La fonction "griddata" d'interpolation de grille dans un semis irrégulier**

Sous MATLAB/Octave, les fonctions classiques de visualisation de données 3D nécessitent qu'on leur fournisse une matrice de valeurs Z (à l'exception, en particulier, de **fill3** , **tricontour** , **trimesh** , **trisurf** ). Or il arrive souvent, dans la pratique, que l'on dispose d'un **semis de points (x,y,z) irrégulier** (c-à-d. dont les coordonnées X et Y ne correspondent pas à une grille, ou que celle-ci n'est pas parallèle au système d'axes X/Y) provenant par exemple de mesures, et que l'on souhaite interpoler une surface passant par ces points et la grapher. Il est alors nécessaire de déterminer au préalable une **grille X/Y régulière**, puis d'**interpoler les valeurs Z** sur les points de cette grille à l'aide de la fonction d'interpolation 2D **griddata** , comme cela va être illustré dans l'exemple qui suit.

La fonction **interp2** se rapproche de **griddata** , mais elle interpole à partir d'une grille (matrice de valeurs Z), et non pas à partir d'un semis de points irrégulier.

#### **Donnée du problème :**

Plutôt que d'entrer manuellement les coordonnées x/y/z d'une série de points irrégulièrement distribués, nous allons générer un **semis de point x/y irrégulier**, puis calculer la valeur z en chacun de ces points en utilisant une fonction z=fct(x,y) donnée, en l'occurence **z= x \* exp(-x^2 -y^2)**. Nous visualiserons alors ce semis de points, puis effecuerons une **triangulation de Delauny** pour afficher cette surface sous forme brute par des triangles. Puis nous utiliserons **griddata** pour interpoler une grille régulière dans ce semis de points, et nous visualiserons la surface correspondante.

#### **Solution :**

1) Génération aléatoire d'un **semis de points X/Y** irrégulier :

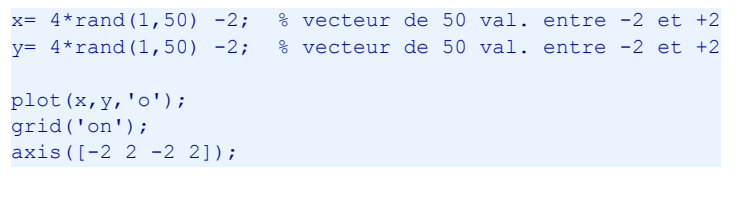

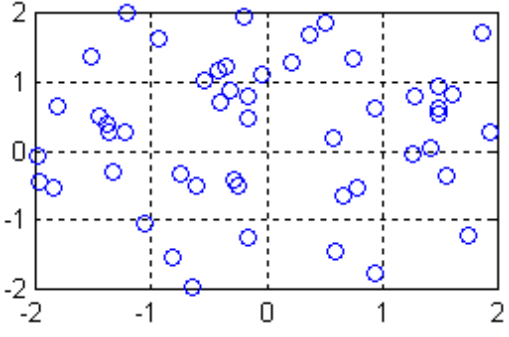

2) Calcul de la **valeur Z** (selon la fonction donnée) en chacun des points de ce semis :

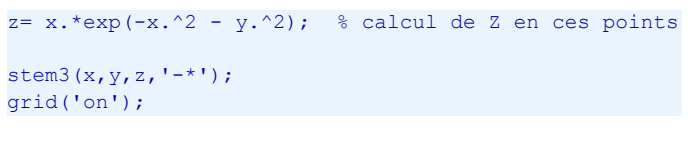

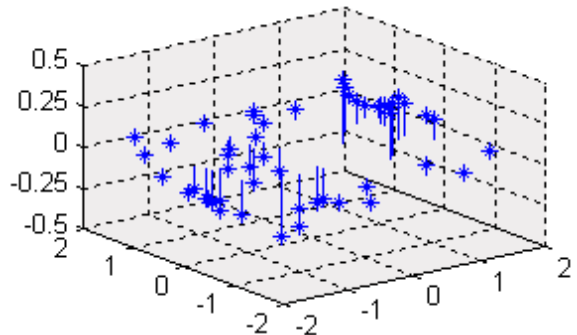

3) Triangulation de Delaunay pour **afficher la surface brute** : (sous Octave, la fonction **trisurf** est implémentée depuis la version 3.2)

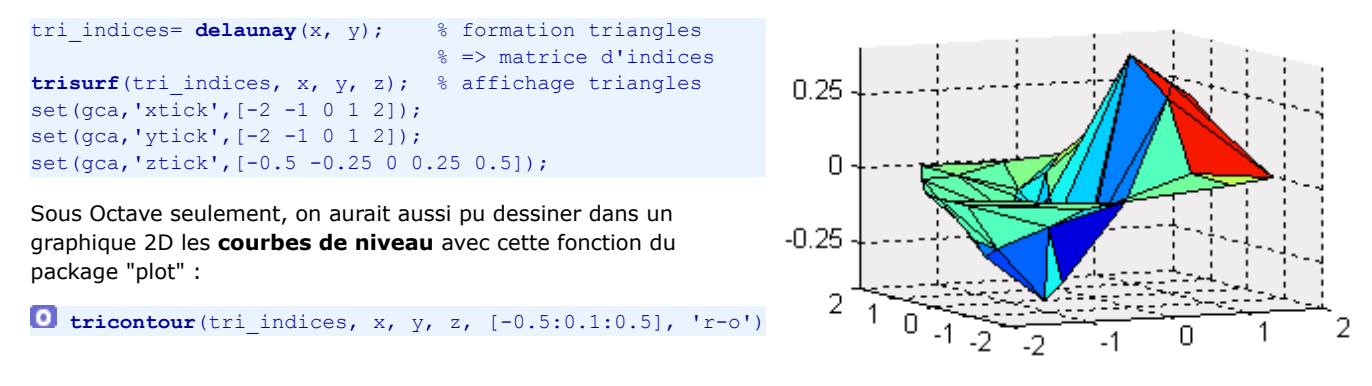

#### 4) Définition d'une **grille régulière X/Y**, et **interpolation** de la surface en ces points :

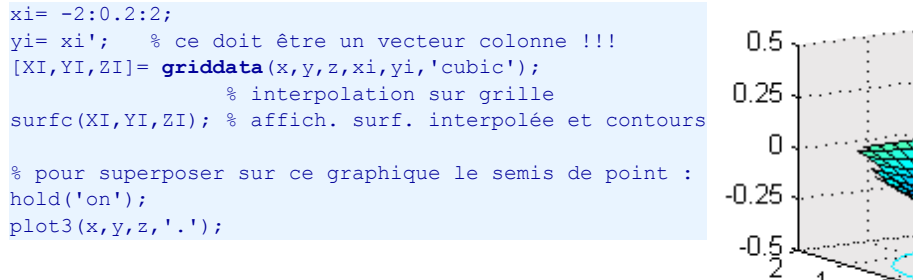

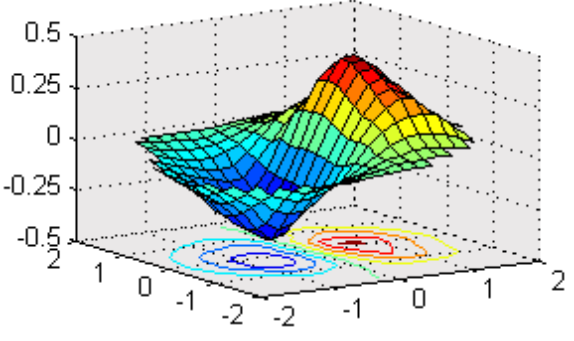

#### **Description générale des fonctions griddata et interp2 :**

#### $[XXI, YI, ZI] = \text{griddata}(X, V, Z, Xi, Vi)$  {, methode} )

Sur la base d'un **semis de points irrégulier** défini par les vecteurs *x*, *y*, *z*, interpole la surface *XI*,*YI*,*ZI* aux points de la grille spécifiée par le domaine de valeurs *xi* et *yi* (vecteurs). On a le choix entre 4 *methodes* d'interpolation différentes :

- **'linear'** : interpolation linéaire basée triangle (méthode par défaut), disontinuités de 0ème et 1ère dérivée
- **'cubic'** : interpolation cubique basée triangle, surface lissée
- **'nearest'** : interpolation basée sur le voisin le plus proche, disontinuités de 0ème et 1ère dérivée
- **'v4'** : méthode MATLAB 4 non basée sur une triangulation de Delaunay, surface lissée

#### *ZI* **= interp2(***X***,***Y***,***Z***,** *xi***,***yi* **{,***methode***} )**

Par opposition à **griddata** , cette fonction d'interpolation 2D s'appuie sur une **grille de valeurs** définies par les **matrices** *X*, *Y* et *Z* (*X* et *Y* devant être passées au format produit par **meshgrid** ). Voir l'aide en-ligne pour davantage de détails.

Le cas échéant, voir la fonction d'interpolation 3D **interp3** , et la fonction d'interpolation multidimensionnelle **interpn** .

# **6.3.2 Graphiques 2D½**

On appelle les types de graphiques présentés ici des **graphiques 2D½** ("2D et demi") car, représentant des données 3D sur un graphique à 2 axes (2D), ils sont à mi-chemin entre le 2D et le 3D.

Dans la "gallerie" de présentation des fonctions graphiques de ce chapitre, nous visualiserons toujours la même fonction 2D **z=fct(x,y)** dont les matrices **X** , **Y** et **Z** sont produites par le code MATLAB/Octave ci-dessous :

```
x=-2:0.2:2;
y=x;
[X,Y]=meshgrid(x,y);
Z=100*sin(X).*sin(Y) .* exp(-X.^2 + X.*Y - Y.^2);
```
Figure ci-contre ensuite produite avec : **surf(X,Y,Z)**

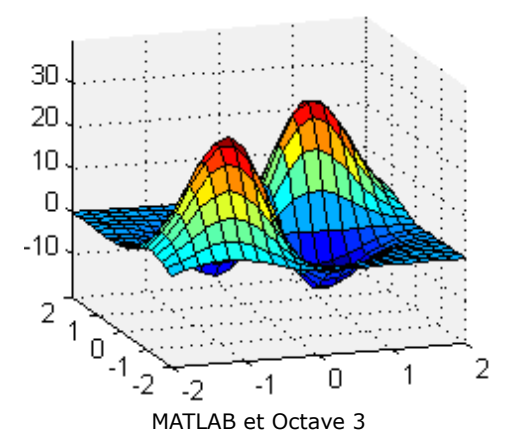

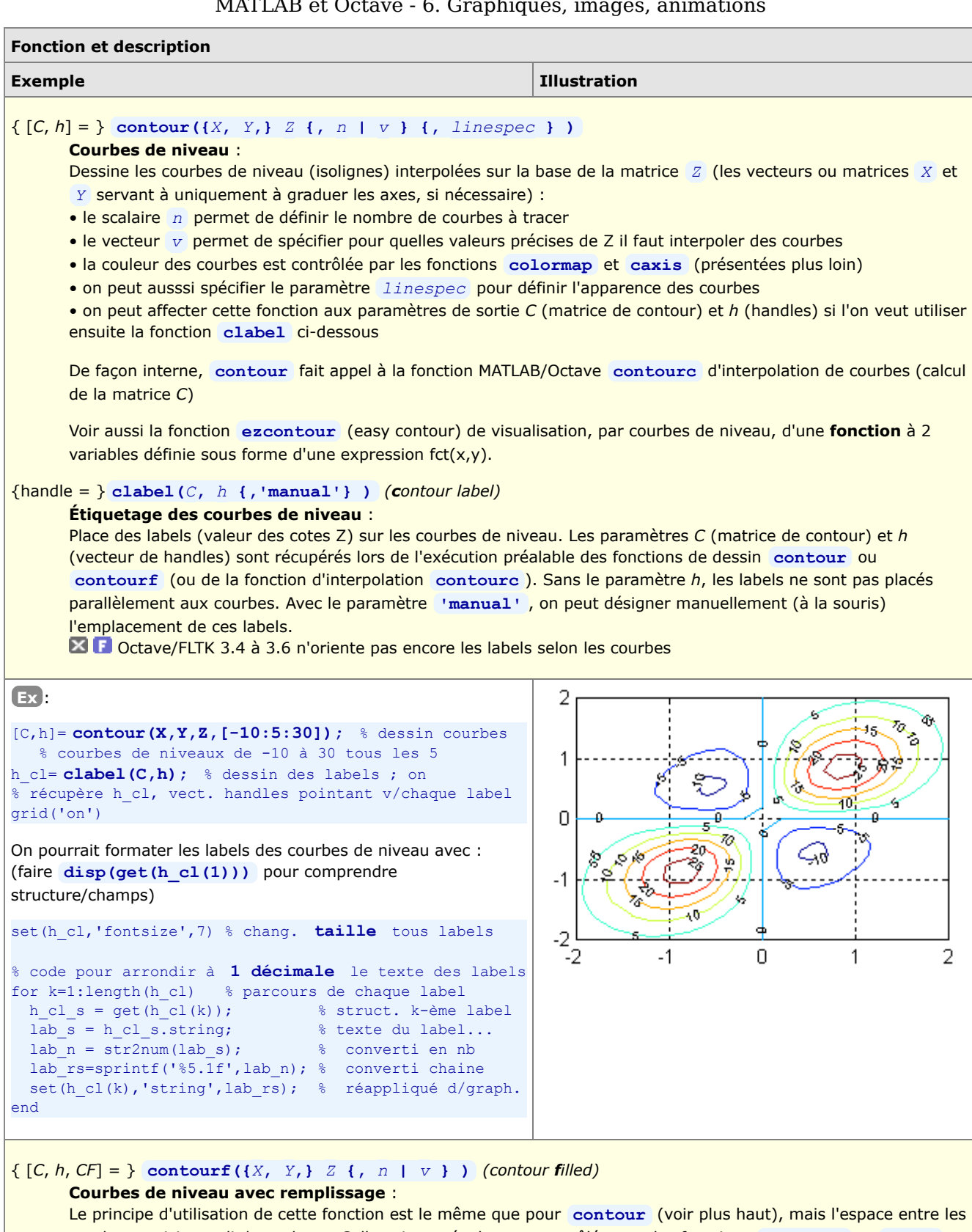

courbes est ici rempli de couleurs. Celles-ci sont également contrôlées par les fonctions **colormap** et **caxis** (présentées plus loin). On pourrait bien évidemment ajouter à un tel graphique des labels (avec **clabel** ), mais l'affichage d'une légende de type "barre de couleurs" (avec la fonction **colorbar** décrite plus loin) est bien plus parlant.

Voir aussi la fonction **ezcontourf** (easy contour filled) de visualisation, par courbes de niveau avec remplissage, d'une **fonction** à 2 variables définie sous forme d'une expression fct(x,y).

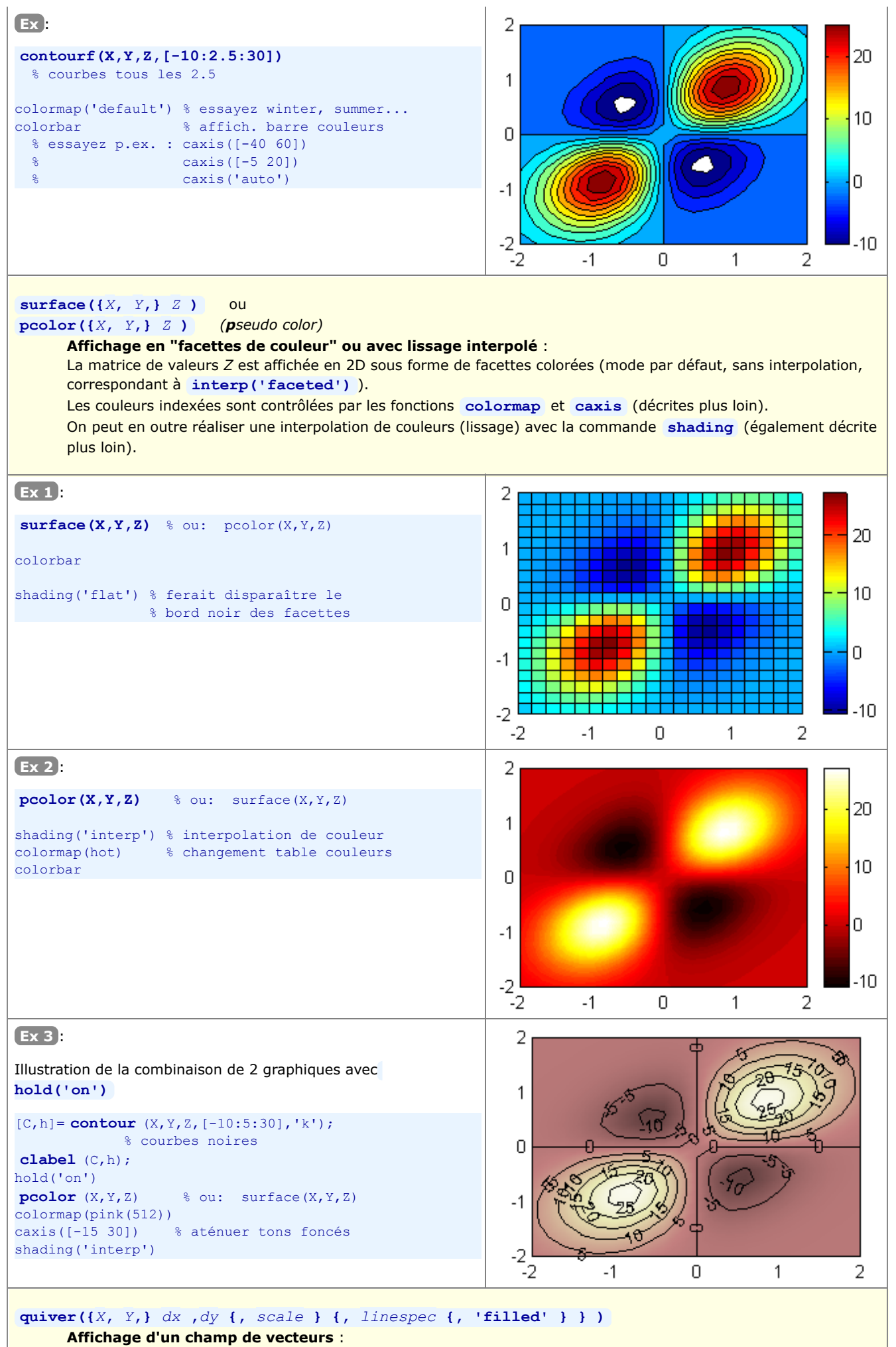

Dessine le champ de vecteurs défini par les matrices *dx* et *dy* (p.ex. calculées avec la fonction **gradient**

décrite ci-dessous) :

- les vecteurs ou matrices *X* et *Y* ne servent qu'à graduer les axes (si nécessaire)
- le paramètre *scale* permet de définir l'échelle des vecteurs

• avec le paramètre *linespec* , on peut encore définir un type de trait et couleur, ainsi que changer la flèche par un symbole, voire remplir les symboles avec **'filled'**

# **[***dx***,** *dy***] = gradient(***Z* **{,** *espac\_x***,** *espac\_y* **} )**

**Calcul d'un champ de vecteurs (vitesses)** : Détermine un champ de vecteurs en calculant le gradient 2D de la matrice *Z*. Fonction communément utilisée pour générer les vecteurs affichés par la fonction **quiver** ci-dessus. Définie ici en 2 dimension, cette fonction est aussi utilisable sous MATLAB en N-dimension.

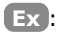

[dx,dy]= **gradient(Z,0.25,0.25);** % calcul champ vecteurs **quiver(X,Y,dx,dy,1.5)** % affichage champ vecteurs

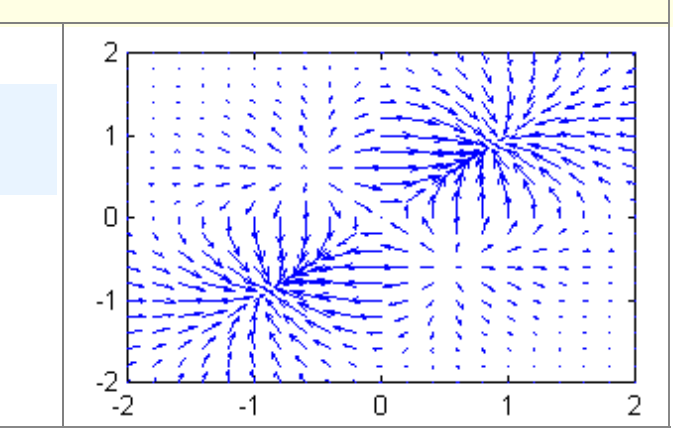

# **6.3.3 Graphiques 3D**

Nous décrivons ci-dessous les fonctions MATLAB/Octave les plus importantes permettant de représenter en 3D des **points**, **lignes**, **barres** et **surfaces**.

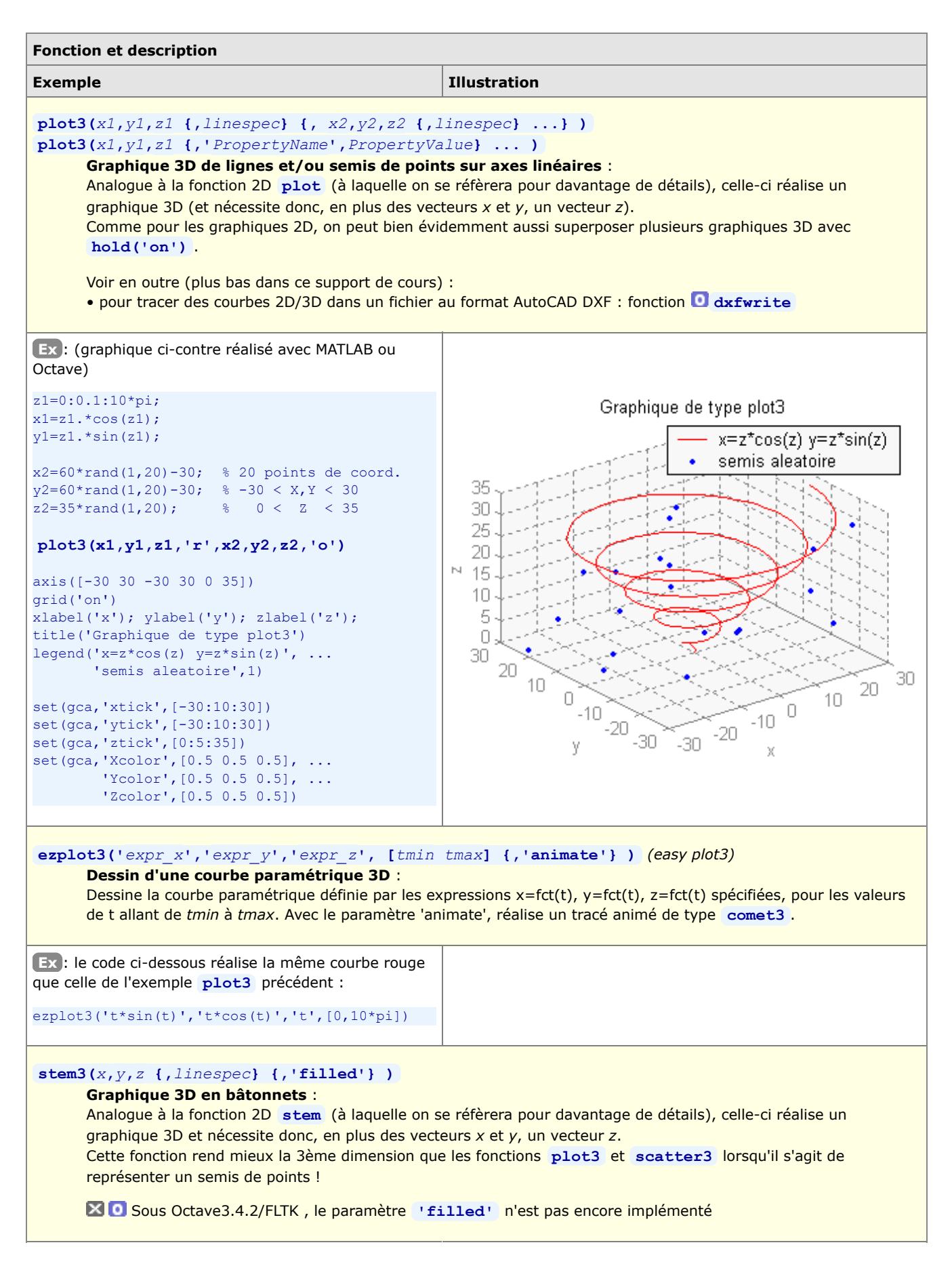

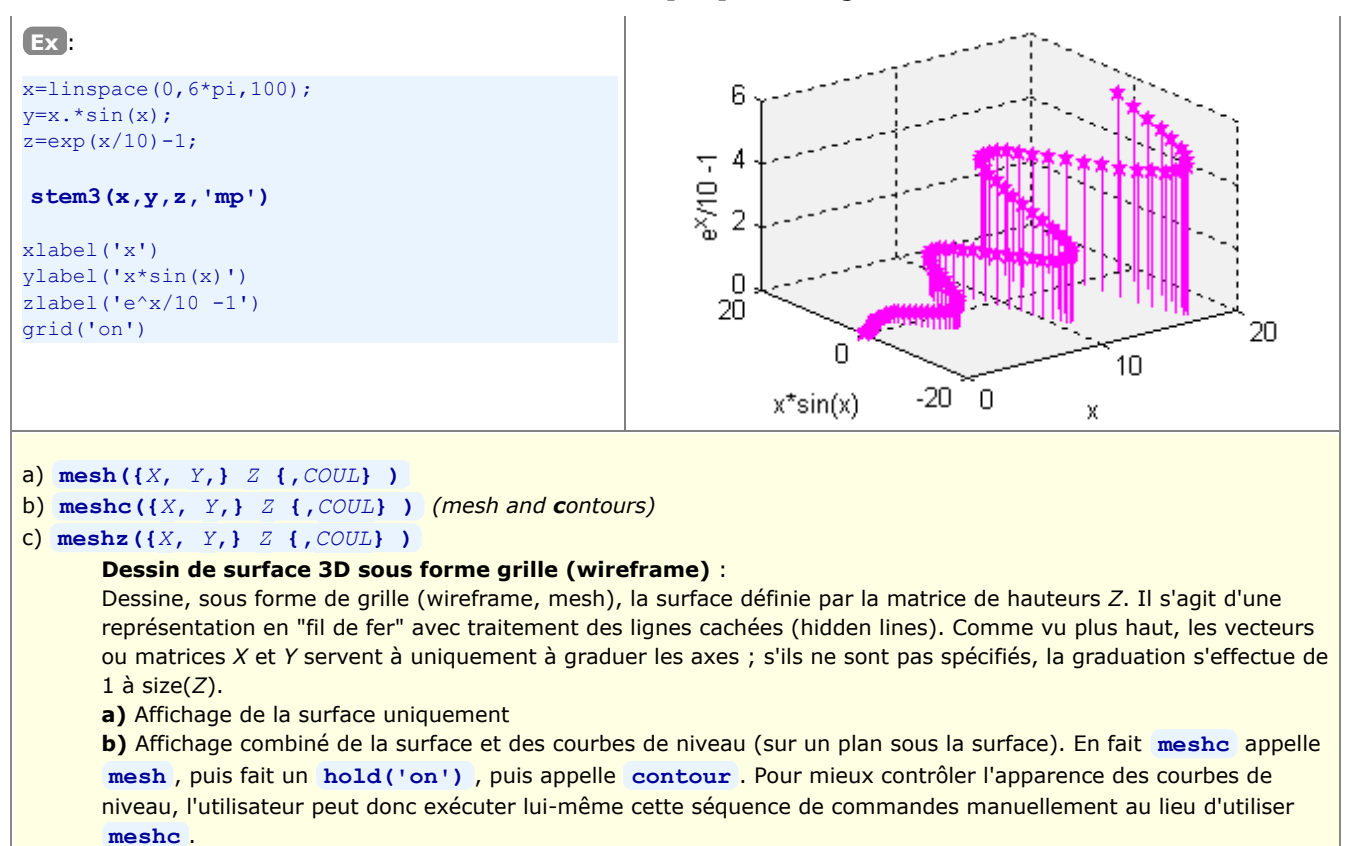

**c)** Dessine, autour de la surface, des plans verticaux ("rideaux")

S'agissant du paramètre *COUL* :

ce paramètre permet de spécifier la couleur de chaque maille (et visualiser ainsi des **données 4D** en définissant la couleur indépendemment de l'altitude)

 • si *COUL* est une matrice 2D de même dimension que *Z*, elle définit des "**couleurs indexées**", et une transformation linéaire est automatiquement appliquée (via les paramètres [*cmin cmax*] décrits plus loin) pour faire correspondre ces valeurs avec les indices de la table de couleurs courante

 • mais *COUL* peut aussi spécifier des "**vraies couleurs**" en composantes RGB ; ce sera alors une matrice 3D dont *COUL(:,:,1)* définira la composante rouge (de 0.0 à 1.0), *COUL(:,:,2)* la composante verte, et *COUL(:,:,3)* la composante bleue

si *COUL* n'est pas spécifié, la couleur sera "proportionelle" à la hauteur Z, et le choix et l'usage de la palette sera effectué par les fonctions **colormap** et **caxis** (décrites plus loin)

#### **hidden('on | off')**

#### **Affichage/masquage des lignes cachées** :

Les fonctions **mesh** , **meshc** , **meshz** , **waterfall** effectuant un traitement des lignes cachées (hidden lines), cette commande permet de le désactiver si nécessaire.

**Ex** : On reprend ici, et dans les exemples suivants, la fonction utilisée dans les exemples du chapitre "Graphiques 2D de représentation de données 3D"

```
x=-2:0.2:2; y=x;[X, Y]=meshgrid(x,y);
Z=100*sin(X) .*sin(Y) .*exp(-X.^2 + X.*Y - Y.^2);meshc(X,Y,Z) % => graphique supérieur
meshz(X,Y,Z) % => graphique inférieur
```
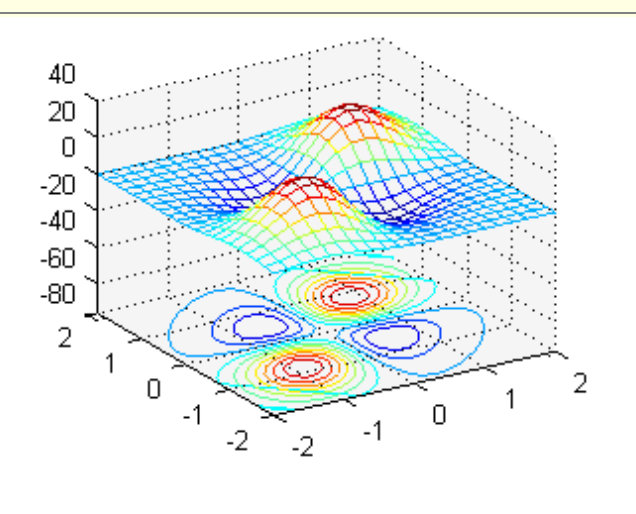

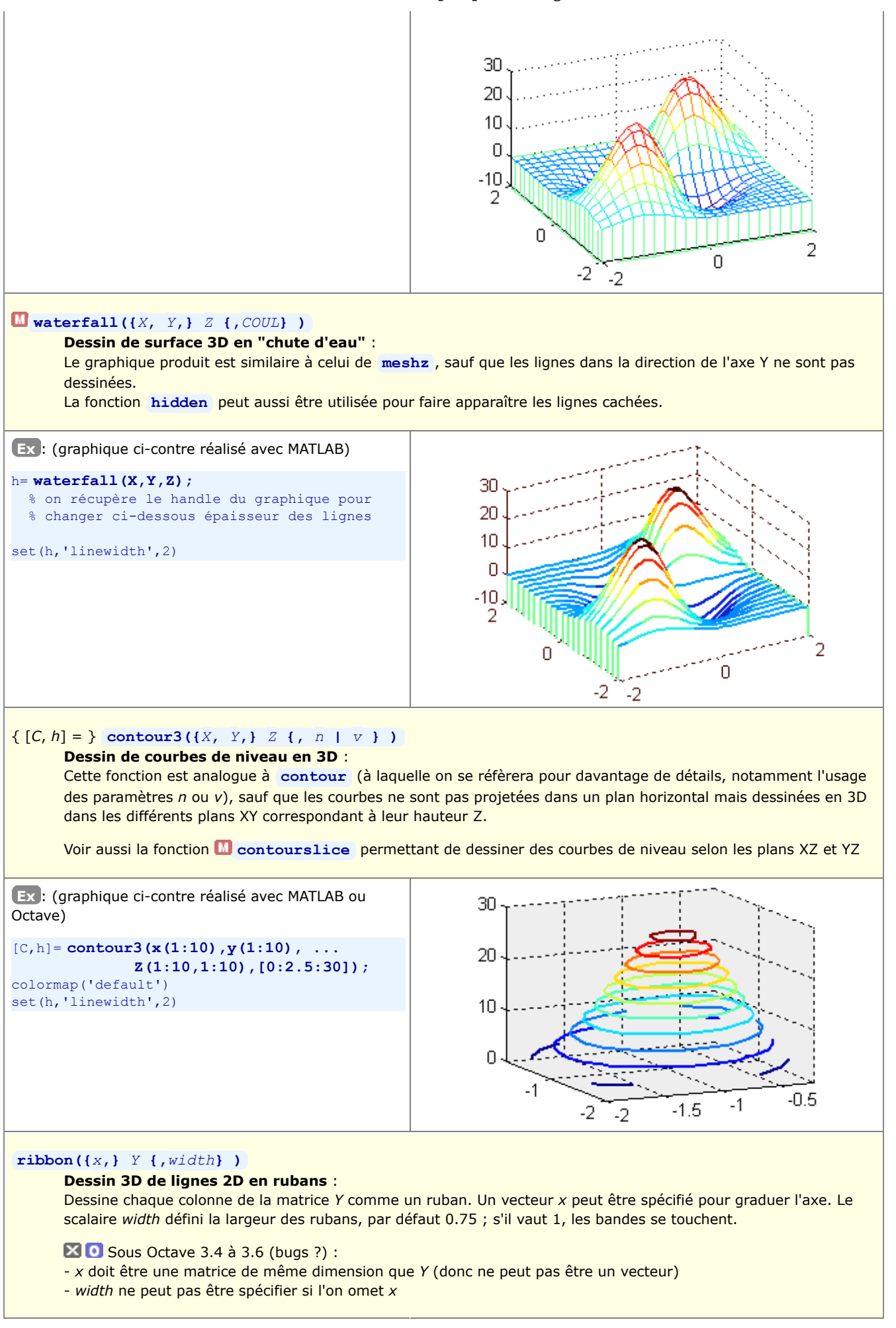

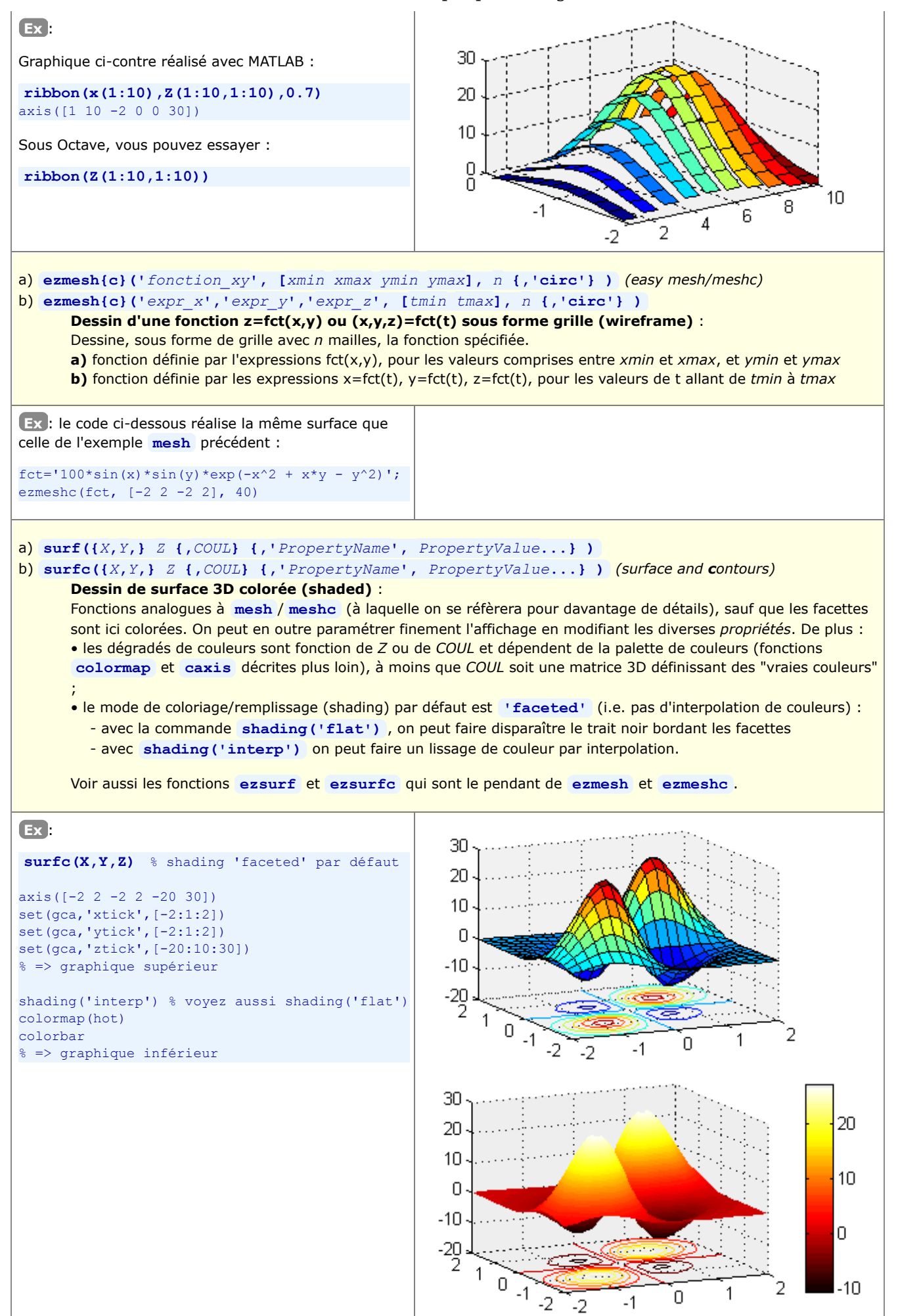

#### **surfl({***X***,***Y***,}** *Z* **{,***s* **{,***k* **} } )** *(surface lighted)*

#### **Dessin de surface 3D avec coloriage dépendant de l'éclairage** :

Fonction analogue à **surf** , sauf que le coloriage des facettes dépend ici d'une **source de lumière** et non plus de la hauteur *Z* !

• Le paramètre *s* définit la **direction** de la source de lumière, dans le sens surface->lumière, sous forme d'un vecteur [azimut elevation] (en degrés), ou coordonnées [sx sy sz]. Le défaut est 45 degrés depuis la direction de vue courante.

• Le paramètre *k* spécifie la **réflectance** sous forme d'un vecteur à 4 éléments définissant les contributions relatives de [lumière ambiante, réflexion diffuse, réflexion spéculaire, specular shine coefficient]. Le défaut est [0.55, 0.6, 0.4, 10]

• On appliquera la fonction **shading('interp')** (décrite plus loin) pour obtenir un effet de lissage de surface (interpolation de teinte).

• On choisira la table de couleurs adéquate avec la fonction **colormap** (voir plus loin). Pour de bonnes transitions de couleurs, il est important d'utiliser une table qui offre une variation d'intensité linéaire, telle que **gray** , **copper** , **bone** , **pink** .

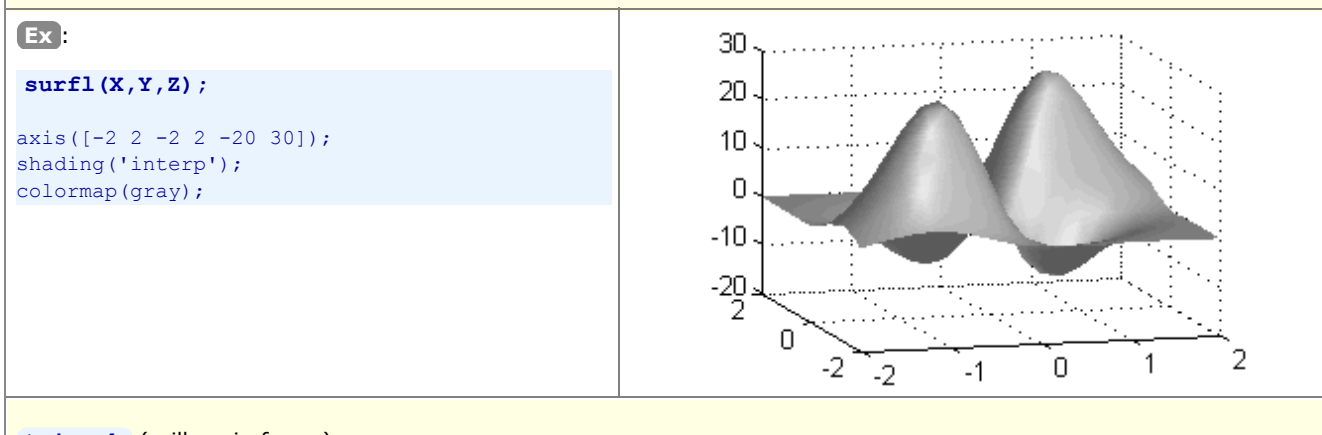

## **trimesh** (grille, wireframe)

**trisurf** (surface colorée, shaded)

#### **Dessin de surface 3D basé sur une triangulation** :

Pour ce type de graphique, permettant de tracer une surface passant par un **semis de points irrégulier**, on se réfèrera à l'exemple du chapitre "La fonction "griddata" d'interpolation de grille dans un semis irrégulier"

#### **scatter3(***x***,** *y***,** *z* **{,***size* **{,***color* **} } {,***symbol***} {,'filled'} )**

**Visualisation d'un semis de points 3D par des symboles** :

Cette fonction s'utilise de façon analogue à la fonction 2D **scatter** (à laquelle on se réfèrera pour davantage de détails).

Voir aussi **plot3** , et surtout **stem3** qui rend mieux la 3ème dimension.

#### a) **bar3( {***x***,}** *mat* **{,***larg***} {,'***style***'} )** b) **bar3h( {***z***,}** *mat* **{,***larg***} {,'***style***'} )**

#### **Graphique de barres 3D** :

Représente les valeurs de la matrice *mat* sous forme de barres 3D, verticalement avec la forme **a)**, horizontalement avec la forme **b)**.

S'il est fourni, le vecteur *x* ou *z* est utilisé pour graduer l'axe au pied des barres et espacer celles-ci. Le scalaire *larg* spécifie le rapport "épaisseur des barres / espacement entre barres en profondeur" dans le cadre d'un groupe ; la valeur par défaut est 0.8 ; si celle-ci atteint 1, les barres se touchent. Le paramètre *style* peut prendre les valeurs **'detached'** (défaut), **'grouped'** , ou **'stacked'**

Ces 3 fonctions, qui existaient sous Octave 3.0.1/JHandles, semblent avoir disparu sous Octave 3.2 à 3.6 !?

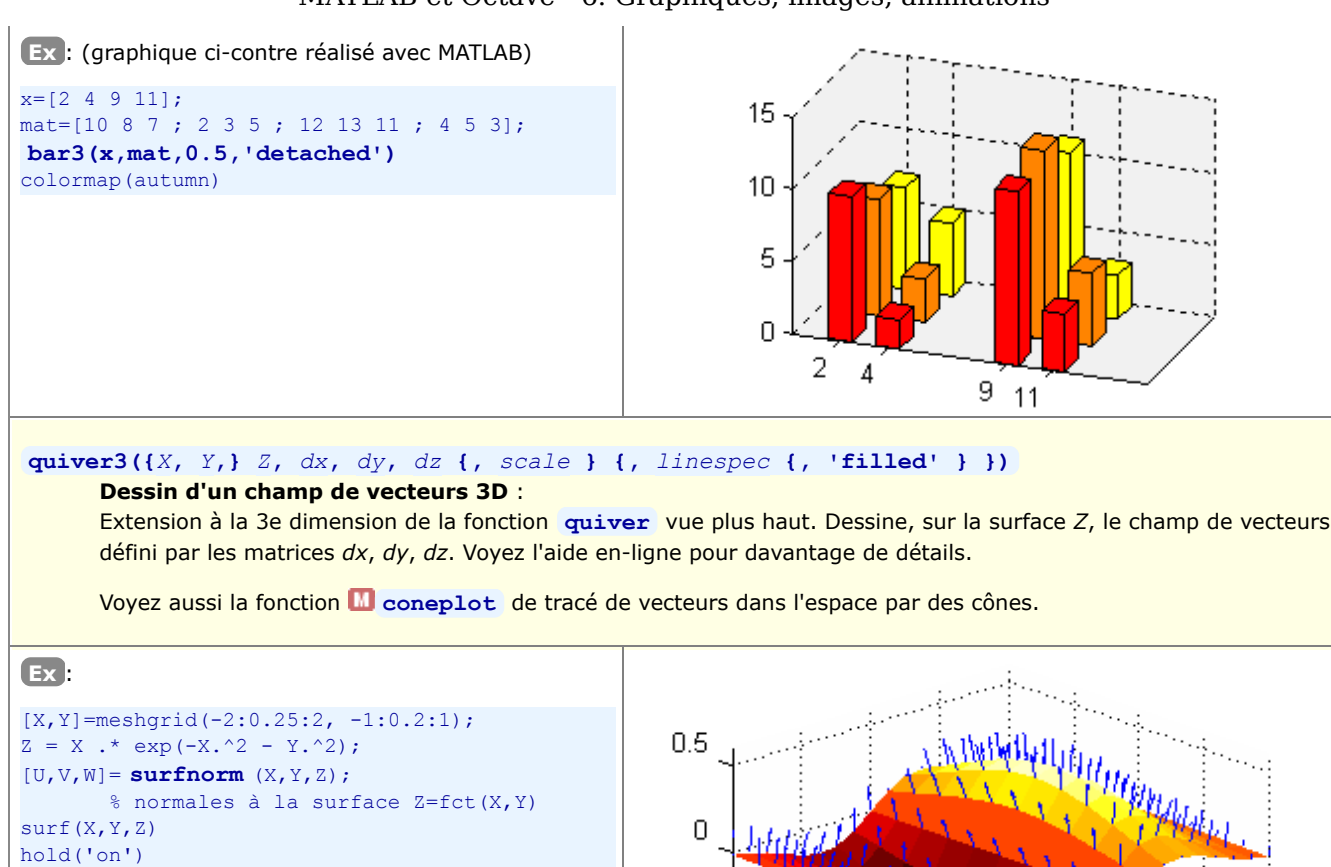

**cylinder** : dessin de **cylindre** et surface de révolution  $\begin{array}{c} \begin{array}{c} \begin{array}{c} \begin{array}{c} \begin{array}{c} \end{array} \end{array} \end{array} \end{array} \end{array} \end{array}$ 

**quiver3(X,Y,Z, U,V,W, 0.5, 'b')**

colormap(hot) shading('flat')

cours :

۰

axis( $[-2 \ 2 \ -1 \ 1 \ -.6 \ .6])$ 

**sphere** : dessin de **sphère**

**fill** fill3 : dessin de polygones 3D (flat-shaded ou Gouraud-shaded) (extension à la 3ème dimension de la fonction ۰ **fill** )

Et citons encore quelques **autres fonctions** graphiques 3D qui pourront vous être utiles,non décrites dans ce support de

 $-0.5$ 

1

 $0.5$ 

 $\overline{0}$ 

 $-0.5$ 

2

1

0

 $-1$ 

 $-2$ 

 $-1$ 

**patch** : fonctions de bas niveau pour la création d'objets graphiques surfaciques
# **6.3.4 Graphiques 3D volumétriques (représentation de données 4D)**

Des "**données 4D**" peuvent être vues comme des données 3D auxquelles sont associées un 4e paramètre qui est fonction de la position (x,y,z), défini par exemple par une fonction **v = fct(x,y,z)**.

Pour **visualiser des données 4D**, MATLAB/Octave propose différents types de graphiques 3D dits "**volumétriques**", le plus couramment utilisé étant **slice** (décrit ci-dessous) où le **4ème paramètre** est **représenté par une couleur** !

De façon analogue aux graphiques 3D (pour lesquels il s'agissait d'élaborer préalablement une matrice 2D définissant la surface Z à grapher), ce qu'il faut ici fournir aux fonctions de graphiques volumétriques c'est une **matrice tri-dimensionnelle** définissant un **cube de valeurs V**. Si ces données 4D résultent d'une fonction v = fct(x,y,z), on déterminera cette matrice 3D V par échantillonnement de la fonction en s'aidant de tableaux auxiliaires **Xm**,**Ym** et **Zm** (ici également tri-dimensionnels) préalablement déterminées avec la fonction **meshgrid** .

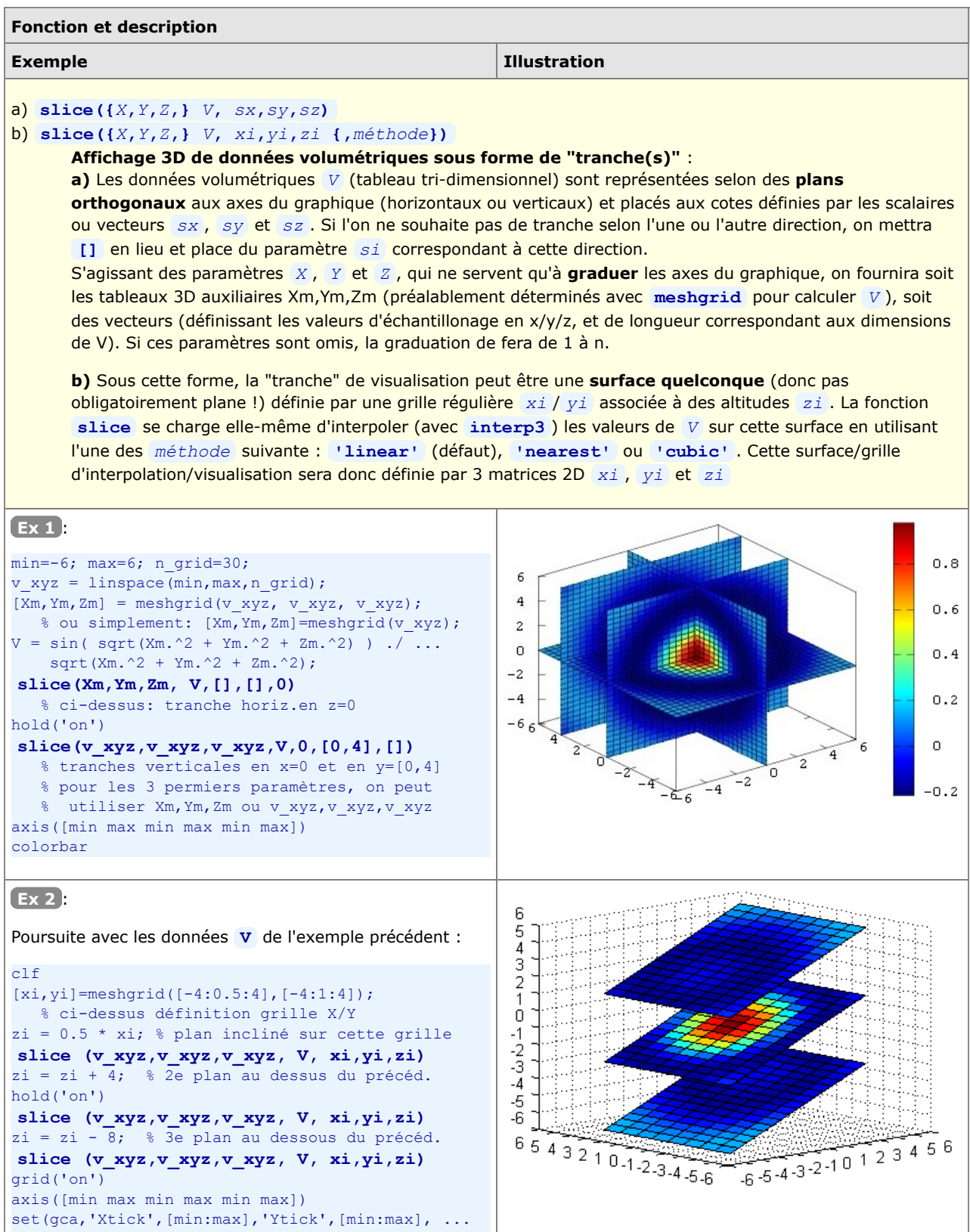

39

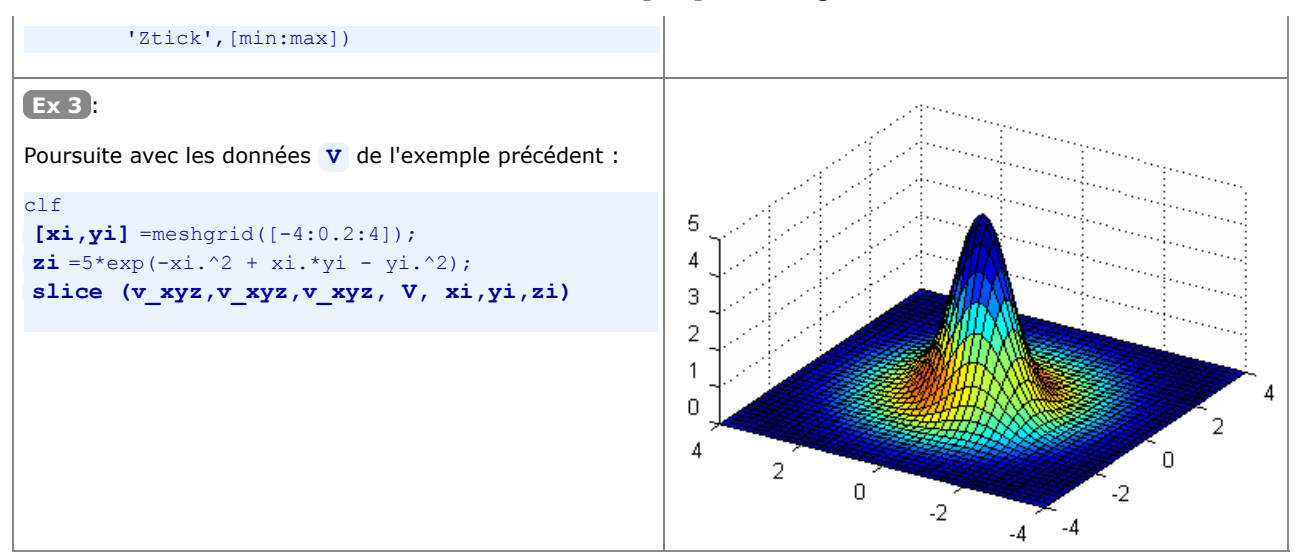

On peut encore mentionner les fonctions de représentation de données 4D suivantes, en renvoyant l'utilisateur à l'aide en-ligne et aux manuels pour davantage de détails et des exemples :

- **streamline** , **stream2** , **stream3** : dessin de lignes de flux en 2D et 3D
- **contourslice** : dessin de courbes de niveau dans différents plans (parallèles à XY, XZ, YZ...)
- **isocolors** , **isosurface** , **isonormals** , **isocaps** : calcul et affichage d'isosurfaces... a.
- **subvolume** , **reducevolume** : extrait un sous-ensemble d'un jeu de données volumétriques

## **6.3.5 Paramétres de visualisation de graphiques 3D**

Nous présentons brièvement, dans ce chapitre, les fonctions permettant de **modifier l'aspect** des graphiques 3D (et de certains graphiques 2D) : orientation de la vue, couleurs, lissage, éclairage, propriétés de réflexion... La technique des "Handle Graphics" permet d'aller encore beaucoup plus loin en modifiant toutes les propriétés des objets graphiques.

## **Vraies couleurs, tables de couleurs (colormaps), et couleurs indexées**

On a vu plus haut que certaines couleurs de base peuvent être choisies via la spécification *linespec* utilisée par plusieurs fonctions graphiques (p.ex. **'r'** pour rouge, **'b'** pour bleu...), mais le choix de couleurs est ainsi très limité (seulement 8 couleurs possibles).

#### **1) Couleurs vraies**

En informatique, chaque couleur est habituellement définie de façon additive par ses composantes RGB (red, green, blue). MATLAB et Octave ont pris le parti de spécifier les **intensités** de chacune de ces 3 couleurs de base par un nombre réel compris **entre 0.0 et 1.0**. Il est ainsi possible de définir des couleurs absolues, appelées "**couleurs vraies**" (**true colors**), par un **triplet RGB [***red green blue***]** sous la forme d'un vecteur de 3 nombres compris entre 0.0 et 1.0.

**Ex** : **[1 0 0]** définit le rouge-pur, **[1 1 0]** le jaune, **[0 0 0]** le noir, **[1 1 1]** le blanc, **[0.5 0.5 0.5]** un gris intermédiaire entre le blanc et le noir, etc...

#### **2) Table de couleurs**

À chaque figure MATLAB/Octave est associée une "**table de couleurs**" (palette de couleurs, **colormap**). Il s'agit d'une matrice, que nous désignerons par *cmap* , dont chaque **ligne** définit **une couleur** par un triplet RGB. Le nombre de lignes de cette matrice est donc égal au nombre de couleurs définies, et le nombre de colonnes est toujours 3 (valeurs, comprises entre 0.0 et 1.0, des 3 composantes RGB de la couleur définie).

#### **3) Couleurs indexées**

Bon nombre de fonctions graphiques 2D, 2D½, 3D ( **contour** , **surface** / **pcolor** , **mesh** et **surf** pour ne citer que les plus utilisées...) travaillent en mode "**couleurs indexées**" (pseudo-couleurs) : chaque facette d'une surface, par exemple, ne se voit pas attribuer une "vraie couleur" (triplet RGB) mais pointe, par un index, vers une couleur de la table de couleurs. Cette technique présente l'avantage de pouvoir changer l'ensemble des couleurs d'un graphique sans modifier le graphique lui-même mais en modifiant simplement de table de couleurs (palette). En fonction de la taille de la table choisie, on peut aussi augmenter ou diminuer le **nombre de nuances** de couleurs du graphique.

Lorsque MATLAB/Octave crée une nouvelle figure, il met en place une **table de couleur par défaut** en utilisant la fonction **jet(64)** . La fonction **jet(***n***)** crée une table de *n* couleurs en dégradés allant du bleu foncé au brun en passant par le cyan, vert, jaune, orange et rouge. La table de couleur par défaut d'une nouvelle figure a par conséquent 64 couleurs.

**Ex**: **jet** cmap=jet(64); calcule et stocke la table de couleurs par défaut sur la matrice jet cmap; jet cmap(57, :) retourne par exemple la 57ème couleur de cette table qui, comme vous pouvez le vérifier, est égale (MATLAB) ou très proche (Octave) de [1 0 0], donc le rouge pur.

L'utilisateur peut créer lui-même ses propres tables de couleur et les appliquer à un graphique avec la fonction **colormap** présentée plus bas. Il existe cependant des tables de couleur prédéfinies ainsi que des fonctions de création de tables de couleurs.

**Ex** : **ma\_cmap=[0 0 0;2 2 2;4 4 4;6 6 6;8 8 8;10 10 10]/10;** génère une table de couleurs composées de 6 niveaux de gris allant du noir-pur au blanc-pur ; on peut ensuite l'appliquer à un graphique existant avec **colormap(ma\_cmap)**

#### **4) Scaled mapping et direct mapping**

La mise en correspondance (mapping) des 'données de couleur' d'un graphique (p.ex. les valeurs de la matrice *Z* d'un graphique **surf(...,** *Z***)** , ou les valeurs de la matrice 2D *COUL* d'un graphique **surf(...,** *Z***,** *COUL***)** ) avec les indices de sa table de couleurs peut s'effectuer de façon directe (direct mapping) ou par une mise à l'échelle (scaled mapping).

- **Scaled mapping** : dans ce mode (qui est le défaut), MATLAB fait usage d'un vecteur à 2 éléments **[***cmin cmax***]** dans lequel *cmin* spécifie la valeur de 'donnée de couleur' du graphique qui doit être mise en correspondance avec la 1ère couleur de la table de couleur ; *cmax* spécifiant respectivement la valeur de 'donnée de couleur' devant être mise en correspondance avec la dernière couleur de la table. Les valeurs de 'donnée de couleur' se trouvant dans cet intervalle sont automatiquement mises en correspondance avec les différentes indices de la table par une **transformation linéaire**. MATLAB définit automatiquement les valeurs *cmin* et *cmax* de façon qu'elles correspondent à la plage de 'données de couleur' de tous les éléments du graphique, mais on peut les modifier avec la commande **caxis([***cmin cmax***])** présentée plus bas.
- **Direct mapping** : pour activer ce mode, il faut désactiver le scaling en mettant la propriété **'CDataMapping'** à la valeur **'direct'** (en passage de paramètres lors de la création du graphique, ou après coup par manipulation de handle). Dans ce mode, rarement utilisé, les 'données de couleur' sont mise en correspondance directe (sans scaling)

avec les indexes de la matrice de couleur. Une valeur de 1 (ou inférieure à 1) pointera sur la 1ère couleur de la table, une valeur de 2 sur la seconde couleur, etc... Si la table de couleur comporte n couleurs, la valeur n (ou toute valeur supérieure à n) pointera sur la dernière couleur.

Nous présentons ci-dessous les **principales fonctions** en relation avec la manipulation de tables de couleurs.

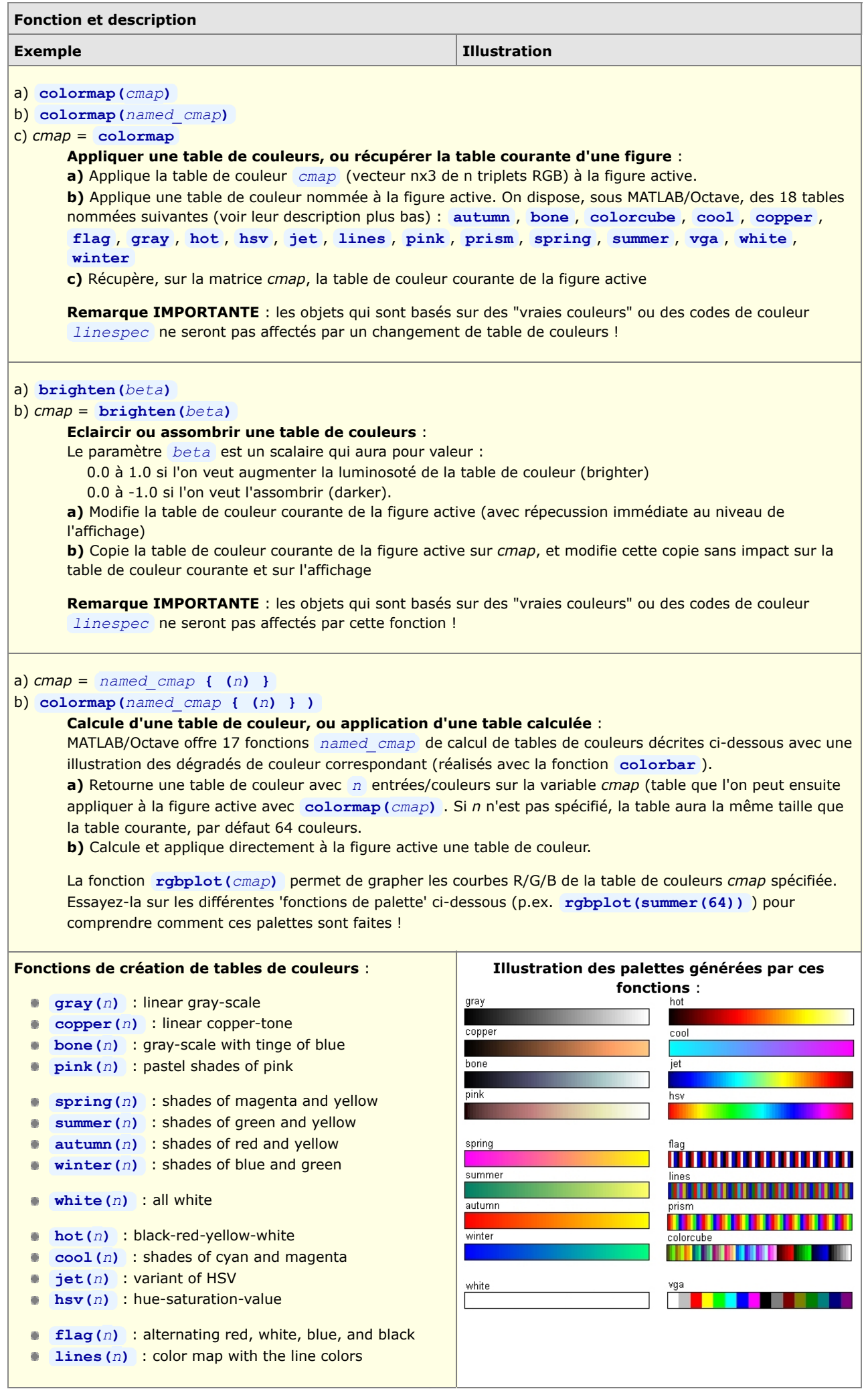

T.

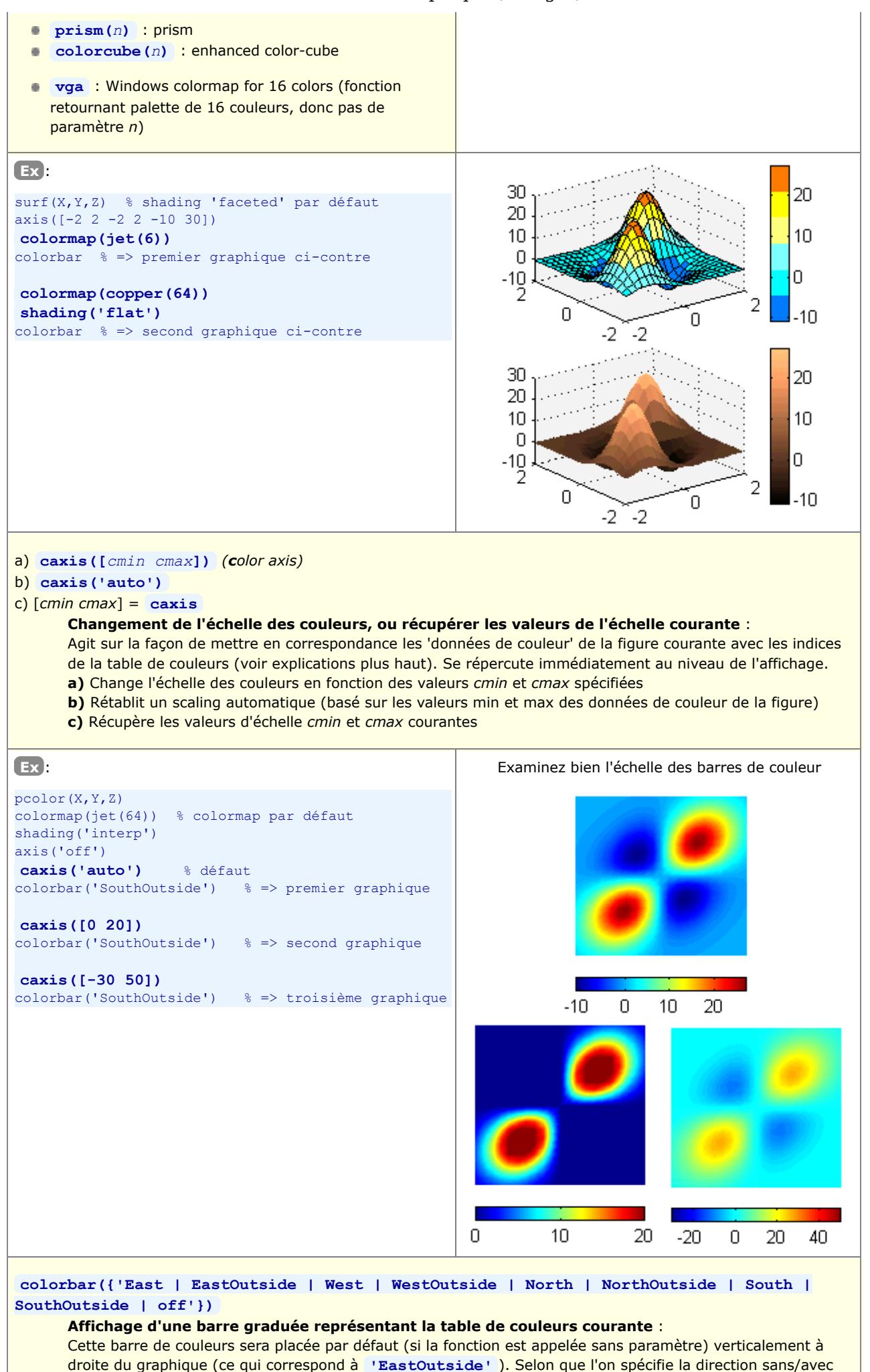

**Outside** , la barre sera dessinée dans/en dehors de la plot box.

# **Autres paramètres de visualisation**

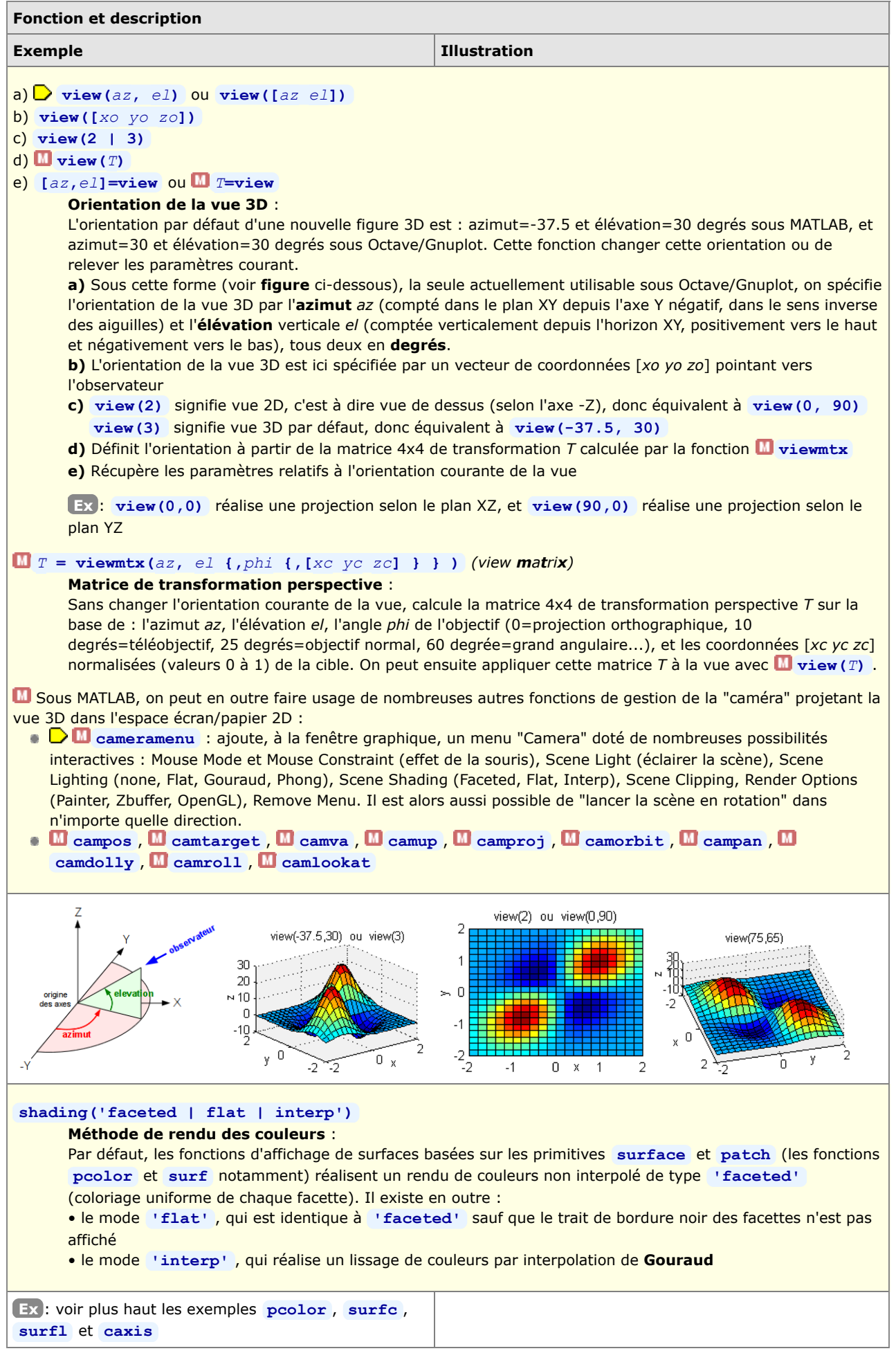

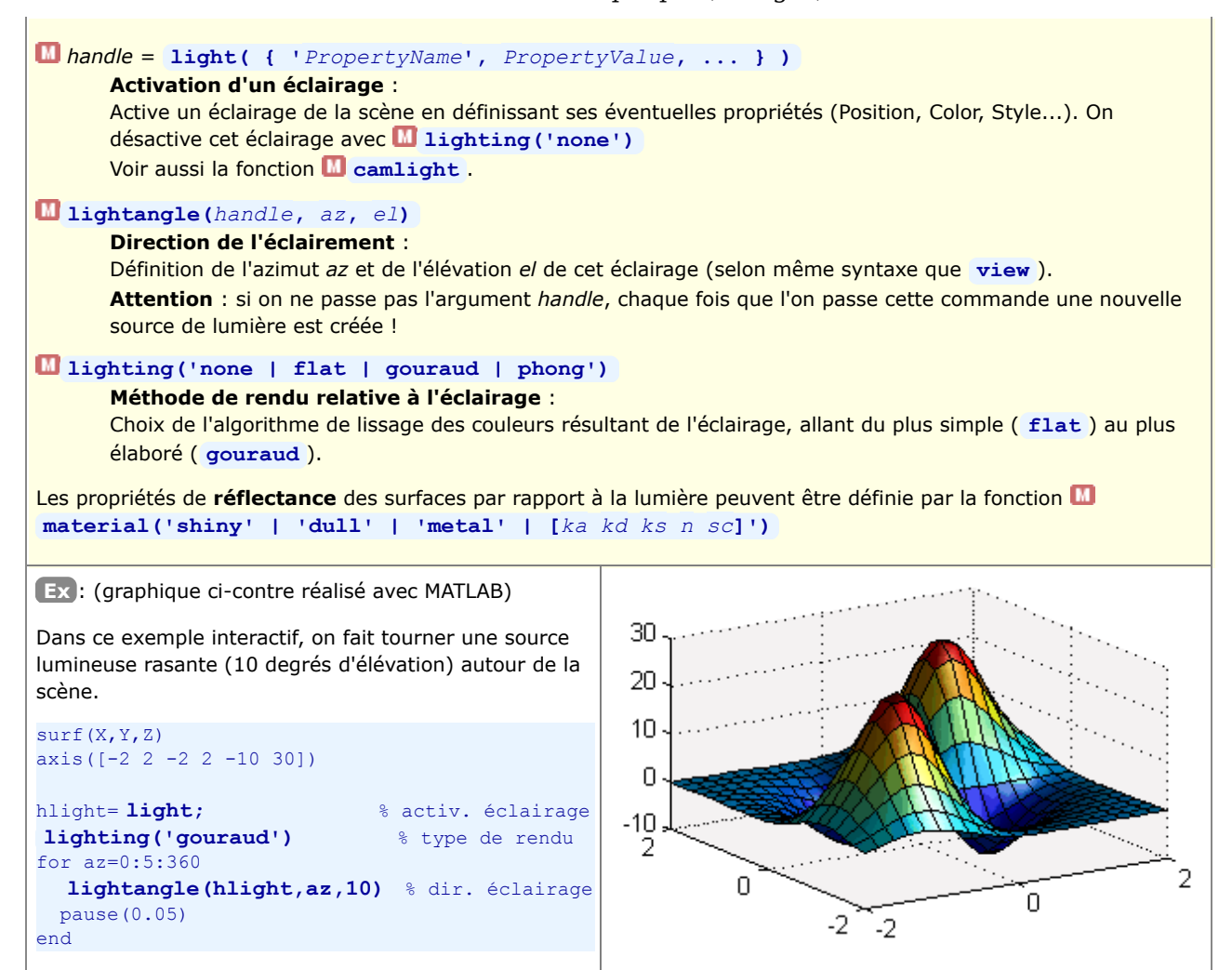

# **6.4 Affichage et traitement d'images**

MATLAB est également capable, ainsi qu'Octave depuis la version 3 (package octave-forge "image"), de **lire, écrire, afficher, traiter des images** dans les différents formats habituels (JPEG, PNG, TIFF, GIF, BMP...).

La présentation de ce domaine dépassant le cadre de ce cours, nous nous contentons d'énumérer ici les fonctions les plus importantes :

- attributs d'une image : *infos***=imfinfo(***file\_name***|***URL***)** , **imginfo** , **readexif** , **tiff\_tag\_read** ...
- lecture et écriture de fichiers-image : **[***img,colormap,alpha***]=imread(***file\_name***)** , **imwrite(***img, map, file\_name, format***...)**
- affichage d'image : **image(***img***)** , **imshow** , **imagesc** , **rgbplot** ...
- modifier le contraste d'une image : **contrast** ...
- transformations : **imresize** , **imrotate** , **imremap** (transformation géométrique), **imperspectivewarp** (perspective spatiale), **I** imtranslate, **I** rotate scale
- conversion de modes d'encodage des couleurs : **rgb2ind** , **ind2rgb** , **hsv2rgb** , **rgb2hsv** , **gray2ind** , **ind2gray** ...
- et autres fonctions relatives à : contrôle de couleur, analyse, statistique, filtrage, fonctions spécifiques pour images noir-blanc ...

# **6.5 Sauvegarder et imprimer des graphiques**

La commande **print** permet d'**imprimer** une fenêtre graphique (figure) ou de la **sauvegarder** sur un fichier dans un format spécifié (par exemple en vue de l'importer/incorporer à un document, alternative à la technique du copier/coller). La commande **saveas** permet également de sauvegarder une figure sur un fichier.

▶ Rappelons encore ici la possibilité de reprendre une figure sous forme raster par copie d'écran, avec les outils du système d'exploitation (p.ex. **<alt-PrintScreen>** sous Windows qui copie l'image de la fenêtre courante dans le presse-papier).

## a) **print({***handle***,} '***fichier***', '-d***device***' {,***option(s)***})**

### b) **print({***handle***,} {-P***imprimante***} {,***option(s)***})**

- a. La figure courante (ou spécifiée par *handle*) est **sauvegardée** sur le *fichier* spécifié, au format défini par le paramètre *device*. Sous **O** Octave, il est nécessaire de spécifier l'extension dans le nom de *fichier*, alors que celle-ci est automatiquement ajoutée par MATLAB (sur la base du paramètre *device*). Une alternative pour sauvegarder la figure consiste à utiliser le menu de fenêtre de figure :  $\blacksquare$ **File>Export** , **File>Save**
- b. La figure courante (ou spécifiée par *handle*) est **imprimée** sur l'imprimante par défaut (voir **be** printopt ) ou l'*imprimante* spécifiée.

```
Une alternative pour imprimer la figure consiste à utiliser le menu de fenêtre de figure : File>Print
```
## **Paramètre** *device* : valeurs possibles :

 Remarque: sous Octave, il est possible d'omettre ce paramètre, le format étant alors déduit de l'extension du nom de fichier !

#### **Vectorisé**

**svg** : **D** fichier SVG (Scalable Vector Graphics)

**pdf** : fichier Acrobat PDF

**meta** ou **emf** : sous Windows: copie la figure dans le presse-papier en format vectorisé avec preview (Microsoft Enhanced Metafile) ; sous Octave: génère fichier

- **ill** : fichier au format Illustrator 88
- **hpgl** : fichier au format HP-GL

Sous Octave, il existe encore différents formats liés à TeX/LaTeX (voir **help print** )

**PostScript** (vectorisé), nécessite de disposer d'une imprimante PostScript

**ps** , **psc** : fichier PostScript Level 1, respectivement noir-blanc ou couleur

**ps2** , **psc2** : fichier PostScript Level 2, respectivement noir-blanc ou couleur

**eps** , **epsc** : fichier PostScript Encapsulé (EPSF) Level 1, respectivement noir-blanc ou couleur

**eps2** , **epsc2** : fichier PostScript Encapsulé (EPSF) Level 2, respectivement noir-blanc ou couleur

**O** Remarque: pour les fichiers eps\* sous Octave, importés dans MS Office 2003 on voit le preview,  $\blacksquare$  alors qu'on ne le voit pas dans OpenOffice.org/LibreOffice 3.4

#### **Raster**

**png** : **D** fichier PNG (Potable Network Graphics)

**jpeg** ou **jpeg***nn* ou **jpg** : fichier JPEG, avec niveau de qualité *nn*= 0 (la moins bonne) à 100 (la

meilleure) **tiff** : fichier TIFF **gif** : fichier GIF

## **Spécifique** à MATLAB sous **Windows**

**bitmap** : copie la figure dans le presse-papier Windows en format raster

**setup** ou **-v** : affiche fenêtre de dialogue d'impression Windows

**win** , **winc** : service d'impression Windows, respectivement noir-blanc ou couleur

#### **Paramètre** *options* : valeurs possibles :

**'-r***nnn***'** : définit la résolution *nnn* en points par pouce (implémenté sous Octave depuis version 3.2) ; par défaut 150dpi pour PNG

**'-S***xsize,ysize***'** : spécifie sous Octave, pour les formats PNG et SVG, la taille en pixels de l'image générée

**'-portrait'** ou **'-landscape'** : dans le cas de l'impression seulement, utilise l'orientation spécifiée (par défaut portrait)

**'-tiff'** : ajoute preview TIFF au fichier PostScript Encapsulé

**'-append'** : ajoute la figure au fichier PostScript (donc n'écrase pas fichier)

## **saveas(***no\_figure***,'***fichier***' {,'***format***'} )**

**saveas(***handle***,'***fichier***' {,'***format***'} )**

**Sauvegarde** la figure *no\_figure* (ou l'objet de graphique identifié par *handle* ) sur le *fichier* spécifié et dans le *format* indiqué.

• les différents formats possibles correspondent grosso modo aux valeurs indiquées ci-dessus pour le paramètre *device* de la commande **print**

• si l'on omet le *format*, il est déduit de l'extension du nom du *fichier*

• si l'on omet l'extension dans le nom du *fichier*, elle sera automatiquement reprise du *format* spécifié

### **orient portrait | landscape | tall**

Spécifie l'orientation du papier à l'impression (par défaut **portrait** ) pour la figure courante. Sans paramètre, cette commande indique l'orientation courante. Le paramètre **tall** modifie l'aspect-ratio de la figure de façon qu'elle remplisse entièrement la page en orientation **portrait** .

## [*print\_cmd*, *device*] = **printopt**

Cette commande retourne :

• *print\_cmd* : la commande d'impression par défaut (sous Windows: COPY /B %s LPT1: ) qui sera utilisée par **print** dans le cas où l'on ne sauvegarde pas l'image sur un fichier

• *device* : le périphérique d'impression (sous Windows: -dwin )

Pour modifier ces paramètres, il est nécessaire d'éditer le script MATLAB **printopt.m**

## *nb\_polylines* **= dxfwrite('***fichier***',** *polyline1* **{,***polyline2* **...})**

Spécifique à Octave et implémentée dans le package "plot", cette fonction génère un *fichier* graphique au format AutoCAD **DXF** dans lequel sont graphées la(les) **courbe(s)** *polyline1*, *polyline2*... Ces courbes sont exprimées sous forme de tableaux à 2 colonnes (X/Y) ou 3 colonnes (X/Y/Z). On récupère sur la variable *nb\_polylines* le nombre de courbes tracées.

# **6.6 Handle Graphics**

 Les graphiques MATLAB/Octave sont constitués d'**objets** (systèmes d'axes, lignes, surfaces, textes...). Chaque objet est identifié par un **handle** auquel sont associés différents **attributs** (properties, propriétés). En modifiant ces attributs, on peut agir très finement sur l'apparence du graphique, voire même l'animer !

Ces objets sont organisés selon une **hérarchie** qui s'établit généralement ainsi (voir l'attribut **type** de ces handles) :

- **root** (handle= **0** ) : sommet de la hiérarchie, correspondant à l'écran de l'ordinateur
	- **figure** (handle= *numero\_figure* ) : fenêtre de graphique, ou encore fenêtre d'interface utilisateur graphique sous MATLAB

**axes** : système(s) d'axes dans la figure (ex: **plot** possède 1 système d'axes, alors que **plotyy** en possède 2)

- **line** : ligne (produite par les fonctions telles que plot, plot3...)
- **surface** : représentation 3D d'une matrice de valeurs Z (produite pas les fonctions telles que mesh, surf...)
- $\rightarrow$ **patch** : polygone rempli
- **text** : chaîne de caractère

Cette hiérarchie d'objets transparaît lorsque l'on examine comment les handles sont reliés entre eux :

- l'attribut **parent** d'un handle fournit le handle de l'objet de niveau supérieur (objet parent)
- l'attribut **children** d'un handle fournit le(s) handle(s) du(des) objet(s) enfant(s)

On est donc en présence d'une "arborescence" de handles (qui pourraient être assimilés aux *branches* d'un arbre) et d'attributs ou propriétés (qui seraient les *feuilles* au bout de ces *branches*). Chaque **attribut** porte un nom explicite qui est une chaîne de caractère **non case-sensitive**.

Notez finalement que sous Octave les handles sont implémentés depuis la version 2.9/3, mais que les propriétés de handles sont bien prises en charge sous le backend **FLTK** (donc depuis **Octave 3.4**).

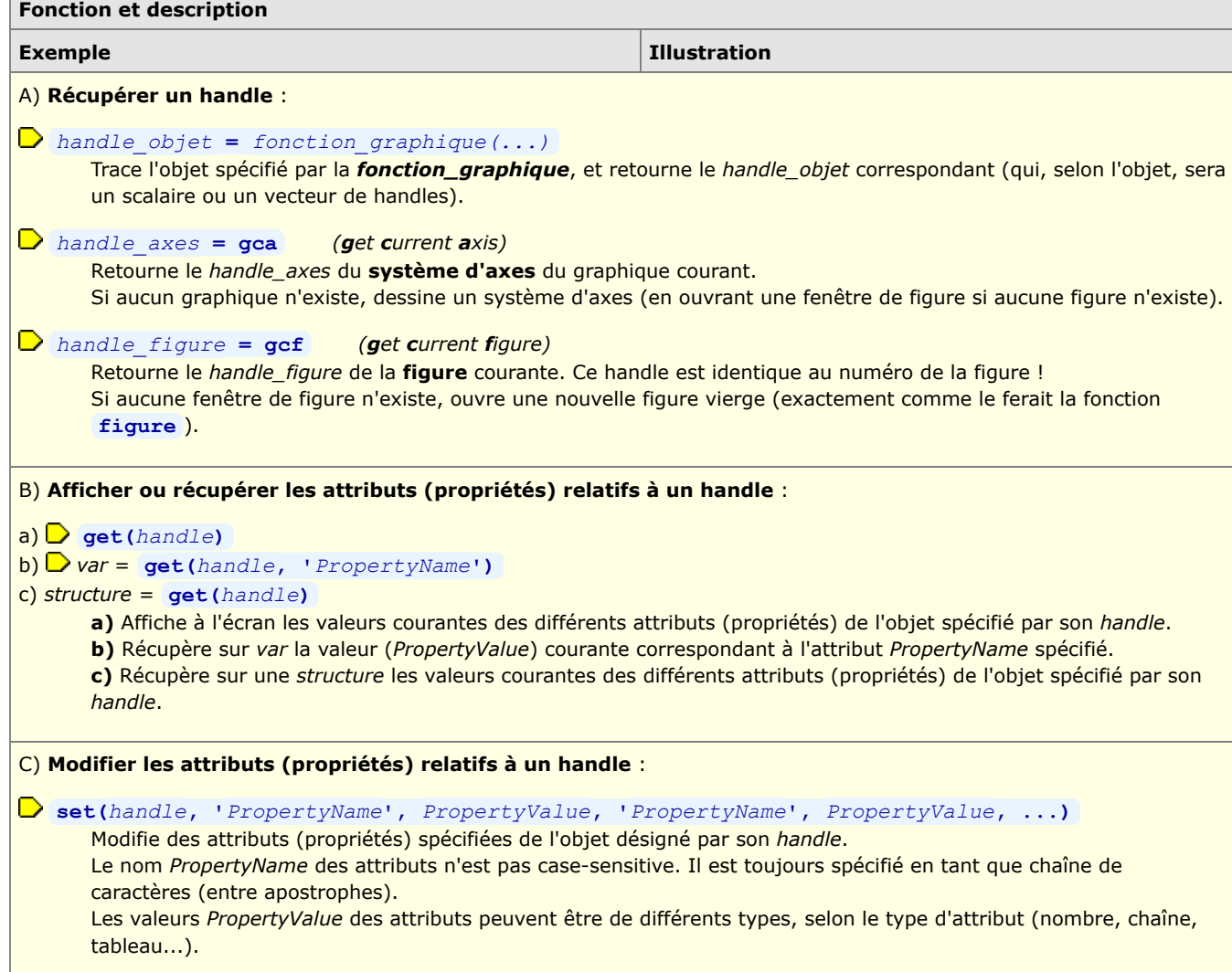

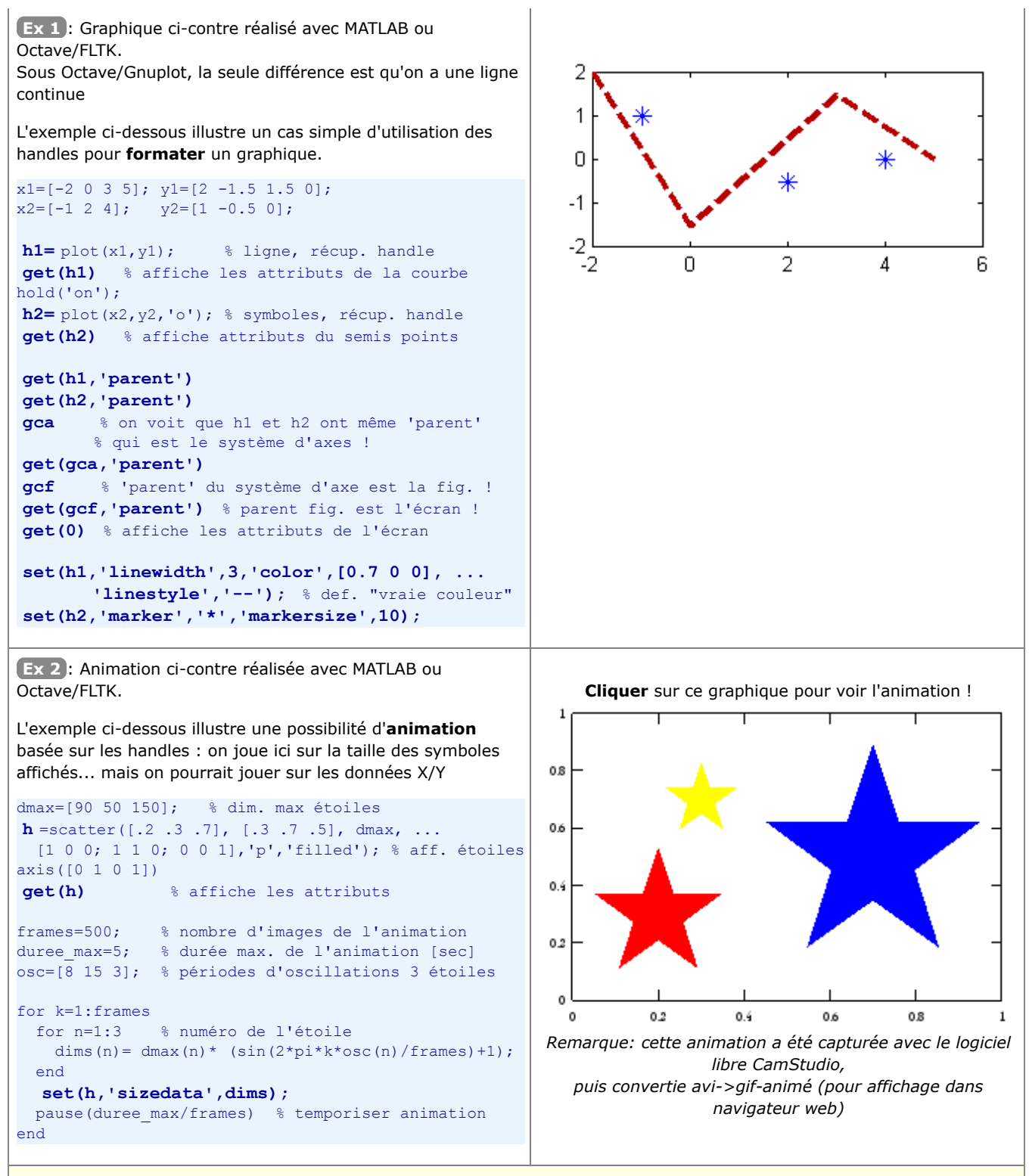

**Définir les propriétés d'un objet directement lors du dessin** (sans passer par son handle) :

*fonction\_graphique* **(***param. habituels***... , '***PropertyName***',** *PropertyValue***, '***PropertyName***',** *PropertyValue***, ...)**

Certaines fonctions de dessin (mais pas toutes !) permettent de spécifier les propriétés graphiques de l'objet directement lors de l'appel à la fonction, à la suite des paramètres habituels.

```
Ex 3 : Le code ci-dessous produit exactement la même figure
que celle de l' Ex 1 ci-dessus
x1=[-2 0 3 5]; y1=[2 -1.5 1.5 0];x2=[-1 2 4]; \quad y2=[1 -0.5 0];plot(x1,y1, 'linewidth',3,'color',[0.7 0 0], ...
             'linestyle','--' );
hold('on');
plot(x2,y2, 'marker','*','markersize',10, ...
             'linestyle','none' );
Et Octave serait même capable de réunir ces 2 plots en un
```
seul ! Bug MATLAB ?

# **6.7 Animations et movies**

Certaines **fonctions de base** MATLAB et Octave permettent de réaliser des **animations interactives**. On a vu, par exemple, la fonction **view** de rotation d'une vue 3D par déplacement de l'observateur, et l'on présente ci-après des fonctions de graphiques animés ( **comet** ...). Mais de façon plus générale, l'animation passe par l'exploitation des "**handles graphics**" (changer interactivement les attributs graphiques, la visibilité, voire les données elles-mêmes...).

On souhaite parfois aussi sauvegarder une animation sur un fichier indépendant de MATLAB/Octave ("**movie**" stand-alone dans un format vidéo standard), par exemple pour l'intégrer dans une présentation (OpenOffice.org/LibreOffice Impress, MS PowerPoint...).

# **6.7.1 Graphiques animés, ou fonctions d'animation de graphiques**

# **Graphiques de type "comète"**

Propre à MATLAB et simple à mettre en oeuvre, cette technique permet de tracer une courbe 2D ou 3D sous forme d'animation pour "visualiser" une trajectoire. Cela peut être très utile pour bien "comprendre" une courbe dont l'affichage est relativement complexe (enchevêtrement de lignes) en l'affichant de manière progressive, à l'image d'une "**comète**" laissant une trace derrière elle (la courbe).

A titre d'exemple, voyez vous-même la différence en affichant la courbe 3D suivante, successivement avec **plot3** puis **comet3** :

#### **z= -10\*pi:pi/250:10\*pi; x= (cos(2\*z).^2).\*sin(z); y= (sin(2\*z).^2).\*cos(z);**

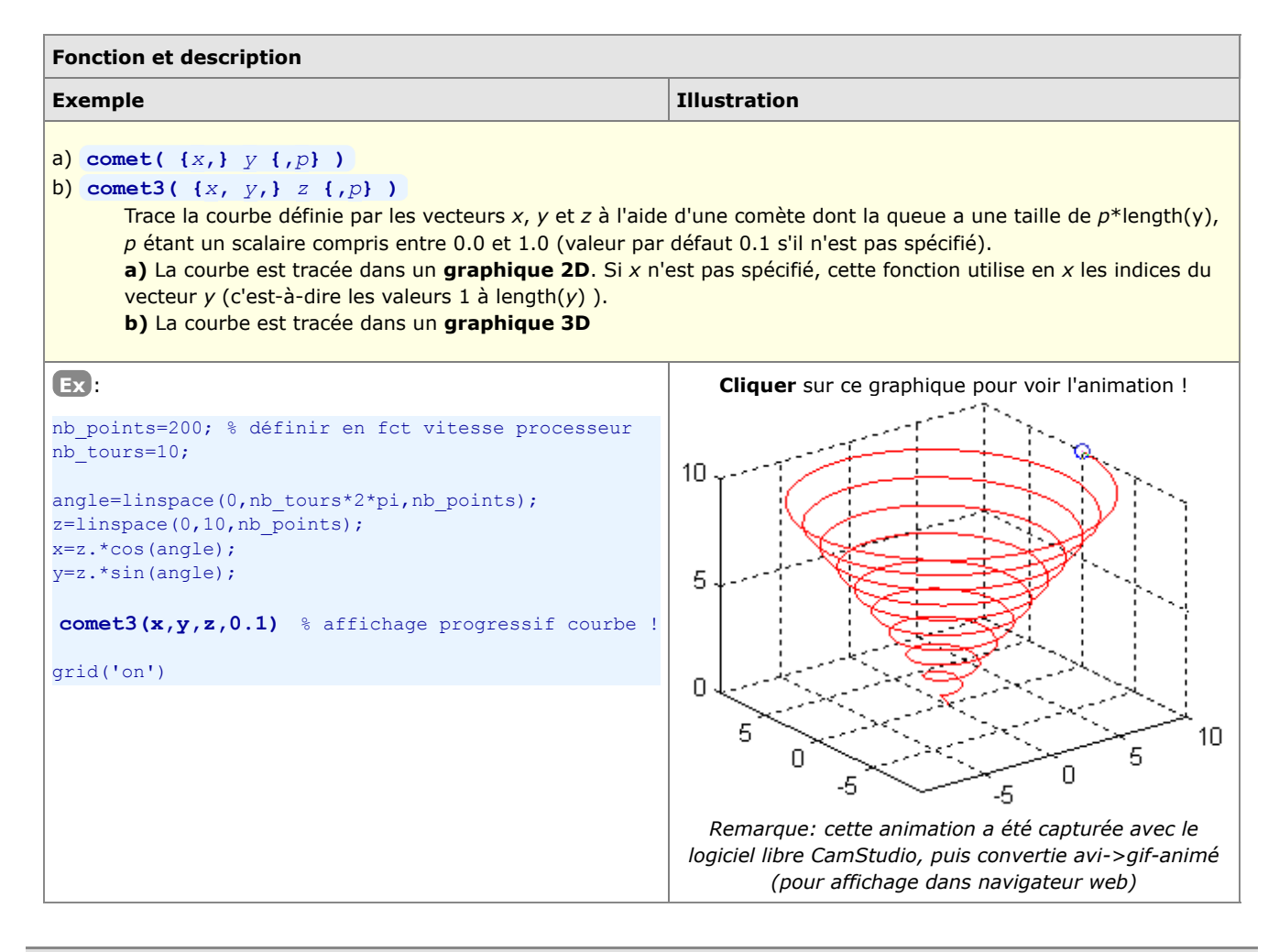

# **6.7.2 Animations de type "movie"**

Réaliser une animation sous MATLAB/Octave consiste à assembler une séquence d'images dans un fichier vidéo.

## **a) Technique basée 'getframe/movie' sous MATLAB**

Une animation de type "movie" s'élabore, sous MATLAB, de la façon suivante :

1. le script génère, de façon itérative, autant d'images (graphiques) que nécessaire pour constituer une animation fluide

- 2. à chaque itération, le graphique courant (la figure) est "capturé" en tant que "frame" (pixmap) via la fonction **getframe** , et accumulé sur une immense "matrice-movie"
- 3. une fois tous les frames capturés, l'animation peut directement être jouée (depuis le script ou en mode commande) en parcourant la "matrice-movie" avec la fonction **M** movie ; pour être visualisée indépendemment de MATLAB, l'animation peut être sauvegardée sous forme de fichier-vidéo à l'aide des fonctions **M** movie2avi (au format Windows AVI) ou **W** qtwrite (au format QuickTime)

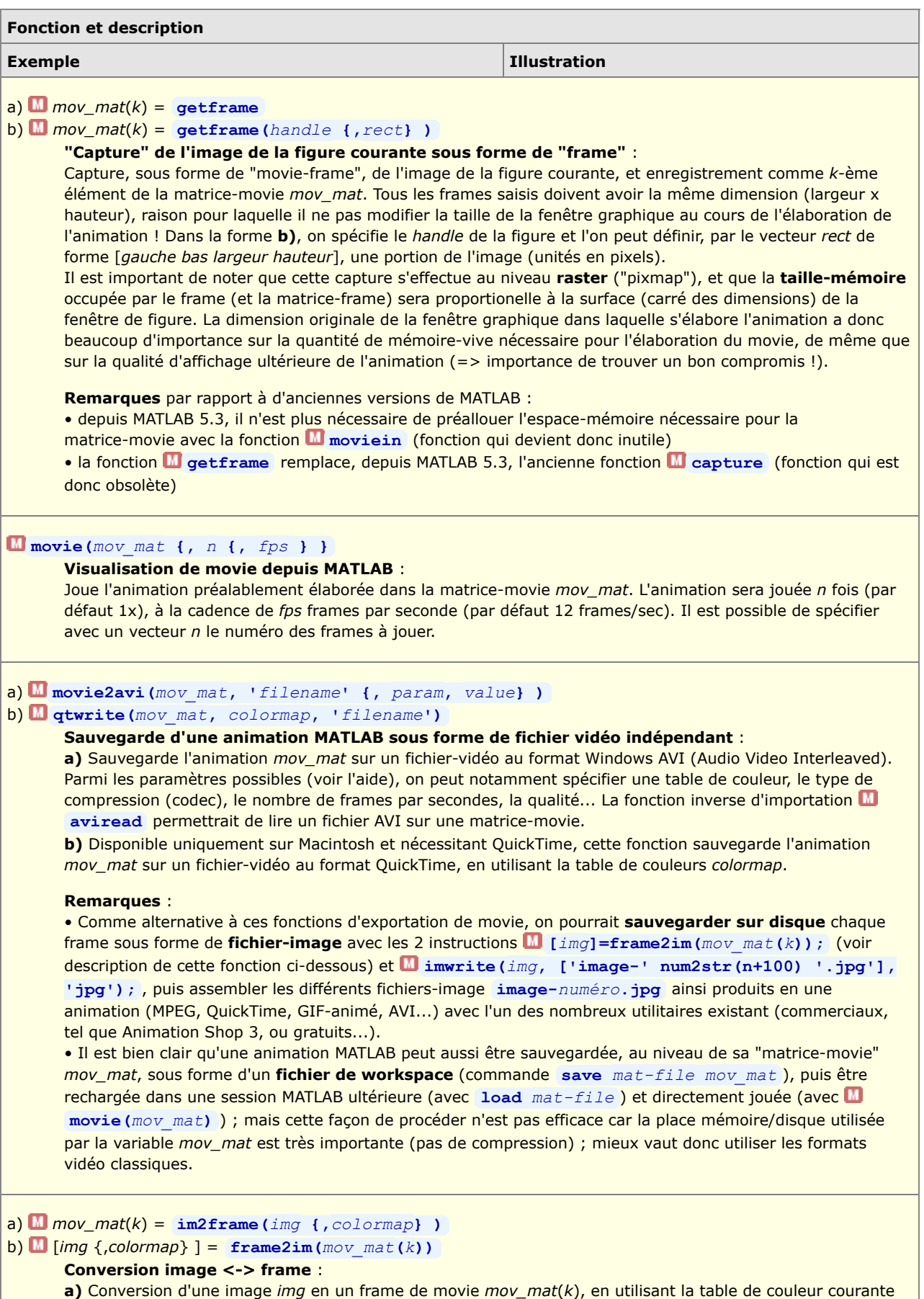

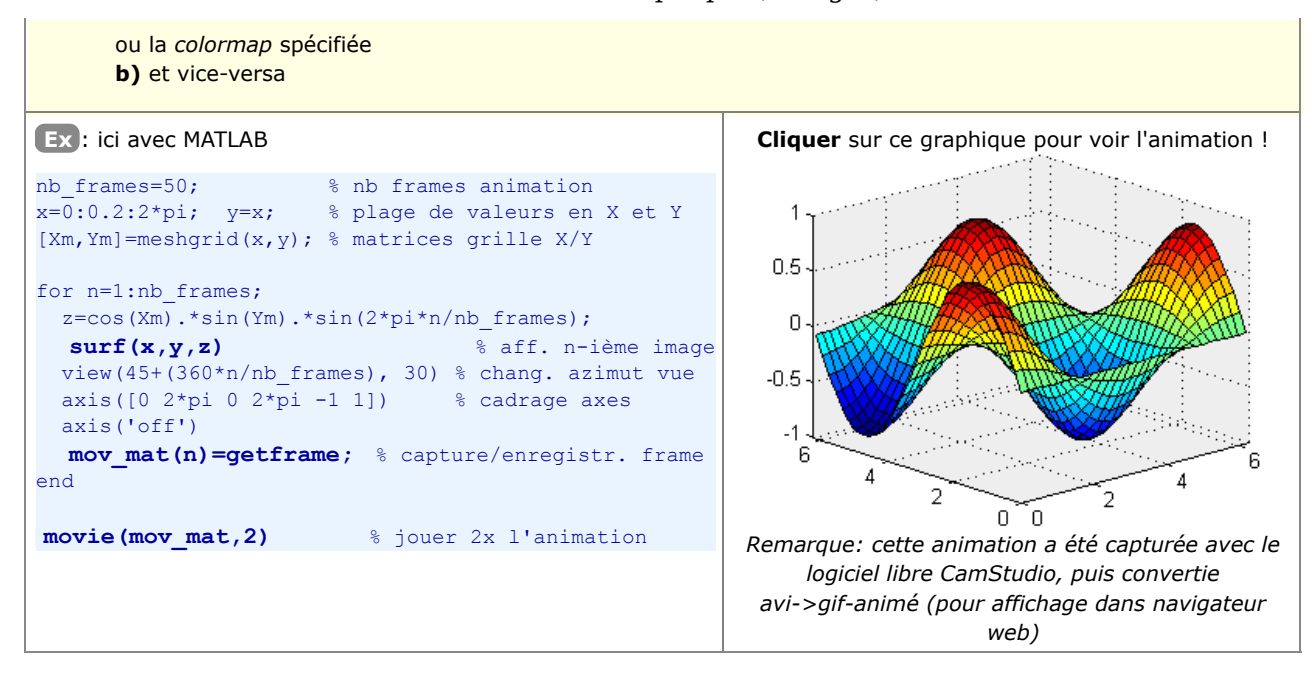

## **b) Technique basée 'avifile' ou fichiers-image, sous MATLAB ou Octave**

Avec MATLAB ou Octave, on peut également fabriquer une **vidéo standard** à l'aide des fonctions suivantes (implémentées dans le package "vidéo" sous Octave) :

- ouverture/création du fichier vidéo : *file\_id* **= avifile(***file\_name***, ...)**
- insertion des image (frames) dans le fichier-vidéo : **addframe(***file\_id***,** *image* )
- les fonctions **aviinfo(***file\_name***)** et **aviread(***file\_name***,** *frame\_no***)** peuvent en outre être utiles

On présente ci-dessous 3 implémentations possibles : MATLAB, Octave Windows, Octave Linux.

## **Implémentation MATLAB (sous Windows ou Linux)**

```
% Création/ouverture du fichier vidéo, ouverture fenêtre figure vide
   fich_avi = avifile('animation.avi','compression','Cinepak') % sous Windows
    % fich_avi = avifile('animation.avi','compression','none') % sous Linux
   fig=figure;
% Paramètres du graphique 
   nb_frames=50; % nb frames animation
                       % nb Irames animation.<br>% plage de valeurs en X et Y
  [Xm, Ym] = \text{meshgrid}(x, y); % matrices grille X/Y
% Boucle de dessin des frames et insertion dans la vidéo
   for n=1:nb_frames;
     z=cos(Xm).*sin(Ym).*sin(2*pi*n/nb_frames);
    surf(x,y,z) % affichage n-ième image
     azimut=mod(45+(360*n/nb_frames),360); % azimut modulo 360 degrés
     view(azimut, 30) % changement azimut vue
    axis([0 2*pi 0 2*pi -1 1]) % cadrage axes
     axis('off')
    img frame = getframe(fig); % récupération frame
     fich_avi = addframe(fich_avi, img_frame); % insertion frame
    end
% Fermeture fichier vidéo et fenêtre figure
   status=close(fich_avi)
    close(fig)
   disp('La video est creee !')
```
## **Implémentation Octave sous Windows**

La fonction **de getframe** n'existant pas (encore) sous Octave 3.4, comme artifice on passe par une écriture temporaire des frames sur fichiers-disque. Par rapport à la solution MATLAB ci-dessus, le paramètre **'-r***dpi***'** (de la commande **print** de sauvegarde des frames) nous permet ici de diminuer la résolution (donc la taille) de la vidéo.

```
% Création/ouverture du fichier vidéo, ouverture fenêtre figure vide
  fich avi = avifile('animation.avi','compression','msmpeg4v2') % sous Windows
     % faire avifile('codecs') pour liste des codecs utilisables
   fig=figure; % ouverture fenêtre figure vide
```

```
% Création sous-répertoire dans lequel on va enregistrer fichiers frames 
   mkdir('frames'); 
% Paramètres du graphique 
 nb_frames=50; % nb frames animation
 x=0:0.2:2*pi; y=x; % plage de valeurs en X et Y
   [Xm,Ym]=meshgrid(x,y); % matrices grille X/Y
% Boucle de dessin des frames et insertion dans la vidéo
   for n=1:nb_frames;
    z = cos(Xm) \cdot *sin(Ym) \cdot *sin(2*pi*n/nb) frames);
    surf(x,y,z) % affichage n-ième image
     azimut=mod(45+(360*n/nb_frames),360); % azimut modulo 360 degrés
    view(azimut, 30) % changement azimut vue
    axis([0 2*pi 0 2*pi -1 1]) % cadrage axes
     axis('off')
     fprintf('%d ',n) % indicateur de progression
     print('-dpng','-r80',sprintf('frames/frame-%04d.png',n))
        % sauvegarde frame sur fichier raster PNG, en résol. 80 dpi
     pause(0.1) % sinon, risque que le fichier ne soit pas prêt pour lecture
     img_frame = imread(sprintf('frames/frame-%04d.png',n));
        % lecture image à partir fichier
        % => tableau de dim. HxLx3 d'entiers non signés de type uint8 (1 octet)
     img_frame = single(img_frame)/255 ;
        % normalisation des valeurs: uint8 [0 à 255] -> real-single [0 à 1]
     addframe(fich_avi, img_frame); % ajout frame à la vidéo
   end
% Fermeture fichier vidéo et fenêtre figure
  clear fich avi % ce n'est, bizarrement, pas close qu'il faut utiliser !
   close(fig)
   disp('La video est assemblee, le dossier ''frames'' peut etre detruit !')
```
#### **Implémentation Octave sous Linux**

Pour assembler les fichiers-images en une vidéo, on illustre ici l'utilisation efficace sous Linux de l'outil en mode-commande **ffmpeg** . On n'a donc, dans ce cas, pas besoin des fonctions **avifile** et **addframe** présentées plus haut !

```
% Ouverture fenêtre figure vide
   fig=figure; % ouverture fenêtre figure vide
% Création sous-répertoire dans lequel on va enregistrer fichiers frames 
   mkdir('frames'); 
% Paramètres du graphique 
nb frames=50; \frac{1}{2} % nb frames animation
 x=0:0.2:2*pi; y=x; % plage de valeurs en X et Y
   [Xm, Ym] =meshgrid(x,y); % matrices grille X/Y
% Boucle de dessin des frames et sauvegarde sur disque
    for n=1:nb_frames;
     z=cos(Xm).*sin(Ym).*sin(2*pi*n/nb frames);
    surf(x,y,z) % affichage n-ième image
     azimut=mod(45+(360*n/nb_frames),360); % azimut modulo 360 degrés
     view(azimut, 30) \overline{\phantom{0}} & changement azimut vue<br>axis([0 2*pi 0 2*pi -1 1]) \overline{\phantom{0}} & cadrage axes
     axis([0 2*pi 0 2*pi -1 1])
     axis('off')
      fprintf('%d ',n) % indicateur de progression
      print('-dpng','-r80',sprintf('frames/frame-%04d.png',n))
        % sauvegarde frame sur fichier raster PNG, en résol. 80 dpi
    end
% Fermeture fenêtre figure
   close(fig)
% Assemblage de la vidéo (par outil Linux et non pas Octave)
    system('ffmpeg -f image2 -i frames/frame-%04d.png -vcodec mpeg4 animation.mp4');
   disp(''); bidon=input('Frames generes ; frapper <enter> pour assembler la video');
     % sous Ubuntu nécessite package "ffmpeg"
      % puis package "gstreamer0.10-ffmpeg" pour visualiser vidéo sous Totem
    disp('La video est assemblee, le dossier ''frames'' peut etre detruit !')
```
## **6.7.3 Animations basées sur l'utilisation des "handles graphics"**

Basée sur les "handles graphics", l'animations de graphiques est plus complexe à maîtriser, mais c'est aussi la plus 56

polyvalente et la plus puissante. Elle consiste, une fois un objet graphique dessiné, à utiliser ses "handles" pour en **modifier les propriétés** (généralement les valeurs **'xdata'** et **'ydata'** ...) avec la commande MATLAB/Octave **set(***handle***, '***PropertyName***',** *PropertyValue***, ...)** . En **redessinant** l'objet après chaque modification de propriétés, on anime ainsi interactivement le graphique.

La commande **II** rotate, qui permet de faire tourner un objet graphique désigné par son handle, peut également être utile dans le cadre d'animations.

# **6.7.4 Animations basées sur le changement des données de graphique ("refreshdata")**

La technique ci-dessous s'appuie aussi sur les "handles graphics".

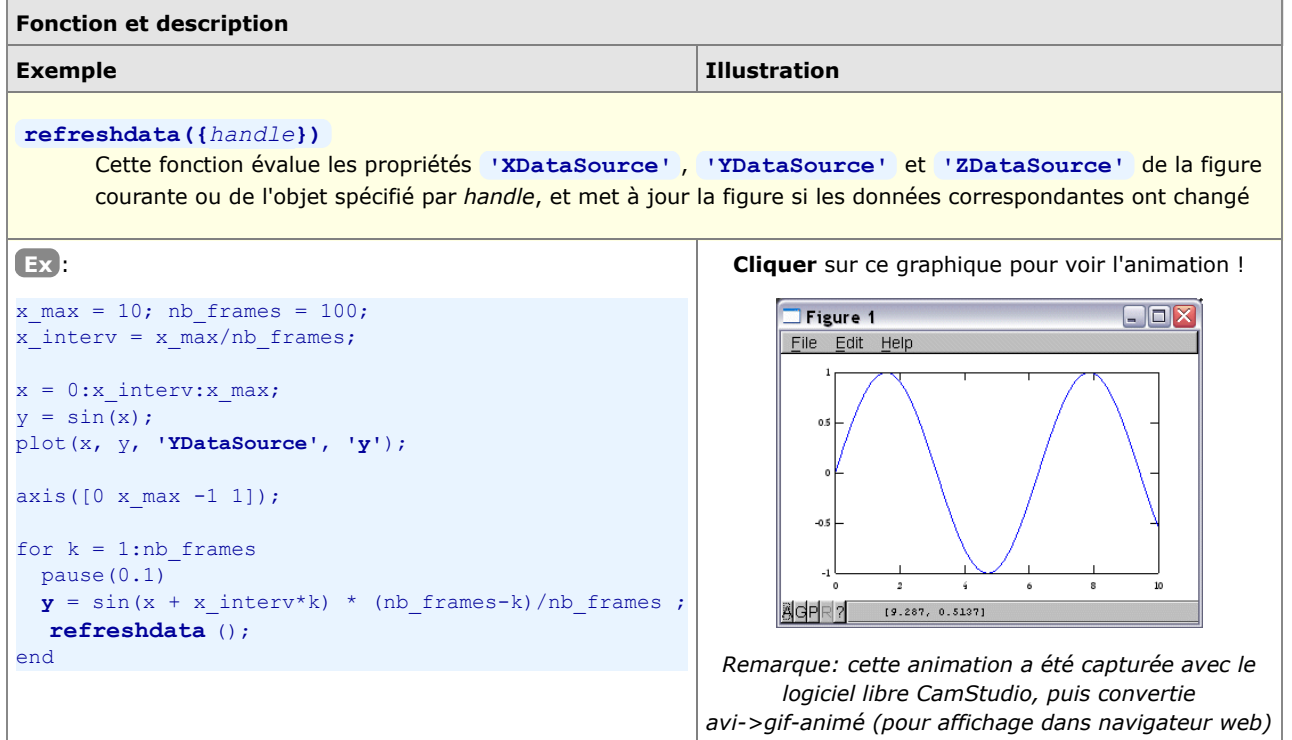

Documentation **CC BY-SA 3.0** / **J.-D. BONJOUR** (**jean-daniel.bonjour@epfl.ch**) / EPFL-ENAC-IT / Rév. 24-09-2012

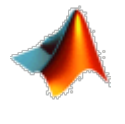

# **7. Programmation : interaction, structures de contrôle, scripts, fonctions, entrées-sorties**

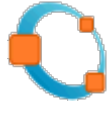

# **7.1 Généralités**

 Les "**M-files**" sont des fichiers au format texte (donc "lisibles") contenant des instructions MATLAB/Octave et portant l'extension **\*.m**. On a vu la commande **diary** (chapitre "**Workspace**") permettant d'enregistrer un "journal de session" qui, mis à part l'output des commandes, pourrait être considéré comme un M-file. Mais la manièe la plus efficace de créer des M-files (c'est-à-dire "programmer" en langage MATLAB/Octave) consiste bien entendu à utiliser un **éditeur** de texte ou de programmation.

 On distingue deux types de M-files : les **scripts** (ou programmes MATLAB) et les **fonctions**. Les scripts travaillent dans le workspace, et toutes les variables créées/modifiées lors de l'exécution d'un script sont donc visibles dans le workspace et accessibles ensuite interactivement ou par d'autres scripts. Les fonctions, quant à elles, n'interagissent avec le workspace qu'à travers leurs "paramètres" d'entrée/sortie, les autres variables manipulées restant internes (locales) à ces fonctions.

 MATLAB/Octave est un langage **interprété** (comme les langages Perl, Python, Ruby, PHP, les shell Unix...). Les M-files (scripts ou fonctions) sont directement exécutables, donc n'ont pas besoin d'être préalablement compilés avant d'être utilisés (comme c'est le cas des langage classiquess C/C++, Fortran, Java...).

MATLAB et Octave étant de véritables progiciels, le **langage** MATLAB/Octave est d'assez haut niveau et offre toutes les facilités classiques permettant de développer rapidement des applications interactives évoluées (voir la liste des fonctions orientées programmation sous **helpwin lang** ). Nous décrivons ci-dessous les princiales possibilités de ce langage dans les domaines suivants :

- interaction avec l'utilisateur (affichage, saisie clavier...)
- structures de contrôle (boucles, tests...)
- élaboration de scripts et fonctions
- commandes d'entrées-sorties (gestion de fichiers)
- développement d'interfaces utilisateur graphiques (GUI)

# **7.2 Éditeur et debugger**

Les M-files étant des fichiers-texte, il est possible de les créer et les éditer avec n'importe quel **éditeur de texte/programmation** de votre choix. Idéalement, il devrait notamment offrir des fonctionnalités d'**indentation** automatique, de **coloriage syntaxique**...

# **7.2.1 Commandes relatives à l'édition**

Pour **lancer l'éditeur**, depuis la fenêtre de commande MATLAB/Octave, afin de **créer ou éditer** un M-file :

**edit** , ou menu **File>New>M-File** , ou bouton **[New M-File]** de la barre d'outils MATLAB

Lance l'éditeur/debugger MATLAB, respectivement l'éditeur défini sous Octave avec la fonction built-in **DEDITOR** (voir ci-dessous). On se trouve alors avec une fenêtre d'édition de fichier vide.

**edit** *M-file* , ou **open** *M-file* , ou menu **File>Open** , ou bouton **[Open file]** de la barre d'outils MATLAB

**<double-clic>** sur l'icône d'un M-file dans votre explorateur de fichiers Lance l'éditeur et ouvre le fichier *M-file* spécifié

# **7.2.2 Éditeur/debugger MATLAB**

MATLAB est doté de son propre éditeur (voir illustration ci-dessous) qui offre également des possibilités de debugging.

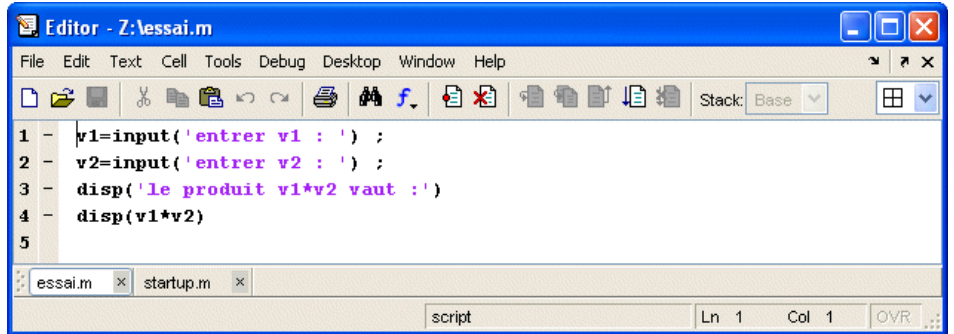

*Éditeur/debugger MATLAB 7*

■ Avec l'éditeur intégré à MATLAB :

- si vous désirez **indenter** à droite ou à gauche un ensemble de ligne, sélectionnez-les et faites **Edit>Increase Indent** (ou **<ctrl-]>** ), respectivement **Edit>Decrease Indent** (ou **<ctrl-[>** )
- si vous souhaitez **commenter/décommenter** un ensemble de lignes de code (c'est-à-dire ajouter/enlever devant celles-ci le caractère **%** ), sélectionnez-les et faites **Text>Comment** (ou **<ctrl-R>** ), respectivement **Text>Uncomment** (ou **<ctrl-T>** )

# **7.2.3 Éditeurs pour GNU Octave**

Conçu de façon modulaire, Octave n'embarque pas d'éditeur mais s'appuie sur les éditeurs de programmation existant. La situation dépend du système d'exploitation (voir notre chapitre "**Installation/configuration GNU Octave**") :

- sous Windows : la distribution GNU Octave MinGW intègre l'éditeur **Notepad++** (anciennement, c'était **Scintilla SciTE**), mais d'autres bons éditeurs de programmation font aussi l'affaire, tels que : **ConTEXT**, **cPad**...
- sous Linux : parmi les outils de base, on pourra utiliser **Gedit** ou **Geany** sous GNOME, **Kate** sous KDE...
- sous MacOS X : nous recommandons **TextWrangler**

Lorsque l'on utilise Octave depuis un front-end graphique, celui-ci intègre généralement un éditeur. C'est notamment le cas de **QtOctave**. Dans un environnement de développement complet, tel que **FreeMat**, l'éditeur offre même des possibilités de debugging.

On spécifie quel **éditeur** doit être utilisé par **Octave** (lorsque l'on passe la commande **edit** ) avec la fonction built-in **EDITOR('***path\_editeur***')** , que l'on intègre généralement dans son prologue **.octaverc**

**Ex** : Le morceau de script multi-plateforme ci-dessous teste sur quelle plateforme on se trouve et redéfinit ici "Gedit" comme éditeur par défaut dans le cas où l'on est sous Linux :

```
if ~isempty(findstr(computer,'linux'))
  EDITOR('gedit') % définition de l'éditeur par défaut
   edit('mode','async') % passer la commande "edit" de façon détachée
else
  % on n'est pas sous Linux, ne rien faire de particulier
end
```
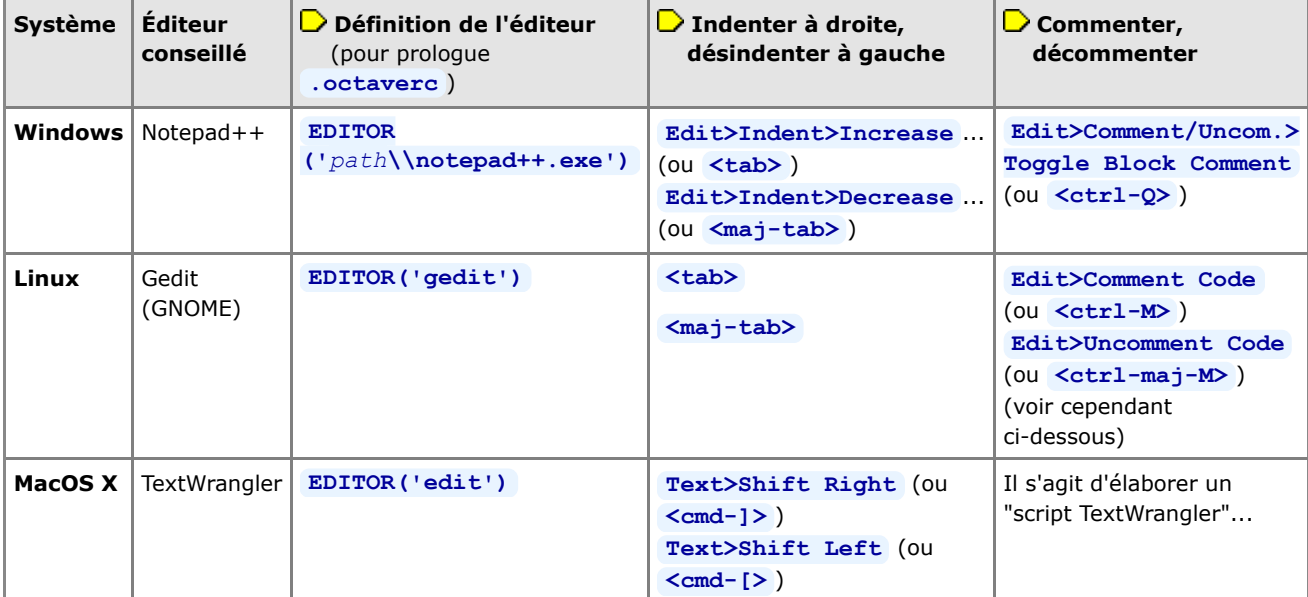

| E:\essai.m - Notepad++                                                                                                    |               |
|----------------------------------------------------------------------------------------------------|---------------|
| Eile Edit Search View Format Language Settings Macro Run TextFX Plugins<br>Window 2                                                                                                    |               |
| $\parallel$ : Reference $k$ and $\sim$ C $\parallel$ and $\sim$ C $\parallel$ G $\parallel$ G $\parallel$ T $\parallel$ (fig. ) $\parallel$ C $\parallel$ D $\parallel$ B $\parallel$ G | $\rightarrow$ |
| mfiles.html <b>X</b> E essai.m <b>X</b>                                                                                                    |               |
| $v1 = input('enter v1 : '):$                                                                                                    |               |
| 2<br>$v2 = input('enter v2 : '):$                                                                                                    |               |
| 3<br>$disp('le product v1*v2 vaut :')$                                                                                                    |               |
| 4<br>$disp(v1*v2)$                                                                                                    |               |
| 5                                                                                                    |               |
|                                                                                                    |               |
|                                                                                                    |               |
|                                                                                                    |               |
| MATrix LABorator nb char: 100<br>Dos Windows ANSI<br>$Ln: 1$ Col: $1$ Sel: $0$                                                                                                    | <b>INS</b>    |
| $\overline{z}$<br>---                                                                                                    |               |

*Éditeur libre Notepad++ sous Windows*

# **Conseils relatifs à l'éditeur Gedit sous Linux**

En premier lieu, enrichissez votre éditeur **Gedit** par un jeu de "**plugins**" supplémentaires déjà packagés :

- pour ce faire, sous Linux Ubuntu, installez le paquet "gedit-plugins" (en passant la commande : **sudo apt-get install gedit-plugins** )
- vous activerez ci-dessous les plugins utiles, depuis Gedit, via **Edit>Preferences** , puis dans l'onglet " **Plugins** "
- certains de ces plugins peuvent ensuite être configurés via le bouton **[Configure Plugin]**

#### Activation du **coloriage syntaxique** :

- sous Gedit, via **View>Highlight Mode>Scientific>Octave** (ou via le menu déroulant de langage dans la barre de statut de Gedit)
- activation de la mise en évidence des parenthèses, crochets et acollades : via **Edit>Preferences** , puis dans l'onglet "View" avtiver "Highlight matching brackets"

Affichage des **numéros de lignes** : via **Edit>Preferences** , puis dans l'onglet "View" activer "Display line numbers"

Pour pouvoir **mettre en commentaire** un ensemble de lignes sélectionnées :

- d'abord activer le plugin "Code comment"
- on peut dès lors utiliser, dans le menu **Edit** , les commandes " **Comment code** " (raccourci **<ctrl-M>** ) et " **Uncomment code** " ( **<ctrl-maj-M>** )

Fermeture automatique des **parenthèses, crochets, acollades, apostrophes** ... : en activant simplement le plugin "Bracket Completion"

Affichage des **caractères spéciaux** <tab>, <espace> ... : en activant (et configurant) le plugin "Draw Spaces"

Pour **automatiser certaines insertions** (p.ex. structures de contrôles...) :

- activer le plugin "Snippets"
- puis, pour par exemple faire en sorte que si vous frappez **if<tab>** cela insère automatiquement l'ensemble de lignes suivantes :
	- **if** <espace>  $\langle$ tab> **else** <tab> **end**

définissez avec **Tools>Manage Snippets** , dans la catégorie "Octave", avec le bouton **[+]** (Create new snippet), un snippet nommé **if** avec les attributs :

- tab trigger : **if**
- dans le champ Edit : le code à insérer figurant ci-dessus
- shortcut key (facultatif) : associez-y un raccourci clavier

Et réalisez ainsi d'autres snippets, par exemples pour les structures : for-end, while-end, do-until, switch-case...

# **7.3 Interaction avec l'utilisateur, debugging de base, profiling**

Pour être en mesure de développer des scripts MATLAB/Octave interactifs (affichage de messages, introduction de données au clavier...) et les "debugger", MATLAB et Octave offrent un certain nombre de commandes utiles décrites dans ce chapitre.

## **7.3.1 Affichage de texte et de variables**

### **disp(***variable***) disp('***chaîne***')**

Affiche la *variable* ou la *chaîne* de caractère spécifiée. Avec cette commande, et par oposition au fait de frapper simplement *variable* , seul le contenu de la variable est affiché et pas son nom. Les nombres sont formatés conformément à ce qui a été défini avec la commande **format** (présentée au chapitre "**Fenêtre de commande**").

**Ex** : les commandes **M=[1 2;3 5] ; disp('La matrice M vaut :') , disp(M)** produisent l'affichage du texte "La matrice M vaut :" sur une ligne, puis celui des valeurs de la matrice M sur les lignes suivantes

{*count*=} **fprintf('***format***',***variable(s)***)**

{*count*=} **printf('***format***',***variable(s)***)**

Affiche, de façon formatée, la(les) *variable(s)* spécifiées (et retourne facultativement le nombre *count* de caractères affichés). Cette fonction ainsi que la syntaxe du *format* , repris du langage de programmation C, sont décrits en détails au chapitre "**Entrées-sorties**".

L'avantage de cette méthode d'affichage, par rapport à **disp** , est que l'on peut afficher plusieurs variables, agir sur le formatage des nombres (nombre de chiffres après le point décimal...) et entremêler texte et variables sur la même ligne de sortie.

**Ex** : si l'on a les variables **v=444; t='chaîne de car.';** , l'instruction **fprintf('variable v= %6.1f et variable t= %s \n',v,t)** affiche, sur une seule ligne : "variable v= 444.0 et variable t= chaîne de car."

## **7.3.2 Affichage et gestion des avertissements et erreurs, beep**

 Les **erreurs** sont des évènements qui provoquent l'arrêt d'un script ou d'une fonction, avec l'affichage d'un message explicatif.

Les **avertissements** (**warnings**) consistent en l'affichage d'un message sans que le déroulement soit interrompu.

La gestion des erreurs et avertissements s'est alignée, depuis Octave 3, sur celle de MATLAB.

#### **warning( {'***id***',} '***message***' {,***variable(s)***...} )**

**Affiche** le *message* spécifié sous la forme "warning: *message*", puis continue (par défaut) l'exécution du script ou de la fonction.

Le *message* peut être spécifié sous la forme d'un *format* (voir spécification des "Formats d'écriture" au chapitre "**Entrées-sorties**"), ce qui permet alors d'incorporer une (ou des) *variable(s)* dans le message !

L'identificateur *id* du message prend la forme *composant***{:***composant***}:***mnémonique* , où :

- le premier *composant* spécifie p.ex. le nom du package
- le second *composant* spécifie p.ex. le nom de la fonction
- le *mnémonique* est une notation abrégée du message

L'identificateur *id* est utile pour spécifier les conditions de traitement de l'avertissement (voir ci-dessous).

Sous Octave, une description de tous les types de warnings prédéfinis est disponible avec **O** help warning ids

#### **warning**

Passée sans paramètre, cette fonction **indique** de quelle façon sont traités les différents types de messages d'avertissements (warnings). Les différents états possibles sont :

**on** = affichage du message d'avertissement, puis continuation de l'exécution

**off** = pas d'affichage de message d'avertissement et continuation de l'exécution

**error** = condition traitée comme une **erreur**, donc affichage du message d'avertissement puis interruption !

### **warning('on|off|error', '***id***' )**

Changement de la **façon de traiter** les avertissements du type *id* spécifié. Voir ci-dessus la signification des conditions **on** , **off** et **error** . On arrive ainsi à désactiver (off) certains types d'avertissements, les réactiver (on), ou même les faire traiter comme des erreurs (error) !

#### **warning('query', '***id***' )**

Récupère le statut courant de traitement des warnings de type *id*

{*string*=} **lastwarn**

Affiche (ou récupère sur la variable *string*) le dernier message d'avertissement (warning)

### **Ex** :

- **X=123; S='abc'; warning('Demo:test','X= %u et chaîne S= %s', X, S)**
- $\Rightarrow$  affichage: 'warning:  $X = 123$  et chaîne S = abc'
- puis si l'on fait **warning('off','Demo:test')**
- et que l'on exécute à nouveau le **warning** ci-dessus, il n'affiche plus rien
- puis si l'on fait **warning('error','Demo:test')**
- et que l'on exécute à nouveau le **warning** ci-dessus, il affiche: 'error: X vaut: 123 et la chaîne S: abc'

## **error('***message***' {,***variable(s)***...} )**

Affiche le *message* indiqué sous la forme "error: *message*", puis interrompt l'exécution du script ou de la fonction dans le(la)quel(le) cette instruction a été placée, ainsi que l'exécution du script ou de la fonction appelante. Comme avec **warning** , le *message* peut être spécifié sous la forme d'un *format*, ce qui permet alors d'incorporer une (ou des) *variable(s)* dans le message.

 Sous **Octave**, si l'on veut éviter qu'à la suite du *message* d'erreur soit affiché un "traceback" de tous les appels de fonction ayant conduit à cette erreur, il suffit de terminer la chaîne *message* par le caractère <newline>, c'està-dire définir **error("***message***... \n")** . Mais comme on le voit, la chaîne doit alors être définie entre guillemets et non pas entre apostrophes, ce qui pose problème à MATLAB. Une façon de contourner ce problème pour faire du code portable pour Octave et MATLAB est de définir **error(sprintf('***message***... \n'))**

**Remarque générale** : Lorsque l'on programme une fonction, si l'on doit prévoir des cas d'interruption pour cause d'erreur, il est important d'utiliser **error(...)** et non pas **disp('***message***'); return** , afin que les scripts utilisant cette fonction puissent tester les situations d'erreur (notamment avec la structure de contrôle **try catch** - **end** ).

#### {*string*=} **lasterr**

Affiche (ou récupère sur la variable *string*) le dernier message d'erreur

#### **beep**

Effectue un beep sonore

## **7.3.3 Entrée d'information au clavier**

### $\triangleright$  variable=  $\mathbf{input}('prompt')$  ;

*variable\_chaîne*= **input('***prompt***', 's') ;**

MATLAB/Octave affiche le *prompt* ("invite") spécifié, puis attend que l'utilisateur entre quelque-chose au clavier terminé par la touche **<Enter>**

• En l'absence du paramètre **'s'** , l'information entrée par l'utilisateur est "interprétée" (évaluée) par MATLAB/Octave, et c'est la valeur résultante qui est affectée à la *variable* spécifiée. L'utilisateur peut donc, dans ce cas, saisir un nombre, un vecteur, une matrice, voire toute expression valide ! On peut, après cela, éventuellement détecter si l'utilisateur n'a rien introduit (au cas où il aurait uniquement frappé **<Enter>** ) avec : **isempty(***variable***)** , ou **length(***variable***)==0**

• Si l'on spécifie le second paramètre **'s'** (signifiant string), le texte entré par l'utilisateur est affecté tel quel (sans évaluation) à la *variable\_chaîne* indiquée. C'est donc cette forme-là que l'on utilise pour saisir interactivement du texte.

Dans les 2 cas, on place généralement, à la fin de cette commande, un **;** pour que MATLAB/Octave "travaille silencieusement", c'est-à-dire ne quittance pas à l'écran la valeur qu'il a affectée à la *variable*.

**Ex** :

• la commande **v1=input('Entrer v1 (scal., vect., mat. ou expr.) : ') ;** affiche "Entrer v1 (scal., vect., mat. ou expr.) : " puis permet de saisir interactivement la variable numérique "v1" (qui peut être un scalaire, un vecteur, une matrice ou une expression numérique)

• la commande nom=input('Entrez votre nom : ', 's') ; permet de saisir interactivement un nom (contenant même des espaces...)

### *choix*= **menu('***Titre***','***bouton1***','***bouton2***',...)**

Affiche un menu de choix entre plusieurs options.

• **MATLAB**: ce menu apparaît sous forme d'une fenêtre graphique. La barre de titre de la fenêtre de ce menu porte

le *Titre* spécifié, et les boutons portent les noms *bouton1*, *bouton2*... spécifiés). Lorsque l'on clique sur un bouton, le No du bouton est retourné sur la variable *choix*, la fenêtre menu disparaît et le déroulement du script se poursuit

• **Octave**: ce menu apparaît sous forme texte dans la fenêtre de commande. Il faut répondre en frappant un numéro de 1 à *n* (nombre d'options du menu), puis le numéro que l'on a entré est retourné sur la variable *choix* et le déroulement du script se poursuit.

Pour effectuer un choix via une interface graphique, voir la fonction **Q** zenity list au chapitre "Interfaces**utilisateur graphiques**"

#### **pause**

**pause(***secondes***)** ou **sleep(***secondes***)**

Lorsque le script rencontre cette instruction sans paramètre, il effectue une **pause**, c'est-à-dire attend que l'utilisateur frappe **n'importe quelle touche** au clavier pour continuer son exécution. Si une **durée** *secondes* est spécifiée, le script reprend automatiquement son exécution après cette durée. Sous MATLAB, on peut passer la commande **la pause off** pour désactiver les éventuelles pauses qui seraient effectuées par un script (puis **M** pause on pour rétablir le mécanisme des pauses).

# **7.3.4 Aide au debugging**

 Lorsqu'il s'agit de debuguer un script ou une fonction qui pose problème, la première idée qui vient à l'esprit est de parsemer le code d'instructions d'**affichages intermédiaires**. Plutôt que de faire des **disp** , on peut alors avantageusement utiliser la fonction **warning** présentée plus haut, celle-ci permettant en une seule instruction d'afficher du texte et des variables ainsi que de désactiver/réactiver aisément l'affichage de ces warnings.

On peut également utiliser les commandes décrites ci-dessous.

## **echo on | off**

### **echo on all | off all**

• Active ( **on** ) ou désactive ( **off** , c'est le cas par défaut) l'affichage/écho de toutes les commandes exécutées par les **scripts**

• Active ( **on all** ) ou désactive ( **off all** , c'est le cas par défaut) l'affichage/écho de toutes les commandes exécutées par les **fonctions**

Petites différences de comportement entre Octave et MATLAB :

L'affichage est plus agréable dans Octave, chaque commande exécutée étant clairement identifiée par un signe **+** (signe que l'on peut changer avec la fonction **PS4**)

 Sous Octave 3.2, l'option **on** est sans effet sur les scripts, et il faut utiliser **on all** qui fait à la fois l'écho des fonctions et des scripts

## **keyboard**

### **keyboard('***prompt* **')**

Cette commande invoque, **à l'intérieur** d'un M-file, le mode de debugging "keyboard" de MATLAB/Octave : l'exécution du script est suspendue, et un prompt spécifique s'affiche ( **K>>** sous MATLAB, et **debug>** ou le *prompt* spécifié sous Octave). L'utilisateur peut alors travailler normalement en mode interactif dans MATLAB/Octave (visualiser ou changer des variables, passer des commandes...). Puis il a le choix de :

• continuer l'exécution du script en frappant en toutes lettres la commande **return**

• ou avorter la suite du script en frappant la commande **dbquit** sous MATLAB ou Octave (anciennement **<Ctrl-C>** sous Octave 3.2 et antérieur)

Ce mode "keyboard" permet ainsi d'analyser manuellement certaines variables en cours de déroulement d'un script.

 Nous décrivons ci-après les **fonctionnalités de debugging plus avancées** disponibles depuis **Octave 3.2**. Sous MATLAB, la syntaxe de ces commandes est légèrement différente.

```
dbstop('script | fonction', no {, no, no...} )
dbstop('script | fonction', vecteur_de_nos)
```
Défini (ajoute), lors de l'exécution ultérieure du *script* ou de la *fonction* indiquée, des breakpoints au début des lignes de *no* spécifié

Le grand avantage, par rapport à l'instruction **keyboard** décrite précédemment, est qu'ici on ne "pollue" pas notre code, les breakpoints étant définis interactivement avant l'exécution

```
dbclear('script | fonction', no {, no, no...} )
dbclear('script | fonction')
```
Supprime, dans le *script* ou la *fonction* indiquée, les breakpoints précédemment définis aux lignes de *no* spécifié. Dans sa seconde forme, cette instruction supprime tous les breakpoints relatif au script/fonction spécifié.

#### *struct* = **dbstatus {('***script* **|** *fonction***')}**

Affiche (ou retourne sur une *structure*) les vecteurs contenant les nos de ligne sur lesquels sont couramment définis des breakpoints. Si on ne précise pas de script/fonction, retourne les breakpoints de tous les scripts/fonctions

Puis, **en cours d'exécution** du script ou de la fonction, on dispose des commandes de debugging suivantes :

- l'exécution s'arrête automatiquement au premier beakpoint spécifié (avec l'affichage du prompt **debug>** )
- en frappant la commande **return** (en toutes lettres), on continue l'exécution jusqu'au **breakpoint suivant**, etc...
- en frappant la commande **dbstep** , on exécute la **ligne suivante** du script/fonction
- en frappant la commande **dbwhere** , on affiche le numéro (et contenu) de la **ligne courante** du script/fonction
- en frappant la **touche** <return>, c'est la **commande de debugging** précédemment passée qui est répétée
- en frappant la commande **dbquit** , on **avorte** l'exécution du script/fonction

S'agissant d'exécution de scripts/fonctions imbriqués, on peut encore utiliser les commandes de debugging **dbup** , **dbdown** , **dbstack** ...

# **7.3.5 Profiling**

Sous le terme de "**profiling**" on entend l'**analyse des performances** de scripts ou fonctions, dans la perspective d'**optimiser** certaines parties de code.

Pour déterminer simplement le temps de processeur utilisé dans certaines parties de scripts ou fonctions, on peut manuellement ajouter dans le code des **fonctions de "timing"** (de chronométrage du temps consommé) qui sont décrites au chapitre "**Dates et temps**".

MATLAB et Octave (depuis la version 3.6) offrent en outre un outil appelé "**profiler**" (voyez les fonctions **profile** , **profshow** , **profexplore** ...) qui est en mesure de **comptabiliser le temps** consommé par les fonctions et instructions lors de leur exécution, puis de présenter les résultats de cette analyse sous forme de tableaux.

# **7.4 Structures de contrôle**

Les "**structures de contrôle**" sont les instructions d'un langage de programmation permettant de réaliser des boucles et des exécutions conditionnelles (tests). MATLAB/Octave offre les structures de contrôle de base décrites dans le tableau ci-dessous (voir aussi **helpwin lang** ) qui peuvent bien évidemment être **emboitées** les unes dans les autres. Notez que la syntaxe est différente des structures analogues en C ou Java.

Comme MATLAB/Octave permet de travailler en "format libre" (espaces et caractères de tabulation ne sont pas significatifs), on recommande aux programmeurs MATLAB/Octave de bien "**indenter**" leur code, lorsqu'ils utilisent des structures de contrôle, afin de faciliter la lisibilité et la maintenance du programme.

Octave propose aussi des variations aux syntaxes présentées plus bas, notamment : **O** endfor , **O** endwhile , **O endif** , **e**ndswitch , **e** end try catch , ainsi que d'autres structures telles que:

**unwind\_protect** *body...* **unwind\_protect\_cleanup** *cleanup...* **end\_unwind\_protect** Essayez de vous en passer pour que votre code reste portable.

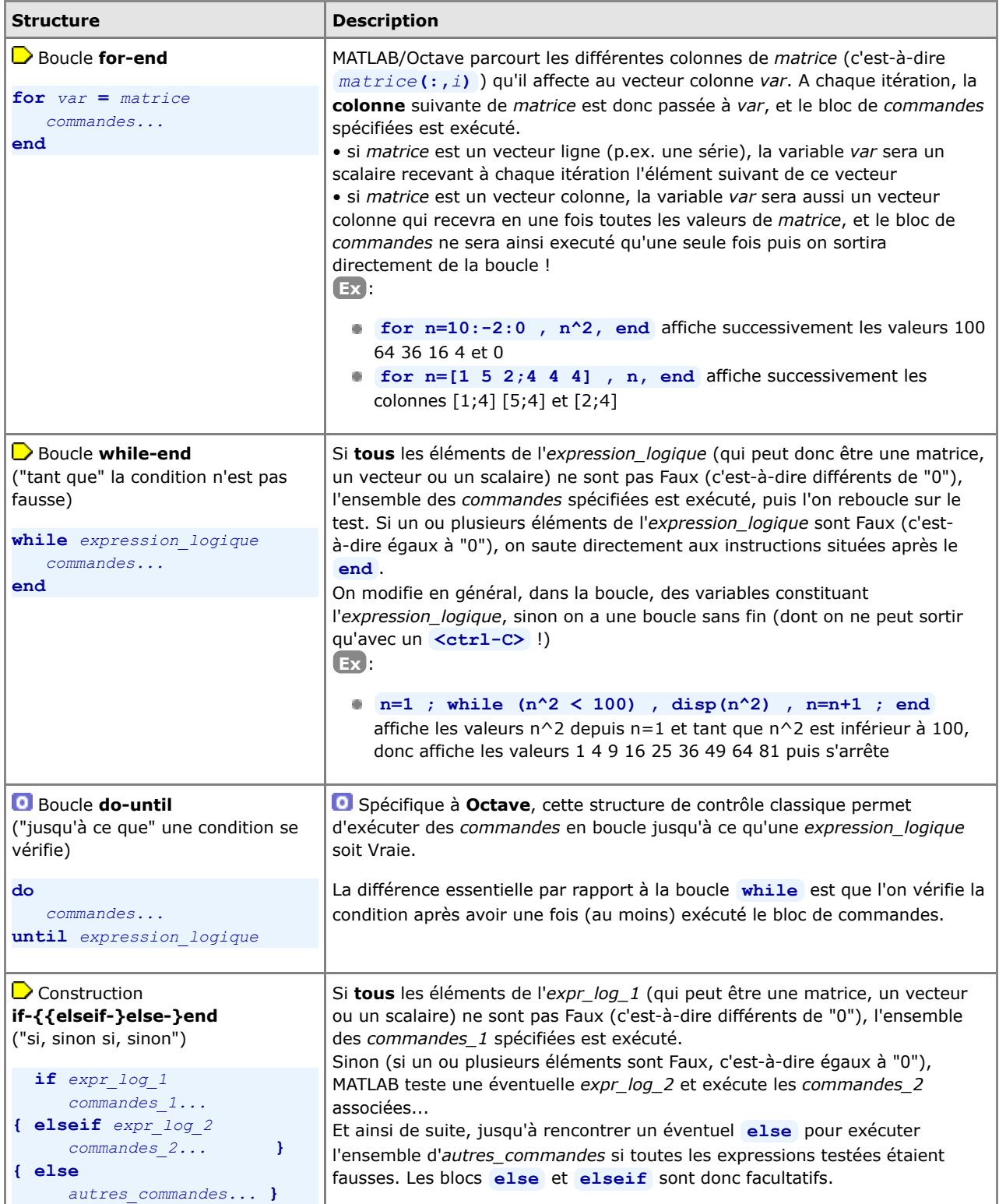

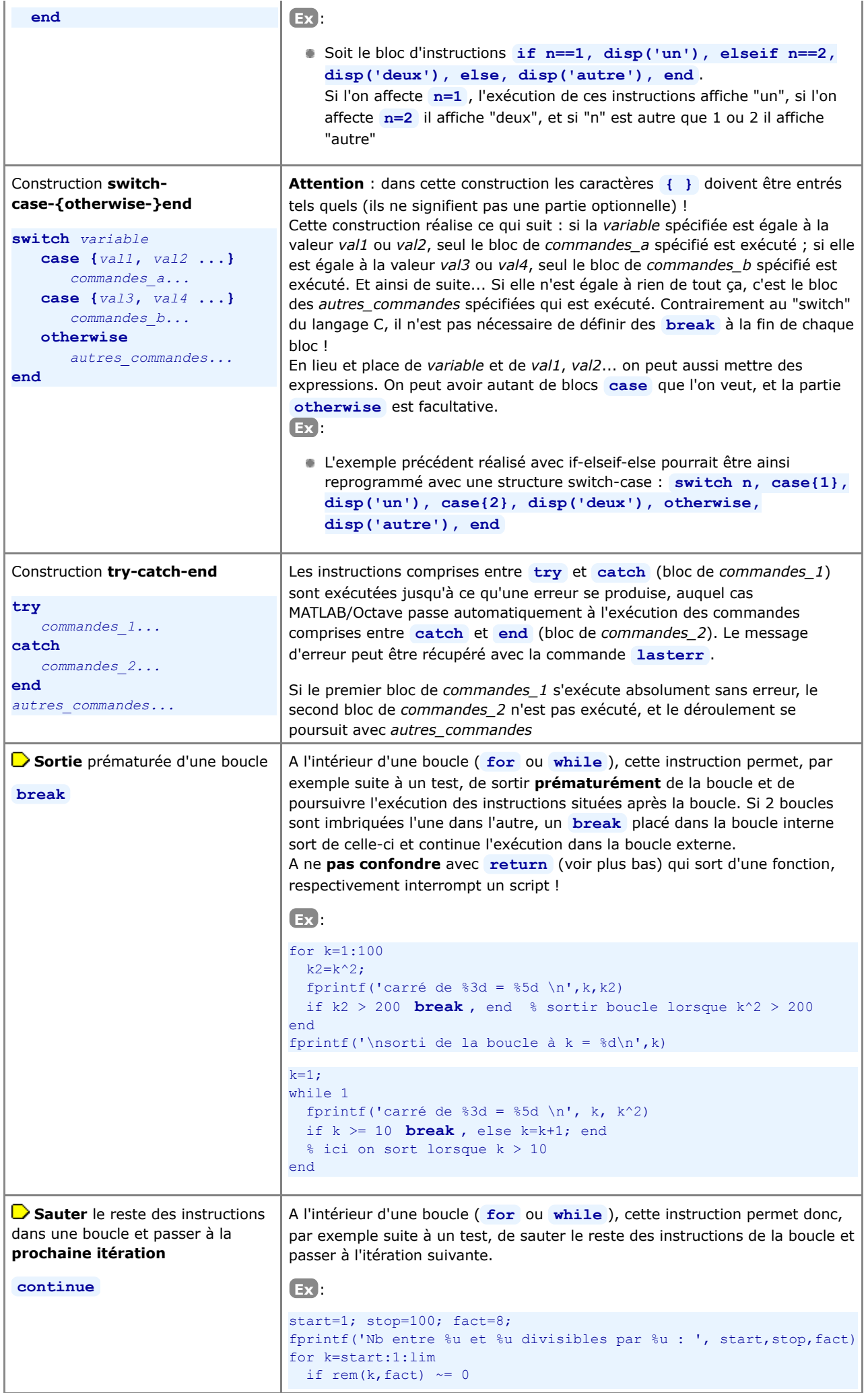

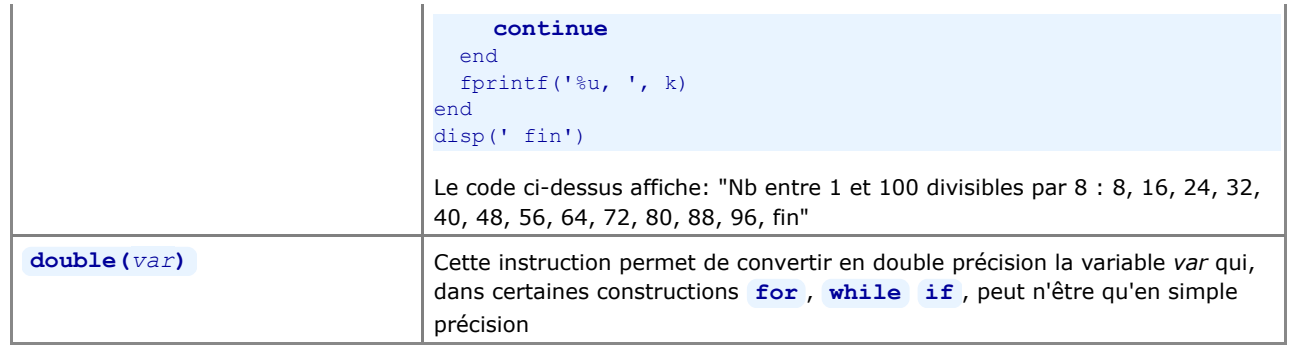

Les structures de contrôle sont donc des éléments de langage extrêmement utiles. Mais dans MATLAB/Octave, il faut "penser instructions matricielles" (on dit aussi parfois "vectoriser" son algorithme) avant d'utiliser à toutes les sauces ces structures de contrôle qui, du fait que MATLAB est un langage interprété, sont beaucoup moins rapides que les opérateurs et fonctions matriciels de base !

**Ex** : l'instruction **y=sqrt(1:100000);** est beaucoup plus efficace/rapide que la boucle **for n=1:100000, y(n)=sqrt(n); end** (bien que, dans les 2 cas, ce soit un vecteur de 100'000 éléments qui est créé contenant les valeurs de la racine de 1 jusqu'à la racine de 100'000). Testez vous-même !

## **7.5 Autres commandes utiles en programmation**

Nous énumérons encore ici quelques commandes/fonctions supplémentaires qui peuvent être utiles dans la **programmation** de scripts ou de fonctions.

#### **return**

Termine l'exécution de la fonction ou du script. Un script ou une fonction peut renfermer plusieurs **return** (sorties contrôlées par des structures de contrôle...). Une autre façon de sortir proprement en cas d'erreur est d'utiliser la fonction **error** (voir plus haut).

On ne sortira jamais avec **exit** ou **quit** qui non seulement terminerait le script ou la fonction mais terminerait aussi la session MATLAB/Octave !

#### {*var=*} **nargin**

A l'intérieur d'une fonction, retourne le nombre d'arguments d'entrée passés lors de l'appel à cette fonction. Permet par exemple de donner des valeurs par défaut aux paramètres d'entrée manquant.

Utile sous **Octave** pour tester si le nombre de paramètres passés par l'utilisateur à la fonction est bien celui attendu par la fonction (ce test n'étant pas nécessaire sous **MATLAB** ou le non respect de cette condition est automatiquement détecté).

Voir aussi la fonction **nargchk** qui permet aussi l'implémentation simple d'un message d'erreur.

**Ex** : voir ci-après

#### **varargin**

A l'intérieur d'une fonction, tableau cellulaire permettant de récupérer un nombre d'arguments quelconque passé à la fonction

**Ex** : soit la fonction **test\_vararg.m** suivante :

```
function []=test_vararg(varargin)
fprintf('Nombre d''arguments passes a la fonction : %d \n',nargin)
for no_argin=1:nargin
 fprintf('- argument d:\n\begin{cases}\nn\end{cases}, no argin)
  disp( varargin{no_argin} )
end
```
si on l'invoque avec **test\_vararg(111,[22 33;44 55],'hello !',{'ca va ?'})** elle retourne :

```
Nombre d'arguments passes a la fonction : 4 
- argument 1:
   111
- argument 2:
    22 33
   44 55
- argument 3:
   hello !
- argument 4:
\{ [1,1] = \text{ca va ? } \}
```
#### {*string=*} **inputname(***k***)**

A l'intérieur d'une fonction, retourne le nom de variable du *k*-ème argument passé à la fonction

### {*var=*} **nargout**

A l'intérieur d'une fonction, retourne le nombre de variables de sortie auxquelles la fonction est affectée lors de l'appel. Permet par exemple d'éviter de calculer les paramètres de sortie manquants.... Voir aussi la fonction **nargoutchk** qui permet aussi l'implémentation simple d'un message d'erreur.

**Ex** : A l'intérieur d'une fonction-utilisateur **mafonction** :

- lorsqu'on l'appelle avec **mafonction(...)** : **nargout** vaudra 0
- lorsqu'on l'appelle avec *out1***=mafonction(...)** : **nargout** vaudra 1
- lorsqu'on l'appelle avec **[***out1 out2***]=mafonction(...)** : **nargout** vaudra 2, etc...

#### {*string=*} **mfilename**

A l'intérieur d'une fonction ou d'un script, retourne le nom du M-file de cette fonction ou script, sans son extension **.m**

#### **global** *variable(s)*

Définit la(les) *variable(s)* spécifiée(s) comme **globale(s)**. Cela peut être utile lorsque l'on veut partager des données entre le workspace et certaines fonctions sans devoir passer ces données en paramètre lors de l'appel à ces fonctions. Il est alors nécessaire de déclarer ces variables globales, avant de les utiliser, à la fois dans le workspace et à l'intérieur des fonctions.

Une bonne habitude serait d'identifier clairement les variables globales de fonctions, par exemple en leur donnant un nom en caractères majuscules.

**Ex** : la fonction **fct1.m** ci-dessous mémorise (et affiche) le nombre de fois qu'elle a été appelée :

```
function []=fct1()
global COMPTEUR
COMPTEUR=COMPTEUR+1;
fprintf('fonction appelee %04u fois \n',COMPTEUR)
return
```
Pour tester cela, il faut passer les instructions suivantes dans la fenêtre de commande MATLAB/Octave :

```
global COMPTEUR % cela déclare le compteur également global dans le workspace
COMPTEUR = 0 ; % initialisation du compteur
fct1 % => cela affiche "fonction appelee 1 fois"
fct1 % => cela affiche "fonction appelee 2 fois"
```
#### **persistent** *variable(s)*

Utilisable dans les fonctions seulement, cette déclaration définit la(les) *variable(s)* spécifiée(s) comme **statique(s)**, c'est-à-dire conservant de façon interne leurs dernières valeurs entre chaque appel à la fonction. Ces variables ne sont cependant pas visibles en-dehors de la fonction (par opposition aux variables globales).

**Ex** : la fonction **fct2.m** ci-dessous mémorise (et affiche) le nombre de fois qu'elle a été appelée. Contrairement à l'exemple de la fonction **fct1.m** ci-dessus, la variable *compteur* n'a **pas** à être déclarée dans la session principale (ou dans le script depuis lequel on appelle cette fonction), et le *compteur* doit ici être initialisé **dans** la fonction.

```
function []=fct2()
persistent compteur
% au premier appel, après cette déclaration persistent compteur existe et vaut []
if isempty(compteur)
  compteur=0 ;
end
compteur=compteur+1 ;
fprintf('fonction appelee %04u fois \n',compteur)
return
```
Pour tester cela, il suffit de passer les instructions suivantes dans la fenêtre de commande MATLAB/Octave :

fct2 % => cela affiche "fonction appelee 1 fois" fct2 % => cela affiche "fonction appelee 2 fois"

#### **eval('***expression1***', {'***expression2***'})**

Évalue et **exécute** l'*expression1* MATLAB/Octave spécifiée. En cas d'échec, évalue l'*expression2*.

**Ex** : le petit script suivant permet de grapher n'importe quelle fonction  $y=f(x)$  définie interactivement par l'utilisateur :

```
fonction = input('Quelle fonction y=ft(t(x)) voulez-vous grapher : ','s');
min max = input('Indiquez [xmin xmax] : ');
x = 1inspace(min max(1),min max(2),100);
eval(fonction,'error(''fonction incorrecte'')');
plot(x,y)
```
#### **class(***objet***)**

Retourne la "classe" de *objet* (double, struct, cell, char).

### **typeinfo(***objet***)**

Sous Octave seulement, retourne le "type" de *objet* (scalar, range, matrix, struct, cell, list, bool, sq\_string, char matrix, file...).

# **run('***M-file***')**

## **source('***M-file***.m')**

**Exécute** le *M-file* spécifié. Avec **run** : sous MATLAB il ne faut pas indiquer l'extension **\*.m** du fichier (alors qu'avec Octave on peut la spécifier).

Avec **Q** run (sous Octave) il faut spécifier le nom du fichier avec son extension !

# **7.6 Scripts (programmes), mode batch**

## **7.6.1 Principes de base relatifs aux scripts**

 Un "**script de commande**" ou "**programme**" MATLAB/Octave n'est rien d'autre qu'une suite de commandes MATLAB/Octave valides ("algorithme" exprimé en langage MATLAB/Octave) sauvegardées dans un **M-file**.

▶ Par oposition aux "fonctions" (voir chapitre suivant), les scripts sont invoqués par l'utilisateur sans passer d'arguments, car ils **opèrent directement sur les variables du workspace**. Un script peut donc lire et modifier des variables préalablement définies (que ce soit interactivement ou via un autre script), ainsi que créer de nouvelles variables qui seront accessibles dans le workspace (et à d'autres scripts) une fois le script exécuté.

Il est possible (et vivement conseillé) de **documenter** le fonctionnement du script vis-à-vis du système d'**aide en ligne help** de MATLAB/Octave. Il suffit, pour cela, de définir, au *tout début* du script, des lignes de commentaire (lignes débutant par le caractère **%** ). La commande **help** *M-file* affichera alors automatiquement le 1er bloc de lignes de commentaire contiguës du M-file. On veillera à ce que la toute première ligne de commentaire (appelée "H1-line") indique le nom du script (en majuscules) et précise brièvement ce que fait le script, étant donné que c'est cette ligne qui est affichée lorsque l'on fait une recherche de type **lookfor** *mot-clé* .

Pour **exécuter un script**, on peut utiliser l'une des méthodes suivantes :

- interactivement : frapper son nom *M-file* sans l'extension **.m** , suivi de **<Enter>**
- (Attention : il faut dans ce cas que le script se trouve dans le répertoire courant ou dans un répertoire pointé par le path : voir chapitre "**Environnement**")
- depuis la fenêtre MATLAB "Editor" et si le script est ouvert : menu **III Tools>Run**
- depuis un autre script : avec la commande run (ou la commande Octave **o** source) (voir plus haut)

En phase de **debugging**, on peut activer l'affichage des commandes exécutées par le script en passant la commande **echo on** avant de lancer le script, puis désactiver ce "traçage" avec **echo off** une fois le script terminé.

**Exemple** de script: Le petit programme ci-dessous réalise la somme et le produit de 2 nombres, vecteurs ou matrices (de même dimension) demandés interactivement. Notez bien la 1ère ligne de commentaire (H1-line) et les 2 lignes qui suivent fournissant le texte pour l'aide en-ligne. On exécute ce programme en frappant **somprod** (puis répondre aux questions interactives...), ou l'on obtient de l'aide sur ce script en frappant **help somprod** .

```
%SOMPROD Script réalisant la somme et le produit de 2 nombres, vecteurs ou matrices
%
% Ce script est interactif, c'est-à-dire qu'il demande interactivement les 2 nombres,
% vecteurs ou matrices dont il faut faire la somme et le produit (élément par élément)
V1=input('Entrer 1er nombre (ou expression, vecteur ou matrice) : ') ;
V2=input('Entrer 2e nombre (ou expression, vecteur ou matrice) : ') ;
if \sim isequal(size(V1), size(V2))
  error('les 2 arguments n'ont pas la meme dimension')
end
%{
  1ère façon d'afficher les résultats (la plus propre au niveau affichage,
  mais ne convenant que si V1 et V2 sont des scalaires) :
     fprintf('Somme = 6.1f Produit = 6.1f \n\in V1+V2, V1.*V2)
   2ème façon d'afficher les résultats :
     Somme = V1+V2Produit = V1.*V2%}
% 3ème façon (basique) d'afficher les résultats
    disp('Somme =') , disp(V1+V2)
    disp('Produit =') , disp(V1.*V2)
return % Sortie du script (instruction ici pas vraiment nécessaire,
        % vu qu'on a atteint la fin du script !)
```
## **7.6.2 Exécuter un script en mode batch**

Pour autant qu'il ne soit pas interactif, on peut exécuter un **script** depuis un **shell** (dans fenêtre de commande du système d'exploitation) ou en mode **batch** (p.ex. environnement GRID), c'est-à-dire sans devoir démarrer l'interface-utilisateur MATLAB/Octave, de la façon décrite ici.

**M** Avec **MATLAB** :

- en premier lieu, il est important que le *script***.m** s'achève sur une instruction **quit** , sinon la fenêtre MATLAB (minimisée dans la barre de tâches sous Windows) ne se refermera pas
- puis passer la commande :
	- sous **Windows** (depuis une fenêtre "invite de commande") : *path***\matlab.exe -r** *script* **-logfile** *fichier\_resultat***.txt -nojvm -nosplash -minimise**
	- sous **Linux** (depuis une fenêtre shell) : *path***\matlab -r** *script* **-logfile** *fichier\_resultat***.txt -nojvm -nosplash -nodisplay**

notez que, dans ces commandes :

- *path* désigne le chemin d'accès à l'exécutable MATLAB (p.ex. **C:\Program Files\MATLAB\bin\win32** sous Windows...)
- le fichier de sortie *fichier\_resultat***.txt** sera créé (en mode écrasement s'il préexiste)
- sachez finalement qu'il est possible d'utiliser interactivement MATLAB en mode commande dans une fenêtre terminal (shell) et sans interface graphique (intéressant si vous utilisez MATLAB à distance sur un serveur Linux) ; il faut pour cela démarrer MATLAB avec la commande : **matlab -nodesktop -nosplash**

#### Avec **Octave** :

- contrairement à MATLAB, il n'est ici pas nécessaire que le *script***.m** s'achève par une instruction **quit**
- vous avez ensuite les possibilités suivantes :
	- depuis une fenêtre de commande (**Windows**), frapper: *path***\octave.exe --silent** *script***.m { >** *fichier\_resultat***.txt }** depuis un shell (**Unix**, **MacOSX**), frapper: **octave --silent** *script***.m { >** *fichier\_resultat***.txt }**
	- en outre, sous **Linux** ou **MacOS**, vous pouvez aussi procéder ainsi :
		- faire débuter le script par la ligne: **#!/usr/bin/octave --silent**
		- puis mettre le script en mode execute avec la commande: **chmod u+x** *script***.m**
		- puis lancer le script avec: **./***script***.m { >** *fichier\_resultat***.txt }**

notez que, dans ces commandes :

- avec **>** *fichier\_resultat***.txt** , les résultats du script sont envoyés dans le *fichier\_resultat* spécifié et non pas affichés dans la fenêtre de commande
- **--silent** (ou **-q** ) n'affiche pas les messages de démarrage de Octave
- **--no-init-file** : en ajoutant cette option, les prologues utilisateurs **.octaverc** ne sont pas exécutés au préalable

 En outre, sous **Octave**, si vous ne désirez exécuter en "batch" que quelques *commandes* sans faire de script, vous pouvez procéder ainsi :

depuis une fenêtre de commande ou un shell, frapper: **octave --silent --eval "***commandes***..." { >** *fichier\_resultat***.txt }**

**Ex** : **octave --silent --no-init-file --eval "disp('Hello'), a=12; douze\_au\_carre=12^2, disp('Bye...')"**

# **7.6.3 Tester si un script s'exécute sous MATLAB ou sous Octave**

Étant donné les différences qui peuvent exister entre MATLAB et Octave (incompatibilités telles que fonctions implémentées différemment ou non disponibles...), si l'on souhaite réaliser des **scripts portables** (i.e. qui tournent à la fois sous MATLAB et Octave, ce qui est conseillé !) on peut implémenter du **code conditionnel** relatif à chacun de ces environnement en réalisant, par exemple, un test via une fonction built-in appropriée.

**Ex** : on test ici l'existence de la fonction built-in **OCTAVE\_VERSION** (n'existant que sous Octave) :

```
if ~ exist('OCTAVE_VERSION') % MATLAB
  % ici instruction(s) pour MATLAB
 else % Octave
  % ici instruction(s) équivalente(s) pour Octave
 end
```
# **7.7 Fonctions, P-Code**

# **7.7.1 Principes de base relatifs aux fonctions**

 Également programmées sous forme de M-files, les "**fonctions**" MATLAB se distinguent des "scripts" par leur mode d'invocation qui est fondamentalement différent : *var\_sortie* **=** *nom\_fonction***(***arg\_entree***,...)**

- on appelle donc une fonction par son nom en lui passant ses **arguments** d'**entrée** (noms de variables ou valeurs) entre parenthèses ; certaines fonctions peuvent ne pas avoir d'argument (ex: **beep** )
- la fonction retourne en général une(des) valeur(s) de **sortie** que l'on récupère alors sur la(les) variable(s) à laquelle (auxquelles) la fonction est affectée lors de l'appel

Le mécanisme de passage des **paramètres** à la fonction se fait "**par valeur**" (et non pas "par référence").

Les **variables** créées **à l'intérieur** de la fonction sont dites "**locales**" car elles sont, par défaut, inaccessible en dehors de la fonction (que ce soit dans le workspace ou dans d'autres fonctions ou scripts). Si l'on tient cependant à ce que certaines variables de la fonction soient visibles et accessibles à l'extérieur, on peut les rendre "globales" en les définissant comme telles dans la fonction, *avant* qu'elles ne soient utilisées, par une déclaration **global** *variable(s)* (voir **plus haut**). Il faudra aussi faire une telle déclaration dans la fenêtre de commande MATLAB/Octave (avant d'utiliser la fonction !) si l'on veut accéder à ces variables dans le workspace ! Une autre alternative serait de déclarer certaines variables **persistent** (voir aussi **plus haut**), si l'on désire, à chaque appel à la fonction, retrouver les variables internes dans l'état où elles ont été laissées lors de l'appel précédent.

**D** On pourrait déclarer plusieurs fonctions dans un M-file, mais seule la première est accessible de l'extérieur (les suivantes ne pouvant être appelées que par la première). ATTENTION : le **nom du M-file** doit être rigoureusement identique au **nom de la première fonction**, et le fichier doit commencer, en 1ère ligne, par la **déclaration** de la première fonction.

 La **déclaration** d'une fonction définit le *nom\_fonction* et ses arguments *arg\_entree* et *arg\_sortie* (séparés par des virgules) selon la syntaxe :

**function [***arg\_sortie***, ...]=***nom\_fonction***(***arg\_entree***, ...)** (les crochets ne sont pas obligatoires s'il n'y a qu'un *arg\_sortie*)

Se succèdent donc, dans cet ordre :

- 1. déclaration de la fonction (ligne ci-dessus)
- lignes de commentaires (commençant par le caractère **%** ) qui décrivent la fonction pour le système d'aide en-ligne, 2. à savoir :
	- la "**H1-line**" (qui sera retournée par la commande **lookfor** *mot-clé* )
	- les lignes du **texte d'aide** (qui seront affichées par la commande **help** *nom\_fonction* )
- 3. éventuelle déclaration de variables **globales** ou **statiques**
- 4. instructions proprement dites de la fonction (qui vont affecter les variables *arg\_sortie*)
- 5. et instruction(s) **return** signalant le(s) point(s) de sortie de la fonction

**Exemple** de fonction: On présente, ci-dessous, deux façons de réaliser une petite fonction retournant le produit et la somme de 2 nombres, vecteurs ou matrices. Dans les deux cas, le M-file doit être nommé **fsomprod.m** (c'est-à-dire identique au nom de la fonction). On peut accéder à l'aide de la fonction avec **help fsomprod** , et on trouve la première ligne d'aide en effectuant par exemple une recherche **lookfor fsomprod** . Dans ces 2 exemples, mis à part les arrêts en cas d'erreurs (instructions **error** ), la sortie s'effectue à la fin du code mais aurait pu intervenir ailleurs (instructions **return** ) !

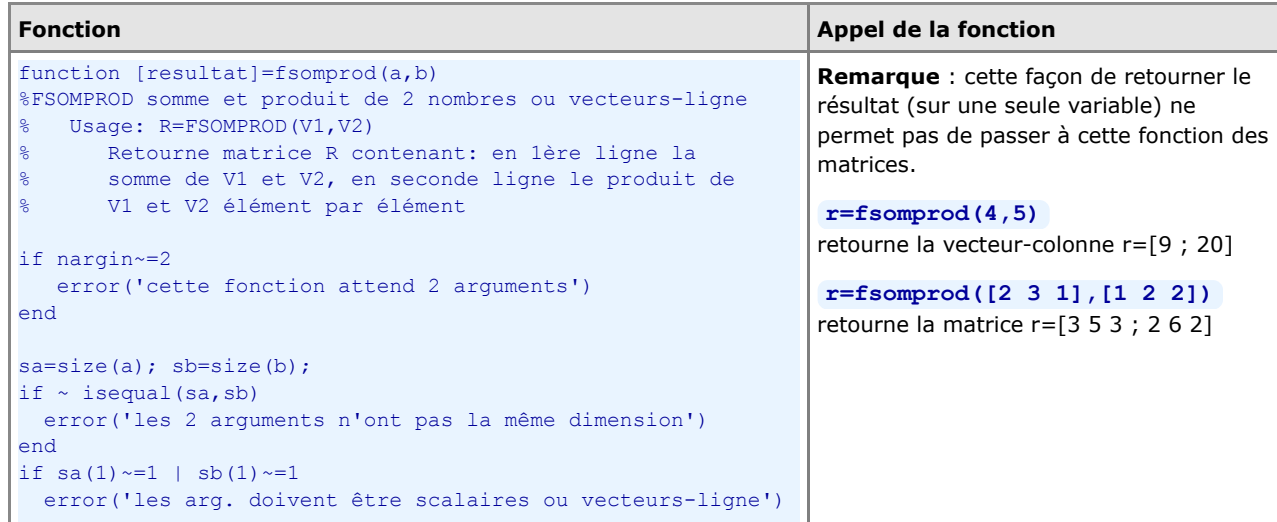

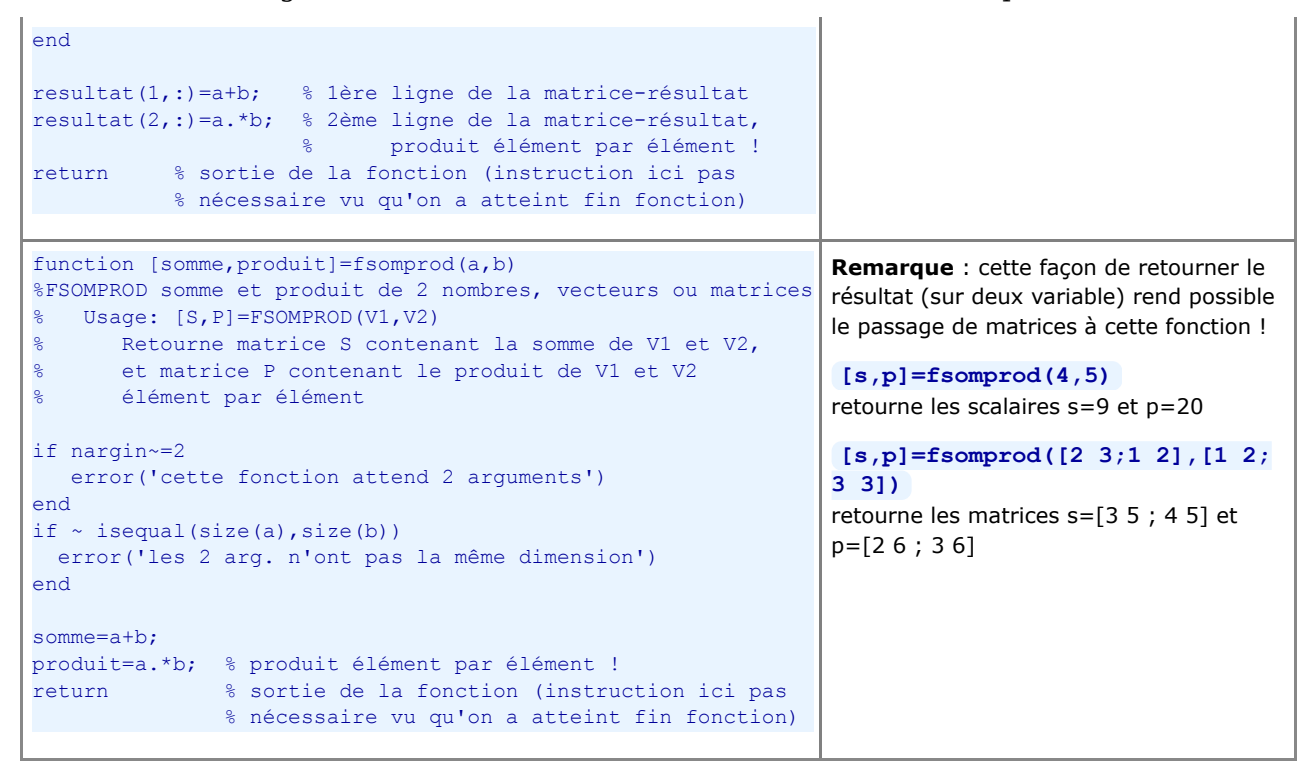

# **7.7.2 P-Code**

 Lorsque du code MATLAB est exécuté, il est automatiquement interprété et traduit ("**parsing**") dans un **langage de plus bas niveau** qui s'appelle le **P-Code** (pseudo-code). Sous **MATLAB** seulement, s'agissant d'une fonction souvent utilisée, on peut éviter que cette "passe de traduction" soit effectuée lors de chaque appel en **sauvegardant le P-Code sur un fichier** avec la commande **pcode** *nom\_fonction* . Un fichier de nom *nom\_fonction***.p** est alors déposé dans le répertoire courant (ou dans le dossier où se trouve le M-file si l'on ajoute à la commande **pcode** le paramètre **-inplace** ), et à chaque appel la fonction pourra être directement exécutée sur la base du P-Code de ce fichier sans traduction préalable, ce qui peut apporter des gains de performance.

Le mécanisme de conversion d'une fonction ou d'un script en P-Code offre également la possibilité de distribuer ceux-ci à d'autres personnes sous forme binaire en conservant la **propriété** et la **maîtrise du code source**.

# **7.8 Entrées-sorties formatées, manipulation de fichiers**

Lorsqu'il s'agit de charger, dans MATLAB/Octave, une matrice à partir de données externes stockées dans un fichier-texte, les commandes **load -ascii** et **dlmread** / **dlmwrite** , présentées au chapitre "**Workspace MATLAB/Octave**", sont suffisantes. Mais lorsque les données à **importer** sont dans un format plus complexe ou qu'il s'agit d'importer du texte ou d'**exporter** des données vers d'autres logiciels, les fonctions présentées ci-dessous s'avèrent nécessaires.

# **7.8.1 Vue d'ensemble des fonctions d'entrée/sortie de base**

Le tableau ci-dessous donne une **vision synthétique** des principales fonctions d'entrée/sortie (présentées en détail dans les chapitres qui suivent).

Dans ce tableau, le caractère **s** terminant le nom de certaines fonctions signifie "**f**ormaté".

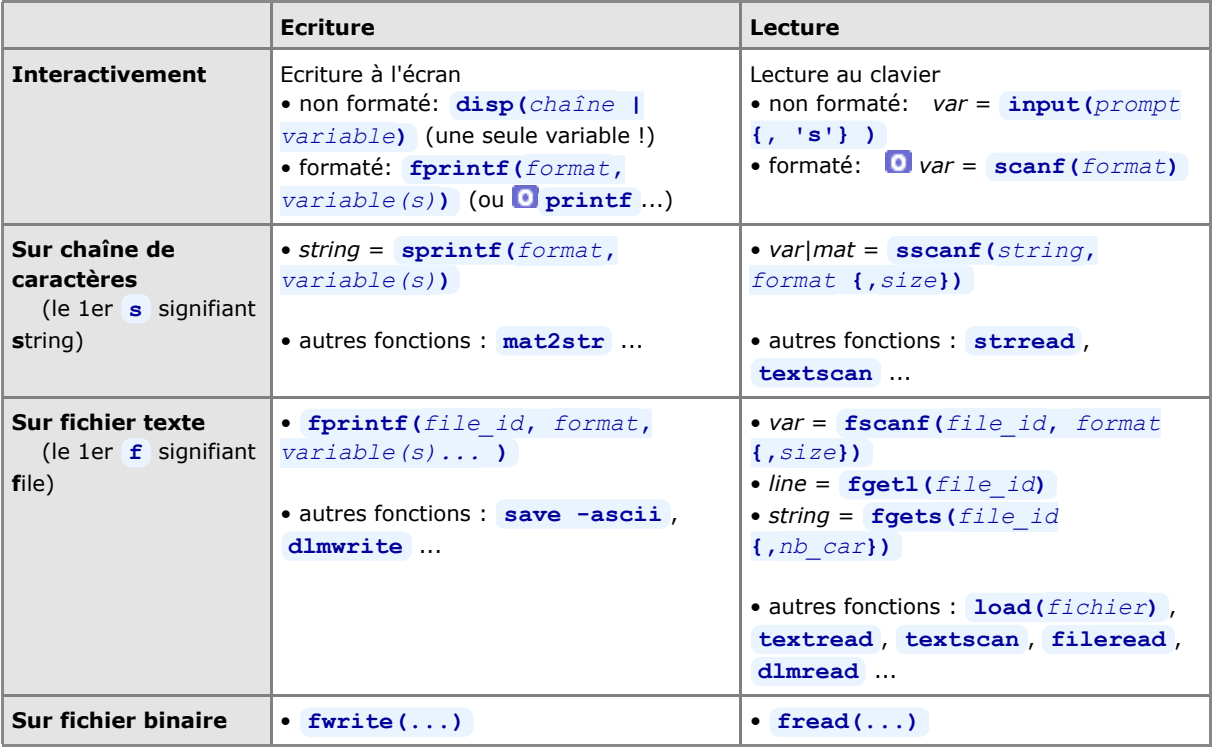

# **7.8.2 Formats de lecture/écriture**

 Les différentes fonctions de **lecture/écriture sous forme texte** présentées ci-dessous font appel à des "**formats**" (parfois appelés "**templates**" dans la documentation). Le but de ceux-ci est de décrire la façon selon laquelle il faut interpréter ce que l'on lit (s'agit-il d'un nombre, d'une chaîne de caractère...), respectivement sous quelle forme il faut écrire les données (pour un nombre: combien de chiffres avant/après la virgule...). Les formats MATLAB/Octave utilisent un sous-ensemble des conventions et spécifications de formats du **langage C**.

 Les formats sont des **chaînes** de caractères se composant de "**spécifications de conversion**" dont la syntaxe est décrite dans le tableau ci-dessous.

**ATTENTION** : dans un format de **lecture**, on ne préfixera en principe pas les "spécifications de conversion" de nombres ( **u d i o x X f e E g G** ) par des valeurs *n* (taille du champ) et *m* (nombre de décimales), car le comportement de **MATLAB** et de **Octave** peut alors fortement différer, à savoir: découpage avec MATLAB, et aucun effet sous Octave.

**Ex** : **sscanf('560001','%4f')** retourne : sous MATLAB le vecteur [5600 ; 1] , et sous Octave la valeur 560001

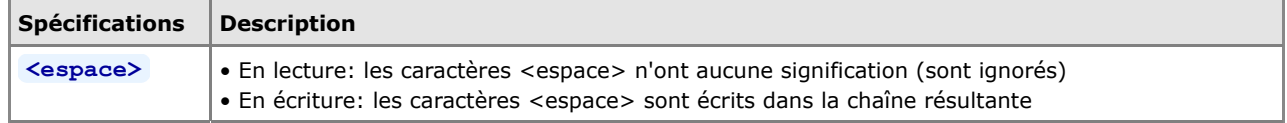
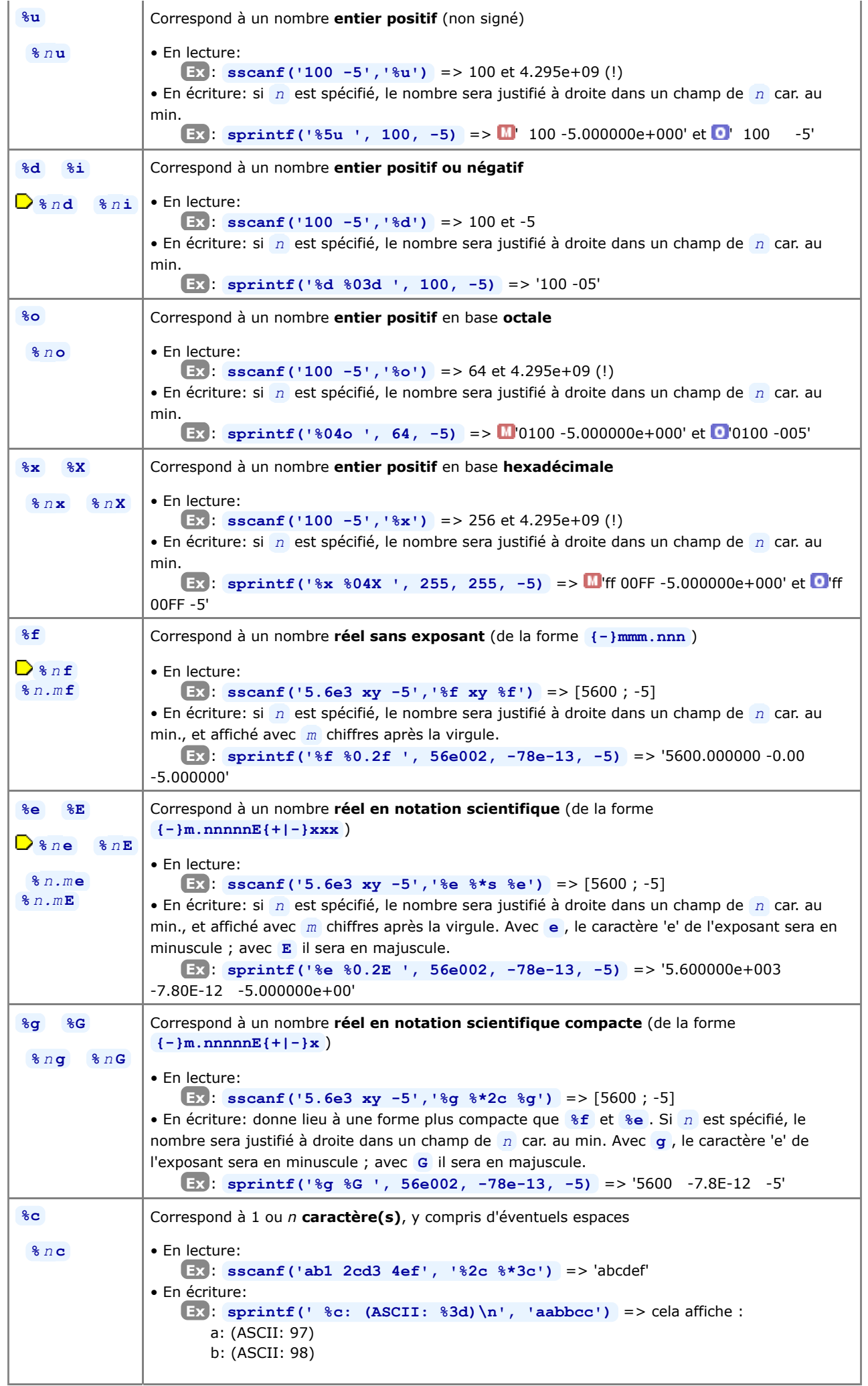

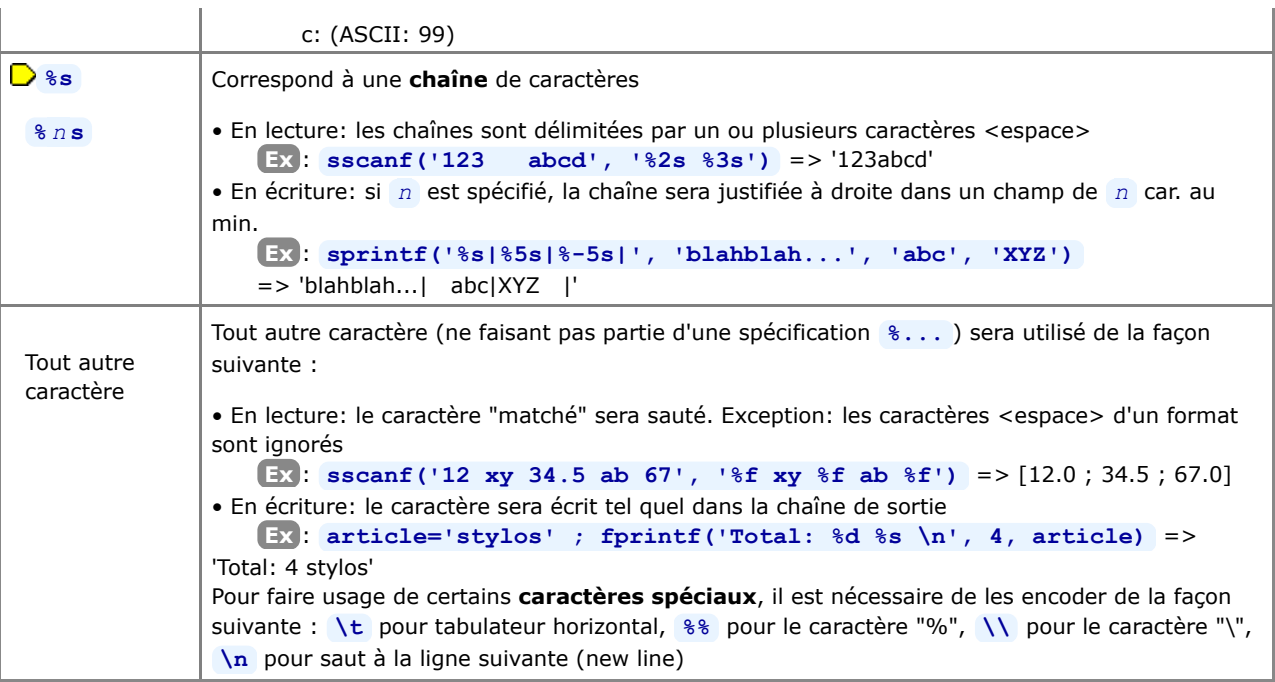

De plus, les "spécifications de conversion" peuvent être modifiées (préfixées) de la façon suivante :

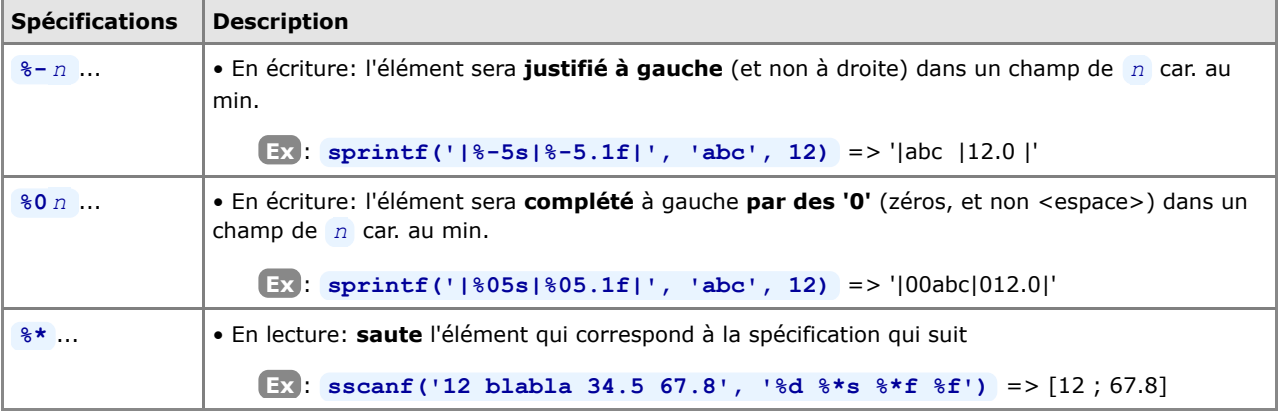

# **7.8.3 Lecture/écriture formatée de chaînes**

# **Lecture/décodage de chaîne**

 La fonction **sscanf** ("**s**tring **scan f**ormated") permet, à l'aide d'un **format** de lecture, de décoder le contenu d'une **chaîne de caractère** et d'en récupérer les données **sur un vecteur ou une matrice**. La lecture s'effectue en "**format libre**" en ce sens que sont considérés, comme **séparateurs** d'éléments dans la chaîne, un ou plusieurs **<espace>** ou **<tab>** . Si la chaîne renferme davantage d'éléments qu'il n'y a de "spécifications de conversion" dans le format, le format sera "**réutilisé**" autant de fois que nécessaire pour lire toute la chaîne. Si, dans le format, on **mélange des spécifications de conversion numériques et de caractères**, il en résulte une variable de sortie (vecteur ou matrice) entièrement numérique dans laquelle les caractères des chaînes d'entrée sont stockés, à raison d'un caractère par élément de vecteur/matrice, sous forme de leur code ASCII.

#### $\rightarrow$  **vec** = **sscanf**(*string*, *format*)

[*vec*, *count*] = **sscanf(***string***,** *format***)**

Décode la chaîne *string* à l'aide du *format* spécifié, et retourne le **vecteur-colonne** *vec* dont tous les éléments seront **de même type**. La seconde forme retourne en outre, sur *count* , le nombre d'éléments générés.

**Ex** :

- **vec=sscanf('abc 1 2 3 4 5 6', '%\*s %f %f')** => vec=[1;2;4;5]
- Notez que, en raison de la "réutilisation" du format, les nombres 3 et 6 sont ici sautés par le **%\*s** !
- **vec=sscanf('1001 1002 abc', '%f %f %s')** => vec=[1001;1002;87;98;99] Mélange de spécifications de conversion numériques et de caractères => la variable 'vec' est de type nombre, et

la chaîne 'abc' y est stockée par le code ASCII de chacun de ses caractères

```
mat = sscanf(string, format, size)
[mat, count] = sscanf(string, format, size)
      Permet de remplir une matrice mat, colonne après colonne. La syntaxe du paramètre size est :
      • nb => provoque la lecture des nb premiers éléments, et retourne un vecteur colonne
      • [nb_row, nb_col] => lecture de nb_row x nb_col éléments, et retourne une matrice de dimension nb_row x
      nb_col
      Ex :
      • vec=sscanf('1 2 3 4 5 6', '%f', 4) => vec=[1;2;3;4]
      • [mat,ct]=sscanf('1 2 3 4 5 6', '%f', [3,2]) => mat=[1 4 ; 2 5 ; 3 6], ct=6
      • [mat,ct]=sscanf('1 2 3 4 5 6', '8f', [2,3]) =>mat=[1 3 5; 2 4 6], ct=6 [var1, var2, var3 ...] = sscanf(string, format, 'C')
      (Proche du langage C, cette forme très flexible n'est disponible que sous Octave)
      À chaque "spécification de conversion" du format utilisé est associée une variable de sortie var-i. Le type de
      chacune de ces variables peut être différent !
      Ex : • [str,nb1,nb2]=sscanf('abcde 12.34 45.3e14 fgh', '%3c %*s %f %f', 'C') =>
      str='abc', nb1=12.34, nb2=4.53e+15
```
■ Si une chaîne ne contient que des nombres, on peut aussi aisément récupérer ceux-ci à l'aide de la fonction str2num présentée au chapitre sur les "**Chaînes de caractères**".

Il existe encore la fonction de décodage de chaîne **strread** qui est extrêmement puissante ! Nous vous laissons la découvrir via l'aide ou la documentation. Voyez aussi **textscan** qui est capable de lire des chaînes et des fichiers.

# **Écriture formatée**

 La fonction **sprintf** ("**s**tring **print f**ormated") lit les **variables** qu'on lui passe et les retourne, de façon formatée, **sur une chaîne de caractère**. S'il y a davantage d'éléments parmi les variables que de "spécifications de conversion" dans le format, le format sera "réutilisé" autant de fois que nécessaire.

#### $\triangleright$  *string* = **sprintf** (*format*, *variable(s)...* )

La variable *string* (de type chaîne) reçoit donc la(les) *variable(s)* formatée(s) à l'aide du *format* spécifié. Si, parmi les variables, il y a une ou plusieurs **matrice(s)**, les éléments sont envoyés colonne après colonne.

#### **Ex** :

• **nb=4 ; prix=10 ; disp(sprintf('Nombre d''articles: %04u Montant: %0.2f Frs', nb, nb\*prix))** ou, plus simplement: **fprintf('Nombre d''articles: %04u Montant: %0.2f Frs \n', nb, nb\*prix)**

=> affiche: Nombre d'articles: 0004 Montant: 40.00 Frs

La fonction **mat2str** ("**mat**rix to **str**ing") décrite ci-dessous (et voir chapitre "**chaînes de caractères**") est intéressante pour sauvegarder de façon compacte sur fichier des matrices sous forme texte (en combinaison avec **fprintf** ) que l'on pourra relire sous MATLAB/Octave (lecture-fichier avec **fscanf** , puis affectation a une variable avec **eval** ).

#### *string* = **mat2str(***mat* **{,***n***})**

Convertit la matrice *mat* en une chaîne de caractère *string* incluant les crochets [ ] et qui serait dont "évaluable" avec la fonction **eval** . L'argument *n* permet de définir la précision (nombre de chiffres).

#### **Ex** :

• **str\_mat = mat2str(eye(3,3))** produit la chaîne " $[1 0 0;0 1 0;0 0 1]$ "

• et pour affecter ensuite les valeurs d'une telle chaîne à une matrice x, on ferait **eval(['x=' str\_mat])**

Voir aussi les fonctions plus primitives **int2str** (conversion nombre entier->chaîne) et **num2str** (conversion nombre réel->chaîne).

# **7.8.4 Lecture/écriture formatée de fichiers**

### **Lire l'intégralité d'un fichier sur une chaîne, puis la découper**

#### *string* = **fileread('***file\_name***')**

Cette fonction lit l'intégralité du fichier-texte *file\_name* et retourne son contenu sur le vecteur colonne *string* de type chaîne

```
[status, string] = dos('type file_name')
[status, string] = unix('cat file_name')
       Cette instruction lit également l'intégralité du fichier-texte file_name, mais le retourne sur un vecteur ligne string de
       type chaîne. On utilisera la première forme sous Windows, et la seconde sous Linux ou MacOS.
```
**Ex** : La première instruction ci-dessous "avale" le fichier **essai.txt** sur le vecteur ligne de chaîne **fichier\_entier** (vecteur ligne car on transpose le résultat de **fileread** ). La seconde découpe cette chaîne selon les sauts de ligne ( **\n** ) de façon à charger le tableau cellulaire **fichier\_lignes** à raison d'une ligne du fichier par cellule.

```
fichier entier = fileread ('essai.txt')' ;
fichier lignes = strread (fichier entier, '%s', 'delimiter', '\n') ;
```
### **La fonction textread**

 $[vec1,vec2,vec2,vec3] = \textbf{text}$   $[filter1,vec3,vec3,vec3] = \textbf{text}$ 

Fonction simple et efficace de **lecture d'un fichier**-texte *file\_name* dont l'ensemble des données répond à un *format* homogène. Les données peuvent être délimitées par un ou plusieurs <espace>, <tab>, voire même saut(s) de ligne (<new line>). La lecture s'effectue ainsi en "**format libre**" (comme avec sscanf et fscanf). • Le vecteur-colonne *vec1* recevra la 1ère "colonne" du fichier, le vecteur *vec2* recevra la 2e colonne, *vec3* la 3e, et ainsi de suite... La lecture s'effectue jusqu'à la fin du fichier, à moins que l'on spécifie le nombre *n* de fois que le *format* doit être réutilisé.

• Le nombre de variables *vec1 vec2 vec3*... et leurs types respectifs découlent directement du *format*

• Si *vec-i* réceptionne des chaînes de caractères, il sera de type "tableau cellulaire", en fait vecteur-colonne cellulaire (sous Octave jusqu'à la version 2.1.x c'était un objet de type "liste")

Les "spécifications de conversion" de format **%u** , **%d** , **%f** et **%s** peuvent être utilisées avec **textread** sous MATLAB et Octave.

Sous Octave seulement on peut en outre utiliser les spécifications **%o** et **%x** .

Sous MATLAB seulement on peut encore utiliser :

**M**  $\{ \ldots \}$  : lit la plus longue chaîne contenant les caractèrens énumérés entre [ ]

**M**  $\{^{\bullet}, \ldots\}$  : lit la plus longue chaîne non vide contenant les caractèrens non énumérés entre [ ]

#### **Ex** :

Soit le **fichier-texte** de données **ventes.txt** suivant :

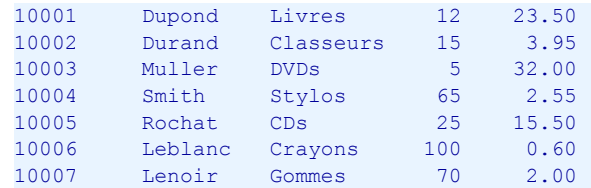

et le **script** MATLAB/Octave suivant :

```
[No client, Nom, Article, Nb articles, Prix unit] = ...
  textread('ventes.txt', '%u %s %s %u %f');
Montant = Nb articles .* Prix unit ;
disp(' Client [No ] Nb Articles Prix unit. Montant ')
disp(' --------- ------- ----- --------- ----------- ------------')
format = ' %10s [%d] %5d %-10s %8.2f Frs %8.2f Frs\n' ;
for no=1:1:length(No_client)
 fprintf(format, Nom{no}, No client(no), Nb articles(no), ...
               Article{no}, Prix unit(no), Montant(no) ) ;
end
disp(' ')
fprintf(' TOTAL %8.2f Frs \n', ...
                    sum(Montant) )
```
**Attention** : bien noter, ci-dessus, les accolades pour désigner éléments de **Nom{}** et de **Article{}** . Ce sont des "tableaux cellulaires" dont on pourrait aussi récupérer les éléments, sous forme de chaîne, avec : **char(Nom(no))** , **char(Article(no))** .

L'**exécution** de ce script: lit le fichier, calcule les montants, et affiche ce qui suit :

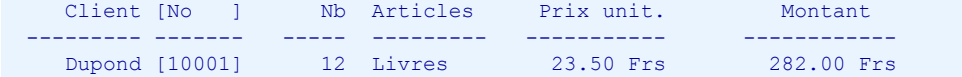

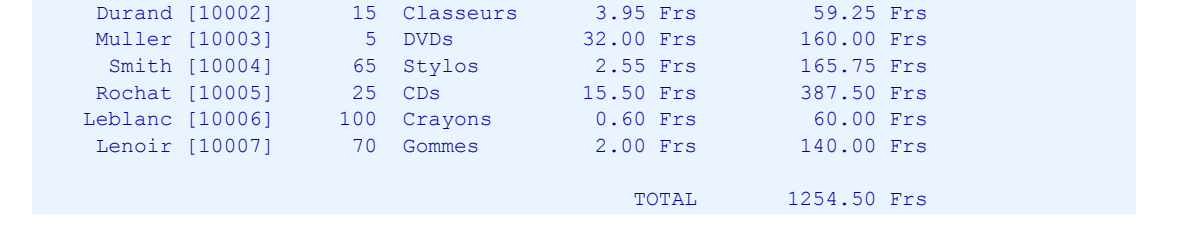

# **La fonction textscan**

Cette fonction est capable à la fois de lire un **fichier** ou de décoder une **chaîne**.

```
vec cel = textscan(file<sup>id</sup>, format {,n})
```
Lecture formatée d'un **fichier**-texte identifié par son handle *file\_id* (voir ci-dessous) et dont l'ensemble des données répond à un *format* homogène.

La lecture s'effectue jusqu'à la fin du fichier, à moins que l'on spécifie le nombre *n* de fois que le *format* doit être réutilisé.

Dans le format, on peut notamment utiliser **\r** , **\n** ou **\r\n** pour *matcher* respectivement les caractères de fin de lignes <CR> (Mac), <LF> (Unix/Linux) ou <CR-LF> (Windows)

La fonction retourne un vecteur-ligne cellulaire *vec\_cel* dont la longueur correspond au nombre de spécifications du format. Chaque cellule contient un vecteur-colonne de type correspondant à la spécification de format correspondante.

```
vec_cel = textscan(string, format {,n})
```
Opère ici sur la **chaîne** *string*

**Ex** : on peut lire le fichier **ventes.txt** ci-dessus avec :

```
file id = fopen('ventes.txt', 'rt');vec cel = text{textscan}(file id, 'u %s %s %u %f');fclose(file_id);
```
et l'on récupère alors dans **vec\_cel{1}** le vecteur de nombre des No, dans **vec\_cel{2}** le vecteur cellulaire des Clients, dans **vec\_cel{3}** le vecteur cellulaire des Articles, etc...

# **Fonctions classiques de manipulation de fichiers (de type ANSI C)**

```
\Box file id = \text{fopen}( file name, mode)
```
 $[$ *file id*,  $\text{message err}$  **] = fopen(** $\text{file name}$ ,  $\text{mode}$ )

**Ouvre** le fichier de nom défini dans la variable-chaîne *file\_name* , et retourne le "handle" (poignée) *file\_id* qui permettra de le manipuler par les fonctions décrites plus bas.

Le *mode* d'accès au fichier sera défini par l'une des chaînes suivantes :

- **'rt'** ou **'rb'** ou **'r'** : lecture seule (**r**ead)
- **'wt'** ou **'wb'** ou **'w'** : écriture, avec création du fichier si nécessaire (**w**rite)
- **'at'** ou **'ab'** ou **'a'** : ajout à la fin du fichier, avec création du fichier si nécessaire (**a**ppend)
- **'rt+'** ou **'rb+'** ou **'r+'** : lecture et écriture, sans création

```
• 'wt+' ou 'wb+' ou 'w+' : lecture et écriture avec écrasement du contenu
```
• **'at+'** ou **'ab+'** ou **'a+'** : lecture et ajout à la fin du fichier, avec création du fichier si nécessaire)

- Le fait de spécifier **b** , **t** ou aucun de ces deux caractères dans le *mode* a la signification suivante :
- **b** ou rien : ouverture en mode "binaire" (mode par défaut)
- **t** : ouverture en mode "texte"

 Sous **Windows** ou **Macintosh**, il est important d'utiliser le mode d'ouverture "texte" si l'on veut que les fins de ligne soient correctement interprétées !

En cas d'échec (fichier inexistant, protégé, etc...), *file\_id* reçoit la valeur "-1". On peut aussi récupérer un message d'erreur explicite sur *message\_err* .

**Handle prédéfinis** (toujours disponibles, correspondant à des canaux n'ayant pas besoin d'être "ouverts") :

- **1** : correspond à la "sortie standard" ("stdout", fenêtre de commande MATLAB/Octave) et peut donc être utilisé pour l'affichage à l'écran
- **2** : correspond au canal "erreur standard" ("stderr") et peut aussi être utilisé pour l'affichage d'erreurs
- **0** : correspond à l'"entrée standard" ("stdin", saisie au clavier depuis fenêtre de commande MATLAB/Octave).

Pour offrir à l'utilisateur la possibilité de désigner le nom et emplacement du fichier à ouvrir/créer à l'aide d'une **fenêtre de dialogue** classique (interface utilisateur graphique), on se réfèrera aux fonctions **uigetfile** (lecture de fichier), **uiputfile** (écriture de fichier) et **zenity\_file\_selection** présentées au chapitre

"**Interfaces-utilisateur graphiques**". Pour sélectionner un répertoire, on utilisera la fonction **uigetdir** .

 $[file_name, mode] = \text{fopen}(file_id)$ 

Pour un fichier déjà ouvert de handle *file\_id* spécifié, retourne son nom *file\_name* et le *mode* d'accès.

#### **freport()**

Affiche la **liste** de tous les fichiers ouverts, avec *file\_id*, *mode* et *file\_name*. On voit que "stdin", "stdout" et "stderr" sont pré-ouverts !

#### $\bigcup$  {*status*=} **fclose** (*file id*)

#### **fclose('all')**

**Referme** le fichier de handle *file\_id* (respectivement tous les fichiers ouverts). Le *status* retourné est "0" en cas de succès, et "-1" en cas d'échec.

A la fin de l'exécution d'un script ayant ouvert des fichiers, tous ceux-ci sont automatiquement refermés, même en l'absence de **fclose** .

### *variable* = **fscanf(***file\_id***,** *format* **{,***size***})**

#### [ *variable*, *count* ] = **fscanf(***file\_id***,** *format* **{,***size***})**

Fonction de **lecture formatée** ("*file scan formated*") du fichier-texte identifié par son handle *file\_id* .

Fonctionne de façon analogue à la fonction **sscanf** vue plus haut (à laquelle on renvoie le lecteur pour davantage de précision), sauf qu'on lit ici sur un fichier et non pas sur une chaîne de caractères.

**Remarque importante** : en l'absence du paramètre *size* (décrit plus haut sous **sscanf** ), **fscanf** tente de lire (avaler, "slurp") l'intégralité du fichier (et non pas seulement de la ligne courante comme **fgetl** ou **fgets** ).

```
Ex :
```
Soit le **fichier-texte** suivant :

10001 Dupond Livres 12 23.50 10002 Durand Classeurs 15 3.95

La **lecture** des données de ce fichier avec **fscanf** s'effectuerait de la façon suivante :

```
file id = fopen('fichier.txt', 'rt') ;
no = 1;while \sim feof(file id)
No client(no) = fscanf(file_id,'%u',1) ;
Nom{no,1} = fscanf(file id,'%s',1) ;
Article{no, 1} = fscanf(file id, '%s',1) ;
 Nb articles(no) = fscanf(file_id,'%u',1) ;
 Prix unit(no) = fscanf(file id, '%f', 1) ;
 no = no + 1;end
status = fclose(file_id) ;
```
#### $\bullet$  [ variable, count ] =  $\bullet$  scanf (*format* {,*size*})

Fonction spécifiquement Octave de lecture formatée sur l'entrée standard (donc au clavier, handle **0** ). Pour le reste, cette fonction est identique à **fscanf** .

#### $line = \textbf{fqetl}(file_id)$

Lecture, **ligne par ligne** ("*file get line*"), du fichier-texte identifié par le handle *file\_id* . A chaque appel de cette fonction on récupère, sur la variable *line* de type chaîne, la ligne suivante du fichier (sans le caractère de fin de ligne).

#### *string* = **fgets(***file\_id* **{,***nb\_car***})**

Lecture, par **groupe** de *nb\_car* ("*file get string*"), du fichier-texte identifié par le handle *file\_id* . En l'absence du paramètre *nb\_car* , on récupère, sur la variable *string*, la ligne courante inclu le(s) caractère(s) de fin de ligne (<cr> <lf> dans le cas de Windows).

#### {*count*=} **fskipl(***file\_id* **,***nb\_lignes***)**

Avance dans le fichier *file\_id* en **sautant** *nb\_lignes* ("*file skip lines*"). Retourne le nombre *count* de lignes sautées (qui peut être différent de *nb\_lignes* si l'on était près de la fin du fichier).

### $\bigcup$  {*status*=} **feof** (*file id*)

Test si l'on a atteint la **fin du fichier** identifié par le handle *file\_id* : retourne "1" si c'est le cas, "0" si non. Utile pour implémenter une boucle de lecture d'un fichier.

**Ex** : voir l'usage de cette fonction dans l'exemple **fscanf** ci-dessus

#### **frewind(***file\_id***)**

Se (re)positionne au **début** du fichier identifié par le handle *file\_id* .

- Pour un positionnement précis **à l'intérieur** d'un fichier, voyez les fonctions :
- **fseek(***file\_id***,** *offset***,** *origin***)** : positionnement *offset* octets après *origin*
- *position* **= ftell(***file\_id***)** : retourne la *position* courante dans le fichier

### $\rightarrow$  {*count*=} **fprintf**(*file\_id*, *format*, *variable(s)...* )

Fonction d'**écriture formatée** ("*file print formated*") sur un fichier-texte identifié par son handle *file\_id* , et retourne le nombre *count* de caractères écrits. Fonctionne de façon analogue à la fonction **sprintf** vue plus haut (à laquelle on renvoie le lecteur pour davantage de précision), sauf qu'on écrit ici sur un fichier et non pas sur une chaîne de caractères.

 $\bigcup$  {*count*=} **fprintf**(*format*, *variable(s)...* )  $\bullet$  {*count*=}  $\text{print}$ *(format, variable(s)...* )

> Utiliser **fprintf** en omettant le *file\_id* (qui est est identique à utiliser le *file\_id* " **1** " représentant la sortie standard) ou **printf** (spécifique à Octave), provoque une écriture/affichage à l'écran (i.e. dans la fenêtre de commande MATLAB/Octave).

**Ex**: affichage de la fonction y=exp(x) sous forme de tableau avec :  $x=0:0.05:1$  ; exponentiel= $[x;exp(x)]$  ; fprintf('  $\{4.2f \quad \{12.8f \ n\}$ , exponentiel)

### {*status*=} **fflush(***file\_id***)**

Envoie les sorties en attente sur un fichier ouvert en écriture (flush pending output)

# **7.8.5 Autres fonctions de lecture/écriture de fichiers**

#### **fread(...)** et **fwrite(...)**

Fonctions de lecture/écriture **binaire** (non formatée) de fichiers... présentant à notre avis moins d'intérêt que les fonctions de lecture/écriture formatée de fichier-texte vue plus haut. Voyez l'aide pour davantage d'information.

# **7.9 Réalisation d'interfaces-utilisateur graphiques (GUI)**

**MATLAB** offre depuis longtemps des fonctionnalités relatives à l'élaboration d'interfaces-utilisateur graphiques (GUI, Graphical User Interface).

Sous **Octave-Forge**, les développements dans ce sens sont plus récent et, comme s'agissant des backends graphiques, l'approche est plus modulaire et s'appuie sur des librairies existantes. La compatibilité entre GNU Octave et MATLAB n'est donc, à ce niveau, pas (encore) assurée.

# **7.9.1 Quelques fonctions GUI utiles sous MATLAB et GNU Octave**

Les fonctions **uigetfile** , **uiputfile** et **uigetdir** font leur apparition sous Octave à partir de la version 3.4 !

#### $[$ *file\_name,\_path***] = uigetfile('***filtre'* {,'*titre\_dialogue'*} {,*x*,*v*} )

Fait apparaître à l'écran une fenêtre graphique de dialogue standard de désignation de fichier (selon figure ci-dessous). Fonction utilisée pour désigner un fichier à ouvrir en **lecture**, en suite de laquelle on utilise en principe la fonction **fopen** ... Une fois le fichier désigné par l'utilisateur (validé par bouton **[U]** [Ouvrir] ou **[U]** [OK] ), le nom du fichier est retourné sur la variable *file\_name* , et le chemin d'accès complet de son dossier sur la variable *path* . Si l'utilisateur referme cette fenêtre avec le bouton **[Annuler]** ou **[Cancel]** , cette fonction retourne  $file$   $name$  =  $path$  = 0

• La chaîne *titre\_dialogue* s'inscrit dans la barre de titre de cette fenêtre

• Le *filtre* permet de spécifier le type des fichiers apparaissant dans cette fenêtre. Par exemple **\*.dat** ne présentera que les fichiers ayant l'extension **.dat** (à moins que l'utilisateur ne choisisse "All files (\*.\*)" dans le menu déroulant "Fichiers de type:")

• La fenêtre sera positionnée à l'écran de façon que son angle supérieur gauche soit aux coordonnées *x***,***y* par rapport à l'angle supérieur gauche de l'écran

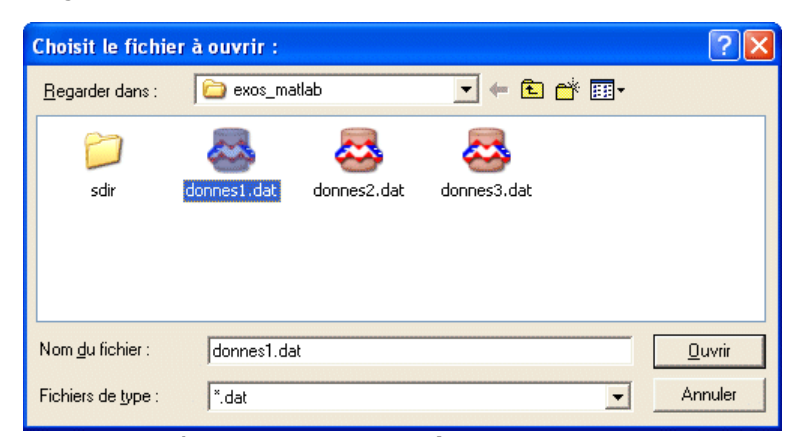

*Fenêtre de dialogue de désignation de fichier*

**Ex** : le code ci-dessous fait désigner par l'utilisateur un fichier, puis affiche son contenu (pour les fonctions **fopen** , **feof** , **fgetl** , **fprintf** et **fclose** , voir le chapitre **Entrées-sorties...**)

```
[fichier, chemin] = uigetfile('*.dat','Choisir le fichier à ouvrir :');
if fichier == 0
    disp('Aucun fichier n''a été désigné !')
else
   fid = fopen([chemin fichier], 'rt'); % entre crochets, concaténation
                                            % du chemin et du nom de fichier
   while \sim feof(fid)
      ligne = fgetl(fid); fprintf('%s\n', ligne)
    end
    status=fclose(fid);
end
```
#### $[$ *file name*,  $path$  **] = uiputfile('** $fname'$   $\{$ ,' $t$ *itre dialogue'*  $\{$ , $x,y$ } )

Fait apparaître une fenêtre de dialogue standard de **sauvegade** de fichier (en suite de laquelle on fait en principe un **fopen** ...). Le nom de fichier *fname* sera pré-inscrit dans la zone "Nom de fichier" de cette fenêtre. De façon analogue à la fonction **uigetfile** , le nom de fichier défini par l'utilisateur sera retourné sur la variable *file\_name* , et le chemin complet d'accès au dossier sélectionné sur la variable *path* . Si un fichier de même nom existe déjà, MATLAB/Octave demandera une confirmation d'écrasement.

```
Ex: [\text{fichier, chemin}] = \text{uiputfile('resultats.dat', 'Sauver sous :')};
```
Fait apparaître à l'écran une fenêtre graphique de dialogue standard de **sélectionnement de répertoire**, et retourne le chemin de celui-ci sur *path*

• Le *path\_initial* permet de positionner la recherche à partir du path ainsi spécifié. Si ce paramètre est omis, le positionnement initial s'effectue sur le répertoire courant

• La chaîne *titre\_dialogue* s'inscrit dans la barre de titre de cette fenêtre

#### *handle*= **waitbar(***x* **{,'***texte***'} )**

Affiche une barre de progression ("thermomètre") de longueur définie par le paramètre *x* dont la valeur doit être comprise entre 0.0 (barre vide) et 1.0 (barre pleine). On utilise cette fonction pour faire patienter l'utilisateur en lui indiquant la progression d'un traitement d'une certaine durée. Cette fonction apparaît sous Octave depuis la version 3.6.

Cette barre se présente sous la forme d'une fenêtre graphique que l'on pourra refermer avec **close(***handle***)** . Attention, seul le 1er appel à **waitbar** peut contenir le paramètre *texte* (qui s'affichera au-dessus de la barre), sinon autant de fenêtre seront crées que d'appels à cette fonction !

Sous Octave, voyez plus bas la fonction analogue **a** zenity progress

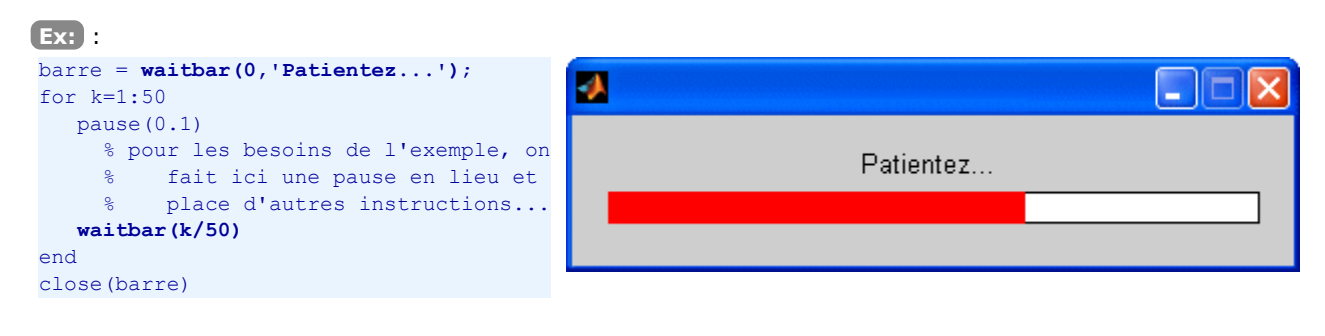

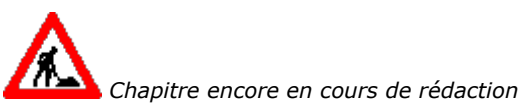

### **7.9.2 Quelques fonctions GUI utiles sous GNU Octave**

### **Possibilités offertes par Zenity**

**Zenity** est un outil du monde GNU/Linux sous GNOME permettant d'afficher aisément, depuis des scripts, des widgets basées sur les librairies GTK+ et Glade. Un package Octave-Forge, également nommé **zenity** , permet d'accéder aux possibilités de cet outil via des fonctions Octave nommées **zenity\_\***

### **Installation sous Windows**

- Le package Octave-Forge **zenity** est déjà intégré à la distribution Octave 3.2.x Windows MinGW, et il est en mode autochargé. Vous pouvez vérifier cela avec la commande **p** pkg describe -verbose zenity (qui donne une description du package et la liste des fonctions implémentées)
- Il est cependant encore nécessaire d'installer Zenity au niveau Windows. On peut utiliser le portage Windows fourni par **http://www.placella.com/software/zenity/**, à savoir le kit d'installation **zenity-2.28.0\_win32-3.exe**. L'exécution de celui-ci installera Zenity, complètera le PATH Windows (par le chemin *emplacement\_zenity***\bin\** , PATH enregistré par la fonction built-in **EXEC\_PATH** ) et définira la variable d'environnement Windows ZENITY\_DATADIR (chemin *emplacement\_zenity***\share** ). Il sera dès lors possible d'utiliser les fonctions **zenity\_\*** depuis Octave

### **Installation sous GNU/Linux Ubuntu**

Sous Ubuntu, le simple fait d'installer le package Octave-Forge **octave-zenity** installera, par dépendance, le package de base **zenity** (s'il n'est pas déjà là).

### **Installation sous MacOS X**

Il vous faudra installer le portage DarwinPorts de Zenity, puis le package Octave zenity. Mais nous n'avons pas testé cette procédure, donc faites-nous signe si ça fonctionne !

#### **Brève illustration des fonctions zenity\_\* sous Octave**

Nous présentons ces fonctions sous forme d'exemples. Pour davantage de détails, référez-vous à l'aide en-ligne avec **help zenity\_***fonction* . Les illustrations ci-dessous proviennent de Octave Zenity sous Ubuntu 10.04.

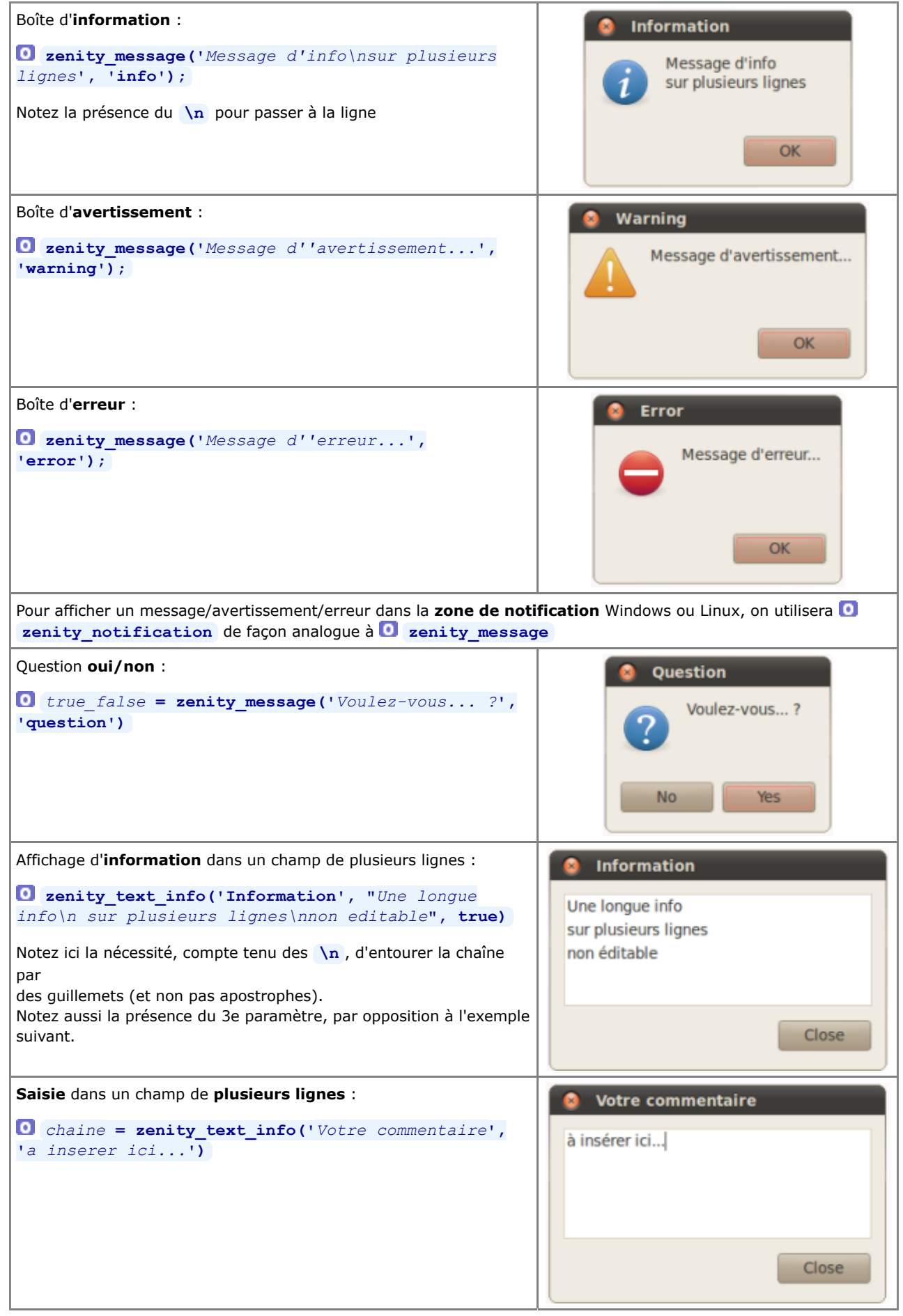

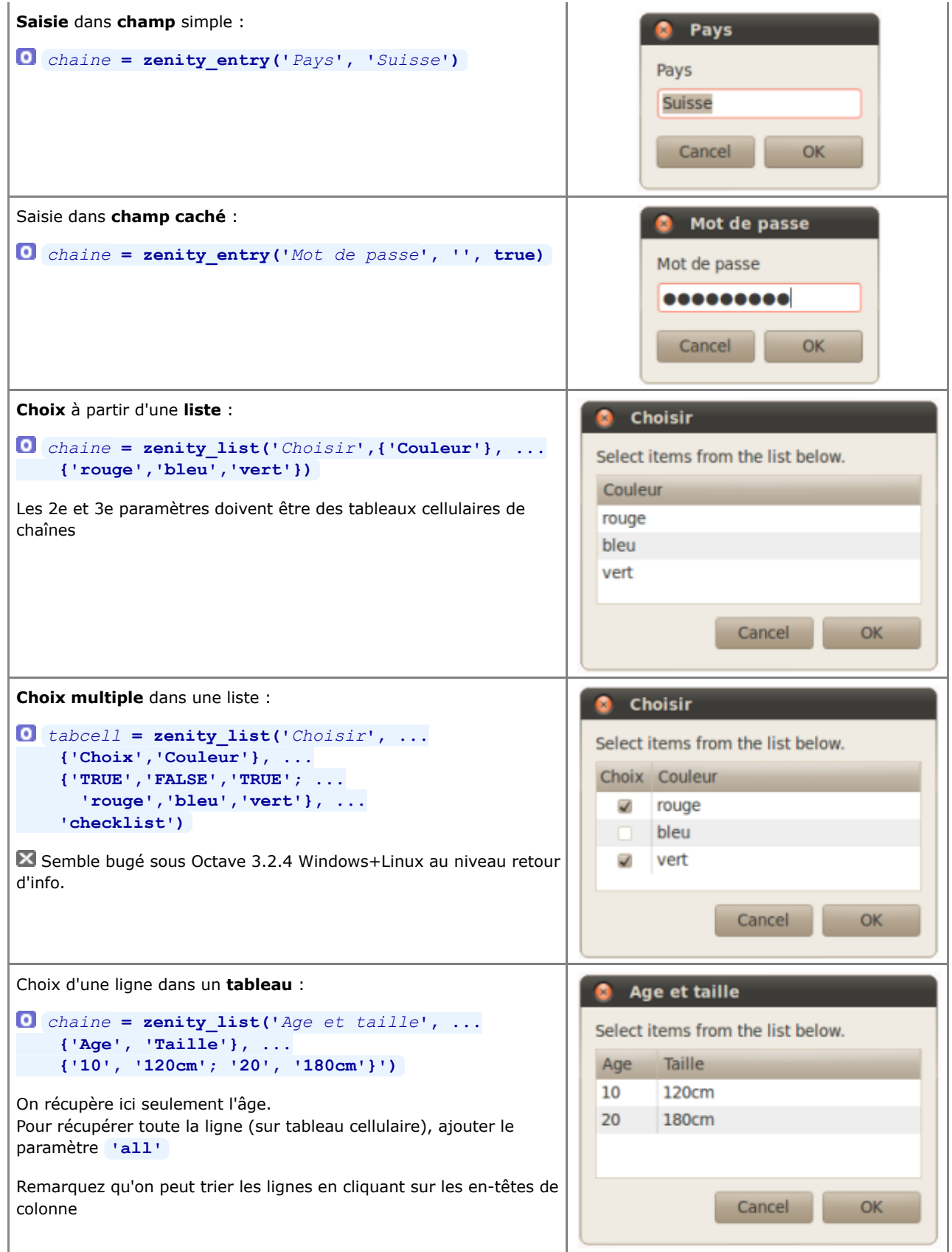

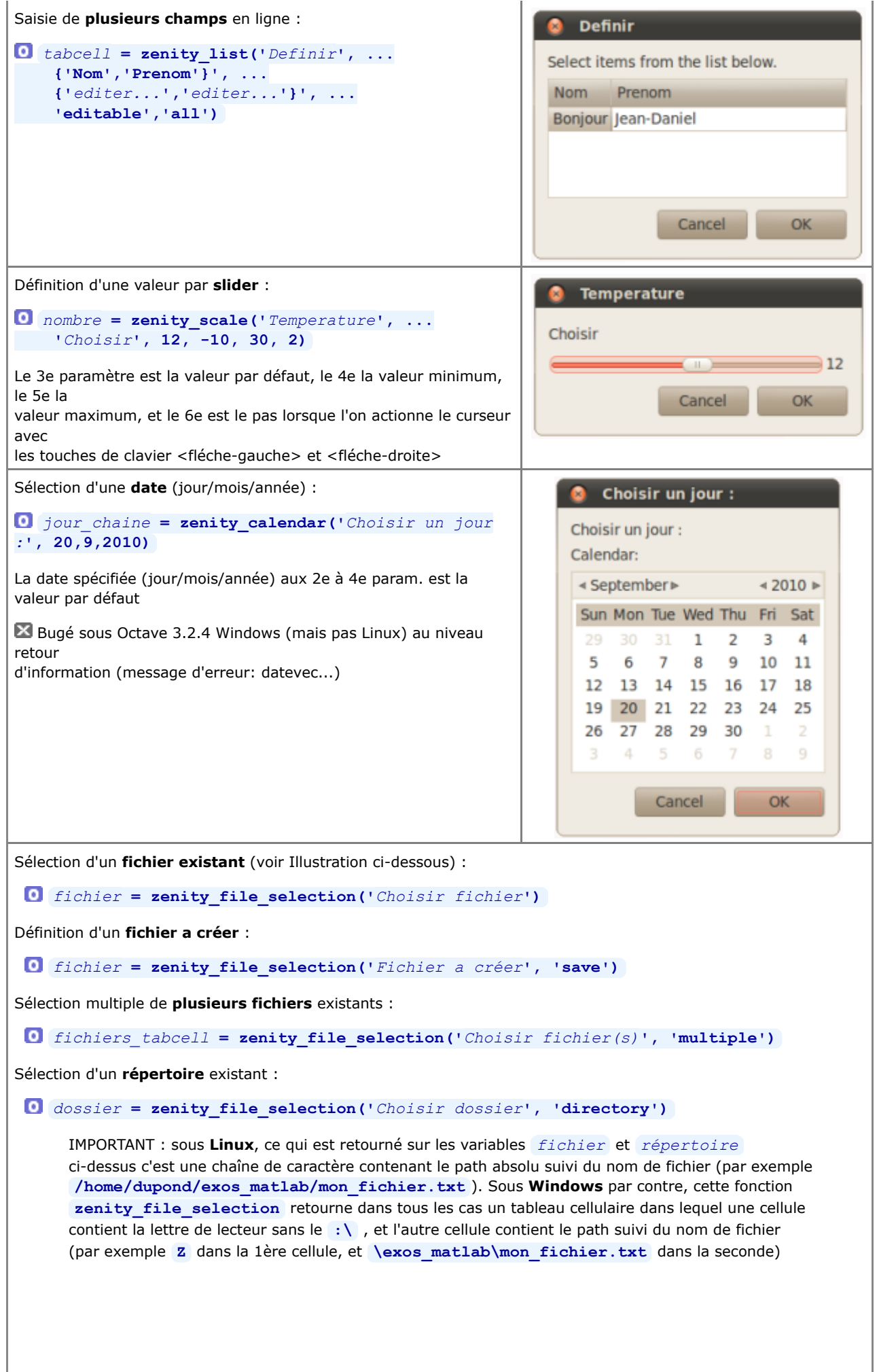

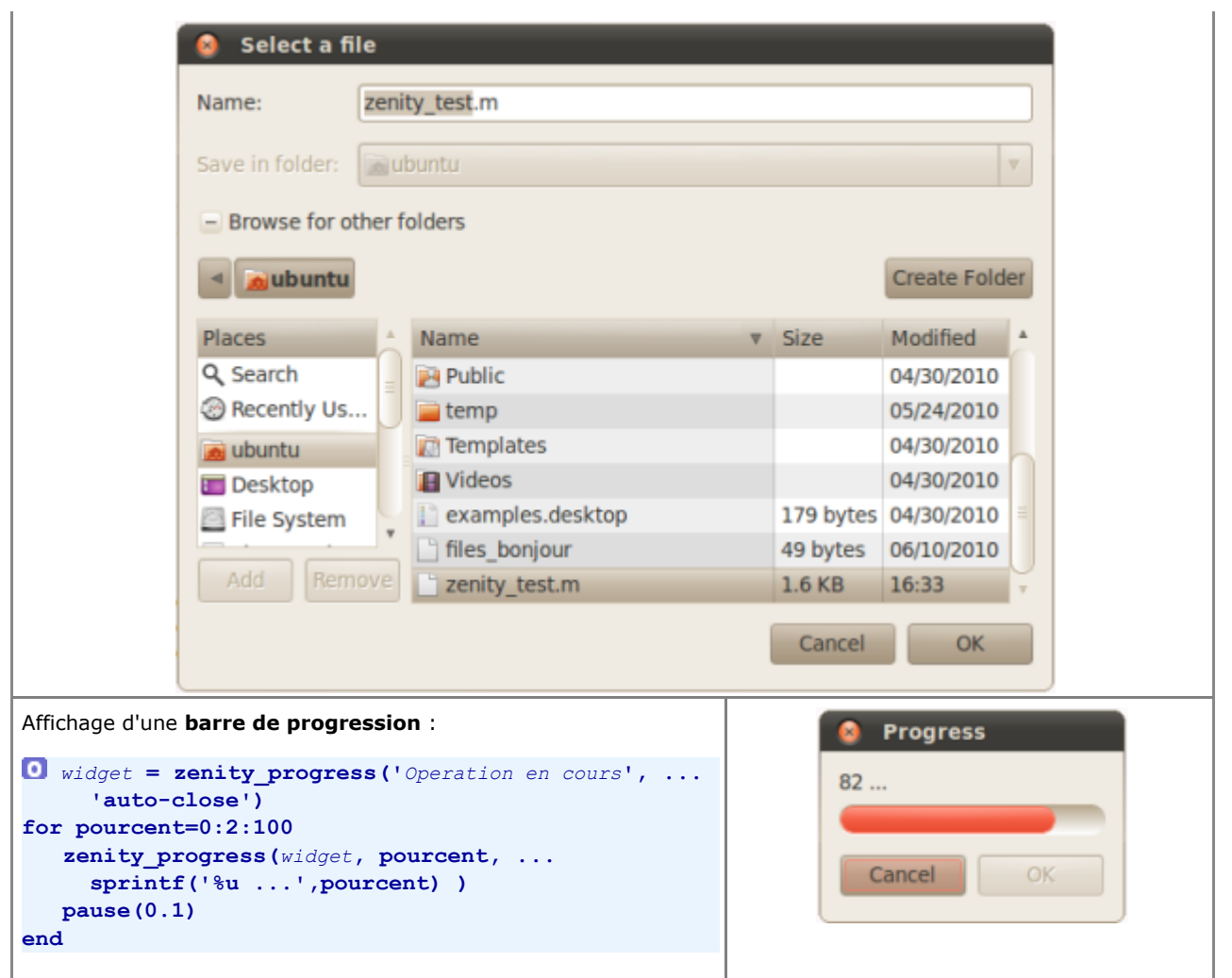

Documentation **CC BY-SA 3.0** / **J.-D. BONJOUR** (**jean-daniel.bonjour@epfl.ch**) / EPFL-ENAC-IT / Rév. 24-09-2012

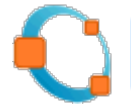

# **0. Installation et configuration de GNU Octave et packages Octave-Forge**

*Cette page est destinée à toute personne (étudiant, enseignant, chercheur...) souhaitant installer sur sa propre machine le logiciel libre GNU Octave et ses extensions Octave-Forge, constituant un environnement logiciel de calcul scientifique/numérique, programmation et grapheur hautement compatible avec MATLAB (une sorte de "clone" MATLAB).*

# **0.1 Avant-propos**

Les étudiants peuvent généralement se procurer officiellement, sur leur campus, une licence personnelle "MATLAB Student Version" permettant un usage sur leur machine privée dans le cadre des études (CD d'installation de **MATLAB**, **Simulink** et de quelques toolboxes, vendu au prix de CHF 120.- environ). Pour ceux qui sont partisan du modèle du "logiciel libre" (ou qui ne veulent pas investir un tel montant), **GNU Octave** représente actuellement la meilleure alternative libre/open-source (gratuite et utilisable sans restriction) à MATLAB.

Il existe encore d'**autres alternatives** libres dans le domaine du calcul scientifique, mais moins (ou pas du tout) compatibles avec MATLAB. Elles sont mentionnées dans notre chapitre "**Qu'est-ce que MATLAB et GNU Octave ?**".

**GNU Octave** se compose d'un **noyau** de base (Octave Core, **http://www.gnu.org/software/octave/**) et d'extensions implémentées sous la forme de **packages** (concept analogue aux *toolboxes* MATLAB) distribués via la plateforme **SourceForge** (**http://octave.sourceforge.net/**. Nous décrivons ci-après son installation sur les principaux systèmes d'exploitation :

- **GNU/Linux**
- **Windows**
- **MacOS X**

Mentionnons encore ici qu'il existait autrefois une interface graphique à Octave assez connue sous le nom de **QtOctave** (pour Windows/Linux/MacOSX, basée le toolkit/framework Qt). Le développement de cette interface ayant cessé mi-2011, nous ne la présentons plus (mais les anciennes informations à ce sujet sont conservées pour mémoire sous **ce lien**).

# **0.2 Installation de Octave sous GNU/Linux**

# **0.2.0 Généralités sur l'installation de Octave sous GNU/Linux**

Sous Linux, l'installation de Octave est en principe simple et "naturelle", car ce logiciel est né dans le monde Unix où il est depuis longtemps "packagé" pour la plupart des distributions Linux (paquets \*.deb, \*.rpm...), de même que Gnuplot (backend graphique traditionnel de Octave) ainsi que d'autres outils annexes, tous distribués via les "dépôts" standards (*repositories*) de ces distributions.

De façon générale, les étapes de base d'installation de Octave sous Linux (indépendamment du type de distribution) consistent donc à installer les paquets généralement nommés: **octave** (noyau de base Octave), les paquets **octave***package* (*packages* Octave-Forge, anciennement rassemblés dans un seul package qui était nommé "octave-forge") et **gnuplot** . Voir aussi nos indications dans le chapitre consacré aux "**Packages Octave-Forge**".

Pour un aperçu des portages Octave sur les différentes distributions Linux, voyez le **wiki Octave**.

# **0.2.1 Installation et configuration de Octave sous Ubuntu**

# **0.2.1.1 Introduction**

Les différentes versions de **Octave** et **Gnuplot**, pour les dernières versions de Ubuntu, sont :

- Ubuntu **10.04** LTS (Lucid Lynx) : Octave 3.2.3 | Gnuplot 4.2.6
- Ubuntu **10.10** (Maverick Meerkat) : Octave 3.2.4 | Gnuplot 4.4.0
- Ubuntu **11.04** (Natty Narwhal) : Octave 3.2.4 | Gnuplot 4.4.2
- Ubuntu **11.10** (Oneiric Ocelot) : Octave 3.2.4 | Gnuplot 4.4.3
- Ubuntu **12.04** LTS (Precise Pangolin) : Octave 3.2.4 | Gnuplot 4.4.3
- Ubuntu **12.10** (Quantal Quetzal) : Octave 3.6.2 | Gnuplot 4.6.0

On constate donc que le packaging Octave officiel sous Ubuntu n'a pas suivi l'évolution des versions GNU Octave depuis Ubuntu 10.10 jusqu'à Ubuntu 12.04 (resté figé à Octave 3.2.4). S'agissant de Ubuntu 12.04, c'est particulièrement gênant, car il s'agit d'une version LTS (supportée jusqu'en 2017) et l'on a ainsi une version d'Octave datant de 2010. Il existe cependant un packaging Octave alternatif (non officiel) pour Ubuntu 12.04 que nous présentons ci-dessous.

# **0.2.1.2 Installation \*alternative\* de GNU Octave 3.6.1 sous Ubuntu 12.04**

Comme indiqué ci-dessus, si vous installez GNU Octave sous Ubuntu 12.04 via les dépôts Ubuntu officiels, vous obtiendrez la vieille version Octave 3.2.4.

Pour disposer de Octave 3.6.1, nous vous proposons la **procédure** suivante basée sur le packaging alternatif de Sam Miller :

- 1. définition du dépôt alternatif : **sudo apt-add-repository ppa:picaso/octave**
- 2. mise à jour de la BD de packages : **sudo apt-get update**
- 3. installation proprement dite de Octave : **sudo apt-get install octave**
- installation de la documentation Octave : **sudo apt-get install octave-doc octave-htmldoc** 4. **octave-info**

A ce stade, vous disposerez de : **Octave Core 3.6.1** sans packages mais y compris le backend graphique **FLTK**/OpenGL, la **documentation** Octave, et **Gnuplot 4.4.3**.

Si vous désirez installer des **packages Octave**, continuez alors ainsi :

- 5. installation des header-files et mkoct-script : **sudo apt-get install liboctave-dev**
- 6. spécifiquement en vue de l'installation du package Octave "strings", faites : **sudo apt-get install libpcre3-dev**
- 7. spécifiquement en vue de l'installation du package Octave "java", faites : sudo apt-get install **openjdk-7-jdk**
- 8. au sein de Octave, vous pourriez maintenant installer individuellement les packages souhaités avec la commande **pkg install -forge** *package* mais si vous souhaitez installer "à la volée" une 70aine des packages Octave-Forge les plus utiles, récupérez sur votre machine notre script **instal\_octaveforge\_packages\_361ubuntu.m**
- 9. pour que ces packages soient installés proprement en faveur de tous les comptes/utilisateurs de votre machine, lancez maintenant Octave en mode super-utilisateur avec la commande : **sudo octave**
- 10. puis exécutez le script ci-dessus en frappant : **instal\_octaveforge\_packages\_361ubuntu** ; notez que cela va durer 10 à 15 minutes, et que vous verrez défiler passablement de warnings (c'est "normal", n'y prenez pas garde)
- 11. si l'installation de ces packages se déroule normalement, elle devrait s'achever avec le message "Tout est termine ! *Sortie normale de Octave...*" ; si ce n'est pas le cas, éditez le script, écartez toutes les lignes correspondant à ce qui a été installé correctement, relancez Octave avec **sudo octave** , et ré-exécutez le script...
- 12. si tout s'est bien déroulé, en passant dans Octave la commande pkg list vous deviez voir tous les packages installés en mode auto-load (nom du package suivi d'une étoile), à l'exception des packages suivants que notre script n'a à dessein pas mis en mode auto-load :
	- windows : plante Octave si on fait un 'clear all'
	- nan : ce package masque beaucoup de fonctions de statistiques
	- secs2d : génère 2 warnings au load
	- ocs : génère plein de warnings au load
	- dataframe : génère des erreurs quand on utilise fonction 'plot'
- en utilisateur normal (non-superutilisateur), si vous recevez le message "*error: permission denied ; ignoring* 13. *octave\_exception while preparing to exit*" lorsque vous quittez Octave, faites ceci :
	- sous Octave passez la commande **history\_file** , et notez le *chemin\_et\_fichier* qu'il vous indique (il s'agit du fichier de l'historique des commandes)
	- puis quittez Octave, et sous Linux passez la commande **sudo chmod ugo+rw** *chemin\_et\_fichier*

Voyez encore le chapitre "Configuration de Octave sous Linux..." ci-après.

# **0.2.1.3 Installation \*standard\* de GNU Octave 3.6.2 sous Ubuntu 12.10**

 $\Box$  Le packaging Octave aura enfin rattrapé son retard sous Ubuntu 12.10, et la procédure d'installation de Octave sera alors à nouveau standard et simplifiée. Comme Ubuntu 12.10 n'est pas encore sorti au moment où nous écrivons ces lignes, la **procédure** ci-après est donnée sous toute réserve :

- 1. installation de Octave core : sudo apt-get install octave cela installera Octave Core 3.6.2 y compris le backend graphique FLTK/OpenGL mais sans packages, Gnuplot 4.6.0 (package **gnuplot-x11** )
- installation de la documentation Octave (aux formats PDF, HTML, info) : **sudo apt-get install octave-doc** 2. **octave-htmldoc octave-info**

Pour installer ensuite des **packages** Octave-Forge, il y a alors 2 méthodes possibles :

- Installer les paquets Octave-Forge *packagés* par Debian/Canonical (depuis les **dépôts Ubuntu**) : a.
	- la liste de ces packages est visible sous Ubuntu avec la commande **apt-cache search ~noctave-** (le **~n** désigne par expression régulière les packages dont le nom contient **octave-** ) ; en outre la commande **apt-cache show octave-***package* fournit des informations sur le package spécifié
	- pour l'installation proprement dite d'un package, dans une fenêtre terminal passez la commande (dans un shell Linux et non pas sous Octave) : **sudo apt-get install octave-***package*

L'avantage de cette méthode est que les paquets dépendants (au niveau Ubuntu et/ou Octave) seront automatiquement installés

- b. Installer les paquets Octave-Forge en allant les chercher à la source (SourceForge) et en les compilant (méthode décrite au chapitre "**Packages Octave-Forge**") :
	- vous trouvez sous **http://octave.sourceforge.net/packages.php** la liste (et description) des packages disponibles
	- pour l'installation proprement dite, lancez d'abord Octave en mode super-utilisateur avec **sudo octave** puis passez la commande Octave : **pkg install -auto -forge** *package*

(utilisez l'option **-auto** si vous désirez que le paquet soit auto-chargé au prochain démarrage de Octave) L'avantage de cette méthode est qu'elle vous permet d'installer des packages Octave-Forge qui ne sont pas encore *packagés* par Debian/Canonical, ou installer ceux-ci dans une version plus récente.

Il serait finalement encore possible, sous Ubuntu 12.10, d'installer l'interface graphique **QtOctave** bien que le développement de celle-ci soit terminé. Il s'agit du package Ubuntu **qtoctave** .

# **0.2.1.4 Configuration de Octave sous Linux et autres remarques**

Pour terminer, quelques remarques et conseils utiles :

- A. └**▶ L'éditeur** de M-files configuré par défaut est emacs... qui n'est pas forcément votre éditeur préféré. Si vous souhaitez plutôt utiliser l'éditeur **Gedit** (éditeur de texte standard sous GNOME), il vous suffit d'introduire, dans votre prologue Octave, la commande **EDITOR('gedit')** . Ensuite, si l'éditeur Gedit ne fait pas de **coloriage syntaxique**, activez-le simplement avec: View > Highlight Mode > Scientific > Octave
- Si vous constatez que, après avoir passé la commande **edit** *fichier***.m** pour éditer un M-file, il n'est plus B. possible de travailler dans la fenêtre Octave tant que n'avez pas fermé l'éditeur, c'est que l'édition s'effectue de façon synchrone (ce que vous pouvez vérifier avec la commande **edit('get','mode')** ). Passez alors en **mode asynchrone** (i.e. démarrage de l'éditeur en processus détaché) en introduisant, dans votre prologue Octave, la commande **edit('mode','async')**
- C. Si la barre d'icônes est absente au haut de la fenêtre Gnuplot, introduisez, dans votre prologue Octave, la commande **putenv('GNUTERM','wxt')** .

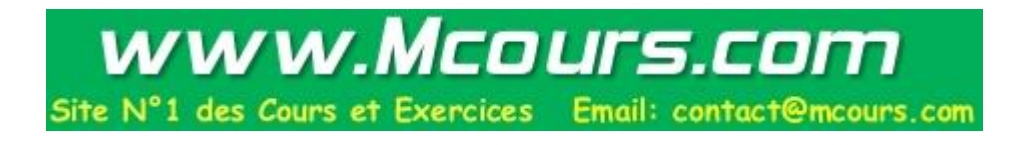

# **0.3 Installation de Octave sous Windows**

# **0.3.0 Généralités sur les différentes distributions Octave sous Windows**

À l'origine, le projet Octave est né sous Unix/Linux. Au cours de son histoire, Octave a fait l'objet de différents "portages" sous Windows, en premier lieu sous l'environnement d'émulation Unix open-source **Cygwin**, puis compilé sous Microsoft Visual Studio C++, et finalement sous **MinGW** (Minimalist GNU for Windows) depuis 2008. Cela explique pourquoi on trouve plusieurs distributions et méthodes d'installation Octave.

L'état des portages binaires de GNU Octave sous **Windows** est décrit sur le **wiki Octave**. La situation est actuellement la suivante (été 2012) :

- A. Le portage "traditionnel" basé **Cygwin** (qui constituait la distribution Octave-Forge standard jusqu'à la version 2.1.73) existe toujours, et il y a 2 façons de procéder pour l'installer :
	- a. installer *Cygwin* (intégrant le compilateur C++ gcc), puis :
		- soit installer les différents packages binaires Octave pour Cygwin
		- soit télécharger les packages sources de Octave et les compiler soi-même (technique nécessitant du temps, des compétences... et davantage d'espace-disque)
	- b. ou installer une distribution binaire complète, intégrant à la fois Cygwin et Octave ("bundle", ce qu'était la distribution Octave-Forge 2.1.73)

A moins que vous n'utilisiez pas déjà Cygwin, nous ne vous recommandons pas cette distribution.

- B. Depuis Octave 2.9, l'unique distribution Octave-Forge pour Windows distribuée via la plateforme open-source **SourceForge** était celle compilée dans l'environnement propriétaire Microsoft Visual Studio C++. Elle a cessé en 2009 (Octave 3.0.3) pour réapparaître en 2012 (Octave 3.6.1). Elle est dénommée **Octave for Windows Microsoft Visual Studio (MSVS)**. Nous renonçons à l'utiliser ici, car l'installation de packages supplémentaires dépend donc de Microsoft Visual Studio qui devrait être présent sur votre machine. Elle n'est cependant pas dénuée d'intérêt, car elle implémente dans sa version 3.6.2 une pré-version de l'interface graphique **Octave GUI** ainsi qu'un backend graphique **QtHandles** supplémentaire
- C. └**▶**Depuis Octave 3.0.5 (printemps 2009) une seconde distribution est apparue sur **SourceForge**, compilée quant à elle dans l'environnement libre **MinGW** (Minimalist GNU for Windows). Elle est dénommée **Octave for Windows MinGW** et intègre l'environnement de compilation, donc permet l'installation de packages supplémentaires. C'est celle que nous recommandons et dont nous décrivons ci-après l'installation.

# **0.3.1 Caractéristiques, installation et configuration de Octave-Forge 3.6.2 Windows MinGW**

Distribué via **SourceForge**, ce portage Windows de Octave se compose de 2 kits d'installation : l'un contenant le noyau GNU Octave, l'autre une 70aine de packages Octave-Forge compilés. Pour faciliter l'installation de l'ensemble et le compléter par un bon éditeur, nous avons réalisé sur cette base notre propre package d'installation que nous présentons ici.

# **0.3.1.1 Caractéristiques**

Releasée le 13.6.2012, cette version d'Octave intègre, dans le package spécifique que nous vous avons préparé, les composants suivants :

- noyau **GNU Octave 3.6.2**
- 77 packages Octave-Forge : voir la **liste détaillée** des packages intégrés à cette distribution
- deux backends graphiques :
	- nouveau backend basé sur le toolkit **FLTK**/OpenGL (Fast Light Toolkit)
	- **Gnuplot** 4.6.0
- différentes variantes des librairies BLAS/ATLAS (algèbre linéaire...) optimisées pour différents types de processeurs
- compilateur **MinGW32** GCC 4.6.2 (*native Windows port of the GNU Compiler Collection (GCC), with freely distributable import libraries and header files for building native Windows applications*) nécessaire à l'installation de packages
- MSYS tool chain (Minimal POSIX SYStem: Bourne Shell et commandes Unix de base, utilisé par le package manager Octave)
- ghostscript 9.0.5, pstoedit 3.60 (conversion PDF/Postscript en différents formats), fig2dev 3.2.5c (conversion de figures en différents formats)
- éditeur **Notepad++** 6.1.6
- documentation PDF et HTML de GNU Octave et Gnuplot

Les grandes **nouveautés** de cette version sont décrites dans ce fichier résultant de la commande **0** news.

# **0.3.1.2 Étapes de l'installation**

Procédure d'**installation** :

- 1. Téléchargez l'archive ZIP que nous avons préparée en cliquant sur **ce lien** (386 MB)
- déballez celle-ci, idéalement dans un dossier à la racine du disque **C:\** en faisant **<clic-droite> Extraire** 2. **tout...** dans **C:\** (sans préciser de dossier, et il créera automatiquement un dossier **Octave3.6.2MinGW** ) ; si vous souhaitez déballer ailleurs, notez que le chemin d'accès à ce dossier ne doit absolument **pas** contenir de caractère <espace> (donc **C:\Program Files (x86)\** ne conviendrait pas !)
- 3. récupérez, dans ce dossier, le dossier de raccourcis "Octave-Raccourcis", et posez-le sur le bureau ou déplacez-le dans le menu Démarrer de Windows ; notez que si vous n'avez pas déballé Octave à l'emplacement indiqué ci-dessus, vous devrez mettre à jour la "cible" de tous ces raccourcis !
- 4. mettez à jour la propriété "Démarrer dans" du raccourci "GNU Octave" de façon qu'il pointe sur votre dossier de travail
- 5. vous pouvez maintenant lancer Octave à partir de ce raccourci
- 6. si vous n'avez pas déballé Octave à l'emplacement indiqué ci-dessus, vous devrez encore passer les commandes suivantes :

```
pkg rebuild -auto
pkg rebuild -noauto ad windows nan gsl secs2d
pkg rebuild -auto java
```
7. quittez Octave, relancez-le, et passez la commande **bula pkg list p**our vous assurer que l'ensemble des packages sont accessibles et "autoloaded", à l'exception des packages ad, windows, nan, gsl et secs2d que nous ne chargeons pas ( $\times$  ils généreraient des warnings au chargement, masqueraient des fonctions, voir planteraient Octave avec la commande **clear all** )

Octave-Forge est ainsi installé et occupe (tous les composants y compris Notepad++) 932 MB d'espace-disque (12'150 fichiers). A partir du dossier de raccourcis précité, vous avez également accès à la **documentation** sous forme PDF et HTML, ainsi qu'un accès direct au très bon **éditeur de programmation** libre Notepad++.

### **0.3.1.3 Configuration et remarques**

Pour terminer, quelques remarques et conseils utiles :

- A. Vous constaterez que nous avons intégré, dans cette distribution-maison, un **prologue** spécifique (celui qui est en usage dans les salles de PCs ENAC-SSIE). Nous affichons clairement, au démarrage d'Octave, ce qui est implémenté dans ce prologue.
- **B.** ▶ **Configuration** de Octave :

• Pour personnaliser la **fenêtre de commande** (dimension, buffer, police de caractère et taille, couleurs...), celle-ci étant basée sur une fenêtre de commande standard Windows, il suffit de modifier les propriétés du **raccourci** de lancement "Octave" (puis passer en revue les différents onglets)

• Dans l'onglet "Raccourci", dans le champ "Démarrer dans:" (Start in:) vous pouvez définir le chemin du **dossier de travail** de base (home) et dans lequel sera notamment recherché votre éventuel **prologue** de démarrage personnel **.octaverc**

• Dans l'onglet "Options", laissez activée l'option "Mode insertion" (Insert mode), et activez en outre l'option "Mode d'édition rapide" (QuickEdit mode). Le **copier/coller** fonctionnera alors ainsi :

- pour copier: sélectionner ce qu'il faut copier, et cliquer **<droite>** ou frapper **<enter>**

- pour coller: cliquer simplement **<droite>**

• Si sous élaborez des scripts encodés en UTF-8 et manipulant des caractères accentués, il est essentiel d'utiliser une police de caractères TrueType (et non pas raster) dans la fenêtre de commande Octave, par exemple Lucida Console. Vous devrez, dans ce cas, aussi changer le code-page Windows avec **d** dos ('chcp 65001')

#### C.  $\Box$   $\blacksquare$  Concernant **certains bugs** de cette version de Octave :

• En raison d'un bug existant sous Windows depuis Octave 3.2.0, il ne faut **pas** que le **répertoire par défaut** soit la **racine d'un lecteur** Windows (sauf **C:\** ); on a en effet constaté que dans ce cas (par exemple si votre répertoire de travail est à la racine **Z:\** ), les M-files créés au cours de la session ne sont pas visibles/utilisables !

• L'usage de **caractères accentués** sous Windows depuis Octave 3.2.0 pose des problèmes de configuration. Pour un usage **interactif**, on peut passer la commande **dos('chcp 437')** (changement de code-page Windows en faveur du vieil encodage propriétaire IBM/PC DOS/OEM). S'agissant de **M-files** : s'ils sont encodés ISO-latin-1, l'affichage des caractères spéciaux dans la fenêtre Octave ne fonctionne pas ; il vaut donc mieux les encoder UTF-8 et appliquer la remarque du point B.

• Les packages "windows" et "ad" ne sont pas auto-loadés car ils feraient planter Octave (depuis la version 3.2.0) lorsque l'on passe la commande **clear all**

#### D. レ S'agissant de l'**éditeur Notepad++** :

• Si vous n'appréciez pas qu'à chaque démarrage Notepad++ vous ouvre les fichiers précédemment édités dans des onglets, faites: **Settings>Preferences** , puis passez dans l'onglet "MISC" et désactivez l'option "Remember current session for next launch"

- E. ▶ Backend graphique **FLTK**/OpenGL :
	- Ce backend, apparu avec Octave 3.4, est activé par défaut par notre prologue (en lieu et place de Gnuplot)
	- La commande **available graphics toolkits** vous indique quels sont les *backends* disponibles, et **a**

**graphics\_toolkit('***backend***')** permet de changer de *backend*

F. Backend graphique Gnuplot :

• Si vous désirez disposer de la **barre d'icônes** au haut de la fenêtre Gnuplot, il faut passer la commande **putenv('GNUTERM','wxt')** (à insérer idéalement dans votre prologue Octave). Ceci est déjà fait par notre prologue

• Si la fenêtre Gnuplot vous semble **figée** (bug selon certaines versions de Windows), passez la commande **refresh**

- Si l'on veut assigner le résultat d'une "**command-style fonction**" à une variable, il faut l'invoquer avec la syntaxe G. de fonction : exemple :
	- ne pas faire : **[USER\_PKG, SYSTEM\_PKG]= pkg list**
	- mais faire : **[USER\_PKG, SYSTEM\_PKG]= pkg('list')**

# **0.3.2 Anciennes versions de Octave-Forge pour Windows**

On donne pour mémoire ici les liens vers les descriptions et documentations d'installation d'**anciennes versions** Octave : **2.1.42 Cygwin** | **2.1.73 Cygwin** | **3.0.1 MSVC** | **3.0.3 MSVC** | **3.2.0 MinGW** | **3.2.4 MinGW** | **3.4.2 MinGW**

# **0.4 Installation de Octave sous MacOS X**

# **0.4.1 Procédure d'installation et configuration de Octave.app 3.4.0 MacOS X**

Comme sous Windows, Octave a également fait l'objet de différents "portages" sous MacOS X (basés Fink, MacPorts, Homebrew...). Voir à ce sujet le **wiki Octave**.

La distribution la plus simple à installer, que nous recommandons et décrivons ci-après, est le "bundle" distribué via **SourceForge**.

# **0.4.1.1 Caractéristiques**

La dernière version date du 23.5.2011 et n'a jusqu'ici hélas pas évolué. Cette distribution binaire "Octave.app" intègre les composants suivants :

- noyau **GNU Octave 3.4.0**
- nouveau backend basé sur le toolkit **FLTK**/OpenGL (Fast Light Toolkit)
- backend graphique **Gnuplot** 4.4 patchlevel 3
- mais **aucun package** Octave-Forge n'est pré-installé dans cette distribution, et vous devrez donc les installer vous-même

# **0.4.1.2 Étapes d'installation et configuration**

Cette installation est également décrite dans le **wiki Octave**.

Procédure d'installation de **Octave.app** :

- 1. Télécharger le (kit d'installation) depuis le site **SourceForge** (catégorie "Octave MacOSX Binary") (env. 120 MB) ; notez que depuis la version 3.4, Octave n'est disponible plus que pour l'architecture i386/Intel et nécessite MacOS X 10.4 ou supérieur (l'architecture ppc/PowerPC G4 n'est donc plus supportée)
- 2. puis ouvrir l'image-disque "**octave-***version***-i386.dmg**" qui a été téléchargée
- 3. par un glisser-déposer, déplacez le dossier "**Octave**" dans le dossier Applications de votre Mac ;
- attention: si vous le mettez ailleurs, le chemin de destination ne doit pas contenir d'espace ou de caractère spécial ! 4. s'agissant des autres éléments contenus dans cette image-disque (dossier "**Doc**" contenant la documentation Octave en PDF, dossier "**Extras**" contenant l'image-disque pour l'installation Gnuplot, fichier "**Readme.html**"), déplacez-les sur votre disque dur où bon vous semble...

Procédure d'installation de **Gnuplot.app** (pas nécessaire si vous n'utiliserez que le backend **FLTK**/OpenGL) :

- 5. Commencez par vous assurer que Gnuplot n'est pas déjà installé sur votre machine en passant, depuis une fenêtre terminal, la commande **gnuplot**
- 6. si vous ne disposez pas du "Apple X11 runtime environment" sur votre machine, procédez à son installation (depuis le DVD 1 d'installation MacOS X) qui sera nécessaire pour utiliser Gnuplot en mode X11
- 7. puis ouvrez l'image-disque "**gnuplot-***version***-aqua-i386.dmg**" qui se trouve dans le dossier "**Extras**" précité
- 8. par un glisser-déposer, déplacez le dossier "**Gnuplot**" dans le dossier Applications de votre Mac
- 9. s'agissant des autres éléments contenus dans cette image-disque (dossier "**Docs**" contenant la documentation Gnuplot en PDF, fichier "**Readme.html**"), déplacez-les sur votre disque dur où bon vous semble...
- 10. si vous n'avez pas installé Gnuplot dans le dossier Applications, pour qu'Octave puisse le trouver il vous faut encore passer la commande : **sudo ln -sfv** *<emplacement de Gnuplot.app>***/Contents/Resources/bin/gnuplot /usr/bin**

**/gnuplot**

S'agissant des différents backends **graphiques** disponibles :

- **D** le backend **FLTK**/OpenGL n'est pas activé par défaut (c'est encore Gnuplot) ; vous pouvez cependant l'utiliser en passant la commande **graphics\_toolkit('fltk')** (commande à insérer idéalement dans votre prologue de démarrage Octave)
- s'agissant du backend traditionnel **Gnuplot** :
	- le mode wxTerminal n'est pas implémenté sous Gnuplot (la commande **putenv('GNUTERM','wxt')** est invalide), donc on ne dispose pas de barre d'icônes dans la fenêtre Gnuplot
	- Gnuplot offre le choix entre le mode graphique natif "aqua" (mode par défaut, ou commande **putenv('GNUTERM','aqua')** ) qui ne permet cependant pas de zoomer interactivement dans une figure, et avec lequel la commande **close** ne marche pas
	- et le mode "x11" ( **putenv('GNUTERM','x11')** ) ne présentant pas les défauts du mode "aqua"
- RECOMMANDATION : dans l'ordre de préférence nous vous conseillons : d'utiliser d'abord FLTK, sinon tenter Gnuplot x11, et seulement en dernier ressort Gnuplot aqua

#### Ajout de packages **Octave-Forge** :

Notez d'abord que le fichier **Readme.html** de Octave précise ce qui suit :

- l'installation des packages nécessite que vous ayez installé la dernière version de "**Apple XCode Tools**" (se trouvant sur le l'un des **DVD's** d'installation MacOS X ; ou téléchargeable via le lien
- **http://developer.apple.com/xcode**, le cas échéant en créant préalablement un compte de log-in gratuit) certains packages Octave-Forge (basés Fortran, ou dépendant de librairies manquantes sous MacOS) ne sont toutefois pas installables : Optiminterp, Spline-gcvspl...
- il vaut mieux installer les packages de façon globale (avec **pkg install -global** *package***.tar.gz** ) que de façon locale à l'utilisateur courant; de cette façon ils prennent place dans le dossier Octave.app, et ce dossier pourrait être déplacé à un autre endroit sans risque...
- puis téléchargez/installez les packages nécessaires conformément aux indications données au chapitre "**Packages Octave-Forge**"

Configuration de l'**éditeur** de M-files :

- l'éditeur configuré par défaut est emacs... qui n'est pas très convivial pour un usager Apple !
- si vous souhaitez un éditeur plus convivial (TextEdit ne permettant pas, sauf configuration spéciale des Préférences, de sauvegarder en mode texte), nous vous conseillons par exemple l'éditeur gratuit **TextWrangler** (de la société BareBones, dérivé du célèbre **BBedit**)
	- téléchargement à partir de **http://www.barebones.com/products/textwrangler/**
	- **installation (procédure Macintosh standard)**
	- puis lancer interactivement cet éditeur ; attention: après l'étape d'enregistrement, il vous demande votre mot de passe pour mettre en place ce qui est nécessaire pour pouvoir le lancer en ligne de commande (/usr/bin /edit) ; si vous avez raté cette étape, vous pouvez/devez faire ça après coup sous TextWrangler avec **TextWrangler > Install Command Line Tools**
	- il suffit ensuite, dans votre prologue de démarrage Octave, de redéfinir l'éditeur par défaut avec la commande **EDITOR('edit')**
	- vous pourrez finalement éditer des M-files (scripts, fonctions) avec la commande **edit** *fichier***.m**

Astuces, **configuration** de Octave.app, FAQ :

voir le fichier **Readme.html** distribué avec Octave.app

Autres **remarques** sur cette version de Octave MacOSX :

 le manuel Octave n'est pas inclus dans ce release, donc la commande **doc** ne marche pas (mais la commande **help** , quant à elle, fonctionne bien) ; vous pouvez cependant télécharger le manuel Octave sous sa forme PDF via le lien au haut du menu principal de ce support de cours

Documentation **CC BY-SA 3.0** / **J.-D. BONJOUR** (**jean-daniel.bonjour@epfl.ch**) / EPFL-ENAC-IT / Rév. 23-09-2012

# Octave Quick Reference Octave Version 3.0.0

#### Starting Octave

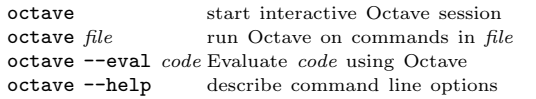

### Stopping Octave

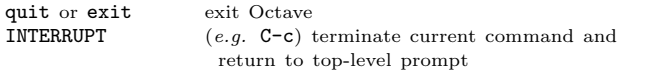

#### Getting Help

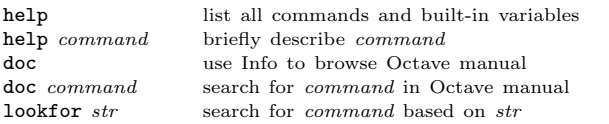

#### Motion in Info

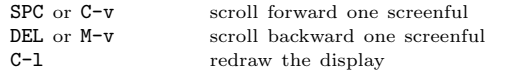

#### Node Selection in Info

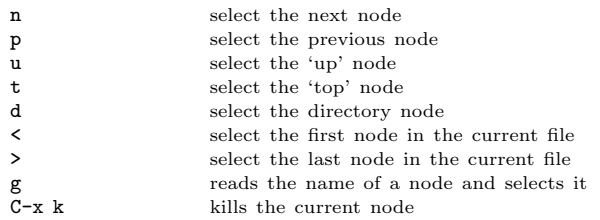

#### Searching in Info

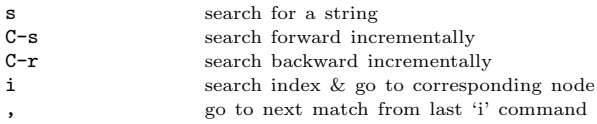

#### Command-Line Cursor Motion

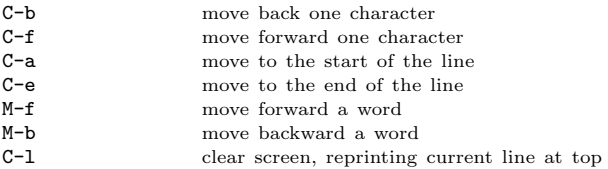

#### Inserting or Changing Text

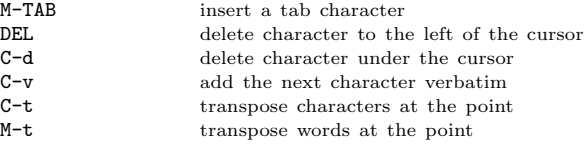

| surround optional arguments ... show one or more arguments

#### Killing and Yanking

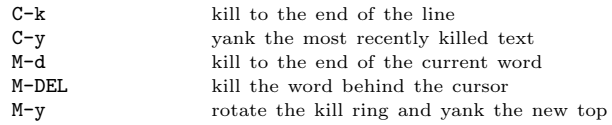

#### Command Completion and History

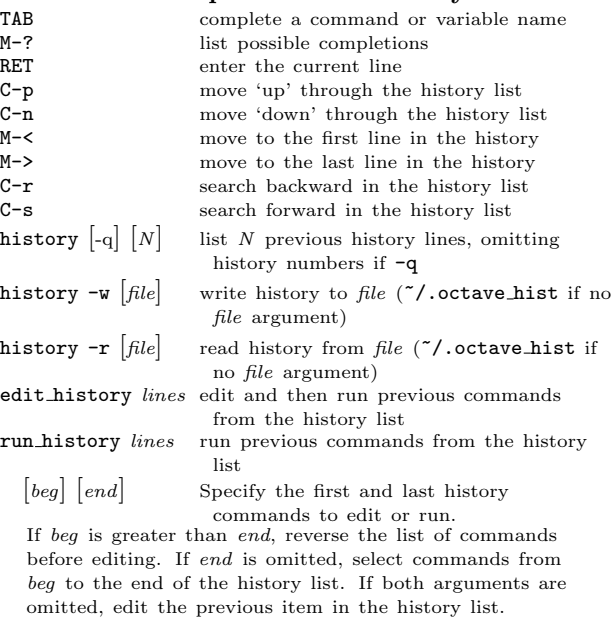

#### Shell Commands

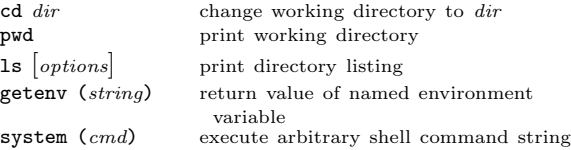

#### Matrices

Square brackets delimit literal matrices. Commas separate elements on the same row. Semicolons separate rows. Commas may be replaced by spaces, and semicolons may be replaced by one or more newlines. Elements of a matrix may be arbitrary expressions, assuming all the dimensions agree.

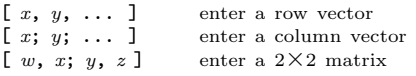

#### Multi-dimensional Arrays

Multi-dimensional arrays may be created with the cat or reshape commands from two-dimensional sub-matrices.

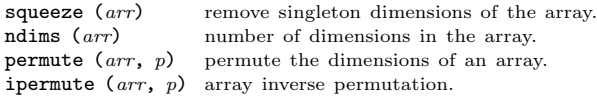

shiftdim  $(arr, s)$  rotate the array dimensions. circshift  $(arr, s)$  rotate the array elements.

#### Sparse Matrices

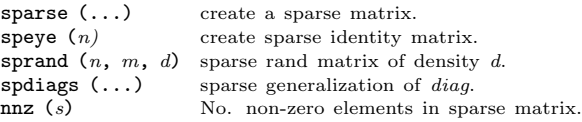

#### Ranges

base : limit base : incr : limit Specify a range of values beginning with base with no elements greater than limit. If it is omitted, the default value of incr is 1. Negative increments are permitted.

#### Strings and Common Escape Sequences

A string constant consists of a sequence of characters enclosed in either double-quote or single-quote marks. Strings in doublequotes allow the use of the escape sequences below.

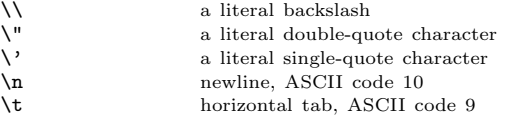

#### Index Expressions

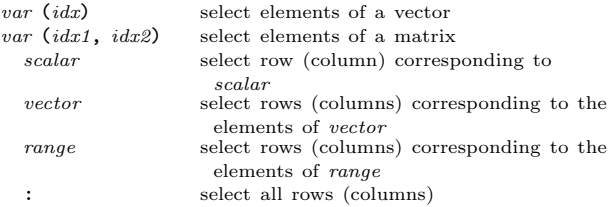

#### Global and Persistent Variables

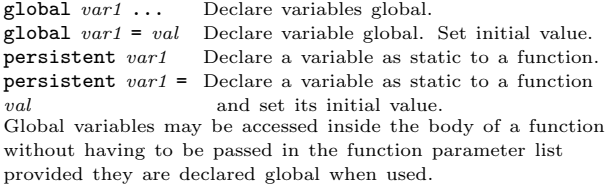

#### Selected Built-in Functions

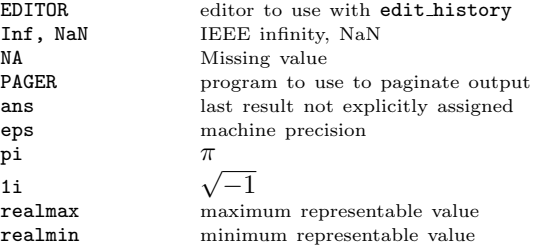

#### Assignment Expressions

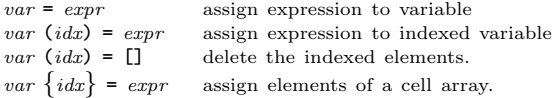

#### Arithmetic and Increment Operators

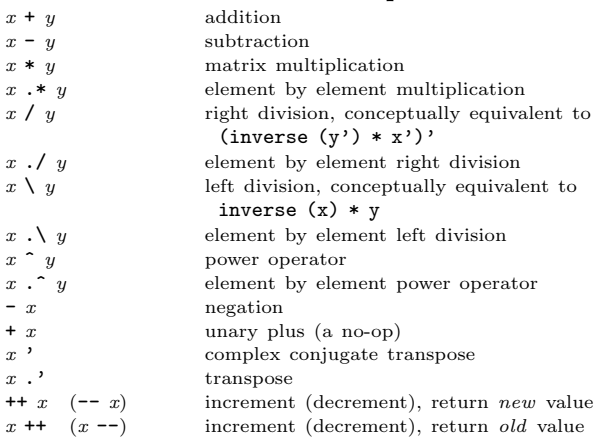

#### Comparison and Boolean Operators

These operators work on an element-by-element basis. Both arguments are always evaluated.

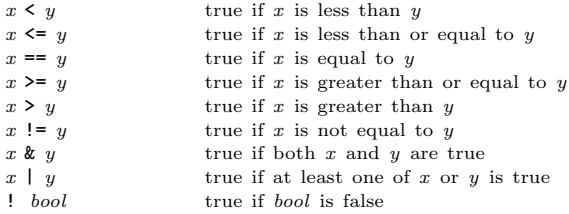

#### Short-circuit Boolean Operators

Operators evaluate left-to-right. Operands are only evaluated if necessary, stopping once overall truth value can be determined. Operands are converted to scalars using the all function.

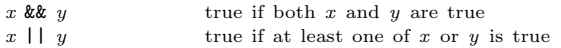

#### Operator Precedence

Table of Octave operators, in order of increasing precedence.

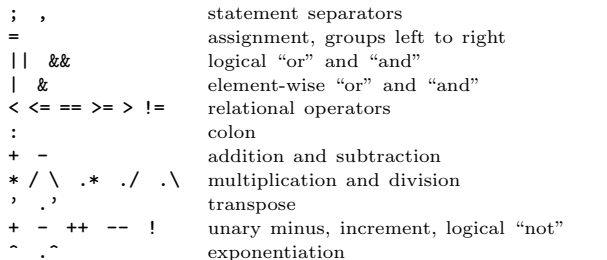

#### Paths and Packages

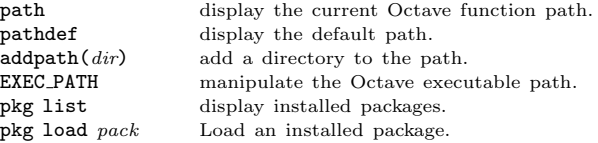

#### Cells and Structures

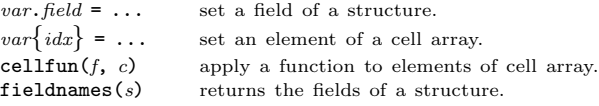

#### Statements

for  $identity = expr \,stmt-list \, endfor$ Execute stmt-list once for each column of expr. The variable identifier is set to the value of the current column during each iteration. while (condition) stmt-list endwhile Execute stmt-list while condition is true. break exit innermost loop

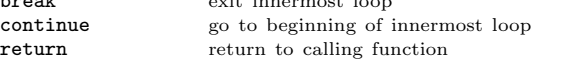

if (condition) if-body else else-body endif

Execute if-body if condition is true, otherwise execute elsebody.

if (condition) if-body elseif (condition) elseif-body endif Execute if-body if condition is true, otherwise execute the elseif-body corresponding to the first elseif condition that is true, otherwise execute else-body. Any number of elseif clauses may appear in an if statement.

unwind protect body unwind protect cleanup cleanup end Execute body. Execute cleanup no matter how control exits body.

try body catch cleanup end Execute body. Execute cleanup if body fails.

# Strings<br>strcmp  $(s, t)$

compare strings strcat  $(s, t, \ldots)$  concatenate strings

regexp (str, pat) strings matching regular expression regexprep (str, pat, rep) Match and replace sub-strings

#### Defining Functions

function  $[ret-list] function-name [(arg-list)]$ function-body endfunction

ret-list may be a single identifier or a comma-separated list of identifiers delimited by square-brackets.

arg-list is a comma-separated list of identifiers and may be empty.

#### Function Handles

 $\mathfrak{G}$ func Define a function handle to func.  $\mathcal{Q}(var1, \ldots)$  expr Define an anonymous function handle.<br>str2func (str) Create a function handle from a string Create a function handle from a string. functions (handle) Return information about a function handle. func2str (handle) Return a string representation of a function handle. handle (arg1, ...) Evaluate a function handle. feval (func, arg1, Evaluate a function handle or string, ...) passing remaining args to func Anonymous function handles take a copy of the variables in the current workspace.

#### Miscellaneous Functions

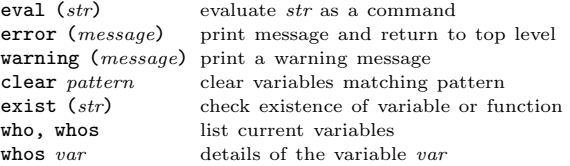

#### Basic Matrix Manipulations

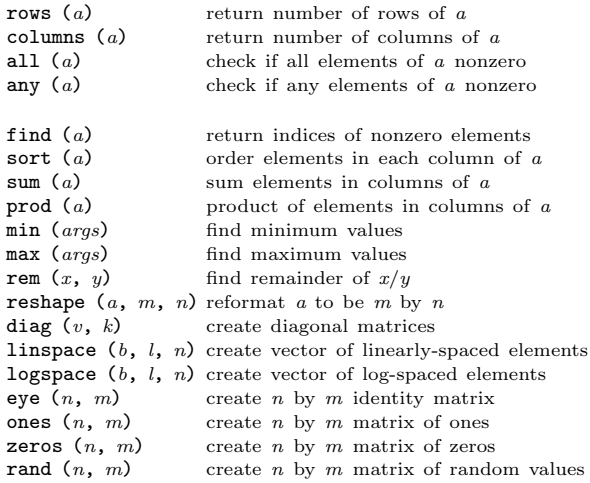

#### Linear Algebra

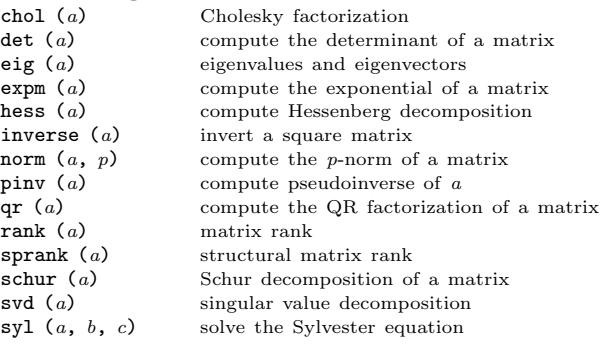

#### Equations, ODEs, DAEs, Quadrature

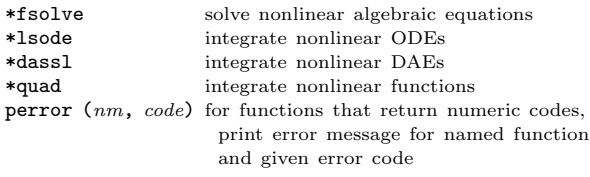

\* See the on-line or printed manual for the complete list of arguments for these functions.

#### Signal Processing

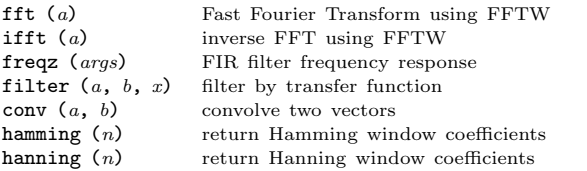

#### Image Processing

 $\text{imread } (file)$  load an image file<br>  $\text{imshow } (ima, map)$  display Octave imimshow  $(img, map)$  display Octave image<br>imshow  $(i, n)$  display grav scale imimshow  $(i, n)$  display gray scale image<br>imshow  $(r, a, b)$  display RGB image imshow  $(r, g, b)$  display RGB image<br>imwrite  $(ima, file)$  write images in vari save a matrix to  $file$ 

colormap  $(map)$  set the current colormap<br>gray2ind  $(i, n)$  convert gray scale to Oct **gray2ind**  $(i, n)$  convert gray scale to Octave image<br> **image**  $(imq, zoom)$  display an Octave image matrix image  $(img, zoom)$  display an Octave image matrix<br>images  $(img, zoom)$  display scaled matrix as image imagesc ( $img$ ,  $zoom$ ) display scaled matrix as image imread ( $file$ ) load an image file **imwrite**  $(img, file)$  write images in various file formats  $ind2$ **erav**  $(img, map)$  convert Octave image to grav scale ind2gray  $(img, map)$  convert Octave image to gray scale<br>ind2rgb  $(img, map)$  convert indexed image to RGB ind2rgb (img, map) convert indexed image to RGB rgb2ind  $(r, g, b)$  convert RGB to Octave image convert RGB to Octave image

#### C-style Input and Output

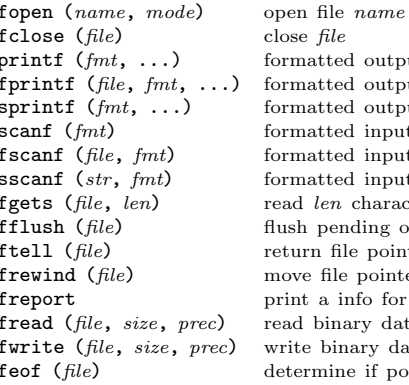

close file formatted output to stdout formatted output to  $file$ formatted output to string formatted input from stdin formatted input from  $file$ formatted input from string read len characters from file flush pending output to  $file$ return file pointer position move file pointer to beginning print a info for open files read binary data files write binary data files determine if pointer is at EOF

A file may be referenced either by name or by the number returned from fopen. Three files are preconnected when Octave starts: stdin, stdout, and stderr.

#### Other Input and Output functions

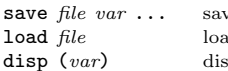

 $ve$  variables in  $file$ d variables from file splay value of  $var$  to screen

#### Polynomials

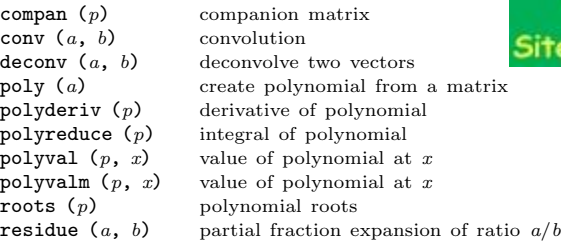

#### **Statistics**

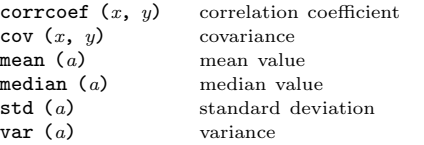

#### Plotting Functions

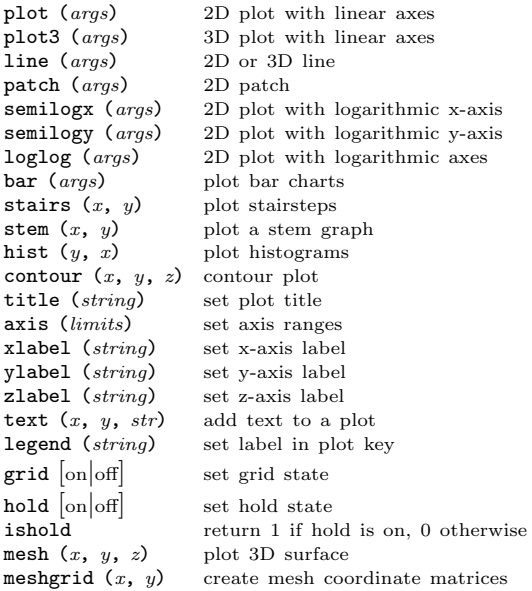

Edition 2.0 for Octave Version 3.0.0. Copyright 1996, 2007, John W. Eaton (iwe@octave.org). The author assumes no responsibility for any errors on this card.

This card may be freely distributed under the terms of the GNU General Public License.

TEX Macros for this card by Roland Pesch (pesch@cygnus.com), originally for the GDB reference card

Octave itself is free software; you are welcome to distribute copies of it under the terms of the GNU General Public License. There is absolutely no warranty for Octave.

# www.Mcours.com

te N°1 des Cours et Exercices Email: contact@mcours.com